# **Oracle® OpenSSO STS**

Administrator's Guide Release 11*g*R1. Version 11.1.1.3.0 **E17844-01**

August 2010

Provides instructions for configuring and managing an Oracle OpenSSO Security Token Service server.

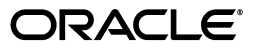

Oracle OpenSSO STS Administrator's Guide, Release 11*g*R1. Version 11.1.1.3.0

E17844-01

Copyright © 2001, 2010, Oracle and/or its affiliates. All rights reserved.

Primary Author: Gina Cariaga

This software and related documentation are provided under a license agreement containing restrictions on use and disclosure and are protected by intellectual property laws. Except as expressly permitted in your license agreement or allowed by law, you may not use, copy, reproduce, translate, broadcast, modify, license, transmit, distribute, exhibit, perform, publish, or display any part, in any form, or by any means. Reverse engineering, disassembly, or decompilation of this software, unless required by law for interoperability, is prohibited.

The information contained herein is subject to change without notice and is not warranted to be error-free. If you find any errors, please report them to us in writing.

If this software or related documentation is delivered to the U.S. Government or anyone licensing it on behalf of the U.S. Government, the following notice is applicable:

U.S. GOVERNMENT RIGHTS Programs, software, databases, and related documentation and technical data delivered to U.S. Government customers are "commercial computer software" or "commercial technical data" pursuant to the applicable Federal Acquisition Regulation and agency-specific supplemental regulations. As such, the use, duplication, disclosure, modification, and adaptation shall be subject to the restrictions and license terms set forth in the applicable Government contract, and, to the extent applicable by the terms of the Government contract, the additional rights set forth in FAR 52.227-19, Commercial Computer Software License (December 2007). Oracle USA, Inc., 500 Oracle Parkway, Redwood City, CA 94065.

This software is developed for general use in a variety of information management applications. It is not developed or intended for use in any inherently dangerous applications, including applications which may create a risk of personal injury. If you use this software in dangerous applications, then you shall be responsible to take all appropriate fail-safe, backup, redundancy, and other measures to ensure the safe use of this software. Oracle Corporation and its affiliates disclaim any liability for any damages caused by use of this software in dangerous applications.

Oracle is a registered trademark of Oracle Corporation and/or its affiliates. Other names may be trademarks of their respective owners.

This software and documentation may provide access to or information on content, products, and services from third parties. Oracle Corporation and its affiliates are not responsible for and expressly disclaim all warranties of any kind with respect to third-party content, products, and services. Oracle Corporation and its affiliates will not be responsible for any loss, costs, or damages incurred due to your access to or use of third-party content, products, or services.

# **Contents**

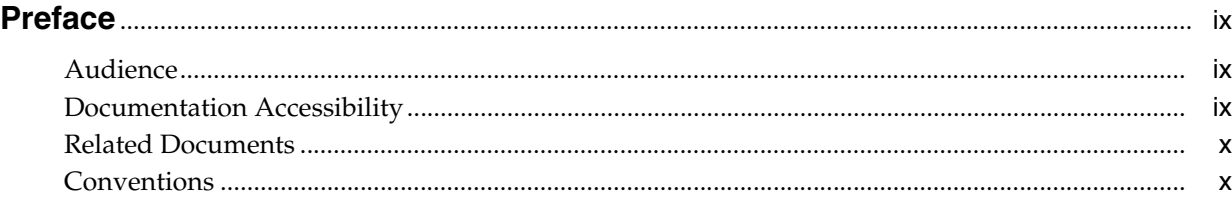

# **[Part I Installation](#page-10-0)**

# **[1 Installing OpenSSO Security Token Service](#page-12-0)**

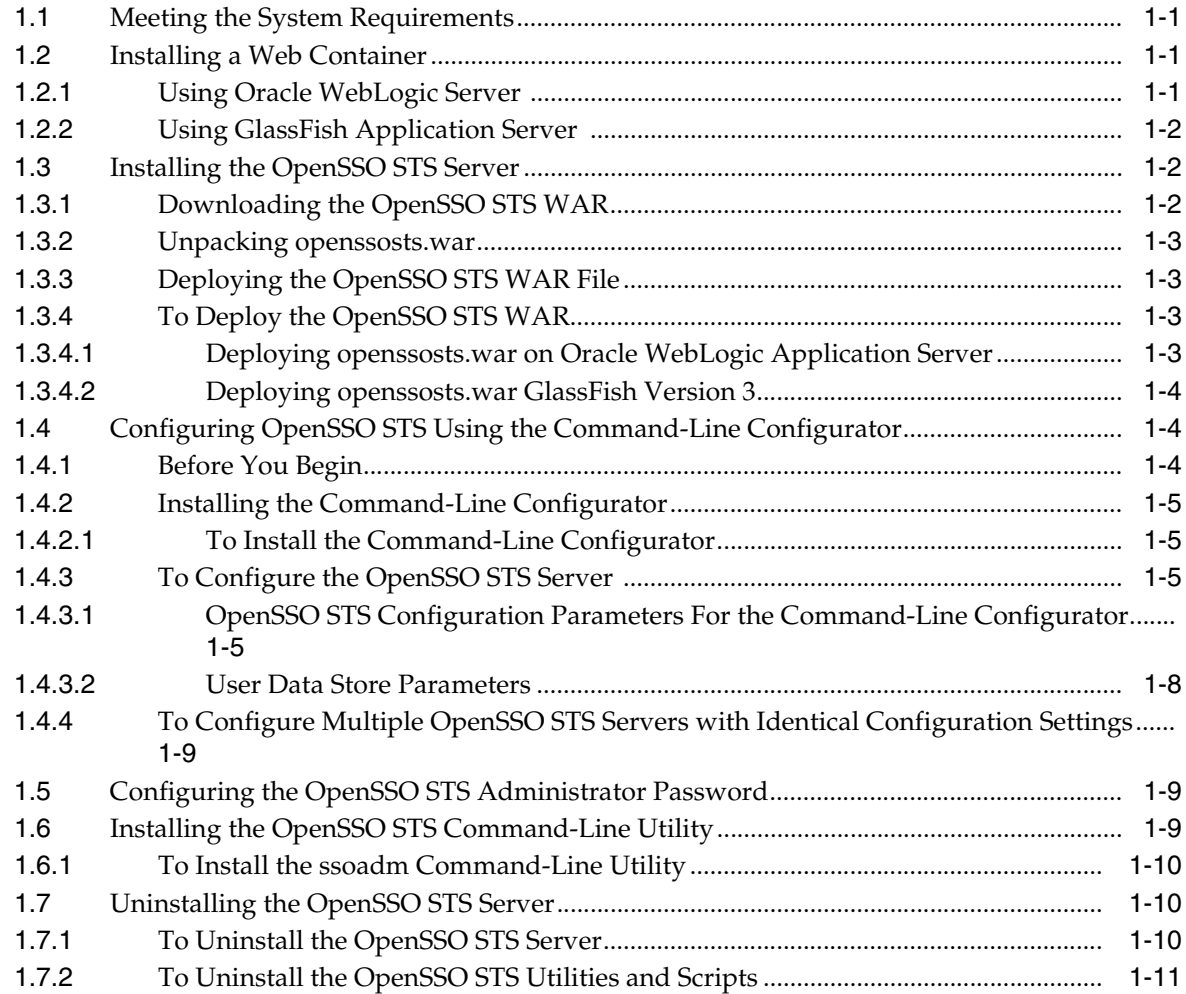

# **[Part II Basic Server Administration](#page-24-0)**

## **[2 Overview of OpenSSO Security Token Service](#page-26-0)**

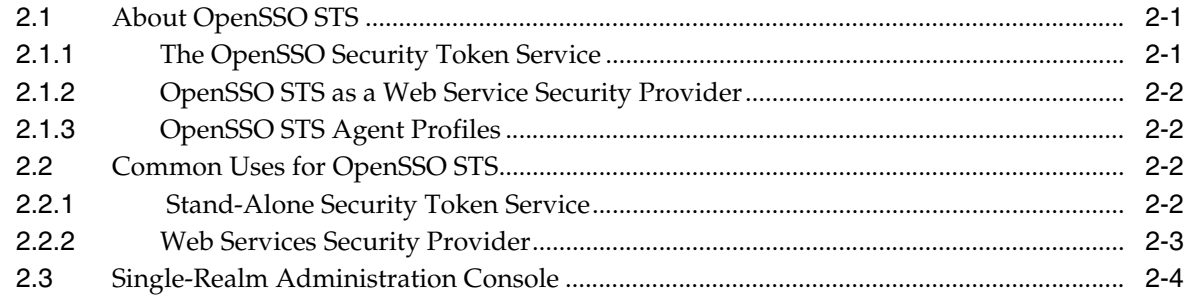

# **[3 Getting Started Using the OpenSSO STS Console](#page-30-0)**

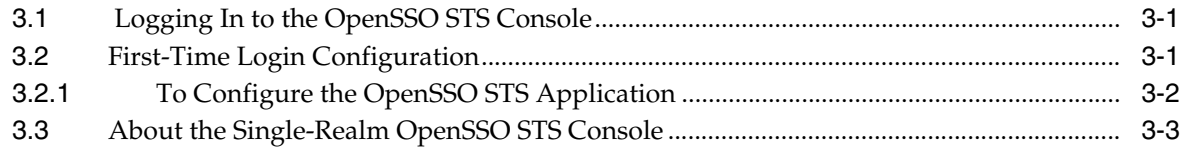

# **[4 Managing the Security Token Service](#page-34-0)**

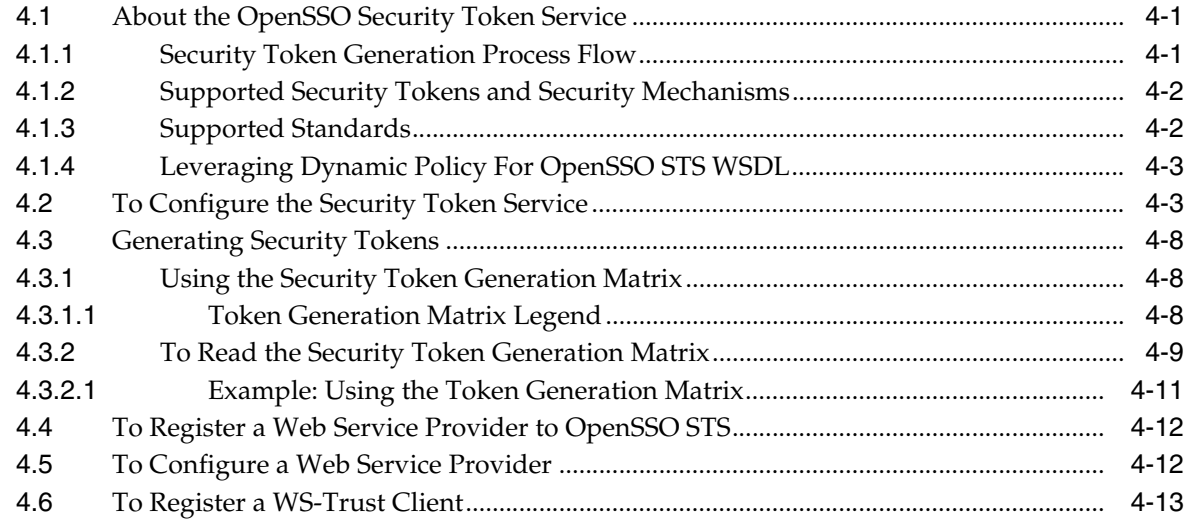

# **[5 Configuring OpenSSO STS System Properties](#page-48-0)**

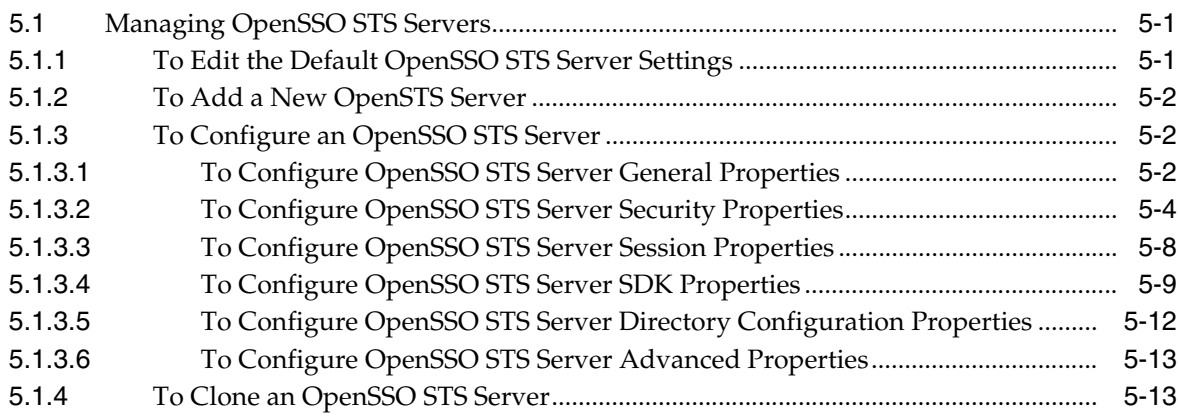

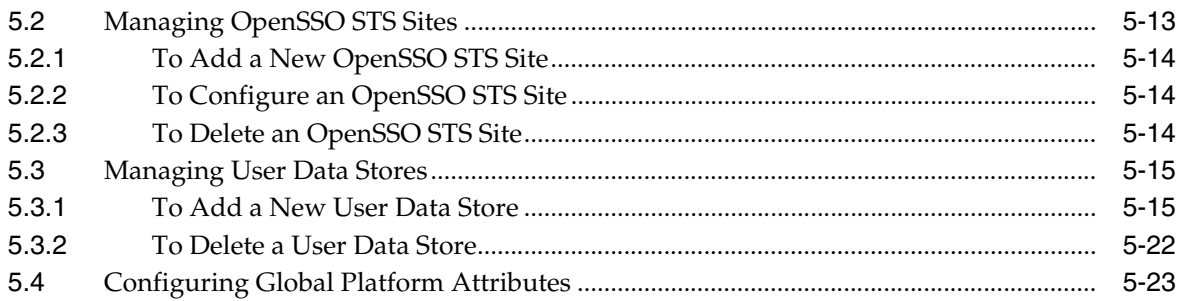

# **[6 Managing the OpenSSO STS Authentication Service](#page-72-0)**

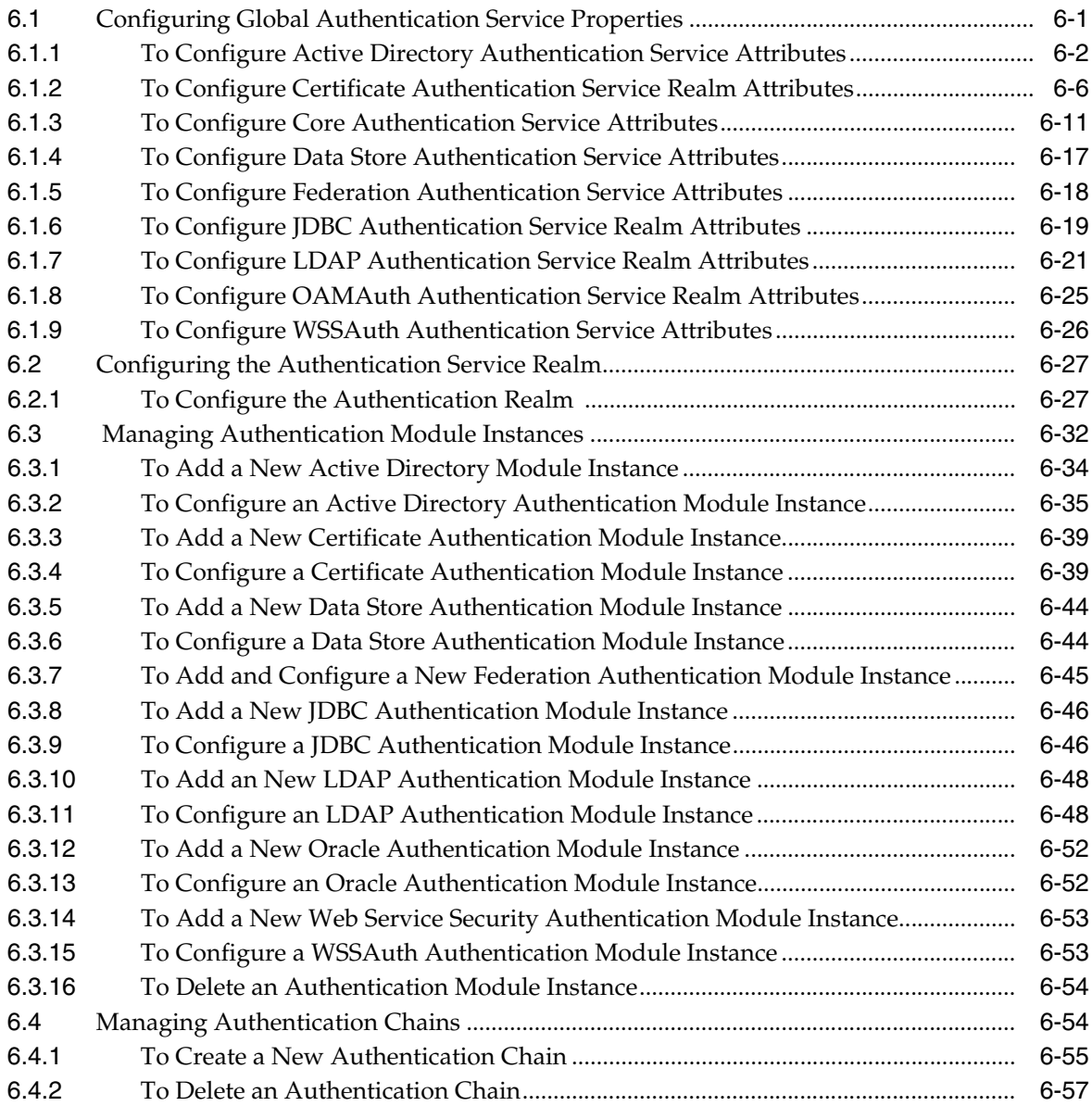

# **[7 Using the Logging Service](#page-130-0)**

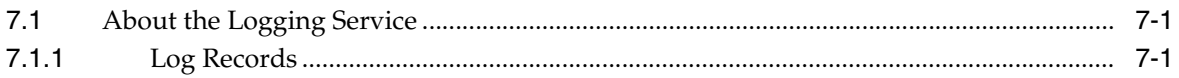

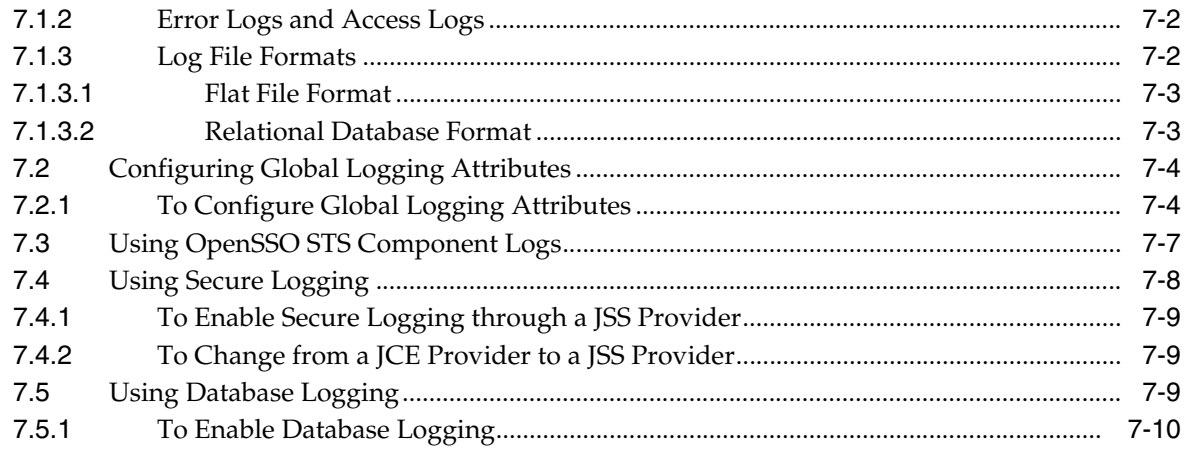

# **[8 Deploying OpenSSO STS with Other Oracle Products](#page-140-0)**

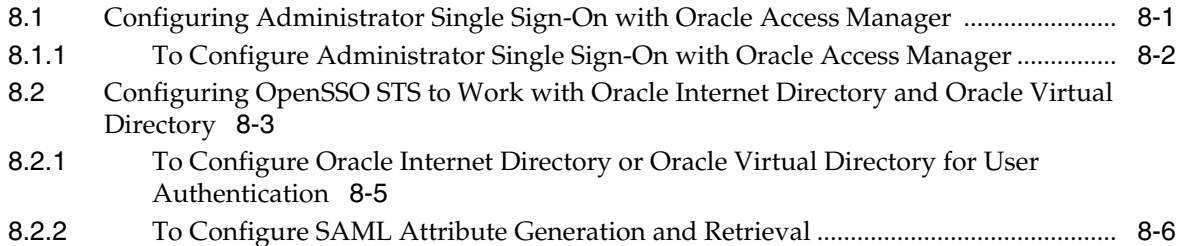

# **[Part III Appendixes](#page-146-0)**

# **[A Using the ssoadm Command-Line Interface](#page-148-0)**

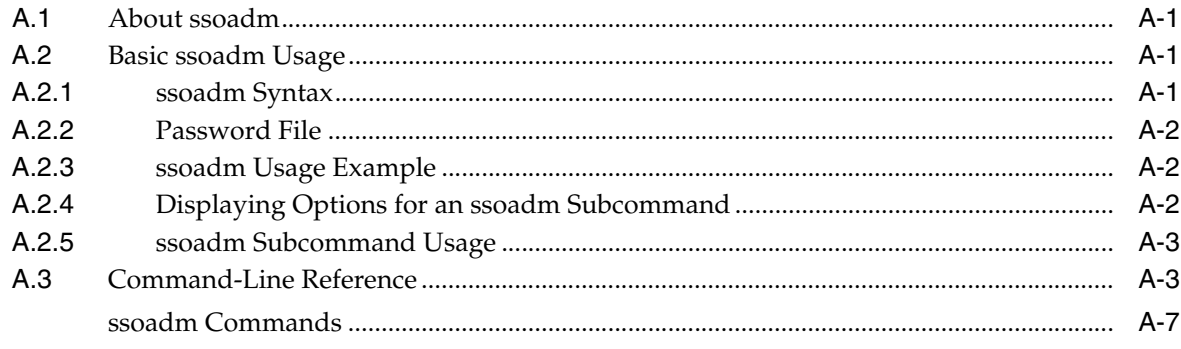

# **[B Debugging and Troubleshooting OpenSSO STS](#page-188-0)**

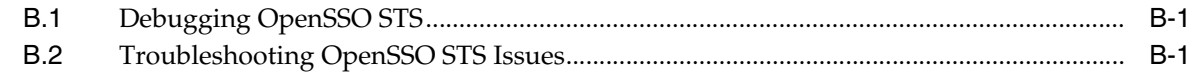

# **List of Tables**

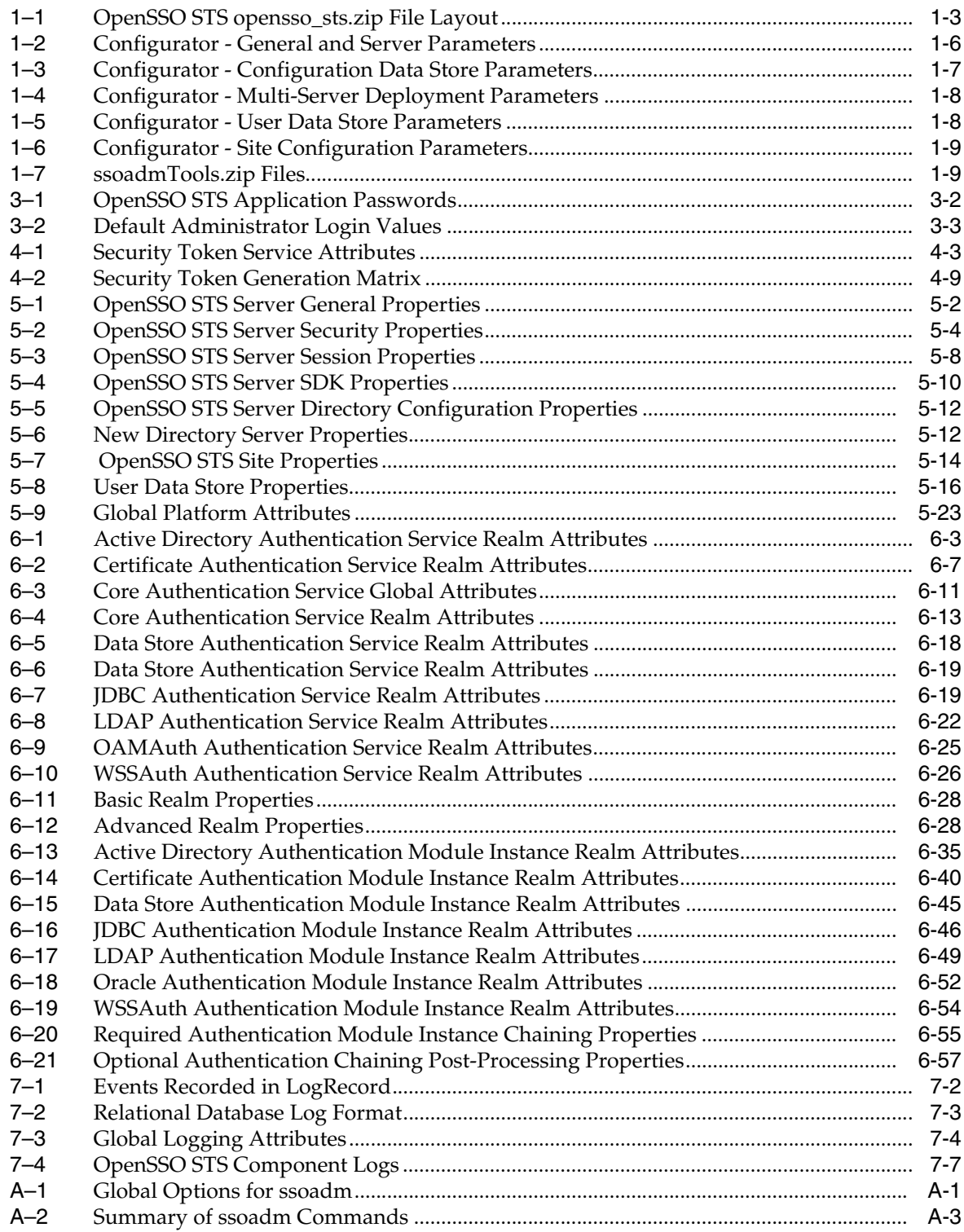

# **Preface**

<span id="page-8-0"></span>The *Oracle OpenSSO STS Administrator's Guide* describes the features, architecture, and administration of Oracle OpenSSO Security Token Service (OpenSSO STS). This document also includes detailed installation instructions, including system requirements and other presrequisite information.

# <span id="page-8-1"></span>**Audience**

This manual is intended for anyone who performs system administration tasks for the OpenSSO STS server. You should be familiar with either the UNIX operating system or the Microsoft Windows NT operating system in order to understand the line-mode commands and examples. You can perform most of the tasks through the OpenSSO STS administration console which is platform-independent.

# <span id="page-8-2"></span>**Documentation Accessibility**

Our goal is to make Oracle products, services, and supporting documentation accessible to all users, including users that are disabled. To that end, our documentation includes features that make information available to users of assistive technology. This documentation is available in HTML format, and contains markup to facilitate access by the disabled community. Accessibility standards will continue to evolve over time, and Oracle is actively engaged with other market-leading technology vendors to address technical obstacles so that our documentation can be accessible to all of our customers. For more information, visit the Oracle Accessibility Program Web site at http://www.oracle.com/accessibility/.

#### **Accessibility of Code Examples in Documentation**

Screen readers may not always correctly read the code examples in this document. The conventions for writing code require that closing braces should appear on an otherwise empty line; however, some screen readers may not always read a line of text that consists solely of a bracket or brace.

#### **Accessibility of Links to External Web Sites in Documentation**

This documentation may contain links to Web sites of other companies or organizations that Oracle does not own or control. Oracle neither evaluates nor makes any representations regarding the accessibility of these Web sites.

#### **Access to Oracle Support**

Oracle customers have access to electronic support through My Oracle Support. For information, visit http://www.oracle.com/support/contact.html or visit

http://www.oracle.com/accessibility/support.html if you are hearing impaired.

# <span id="page-9-0"></span>**Related Documents**

For more information, see the Oracle OpenSSO Security Token Service Release Notes at the following URL: http://download.oracle.com/docs/cd/E17842\_ 01/doc.1111/e17846/toc.htm

# <span id="page-9-1"></span>**Conventions**

**Convention Meaning boldface** Boldface type indicates graphical user interface elements associated with an action, or terms defined in text or the glossary. *italic* Italic type indicates book titles, emphasis, or placeholder variables for which you supply particular values. monospace Monospace type indicates commands within a paragraph, URLs, code in examples, text that appears on the screen, or text that you enter.

The following text conventions are used in this document:

# **Part I Installation**

<span id="page-10-0"></span>Part I contains one chapter, [Chapter 1, "Installing OpenSSO Security Token Service"](#page-12-4) which contains the following topics:

- [Meeting the System Requirements](#page-12-5)
- [Installing a Web Container](#page-12-6)
- [Installing the OpenSSO STS Server](#page-13-3)
- [Configuring OpenSSO STS Using the Command-Line Configurator](#page-15-3)
- [Configuring the OpenSSO STS Administrator Password](#page-20-5)
- [Installing the OpenSSO STS Command-Line Utility](#page-20-6)
- [Uninstalling the OpenSSO STS Server](#page-21-3)

**1**

# <span id="page-12-4"></span><span id="page-12-0"></span><sup>1</sup>**Installing OpenSSO Security Token Service**

This chapter provides important prerequisite information and instructions for installing the Oracle OpenSSO Security Token Service (OpenSSO STS) server. The following topics are contained in this chapter:

- [Meeting the System Requirements](#page-12-1)
- **[Installing a Web Container](#page-12-2)**
- [Installing the OpenSSO STS Server](#page-13-1)
- [Installing the OpenSSO STS Command-Line Utility](#page-20-2)
- [Configuring OpenSSO STS Using the Command-Line Configurator](#page-15-1)
- [Configuring the OpenSSO STS Administrator Password](#page-20-1)
- [Uninstalling the OpenSSO STS Server](#page-21-1)

# <span id="page-12-5"></span><span id="page-12-1"></span>**1.1 Meeting the System Requirements**

For information about system hardware requirements and supported platforms, see http://www.oracle.com/technology/software/products/ias/files/fus ion\_certification.html

Also be sure you meet the additional database logging requirements.

# <span id="page-12-6"></span><span id="page-12-2"></span>**1.2 Installing a Web Container**

Before you can install OpenSSO STS, you must install a supported web container. See the product documentation for installation instructions for the web container into which you will deploy OpenSSO STS. The following sections provide useful links and important information about additional steps you must complete for supported web containers.

#### <span id="page-12-3"></span>**1.2.1 Using Oracle WebLogic Server**

#### **Download site**

http://www.oracle.com/technology/software/products/ias/htdocs/10 1310.html

#### **Product Documentation**

http://download.oracle.com/docs/cd/E14571\_ 01/doc.1111/e14142/toc.htm

#### **Java Permission**

Required if Java Security Manager is enabled: server.policy

#### **OpenSSO STS Pre-Deployment Steps**

After installing Oracle WebLogic Server, complete the following steps.

**1.** Set the MaxPermSize JVM option to a minimum value of 256 MB. For example:

-XX:MaxPermSize=256M

**2.** If the Java Security Manager is enabled, add the security permissions to the weblogic.policy file. After you edit the file, restart the web container.

#### <span id="page-13-0"></span>**1.2.2 Using GlassFish Application Server**

#### **Download Sites**

- GlassFish V2 UR1: https://glassfish.dev.java.net/downloads/v2ur1-b09d.html
- GlassFish V2 UR2: https://glassfish.dev.java.net/downloads/v2ur2-b04.html

#### **Product Documentation**

https://glassfish.dev.java.net/

#### **Java Permission**

Required if Java Security Manager is enabled: server.policy

#### **OpenSSO STS Pre-Deployment Steps**

After installing GlassFish Application Server, complete the following steps.

- **1.** In the GlassFish domain where you plan to deploy OpenSSO STS server, change the following JVM options either using the GlassFish administration console or by editing the domain.xml file:
	- Change -client to -server.
	- Change -Xmx512m to -Xmx1024m.
- **2.** If the Java Security Manager is enabled:
	- Set the following JVM option:

-Dcom.sun.enterprise.server.ss.ASQuickStartup=false

Add the security permissions to the server.policy file. After you edit the file, restart the web container.

# <span id="page-13-3"></span><span id="page-13-1"></span>**1.3 Installing the OpenSSO STS Server**

Before you can install the OpenSSO STS Server, a supported web container must already be installed and running.

#### <span id="page-13-2"></span>**1.3.1 Downloading the OpenSSO STS WAR**

OpenSSO STS is contained in the openssosts\_11gr1.zip file. Download openssosts\_ 11gr1.zip from the Oracle Downloads site:

http://www.oracle.com/technology/software/products/middleware/ht docs/fmw\_11\_download.html

## <span id="page-14-0"></span>**1.3.2 Unpacking openssosts.war**

To unzip the openssosts\_11gr1.zip file, run the following command:

```
# unzip openssosts_11gr1.zip
```
The following table describes the file layout after you unzip the opensssts.zip file. The directory where you unzip the file is represented by zip-root.

<span id="page-14-4"></span>**File or Directory Description** openssosts.war WAR file containing all OpenSSO STS components. Use this file you to deploy the OpenSSO STS server. tools Directory containing the following: stsAdminTools.zip contains files to setup and run the OpenSSO STS command-line (CLI) ssoadm utility. sts.Configurator.zip contains files the interface for configuring OpenSSO STS at first-time login. version File containing version and release indentifiers.

*Table 1–1 OpenSSO STS opensso\_sts.zip File Layout*

# <span id="page-14-1"></span>**1.3.3 Deploying the OpenSSO STS WAR File**

**Caution:** If you plan to use the OpenSSO configuration data store, you must deploy OpenSSO STS on a local file system and not on an NFS-mounted file system. The OpenSSO STS configuration data store, which is deployed with OpenSSO STS, is not supported on an NFS-mounted file system.

# <span id="page-14-2"></span>**1.3.4 To Deploy the OpenSSO STS WAR**

- **1.** Be sure you have proper access permissions on the host computer where you will openssosts.war.
	- If you plan to deploy openssosts.war using the web container administration console, then set permissions for accessing the administration console.
	- If you plan to deploy openssosts.war using the web container's deploy command-line utility, then set permissions for accessing the command-line utility.
- **2.** Log in to the host computer where you want to deploy openssosts.war.
- **3.** Copy openssosts.war to the host computer where you want to deploy OpenSSO STS.
- **4.** Deploy openssosts.war using either the web container administration console or deploy command.

See [Section 1.3.4.2, "Deploying openssosts.war GlassFish Version 3"](#page-15-0) and [Section 1.3.4.1, "Deploying openssosts.war on Oracle WebLogic Application](#page-14-3)  [Server"](#page-14-3).

#### <span id="page-14-3"></span>**1.3.4.1 Deploying openssosts.war on Oracle WebLogic Application Server**

When deploying openssosts.war, WebLogic Application takes a python script as a configuration parameter. See http://download.oracle.com/docs/cd/E14571\_ 01/web.1111/e13715/using\_wlst.htm#i1063337 for information about using the WebLogic Scripting Tool.

**1.** Create a python script that includes the following:

```
evaluatePrompt()
connect('weblogic','password','hostname.domain.com:port')
updateGlobals()
print ''
restoreDisplay()
deploy(appName='openssosts', path='/export/deploy-directory/openssosts.war', 
targets='AdminServer', plan='true')
restoreDisplay()
disconnect()
```
now run the command

\$MIDDLEWARE\_HOME/wlserver\_10.3/common/bin/wlst.sh \$PYTHON\_DEPLOY\_SCRIPT\_FILE **2.** Run the following command:

\$MIDDLEWARE\_HOME/wlserver\_10.3/common/bin/wlst.sh \$PYTHON\_DEPLOY\_SCRIPT\_FILE

#### <span id="page-15-0"></span>**1.3.4.2 Deploying openssosts.war GlassFish Version 3**

The following command deploys opensso.war on the GlassFishv3 container on Solaris systems:

```
# cd /opt/glassfishv3/glassfish/bin
# ./asadmin deploy --user admin --passwordfile /tmp/pwdfile
--port 4848 zip-root/opensso/deployable-war/opensso.war
```
where:

- zip-root is where you unzipped the openssosts\_11gr1.zip Or, if you copied openssosts.war to a different location, use that location in the command.
- /tmp/*pwdfile* is the GlassFishv3 password file. This ASCII text file contains the AS\_ADMIN\_PASSWORD variable set to the administrator password.

# <span id="page-15-3"></span><span id="page-15-1"></span>**1.4 Configuring OpenSSO STS Using the Command-Line Configurator**

OpenSSO STS includes the command-line Configurator to perform the initial configuration of an OpenSSO STS server instance. To configure the OpenSSO STS server using the command-line Configurator, you set parameters in a configuration file and then run the Configurator from the command line using the configuration file as input. You can run the Configurator on the same system as OpenSSO STS server or from a remote system.

#### <span id="page-15-2"></span>**1.4.1 Before You Begin**

Before running the command-line Configurator, be sure you have met the following requirements:

- You have downloaded and unzipped the openssosts\_11gr1.zip file.
- You have deployed the opensso.war file in a supported web container.
- The web container is running.
- Your JAVA HOME environment variable points to a JDK 1.6 or later.

#### <span id="page-16-0"></span>**1.4.2 Installing the Command-Line Configurator**

After you unzip the openssosts\_11gr1.zip file, the command-line Configurator and related files are in the following file:

*zip-root*/opensso/tools/stsConfiguratorTools.zip

where zip-root is the directory where you unzipped opensssts.zip.

#### <span id="page-16-1"></span>**1.4.2.1 To Install the Command-Line Configurator**

- **1.** Change to the *zip-root/*opensso/tools directory.
- **2.** Unzip the stsConfiguratorTools.zip file to get these files:

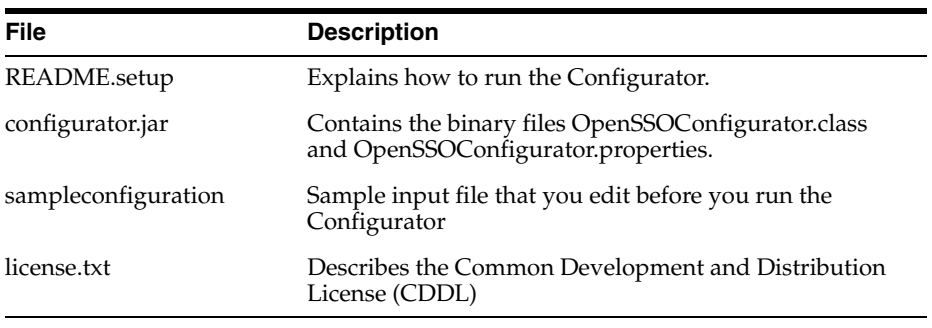

**Remote system.** If you plan to run the Configurator on a remote system, copy the stsConfiguratorTools.zip file to the remote system before you unzip it.

#### <span id="page-16-2"></span>**1.4.3 To Configure the OpenSSO STS Server**

- **1.** Make sure your JAVA\_HOME environment variable points to JDK 1.6 or later.
- **2.** Change to the directory where you unzipped the stsConfiguratorTools.zip file.
- **3.** Create a configuration file and set the properties required for your deployment.

OpenSSO STS provides server configuration parameters in the sampleconfiguration file. Either edit sampleconfiguration and use it when you run the Configurator, or copy this file and edit the new file. See [Section 1.4.3.1,](#page-16-3)  ["OpenSSO STS Configuration Parameters For the Command-Line Configurator"](#page-16-3) for more information.

**4.** Run the Configurator. For example:

# java -jar configurator.jar -f configuration-file

where configuration-file contains the configuration properties you set in the previous step.

#### <span id="page-16-3"></span>**1.4.3.1 OpenSSO STS Configuration Parameters For the Command-Line Configurator**

The following table lists General and Server parameters with a description for each parameter.

<span id="page-17-0"></span>

| <b>Parameter</b>     | <b>Description</b>                                                                                                    |
|----------------------|----------------------------------------------------------------------------------------------------|
| <b>SERVER URL</b>    | The URL of the web container on which OpenSSO STS server is<br>deployed. For example:                                                                                                    |
|                      | SERVER_URL=http://stshost.example.com:58080                                                                                                    |
| DEPLOYMENT_URI       | The OpenSSO STS server deployment URI. Default:<br>DEPLOYMENT_URI=/opensso                                                                                                    |
| <b>BASE DIR</b>      | The configuration directory. Default:                                                                                                    |
|                      | BASE_DIR=/opensso                                                                                                    |
| PLATFORM LOCALE      | The OpenSSO STS server locale. Default:                                                                                                    |
|                      | locale=en US                                                                                                    |
|                      | The default is en_US (US English). Other values can be de<br>(German), es (Spanish), fr (French), ja (Japanese), zh (Chinese),<br>or zh_TW (Simplified Chinese).                                                                                                   |
| AM_ENC_KEY           | The password encryption key. In a multi-server installation, this<br>parameter must have the same value as the other servers. By<br>default, AM_ENC_KEY is set to blank, which means that<br>OpenSSO STS Server will generate a random password<br>encryption key. |
|                      | If you specify a password encryption key, the key must be at<br>least 8 characters. If this configuration will be part of an existing<br>deployment, the password encryption key you enter must match<br>that of the original deployment.                          |
| <b>ADMIN_PWD</b>     | The password for the default OpenSSO STS administrator,<br>amAdmin. The password must be at least 8 characters in length.<br>If this configuration will be part of an existing deployment, the<br>password you enter must match that of the original deployment.   |
| <b>COOKIE DOMAIN</b> | The name of the trusted DNS domain that OpenSSO STS server<br>returns to a browser when it grants a session ID to a user. For<br>example:                                                                                                    |
|                      | COOKIE DOMAIN=.example.com                                                                                                    |
| AMLDAPUSERPASSWD     | The password for default policy agent user [UrlAccessAgent].                                                                                                    |

*Table 1–2 Configurator - General and Server Parameters*

The following table lists Configuration Date Store parameters with a description for each parameter.

<span id="page-18-0"></span>

| Table 1-3        | <b>Configurator - Configuration Data Store Parameters</b>                                                                                                    |
|------------------|----------------------------------------------------------------------------------------------------|
| <b>Parameter</b> | <b>Description</b>                                                                                                    |
| DATA_STORE       | The type of configuration data store. Values can be:                                                                                                    |
|                  | embedded - OpenSSO configuration data store<br>$\blacksquare$                                                                                                    |
|                  | dirServer - Sun Java System Directory Server                                                                                                    |
|                  | If DATA_STORE=dirServeris specified, then:                                                                                                    |
|                  | The value for USERSTORE_TYPE under the "User Data<br>Store Parameters" must be either LDAPv3ForAMDS or<br>LDAPv3. The USERSTORE_TYPE cannot be blank or<br>commented out.                                                                                                    |
|                  | You must specify all of the relevant parameters for the user<br>data store. For example:                                                                                                    |
|                  | #Config Store Details<br>DATA_STORE=dirServer<br>DIRECTORY_SSL=SIMPLE<br>DIRECTORY_SERVER=configurationdatastore.example.com<br>DIRECTORY_PORT=5002<br>ROOT_SUFFIX=dc=opensso, dc=java, dc=net<br>DS_DIRMGRDN=cn=puser, ou=DSAME<br>Users, dc=opensso, dc=java, dc=net<br>DS_DIRMGRPASSWD=password       |
|                  | # User Store Details<br>USERSTORE_TYPE=LDAPv3ForAMDS<br>USERSTORE SSL=SIMPLE<br>USERSTORE_HOST=userdatastore.example.com<br>USERSTORE_PORT=5002<br>USERSTORE_SUFFIX=dc=opensso, dc=java, dc=net<br>USERSTORE_MGRDN=cn=puser, ou=DSAME<br>Users, dc=opensso, dc=java, dc=net<br>USERSTORE PASSWD=password |
|                  | If the configuration data store contains the configuration of<br>п<br>existing OpenSSO STS servers, this OpenSSO STS server<br>will be added to the existing multi-server setup.                                                                                                    |
| DIRECTORY_SSL    | Specifies if the configuration data store is using SSL.                                                                                                    |
|                  | SSL specifies that SSL is used.                                                                                                    |
|                  | SIMPLE specifies that SSL is not used.                                                                                                    |
|                  | Example: DIRECTORY_SSL=SIMPLE                                                                                                    |
| DIRECTORY_SERVER | The fully qualified host name of the configuration data store. For<br>example:                                                                                                    |
|                  | DIRECTORY_SERVER=ds.example.com                                                                                                    |
| DIRECTORY_PORT   | The port on which the configuration data store is listening for<br>connections. For example:                                                                                                    |
|                  | DIRECTORY_PORT=50389                                                                                                    |
| ROOT_SUFFIX      | The initial or root suffix of the configuration data store. For<br>example:                                                                                                    |
|                  | ROOT_SUFFIX=dc=opensso,dc=java,dc=net                                                                                                    |
| DS_DIRMGRDN      | The user who has read and write privileges to the root suffix and<br>schema (cn=schema) in the configuration data store. Default:                                                                                                    |
|                  | DS_DIRMGRDN=cn=Directory Manager                                                                                                    |
| DS_DIRMGRPASSWD  | The password for the DS_DIRMGRDN user.                                                                                                    |

The following table lists Multi-Server Deployment parameters with a description for each parameter.

<span id="page-19-1"></span>

| <b>Parameter</b>         | <b>Description</b>                                                                                                    |
|--------------------------|----------------------------------------------------------------------------------------------------|
| S EMB REPL FLAG          | Flag that enables the configuration data store in a multi-server<br>setup. This flag is valid only if DATA_STORE=embedded. To<br>enable this flag, set the value to embReplFlag. For example: |
|                          | DS EMB REPL FLAG=embReplFlag                                                                                                    |
| DS EMB REPL<br>REPLPORT1 | The replication port of the configuration data store of the new<br>OpenSSO STS server. For example:                                                                                           |
|                          | DS EMB REPL REPLPORT1=58989                                                                                                    |
| DS EMB REPL HOST2        | The host name of the existing OpenSSO STS server. For example:                                                                                                    |
|                          | DS EMB REPL HOST2=host2.example.com                                                                                                    |
| <b>S EMB REPL PORT2</b>  | The listening port of the configuration data store of the existing<br>OpenSSO STS server. For example:                                                                                        |
|                          | DS EMB REPL PORT2=50389                                                                                                    |
| DS EMB REPL<br>REPLPORT2 | The replication port of the configuration data store of the<br>existing OpenSSO STS server. For example:                                                                                      |
|                          | DS EMB REPL REPLPORT2=50889                                                                                                    |

*Table 1–4 Configurator - Multi-Server Deployment Parameters*

#### <span id="page-19-0"></span>**1.4.3.2 User Data Store Parameters**

The following table lists User Data Store parameters with a description for each parameter.

<span id="page-19-2"></span>

| <b>Parameter</b>      | <b>Description</b>                                                                                                    |
|-----------------------|----------------------------------------------------------------------------------------------------|
| USERSTORE_TYPE        | The type of user data store. Values can be:                                                                                                    |
|                       | LDAPv3ForAMDS: LDAP with OpenSSO Schema                                                                                                    |
|                       | LDAPv3: Generic LDAP (no OpenSSO Schema)                                                                                                    |
|                       | Blank (USERSTORE_TYPE=): The configuration data store<br>will be the same as the user data store. DATA_STORE must<br>be embedded. The remaining user data store properties will<br>be ignored. |
| USERSTORE_SSL         | Specifies if the user data store is using SSL. Values can be:                                                                                                    |
|                       | SSL specifies that SSL is used.                                                                                                    |
|                       | SIMPLE specifies that SSL is not used.                                                                                                    |
| <b>USERSTORE HOST</b> | The host name of the user data store. For example:<br>ssohost.example.com                                                                                                    |
| USERSTORE_PORT        | The port on which the user data store is listening for<br>connections. Default is 389.                                                                                                    |
| USERSTORE_SUFFIX      | The initial or root suffix of the user data store. For example:<br>dc=opensso, dc=java, dc=net                                                                                                 |
| USERSTORE_MGRDN       | The DN (distinguished name) of the directory manager, which is<br>the user who has unrestricted access to the user data store.<br>Default is cn=Directory Manager                              |
| USERSTORE_PASSWD      | The password for the directory manager of the user data store.                                                                                                    |

*Table 1–5 Configurator - User Data Store Parameters*

The following table lists Site Configuration parameters with a description for each parameter.

<span id="page-20-3"></span>

| <b>Parameter</b> | <b>Description</b>                                                         |
|------------------|----------------------------------------------------------------------------|
| LB SITE NAME i   | The name of the site.                                                      |
| LB PRIMARY URL   | The load balancer URL. For example:<br>http://lb.example.com:58080/opensso |

*Table 1–6 Configurator - Site Configuration Parameters*

## <span id="page-20-0"></span>**1.4.4 To Configure Multiple OpenSSO STS Servers with Identical Configuration Settings**

You can install multiple OpenSSO STS servers with the same configuration settings. This is useful in high availability deployments where the primary OpenSSO STS server and a backup OpenSSO STS server must have the same settings.

- **1.** Create a configuration file following the instructions in [Configuring OpenSSO STS](#page-15-1)  [Using the Command-Line Configurator.](#page-15-1)
- **2.** Use the file to install the first OpenSSO STS server.
- **3.** Make a copy of the file, and replace the OpenSSO STS server host name and port number with the server host name and port number the second OpenSSO STS server.
- **4.** Use the edited file to run the Configurator again on the second host computer.

# <span id="page-20-5"></span><span id="page-20-1"></span>**1.5 Configuring the OpenSSO STS Administrator Password**

Log in to the OpenSSO STS administration console to configure the administrator passwords and policy agent passwords. See [Chapter 3, "Getting Started Using the](#page-30-3)  [OpenSSO STS Console."](#page-30-3)

# <span id="page-20-6"></span><span id="page-20-2"></span>**1.6 Installing the OpenSSO STS Command-Line Utility**

The ssoadm command-line utility has two main purposes: to load configuration data into the data store, and to perform batch administrative tasks. For detailed command-line reference, see [Chapter A, "Using the ssoadm Command-Line Interface."](#page-148-5)

The stsAdminTools.zip file is in the following directory:*zip-root*/tools

where zip-root is where you unzipped the openssosts\_11gr1.zip file.

The following table describes the files after you unzip stsAdminTools.zip.

<span id="page-20-4"></span>

| <b>File or Directory</b> | <b>Description</b>                                                 |
|--------------------------|--------------------------------------------------------------------|
| README.setup             | Description of the stsAdminTools.zip file.                         |
| license.txt              | CDDL license agreement.                                            |
| setup                    | Script to install the tools on Solaris and Linux systems.          |
| setup.bat                | Script to install the tools on Windows systems.                    |
| lib                      | JAR files required to run the scripts.                             |
| resources                | Properties files required for the scripts for the various locales. |

*Table 1–7 ssoadmTools.zip Files*

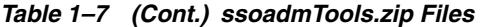

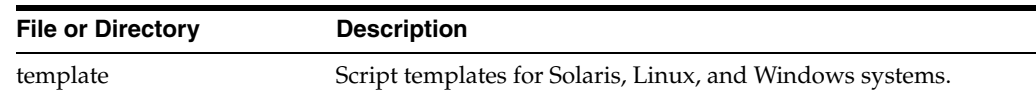

#### <span id="page-21-0"></span>**1.6.1 To Install the ssoadm Command-Line Utility**

- **1.** Make sure the OpenSSO STS web container is running.
- **2.** Make sure that your JAVA\_HOME environment variable points to JDK 1.5 or later.
- **3.** Create a new directory to unzip the stsAdminTools.zip file. For example: *tools-zip-root.*
- **4.** Unzip the stsAdminTools.zip file in the new directory.
- **5.** In the directory where you unzipped the stsAdminTools.zip file, run the setup script on Solaris and Linux systems or the setup.bat script on Windows. For example, on Solaris and Linux systems:

# ./setup

**6.** When you are prompted, enter the path to the OpenSSO STS configuration, log, and debug directories. For example: /opensso

You can now run the OpenSSO STS CLI tools and utilities from the following directory:*tools-zip-root*/deploy\_uri/bin

where:

- tools-zip-root is the directory where you unzipped the stsAdminTools.zip file.
- deploy\_uri is the name of the OpenSSO STS deploy URI. For example: opensso

See [Appendix A, "Using the ssoadm Command-Line Interface"](#page-148-5)for detailed command information.

# <span id="page-21-3"></span><span id="page-21-1"></span>**1.7 Uninstalling the OpenSSO STS Server**

**Before you begin.** If the OpenSSO STS server instance was using the OpenSSO STS data store, the data store port was in use by the LISTEN socket. Stopping the web container server instance or domain should release this port. To check the data store port, use the netstat command. For example, if the OpenSSO data store used default port 50389:

```
netstat -a | grep 50389
```
Port 50389 should not be in use for the LISTEN socket. If necessary, release this port.

#### <span id="page-21-2"></span>**1.7.1 To Uninstall the OpenSSO STS Server**

- **1.** Undeploy opensso.war in the web container using the web container administration console or command-line utility.
- **2.** Stop the OpenSSO STS web container.
- **3.** Remove the following directories and all of their contents:
	- ConfigurationDirectory is the directory created when the OpenSSO STS instance is initially configured.

The default directory is opensso in the home directory of the user running the Configurator. If the Configurator is run by root, ConfigurationDirectory is created in the root home directory (/).

- user-home-directory.openssocfg where *user-home-directory* is the home directory of the user who deployed the opensso.war file. If this user is root, the directory is /.openssocfg.
- **4.** Optionally, remove the penssosts\_11gr1.zip file and extracted files.

# <span id="page-22-0"></span>**1.7.2 To Uninstall the OpenSSO STS Utilities and Scripts**

- **1.** Remove the directory and its contents where stsAdminTools.zip was extracted.
- **2.** Optionally, remove the stsAdminTools.zip file.

# **Part II**

# <span id="page-24-1"></span>**Basic Server Administration**

<span id="page-24-0"></span>Part II contains the following chapters:

- [Chapter 2, "Overview of OpenSSO Security Token Service"](#page-26-3)
- [Chapter 3, "Getting Started Using the OpenSSO STS Console"](#page-30-3)
- [Chapter 4, "Managing the Security Token Service"](#page-34-3)
- [Chapter 5, "Configuring OpenSSO STS System Properties"](#page-48-3)
- [Chapter 6, "Managing the OpenSSO STS Authentication Service"](#page-72-2)
- [Chapter 7, "Using the Logging Service"](#page-130-3)
- Chapter 8, "Deploying OpenSSO STS with Other Oracle Products"

**2**

# <span id="page-26-3"></span><span id="page-26-0"></span>**Overview of OpenSSO Security Token Service**

Oracle OpenSSO Security Token Service (OpenSSO STS) provides a secure way to handle identity propagation that is controllable by policy. As a trusted authority service, OpenSSO STS issues and validates security tokens. As a web services security provider, OpenSSO STS secures communication between web service clients and the OpenSSO STS server itself. This chapter provides a high-level overview of how OpenSSO STS works, and what it can do for your enterprise.

The following topics are contained in this chapter:

- [About OpenSSO STS](#page-26-1)
- [Common Uses for OpenSSO STS](#page-27-2)
- **[Single-Realm Administration Console](#page-29-0)**

# <span id="page-26-1"></span>**2.1 About OpenSSO STS**

In most enterprises, users are assigned to a single authentication mechanism which is mapped to a security role. But when a business requires applications and services that are not tied to a particular credential type or to a particular set of roles, then the claims-based security model work best.

OpenSSO STS is a service that assigns a claim, or security token, to an authenticated user. A security token is a more granular artifact than a role. Based on the assigned security token, the user can then be authorized to use a protected web application. In this way, Open SSO STS decouples applications and services from roles, and enables you to change the name and meaning of roles without affecting the system.

You can configure OpenSSO STS to act as a security token service, and as a web service security provider. When you configure OpenSSO STS as a security token service, applications can delegate authentication, user identity mapping, and user identity management to the OpenSSO STS authority.

When configured as a web service security provider, OpenSSO STS protects the security token service itself from unauthorized use or security breach. When you configure OpenSSO STS to act as a web service security provider, you must configure both the web service client and the web service provider.

## <span id="page-26-2"></span>**2.1.1 The OpenSSO Security Token Service**

The OpenSSO Security Token Service was developed from the WS-Trust protocol. The WS-Trust protocol defines extensions to the WS-Security specification for issuing and exchanging security tokens and establishing and accessing the presence of trust

relationships. The OpenSSO Security Token Service is hosted as a servlet endpoint and coordinates security-based interactions between a Web Service Client and a Web Service Provider. The OpenSSO Security Token Service is a stand-alone service that issues SAML tokens with inbound tokens that are compliant with the WS-I Basic Security Profile.

## <span id="page-27-0"></span>**2.1.2 OpenSSO STS as a Web Service Security Provider**

OpenSSO STS provides web service security support for client applications that are based on the Java API for XML Web Services (JAX-WS) or SOAP with Attachments API for Java (SAAJ). For JAX-WS based clients, web services security can be enforced at either the web or J2EE container level using container-provided security authentication and authorization plug-ins, or using JAX-WS Handlers. Handlers are interceptors that can be easily plugged into the Java API for XML-Based Web Services (JAX-WS) 2.0 runtime environment to do additional processing of inbound and outbound messages.

## <span id="page-27-1"></span>**2.1.3 OpenSSO STS Agent Profiles**

OpenSSO STS uses agent profiles to store configuration data for securing token requests sent to the Security Token Service. Agent profiles include web service client, OpenSSO STS client, and web service provider profiles.

OpenSSO STS client and web service client profiles can be used by client applications to secure communication between a client and OpenSSO STS or other web service provider. A web service provider configuration profile is used by both OpenSSO STS as well as a stand-alone web service provider.

# <span id="page-27-2"></span>**2.2 Common Uses for OpenSSO STS**

You can deploy OpenSSO STS as a stand-alone token security service, or as a component in a web service security solution.

## <span id="page-27-3"></span>**2.2.1 Stand-Alone Security Token Service**

OpenSSO STS leverages WS-Trust to manage token exchange between a web service client and a web service provider. The WS-Trust specification provides a standards-based way to send security token requests to any security token service. WS-Trust can be used to manage token transformation when crossing the various security boundaries of the information system.

The following figure illustrates how OpenSSO STS facilitates an interaction between a web service client and web service provider through brokered authentication.

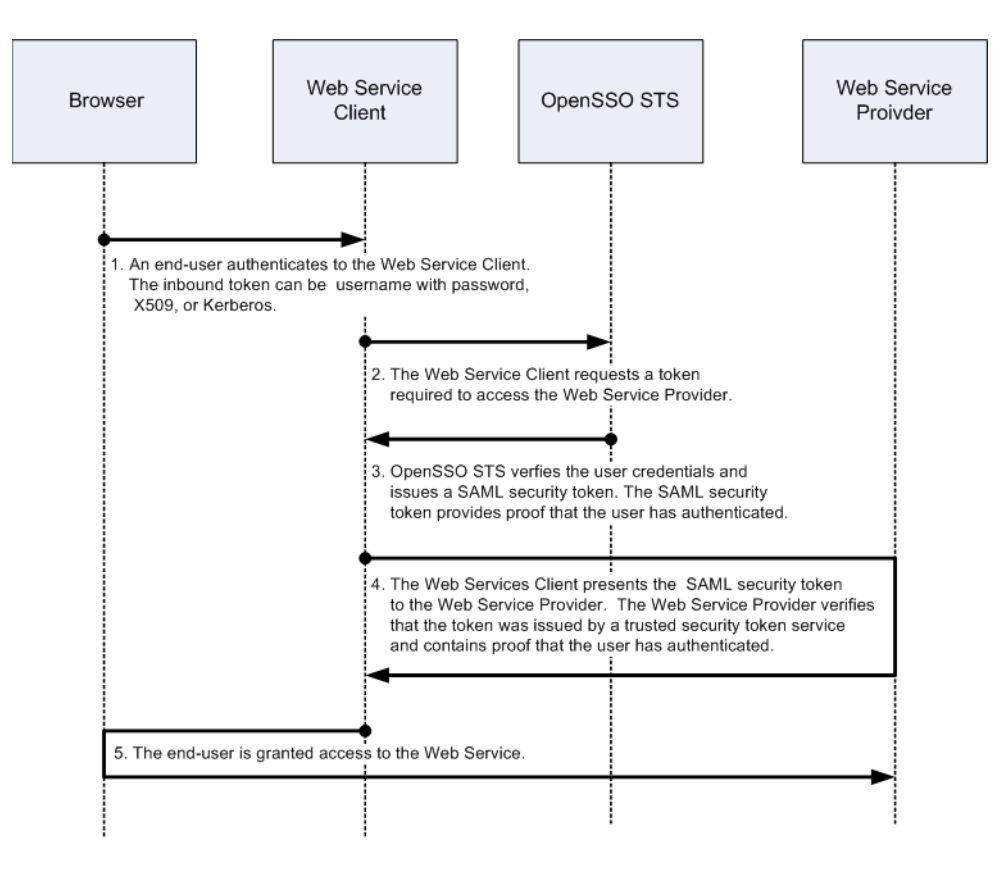

*Figure 2–1 Security Token Service Process Flow*

#### <span id="page-28-0"></span>**2.2.2 Web Services Security Provider**

OpenSSO STS can be deployed to work with other Oracle components to provide comprehensive web services security. In web service deployments that require WS-Security, Oracle Access Manager is often used to address the authentication requirements in the environment. Additionally, Oracle Web Services Manager can provide a standards-compliant solution that enforces authorization and ensures confidentiality, privacy, and data integrity. The following example demonstrates how OpenSSO STS is used for identity propagation from a web service client to communicate with a web service provider.

An end-user logs in to an application named StockClient to configure a list of company stocks, and to periodically view current stock prices. In this example, StockClient is the web service client that communicates with the web service provider named StockService. OpenSSO STS propagates a user identity from the web service client. SOAP Messages are used to transfer the security tokens and to communicate between web services client and web service provider.

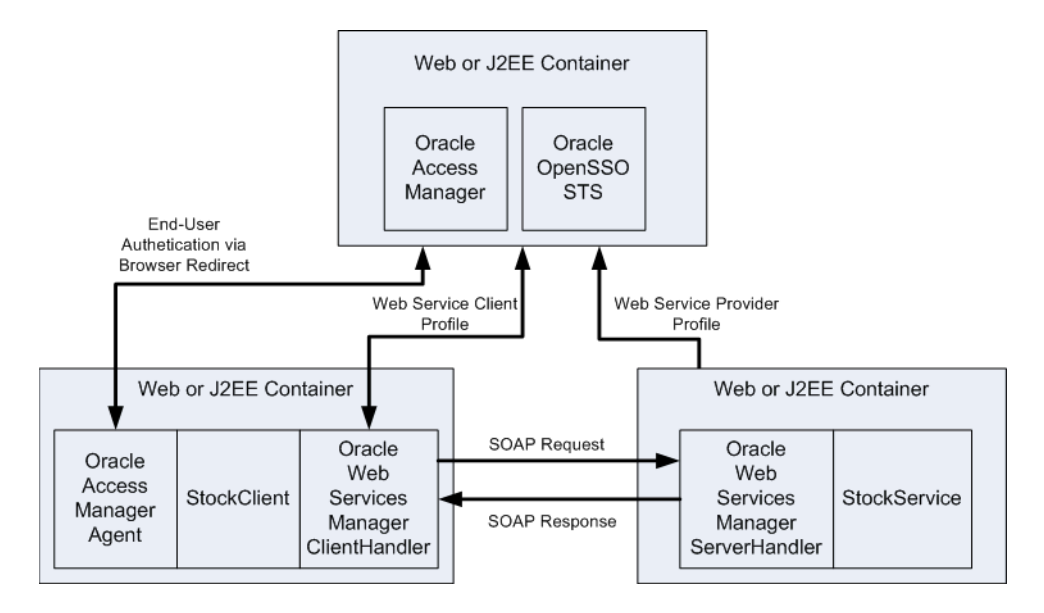

*Figure 2–2 OpenSSO STS as a Web Service Security Provider*

Access Manager handles the initial user authentication though a browser redirect by the Access Manager policy agent. Both StockClient and StockService are protected by the Web Services Manager policy agent that intercepts the request at the Web Service Provider, and the response at the Web Service Client. Web Services Manager then executes policies attached to each request and response in the transaction. Web Services Manager policy agents look up policy definition details in the Web Service Manager Policy Manager, and caches the policies to increase performance. Any changes to policy are dynamically updated by the Policy Manager. The Policy Manager propagates the changes to the policy agent which refreshes the policy cache and applies the changed policy immediately to the next request received.

If WS-Security is not a requirement, then Web Services Manager can be replaced with standard WS-Trust clients such as a WebLogic Server client. The WebLogic Server client communicates with OpenSTS on the web service client side, and uses a J2EE agent on the web service provider side.

# <span id="page-29-0"></span>**2.3 Single-Realm Administration Console**

After OpenSSO STS is deployed and configured, a single top-level realm is created. A realm is the administrative unit for OpenSSO STS. The Top Level Realm contains all configuration data for the OpenSSO STS instance except for bootstrapping information configured during installation. The Top Level Realm cannot contain subrealms. Information defined in the Top Level Realm includes:

- The location of one or more identity repositories containing users to whom the remaining configuration information applies.
- An authentication process that defines, among other information, the location of an authentication repository and the type of authentication required.
- Configuration data for the OpenSSO STS service itself. This includes configuration data for the OpenSSO STS authentication service, host server, global settings, and server and site management.

**3**

# <span id="page-30-3"></span><span id="page-30-0"></span><sup>3</sup>**Getting Started Using the OpenSSO STS Console**

OpenSSO STS provides a graphical user interface for centralized server and agent profile management. This chapter contains the following topics:

- [Logging In to the OpenSSO STS Console](#page-30-1)
- **[First-Time Login Configuration](#page-30-2)**
- [About the Single-Realm OpenSSO STS Console](#page-32-0)

# <span id="page-30-1"></span>**3.1 Logging In to the OpenSSO STS Console**

To access the OpenSSO STS administration console, use a browser to go to the following URL:

http://HostName.Domain: 8080/openssosts.

On the OpenSSO STS login page, enter the administrator username and password, and then click Login.

**Important:** The first time you log into OpenSSO STS, you must use the default administrator username and password, and complete a one-time configuration task. See [Section 3.2, "First-Time Login](#page-30-2)  [Configuration."](#page-30-2)

# <span id="page-30-2"></span>**3.2 First-Time Login Configuration**

After installing OpenSSO STS, when you access the OpenSSO STS server for the first time, the following page is displayed:

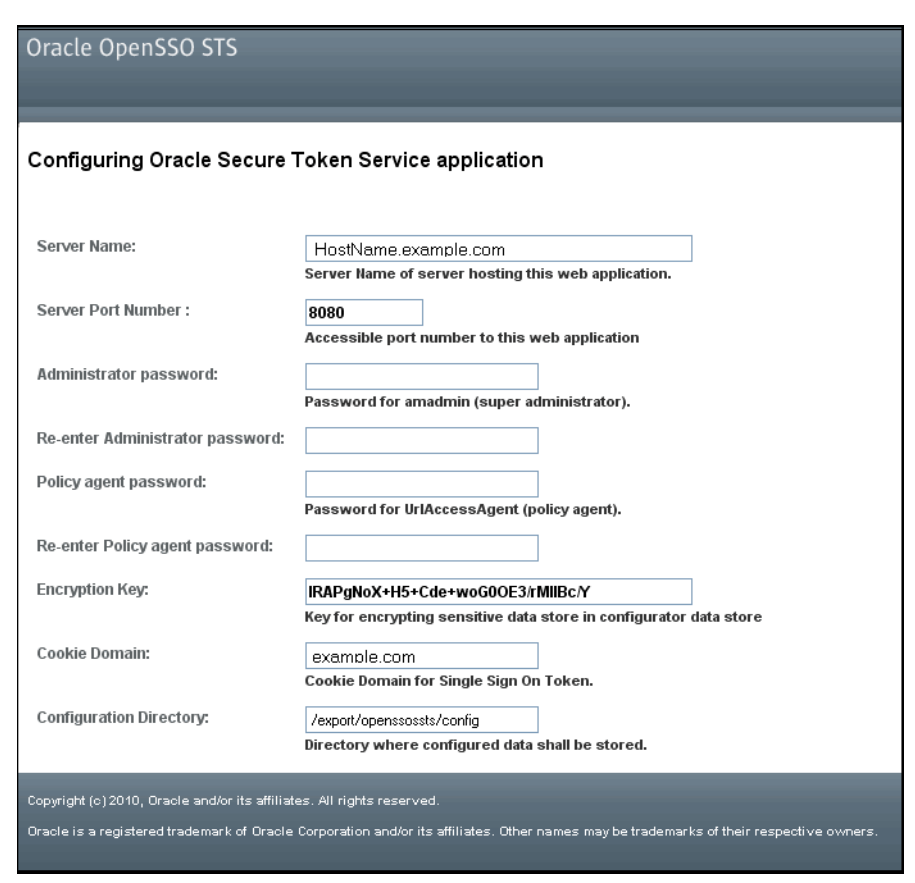

*Figure 3–1 First-Time Login Configuration*

Configuring the OpenSSO Security Token Application is a one-time only configuration task. See [Section 3.2.1, "To Configure the OpenSSO STS Application."](#page-31-0)

## <span id="page-31-1"></span><span id="page-31-0"></span>**3.2.1 To Configure the OpenSSO STS Application**

**1.** On the Configuring the OpenSSO Security Token Service Application page, provide the following password values:

| <b>Password</b>       | <b>Description</b>                                                               |
|-----------------------|----------------------------------------------------------------------------------|
| Administrator         | This is the password administrators use to access OpenSSO STS.                   |
| Policy agent password | This password is used when Java EE agents are configured<br>against OpenSSO STS. |

*Table 3–1 OpenSSO STS Application Passwords*

Other server information on this page is retrieved from the server itself. Click Configure when you're ready to proceed. When configuration is complete, a "Login to Console" link is displayed. Click the link open the administration console.

**2.** Click Configure.

When configuration is complete, a link "Login to the Console" is displayed.

- **3.** Click Login to the Console.
- **4.** On the OpenSSO STS Login page, provide the following values:

<span id="page-32-1"></span>

|                  | rable 3-2 Delault Administrator Login Values |  |
|------------------|----------------------------------------------|--|
| <b>Parameter</b> | <b>Default Value</b>                         |  |
| Username         | amadmin                                      |  |
| Password         | Type the password specified in step 1.       |  |

*Table 3–2 Default Administrator Login Values*

**5.** Click Log In.

# <span id="page-32-0"></span>**3.3 About the Single-Realm OpenSSO STS Console**

In OpenSSO STS, a realm is an administration unit under which all service configuration data is stored. There is only one realm, the Top-Level Realm. You cannot add peer realms or subrealms. For detailed information about configuring OpenSSO STS, see [Part II, "Basic Server Administration"](#page-24-1).

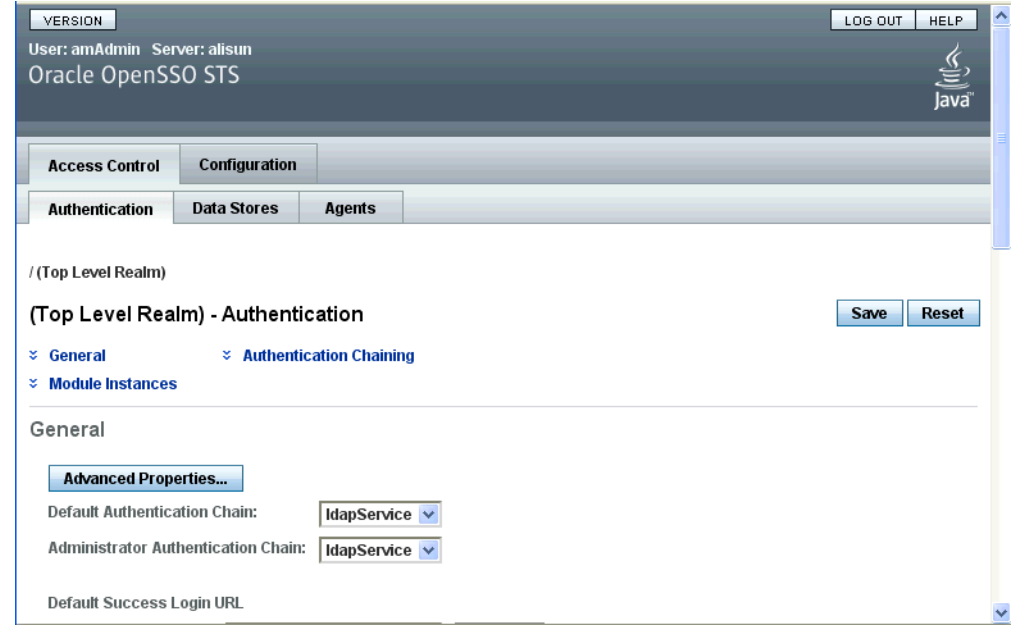

*Figure 3–2 OpenSSO STS Administration Console*

# <span id="page-34-3"></span><span id="page-34-0"></span><sup>4</sup>**Managing the Security Token Service**

This chapter provides instructions for determining your security token needs, and for configuring the Security Token Service to generate and validate security tokens to meet those needs.

The following topics are contained in this chapter:

- [About the OpenSSO Security Token Service](#page-34-1)
- [To Configure the Security Token Service](#page-36-1)
- **[Generating Security Tokens](#page-41-0)**
- [To Register a Web Service Provider to OpenSSO STS](#page-45-0)
- [To Configure a Web Service Provider](#page-45-1)
- [To Register a WS-Trust Client](#page-46-0)

# <span id="page-34-1"></span>**4.1 About the OpenSSO Security Token Service**

Oracle OpenSSO Security Token Service (OpenSSO STS) establishes a trust relationship between a web service client and a web service provider, and then brokers the trust between them. The web service can trust tokens issued by just one entity—OpenSSO STS— instead of having to communicate with several clients. In this way, OpenSSO STS significantly reduces trustpoint management overhead.

#### <span id="page-34-2"></span>**4.1.1 Security Token Generation Process Flow**

An HTTP client, or browser, sends an access request through the web service client to the web service provider. A web services security agent redirects the request to the OpenSSO STS authentication service. A SOAP security agent issues the redirect.

The OpenSSO STS authentication service determines the security mechanism registered by the web service provider, and retrieves the appropriate security tokens. After successful authentication, the web service client provides a SOAP message body while the SOAP security agent on the web service client side inserts the security header and a token. The message is then signed before the request is sent to the WSP.

The SOAP security agent on the web service provider side verifies the signature and security token in the SOAP request before forwarding the request on to the web service provider itself. The web service provider then processes it and returns a response, signed by the SOAP security agent, back to the web service client. The SOAP security agent on the web service client side then verifies the signature before forwarding the response on to the web service client.

# <span id="page-35-0"></span>**4.1.2 Supported Security Tokens and Security Mechanisms**

The OpenSSO Security Token Service issues and authenticates the following security tokens:

#### **Inbound Tokens**

- UserName
- X.509
- **Kerberos**

#### **Outbound Tokens**

- UserName
- SAML 1.1 and SAML2.0
- Holder-of-Key, Bearer, and Sender Vouches

#### **Token Translation**

- Converts UserName to SAML.
- Converts OpenSSO STS SSOToken to SAML 1.1 or SAML 2.0 token.
- Converts SAML 1.1 to SAML 2.0 token, and SAML 2.0 to SAML1.1 token.
- Converts OpenSSOToken to SAML Assertion.
- Converts Oracle Access Manager SSOToken to SAML Assertion.
- Supports custom token plugability.

Additionally, end user tokens can be converted or validated after customization. In this case, the new token is an OnBehalfOftoken (a WS-Trust protocol element) carried in the WS-Trust request as part of the SOAP body. The new token becomes an authentication token carried as part of the SOAP header. Custom tokens can also be created and sent on behalf of an end user token for conversion or validation by the Security Token Service.

For detailed descriptions of security tokens, see the links to comprehensive Web Service Security specifications in [Section 4.1.3, "Supported Standards."](#page-35-1)

#### **Message-Level Security Bindings**

- Asymmetric, Symmetric, and Transport-Layer security bindings
- WS-Security 1.0 and WS-Security 1.1 (for Kerberos)

For detailed descriptions of supported security tokens and security mechanisms, see the links to comprehensive Web Service Security specifications in [Section 4.1.3,](#page-35-1)  ["Supported Standards."](#page-35-1)

#### <span id="page-35-1"></span>**4.1.3 Supported Standards**

OpenSSO STS supports the following industry standards for web services security:

#### **WS-Trust 1.3 and 1.0**

Protocol for communicating requests and responses to the Security Token Service. See the following URLs for the comprehensive WS-Trust specification:

■ http://docs.oasis-open.org/ws-sx/ws-trust/200512.

This specification describes the Web Services Trust Model and provides detailed information about security tokens and the Security Token Service Framework.
#### **WS-Security 1.x**

Standards that define processing rules for security when SOAP is used as a communication protocol for web services. See the following URL for the WS-Security specification:

http://docs.oasis-open.org/wss/v1.1/wss-v1.1-spec-os-SOAPMessage Security.pdf

#### **WS-Policy 1.5**

XML-based language for expressing web service policy metadata through WSDL. See the following URL for the WS-Policy specification:

http://www.w3.org/TR/ws-policy/

This specification provides detailed information about the Policy Model and Policy Expression.

#### **WS-SecurityPolicy 1.2**

Security policy metadata expressed in WSDL. See the following URL for the comprehensive WS-Security Policy specification:

http://docs.oasis-open.org/ws-sx/ws-securitypolicy/200702/ws-sec uritypolicy-1.2-spec-os.html

This specification defines a set of security policy assertions for use with the WS-Policy framework. The specification includes detailed information about security token properties and assertions, security bindings, and SOAP message security options.

## **4.1.4 Leveraging Dynamic Policy For OpenSSO STS WSDL**

Any changes you make to the Security Token Service configuration are automatically and dynamically reflected in the OpenSSO STS WSDL. For example, if you want to disable a security mechanism, you can use the OpenSSO STS console to make the change once, and that change is propagated throughout the Security Token Service. You do not have to make additional manual changes or redeploy OpenSSO STS. You can inspect the corresponding WSDL to be sure that the change has been made appropriately. Go to the WSDL URL. Example:

http://*OpenSSOhost:OpenSSOport*/*deployURI*/sts?wsdl

# **4.2 To Configure the Security Token Service**

When you configure the Security Token Service, you specify how OpenSSO STS authenticates remote clients that request security tokens.

- **1.** On the Configuration tab, click the Global subtab.
- **2.** In the Global Properties list, click Security Token Service.
- **3.** On the Security Token Service page, provide values for the Token Issuance Attributes, Security, Signing and Encryption, Key Store, Kerberos Configuration, and SAML Configuration attributes.

The following table provides a listing and descriptions of the attributes you can configure.

*Table 4–1 Security Token Service Attributes* 

| <b>Attribute</b> | <b>Description</b> |  |
|------------------|--------------------|--|
|                  |                    |  |

**Token Issuance Attributes**

| Attribute                          | <b>Description</b>                                                                                                    |
|------------------------------------|----------------------------------------------------------------------------------------------------|
| Issuer                             | Specify the name of the Security Token service that issues the<br>security tokens.                                                                                                    |
| End Point                          | The OpenSSO STS end point that a client communicates with.                                                                                                    |
|                                    | Use the form:                                                                                                    |
|                                    | HTTP://OpenSSOhost:OpenSSOport/URI/sts                                                                                                    |
|                                    | If the OpenSSO STS is fronted by a load-balancer, then use the<br>load balancer host name and port number.                                                                                                    |
|                                    | This syntax allows for dynamic substitution of the Security<br>Token Service Endpoint URL based on the specific session<br>parameters.                                                                                                    |
| SSL End Point                      | The SSL-enabled OpenSSO STS end point that a client<br>communicates with.                                                                                                    |
|                                    | Use the form:                                                                                                    |
|                                    | HTTPS://host:port/URI/sts                                                                                                    |
|                                    | If the OpenSSO STS is fronted by a load-balancer, then use the<br>load balancer host name and port number.                                                                                                    |
|                                    | This syntax allows for dynamic substitution of the Security<br>Token Service Endpoint URL based on the specific session<br>parameters.                                                                                                    |
| Lifetime for Security Token        | Specify the number of milliseconds the issued token is valid.                                                                                                    |
| Certificate Alias Name             | Specify the alias name for the certificate or key used to sign the<br>security token issued by the Security Token service.                                                                                                    |
| STS End User Token Plugin<br>class | Specify the implementation class for the end user token<br>conversion.                                                                                                    |
| Security                           |                                                                                                    |
| Security Mechanism                 | Specify the type of security credential that is used to secure<br>either the security token itself, or the security credential accepted<br>by the Security Token service from the incoming WS-Trust<br>request sent the by the client. Choose from the following security<br>types: |
|                                    | UserNameToken-Plain — Uses a user name token with a<br>clear text password for securing Security Token service<br>requests.                                                                                                    |
|                                    | X.509Token — Uses the X.509 certificate to secure the<br>$\blacksquare$<br>Security token.                                                                                                    |
|                                    | TLS-UserNameToken-Plain -                                                                                                    |
|                                    | KerberosToken — Uses Kerberos tokens.<br>٠                                                                                                    |
| <b>Authentication Chain</b>        | Choose the authentication chain or service name to be used to<br>authenticate to the OpenSSO STS authentication service.<br>OpenSSO STS uses the credentials from an incoming issuer<br>request's security token to generate an OpenSSO<br>STS-authenticated security token.        |

*Table 4–1 (Cont.) Security Token Service Attributes* 

| <b>Attribute</b>                                                      | <b>Description</b>                                                                                                    |
|-----------------------------------------------------------------------|----------------------------------------------------------------------------------------------------|
| Credential for User Token                                             | This attribute is not used when an authentication chain is<br>configured.                                                                                                    |
|                                                                       | The list displays the username and password shared secrets to<br>be used by the Security Token service to validate a UserName<br>token. The UserName token is sent by the client as part of the<br>incoming WS-Trust request. |
|                                                                       | To add a credential user token to the list, Click Add. In the<br>Add User Credential page, type a username and password,<br>and then click Add.                                                                               |
|                                                                       | To remove an entry from the Credential for User Token list,<br>п<br>click to mark the box corresponding to the entry, and then<br>click Remove.                                                                               |
| On Behalf Of Token                                                    | This attribute represents the WS-Trust protocol OnBehalfOf<br>element. These elements are used for token translations.                                                                                                    |
|                                                                       | Choose one or more of the following:                                                                                                    |
|                                                                       | OpenSSO<br>UserName<br>UserName with Password<br>SAML <sub>1</sub><br>SAML <sub>2</sub><br>Custom                                                                                                    |
| Authentication Chain for<br>On Behalf Of Token                        | Choose the authentication chain or service to be used to<br>authenticate to the OpenSSO STS Authentication service.                                                                                                    |
| Detect Message Replay                                                 | This attribute is used to detect message replays from a client in a<br>malicious attack.                                                                                                    |
|                                                                       | When enabled, Yes is checkmarked and replay are automatically<br>detected.                                                                                                    |
| Detect User Token Replay                                              | This attribute is used to detect message replays from a client in a<br>malicious attack when the security mechanism is the Username<br>token.                                                                                 |
|                                                                       | When enabled, Yes is checkmarked, and                                                                                                    |
| <b>Signing and Encryption</b>                                         |                                                                                                    |
| Is Request Signature<br>Verified                                      | When enabled, Yes is checkmarked, and the Security Token<br>service must verify the signature of the incoming WS-Trust<br>request.                                                                                            |
| Disable signature validation<br>when transport is secured<br>with SSL | When enabled, Yes is checkmarked, and OpenSSO STS does not<br>verify the signature if the Transport Layer security binding is<br>used.                                                                                        |
| Is Response Signed Enabled                                            | When enabled, Yes is checkmarked. Specify the responses<br>received by the Security Token Service that must be signed.<br>Choose from the following:                                                                          |
|                                                                       | Body<br>SecurityToken<br>Timestamp<br>To<br>From<br>ReplyTo<br>Action<br>MessageID                                                                                                    |

*Table 4–1 (Cont.) Security Token Service Attributes* 

| <b>Attribute</b>                                            | <b>Description</b>                                                                                                    |  |
|-------------------------------------------------------------|----------------------------------------------------------------------------------------------------|--|
| Signing Reference Type                                      | Specify how to detect the security token used to sign the SOAP<br>response.                                                                                                    |  |
|                                                             | Direct Reference                                                                                                    |  |
|                                                             | Key IdentifierRef                                                                                                    |  |
|                                                             | X.509 Issuer Serial Reference                                                                                                    |  |
|                                                             | For detailed information see                                                                                                    |  |
|                                                             | http://www.oasis-open.org/committees/download.p<br>hp/5943/oasis-200401-wss-x509-token-profile-1.0<br>.pdf.                                                                                                    |  |
| Is Request Decrypted                                        | When enabled, Yes is checkmarked, OpenSSO STS decrypts the<br>incoming request message.                                                                                                    |  |
|                                                             | Body: When checkmarked, the body is decrypted.                                                                                                    |  |
|                                                             | Header: When checkmarked, the header is decrypted.                                                                                                    |  |
| Disable decryption when<br>transport is secured with<br>SSL | When enabled, Yes is checkmarked, and OpenSSO STS does not<br>decrypt the incoming request message when transport layer<br>security binding is used.                                                                                                    |  |
| Is Response Encrypted                                       | When enabled, Yes is checkmarked, and all responses sent by the<br>Security Token service must be encrypted.                                                                                                    |  |
| Encryption Algorithm                                        | Choose the encryption algorithm used by the Security Token<br>service to encrypt the WS-Trust response. Choose from the<br>following:                                                                                                    |  |
|                                                             | <b>AES</b>                                                                                                    |  |
|                                                             | 3DES                                                                                                    |  |
|                                                             | Depending upon the encryption algorithm you use, choose the<br>corresponding Encryption Strength (below).                                                                                                    |  |
| <b>Encryption Strength</b>                                  | Choose the encryption strength to be used by the Security Token<br>service to encrypt the WS-Trust response. A high value<br>corresponds to a high encryption strength level. Choose a value<br>based on the algorithm specified in the Encryption Algorithm<br>field. |  |
|                                                             | For AES, values of 28, 192, and 256 are supported.<br>$\blacksquare$                                                                                                    |  |
|                                                             | For 3DES, values of 0, 112, and 168 are supported.                                                                                                    |  |
|                                                             | Depending upon the Encryption Strength, you may have to<br>provision the appropriate encryption policies for the JDK.                                                                                                    |  |
| Key Store                                                   |                                                                                                    |  |
| Private Key Alias                                           | Specify the private certificate key alias to be used to sign the<br>WS-Trust response or to decrypt the incoming WS-Trust request.                                                                                                    |  |
| Private Key Type                                            | Specify the certificate private key type to be used for signing<br>WS-Trust responses or decrypting WS-Trust requests. Choose<br>from the following: PublicKey, SymmetricKey, or NoProofKey.                                                                           |  |
|                                                             | PublicKey<br>$\blacksquare$                                                                                                    |  |
|                                                             | SymmetricKey<br>п                                                                                                    |  |
|                                                             | NoProofKey<br>п                                                                                                    |  |
| Public Key Alias of Web<br>Service (WS-Trust) Client        | Specify the public certificate key alias to be used to verify the<br>signature of the incoming WS-Trust request or to encrypt the<br>WS-Trust response.                                                                                                    |  |

*Table 4–1 (Cont.) Security Token Service Attributes* 

Kerberos Configuration

| <b>Attribute</b>              | <b>Description</b>                                                                                                    |  |  |  |
|-------------------------------|----------------------------------------------------------------------------------------------------|--|--|--|
| Kerberos Domain Server        | Specify the Kerberos Distribution Center (the domain controller)<br>hostname. Use the fully qualified domain name of the domain<br>controller.                                                                                                    |  |  |  |
| Kerberos Domain               | Specify the Kerberos Distribution Center (domain controller)<br>domain name. Depending up on your configuration, the domain<br>name of the domain controller may be different than the<br>OpenSSO STS domain name.                                                                                                |  |  |  |
| Kerberos Service Principal    | Specify the Kerberos principal designated as the owner of the<br>generated Security token.                                                                                                    |  |  |  |
|                               | Use the following format:                                                                                                    |  |  |  |
|                               | HTTP/hostname.domainname@dc_domain_name                                                                                                    |  |  |  |
|                               | where hostname and domainame represent the host name and<br>domain name of the OpenSSO STS instance, and dc_domain_<br>name is the Kerberos domain in which the Windows Kerberos<br>server (domain controller) resides. The Kerberos server may be<br>different from the domain name of the OpenSSO STS instance. |  |  |  |
| Kerberos Key Tab File         | Specify the Kerberos keytab file to be used for issuing the token.<br>Use the following format, although the format is not required:                                                                                                    |  |  |  |
|                               | hostname.HTTP.keytab                                                                                                    |  |  |  |
|                               | where <i>hostname</i> is the host name of the OpenSSO STS instance.                                                                                                    |  |  |  |
| Is Verify Kerberos Signature  | When enabled, Yes is checkmarked, and OpenSSO STS verifies<br>the incoming request signature using the Kerberos token.                                                                                                    |  |  |  |
|                               | This is optional and must be enabled only when JDK6 is used.                                                                                                    |  |  |  |
| <b>SAML</b> Configuration     |                                                                                                    |  |  |  |
| <b>SAML Attribute Mapping</b> | The Current Values list displays the SAML attribute that must be<br>generated as an Attribute Statement when the Security Token<br>Service creates a SAML assertion for a web service provider. Use<br>the following format:                                                                                      |  |  |  |
|                               | To add a SAML attribute mapping to the list, in the New<br>$\blacksquare$<br>Value field type an attribute value-pair, and then click Add.                                                                                                    |  |  |  |
|                               | Use the following format:                                                                                                    |  |  |  |
|                               | SAML_attr_name=Real_attr_name                                                                                                    |  |  |  |
|                               | where SAML_attr_name is the SAML attribute name from a<br>SAML assertion contained in an incoming web service<br>request, and Real_attr_name is the attribute name that is<br>obtained from either the authenticated SSOToken or the<br>identity repository.                                                      |  |  |  |
|                               | To remove an entry from the Current Values list, select the<br>п<br>entry and them click Remove.                                                                                                    |  |  |  |
| NameID Mapper                 | Specify the SAML NameID Mapper to be used in an assertion<br>that is generated for the Security Token service.                                                                                                    |  |  |  |
| Should Include<br>Memberships | When enabled, Yes is checkmarked, and the generated assertion<br>contains user memberships as SAML attributes.                                                                                                    |  |  |  |
| Attribute Namespace           | Specify the SAML Attribute Namespace for an assertion that is<br>generated for the Security Token service.                                                                                                    |  |  |  |

*Table 4–1 (Cont.) Security Token Service Attributes* 

| <b>Attribute</b>       | <b>Description</b>                                                                                                    |  |
|------------------------|----------------------------------------------------------------------------------------------------|--|
| <b>Trusted Issuers</b> | The Current Values list displays trusted issuers that can be.<br>trusted to send security tokens to OpenSSO STS. OpenSSO STS<br>must verify that a security token was sent from one of these<br>issuers. |  |
|                        | To add a trusted issuer to the list, in the New Value field<br>$\blacksquare$<br>type the trusted issuer name, and then click Add.                                                                       |  |
|                        | To remove an entry from the Current Values list, select the<br>entry and them click Remove.                                                                                                    |  |
| Trusted IP Addresses   | The Current Values list displays IP addresses that can be trusted<br>to send security tokens to OpenSSO STS. OpenSSO STS must<br>verify whether a security token was sent from one of these hosts.       |  |
|                        | To add an IP address to the list, in the New Value field type<br>an IP address, and then click Add.                                                                                                    |  |
|                        | To remove an entry from the Current Values list, select the<br>entry and then click Remove.                                                                                                    |  |

*Table 4–1 (Cont.) Security Token Service Attributes* 

**4.** Click Save.

# **4.3 Generating Security Tokens**

The following summarizes the steps you take to use OpenSSO STS to generate security tokens:

**1.** Register a web service provider.

See [Section 4.4, "To Register a Web Service Provider to OpenSSO STS.".](#page-45-0)

- **2.** Configure the web service provider. See the following sections:
	- [Section 4.3.1, "Using the Security Token Generation Matrix."](#page-41-0)
	- [Section 4.3.2, "To Read the Security Token Generation Matrix."](#page-42-0)
	- [Section 4.5, "To Configure a Web Service Provider."](#page-45-1)

## <span id="page-41-0"></span>**4.3.1 Using the Security Token Generation Matrix**

Use the Security Token Generation Matrix to help you configure OpenSSO STS to generate a web service client security token required by the web service provider.

### **4.3.1.1 Token Generation Matrix Legend**

#### **Message-Level Security Binding**

- Transport binding provides message protection only at the transport layer level.
- Asymmetric binding uses public key cryptography to provide message protection at the SOAP message encoding layer.
- Symmetric binding uses Kerberos tokens to provide message protection at the SOAP message encoding layer.

#### **Web Service Client Token**

■ Username

```
See
```
http://docs.oasis-open.org/wss/2004/01/oasis-200401-wss-usern ame-token-profile-1.0.pdf

■ X.509

```
See 
http://docs.oasis-open.org/wss/v1.1/wss-v1.1-spec-errata-os-x
509TokenProfile.pdf
```
**Kerberos** 

```
See 
http://www.oasis-open.org/committees/download.php/16788/wss-v
1.1-spec-os-KerberosTokenProfile.pdf
```
#### **KeyType**

- WS-Security SAML tokens: Bearer, Sender-Vouches, and Holder-of-Key
- WS-Trust RST keytype values: Symmetric, Public, and Bearer

#### **OnBehalfOf Token**

Used when the requestor is obtaining a token on behalf of another party.

#### **UseKey**

Used when the client supplies a public-key to be embedded in the issued token as the proof key.

#### **OpenSSO STS Output Token**

Attributes to be included in the SOAP message.

 For general information about Web Service Security and related terminology, see the following URLs:

- http://www.oracle.com/technology/tech/standards/pdf/security.pd f
- http://download.oracle.com/docs/cd/E15523\_ 01/web.1111/b32511/intro\_security.htm#CDDHHGEE

## <span id="page-42-0"></span>**4.3.2 To Read the Security Token Generation Matrix**

The Security Token Generation Matrix summarizes frequently-used Security Token Service parameter settings and the types of security tokens OpenSSO STS generates based on these settings. An example follows the table.

| <b>Row</b>     | Message-Level<br><b>Security Binding</b> | <b>Web Service</b><br><b>Client Token</b> | KeyType | <b>OnBehalfOf</b><br><b>Token</b> | Use Key | <b>OpenSSO STS</b><br><b>Output Token</b> |
|----------------|------------------------------------------|-------------------------------------------|---------|-----------------------------------|---------|-------------------------------------------|
|                | Asymmetric                               | X.509                                     | Bearer  | Yes                               | No      | SAML Bearer,<br>no proof key              |
| $\mathcal{L}$  | Asymmetric                               | <b>Username</b>                           | Bearer  | Yes                               | No      | SAML Bearer,<br>no proof key              |
| 3              | Asymmetric                               | X.509                                     | Bearer  | No                                | No      | SAML Bearer,<br>no proof key              |
| $\overline{4}$ | Asymmetric                               | Username                                  | Bearer  | No                                | No      | SAML Bearer,<br>no proof key              |

*Table 4–2 Security Token Generation Matrix*

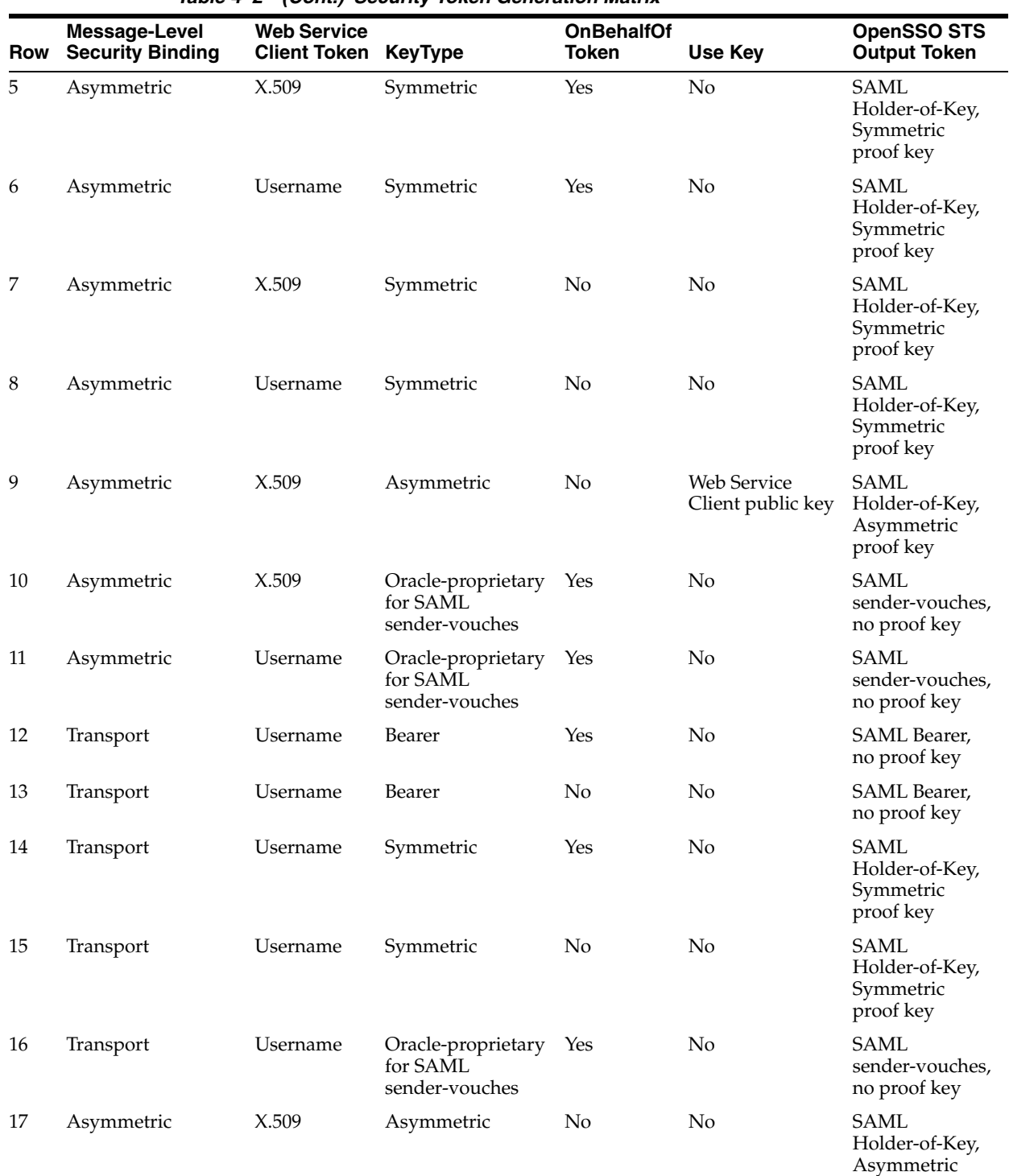

proof key

*Table 4–2 (Cont.) Security Token Generation Matrix*

| Row | Message-Level<br><b>Security Binding</b> | <b>Web Service</b><br><b>Client Token</b> | KeyType | <b>OnBehalfOf</b><br><b>Token</b> | Use Key        | <b>OpenSSO STS</b><br><b>Output Token</b>          |
|-----|------------------------------------------|-------------------------------------------|---------|-----------------------------------|----------------|----------------------------------------------------|
| 18  | Asymmetric                               | X.509                                     | No.     | No                                | N <sub>o</sub> | SAML.<br>Holder-of-Key,<br>Asymmetric<br>proof key |
| 19  | Asymmetric                               | Username                                  | No.     | No.                               | No             | SAML.<br>Holder-of-Key,<br>Symmetric<br>proof key  |
| 20  | Transport                                | Username                                  | No.     | No                                | No.            | SAML.<br>Holder-of-Key,<br>Symmetric<br>proof key  |

*Table 4–2 (Cont.) Security Token Generation Matrix*

### **4.3.2.1 Example: Using the Token Generation Matrix**

In the last column titled OpenSSO STS Output Token, find a description that meets the web service provider token requirements. Then make note of the parameter values in the same row, and use those values when you configure the Web Service Provider profile.

For example, after installing OpenSSO STS, you may want to add a web service provider. You must gather some information before you can configure the Security Token Service to generate the required tokens. First, determine how a client should authenticate to OpenSSO STS: using X.509, Kerberos, or Username tokens. See Web Service Client Token. For this example choose X.509.

Next determine what type of security token the web service requires. You can inspect the web service provider security policy which defines the web service provider requirements. For example, the security policy may indicate that the web service provider will accept a SAML bearer token using Asymmetric binding.

Now you can use the OpenSSO STS console to add and register a web service provider, and import the web service provider certificate alias. Make note of the certificate alias name. For this example, use CertAliasTest.

This is where you read the Security Token Generation Matrix. Based on the information you've gathered so far, look in the last column of the matrix for SAML bearer token. Now exclude any rows that use Web Service Client Tokens other than X.509. Row 1 meets your needs so far, and you can use the remaining values in Row 1 as guidelines for configuring the web service provider, making adjustments as necessary.

Now you are ready to configure the web service provider. Following the instructions in [Section 4.5, "To Configure a Web Service Provider,"](#page-45-1) you can provide the following values:

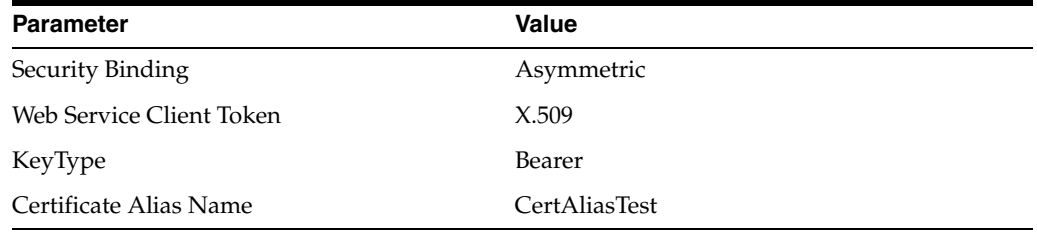

# <span id="page-45-0"></span>**4.4 To Register a Web Service Provider to OpenSSO STS**

When you add a new web service provider security agent profile, the web service provider is automatically registered to OpenSSO STS.

- **1.** On the Access Control tab, click the Agents subtab.
- **2.** In the Agent section, click New.
- **3.** In the New Agent page, provide the following information:

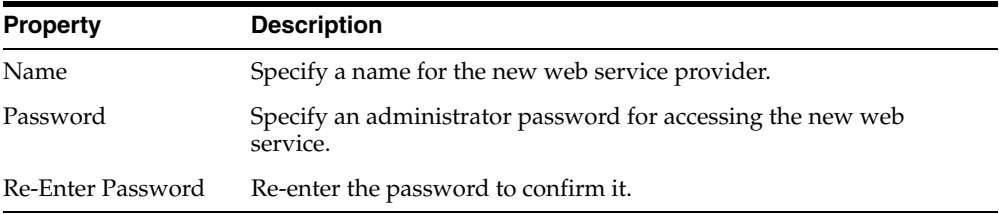

**4.** Click Create.

Once you've registered a web service provider to OpenSSO STS, you can configure the web service provider. See [Section 4.5, "To Configure a Web Service Provider."](#page-45-1)

# <span id="page-45-1"></span>**4.5 To Configure a Web Service Provider**

- **1.** On the Access Control tab, click the Agents subtab.
- **2.** In the Agent section, click name of the web service provider you want to configure.
- **3.** Provide the following General, End Points, Key Store, Security, and SAML Configuration information:

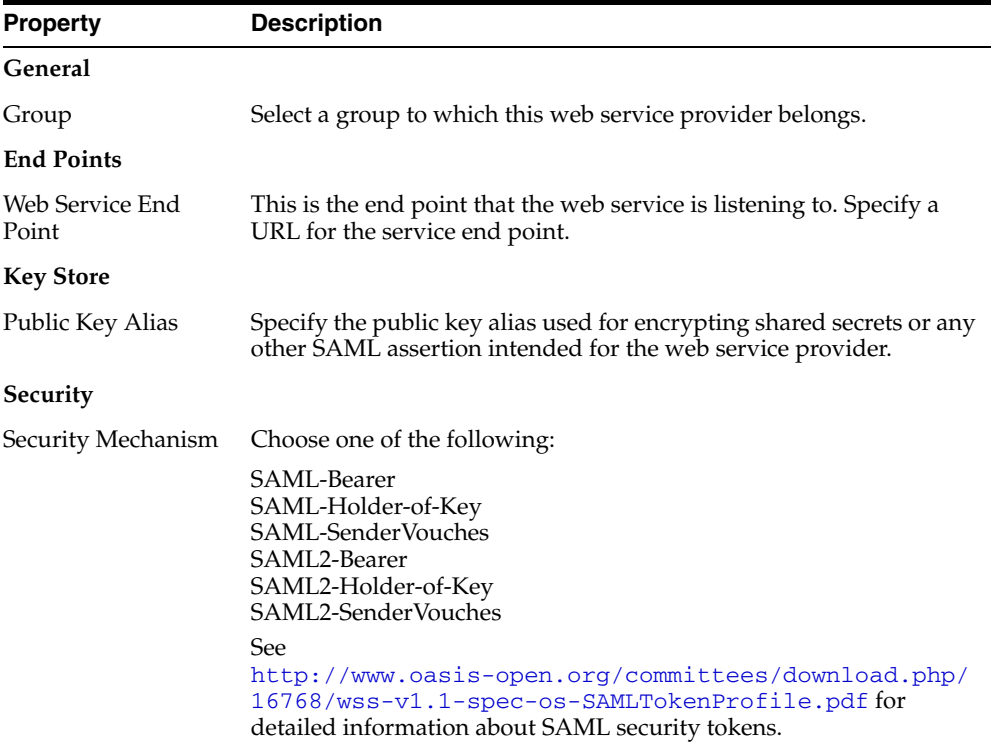

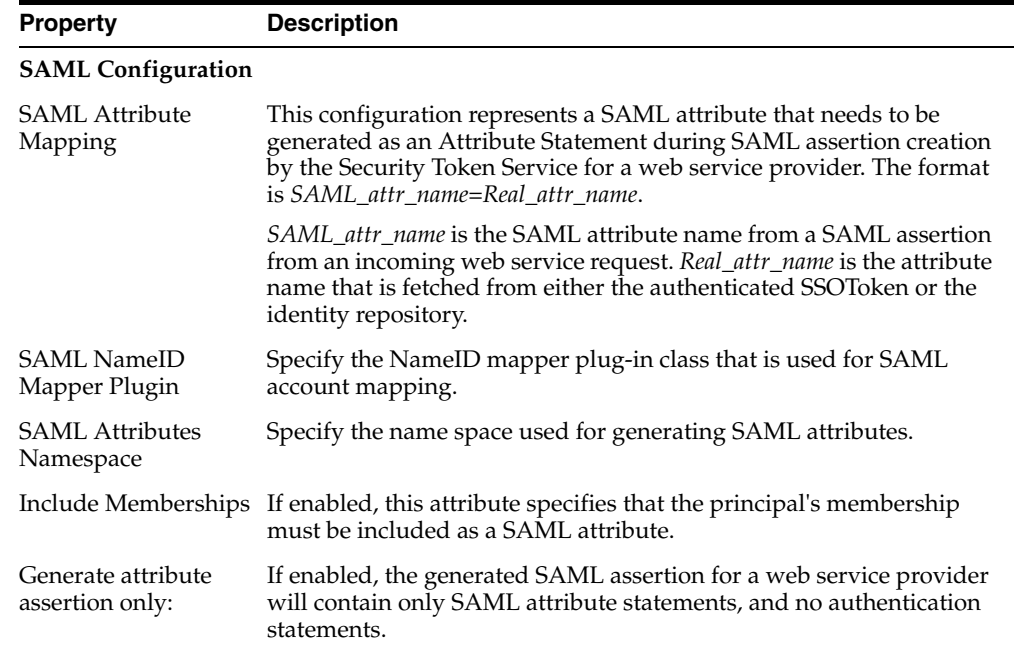

**4.** Click Save.

Once you've registered a web service provider to OpenSSO STS, you can configure a WS-Trust client. See [Section 4.6, "To Register a WS-Trust Client."](#page-46-0)

# <span id="page-46-0"></span>**4.6 To Register a WS-Trust Client**

When import a X.509 client certificate into the OpenSSO STS keystore, the WS-Trust client is automatically registered with OpenSSO STS.

- **1.** Obtain a client X.509 certificate or public key in ASCII format from the web service client.
- **2.** Use the keytool command to import the certificate or public key into the OpenSSO STS keystore.

```
 cd $OPENSSO_CONFIG/openssosts/openssosts
keytool -import -keystore keystore.jks -alias <pkaliasname> -file <pkfilename>
```
**3.** When prompted, enter the default keystore password.

The default keystore password is changeit.

**4.** (Optional) Add the certificate into the Advanced Properties list.

See [Section 5.1.3.6, "To Configure OpenSSO STS Server Advanced Properties."](#page-60-0)

**5.** (Optional) You can use this certificate to configure a Certificate-based authentication module in the authentication chain.

See [Section 6.3, "Managing Authentication Module Instances"](#page-103-0) and [Section 6.4,](#page-125-0)  ["Managing Authentication Chains".](#page-125-0)

**5**

# <sup>5</sup>**Configuring OpenSSO STS System Properties**

When you first install the Oracle OpenSSO Security Token Service (OpenSSO STS) server, by default the server is configured to secure all communication between the web service client and the OpenSSO STS. No entity can access the Security Token Service or the server itself until you configure the OpenSSO STS system properties. OpenSSO STS system properties define user access criteria, and also specify the various security mechanisms and other processes OpenSSO STS uses. The following topics are contained in this chapter:

- ["Managing OpenSSO STS Servers"](#page-48-0)
- ["Managing OpenSSO STS Sites"](#page-60-1)
- ["Managing User Data Stores"](#page-62-0)
- ["Configuring Global Platform Attributes"](#page-70-0)

# <span id="page-48-0"></span>**5.1 Managing OpenSSO STS Servers**

Whenever you install an OpenSSO STS server, you must edit the default server settings to suit your enterprise needs. When you install multiple servers, you must configure the servers to communicate with each other and to function as a single site or cluster.

# **5.1.1 To Edit the Default OpenSSO STS Server Settings**

- **1.** On the Configuration tab, click the Servers and Sites Subtab.
- **2.** Click the Default Server Settings.

On the Edit *server-default* page, the Advanced Properties section lists all properties and default values that apply to the default OpenSSO STS server.

To add a new property, click Add.

A new row is added to the bottom of the list. In the appropriate columns, type a Property Name and Property Value.

- To delete a property from the Advanced Properties list, click to check the box corresponding to the property, and then click Delete.
- **3.** Click Save.
- **4.** Click "Back to Servers and Sites."

# **5.1.2 To Add a New OpenSTS Server**

- **1.** On the Configuration tab, click the Servers and Sites subtab.
- **2.** Click New.
- **3.** Configure the OpenSSO STS server. See [Section 5.1.3, "To Configure an OpenSSO](#page-49-0)  [STS Server."](#page-49-0)

# <span id="page-49-0"></span>**5.1.3 To Configure an OpenSSO STS Server**

**1.** On the Configuration tab, click the Servers and Sites subtab.

The Servers list displays the Server Name and Site Name of

- **2.** Click the name URL of the server you want to configure.
- **3.** Click the General tab to configure centralized server management properties. See [Section 5.1.3.1, "To Configure OpenSSO STS Server General Properties."](#page-49-1)
- **4.** Click the Security tab to configure encryption, validation, and cookie properties that control the level of security for the OpenSSO STS server.

See [Section 5.1.3.2, "To Configure OpenSSO STS Server Security Properties."](#page-51-0)

**5.** Click the Session tab to configure OpenSSO STS server sessions.

See [Section 5.1.3.3, "To Configure OpenSSO STS Server Session Properties."](#page-55-0)

**6.** Click the SDK tab to configure the back-end data store settings.

See [Section 5.1.3.4, "To Configure OpenSSO STS Server SDK Properties."](#page-56-0)

**7.** Click the Directory Configuration tab to edit the embedded Directory Server settings.

See [Section 5.1.3.5, "To Configure OpenSSO STS Server Directory Configuration](#page-59-0)  [Properties."](#page-59-0)

**8.** Click the Advanced tab to select and add values to server properties that are not present in the OpenSSO STS Console.

See [Section 5.1.3.6, "To Configure OpenSSO STS Server Advanced Properties."](#page-60-2)

**9.** Click "Back to Servers and Sites."

## <span id="page-49-1"></span>**5.1.3.1 To Configure OpenSSO STS Server General Properties**

- **1.** On the Configuration tab, click the Servers and Sites tab.
- **2.** In the Servers section, click the URL of the OpenSSO STS server you want to configure.
- **3.** Click the General tab.

Provide values for Site, System, Debugging, and Mail Server properties.

The following table provides a listing and descriptions of the properties you can configure.

*Table 5–1 OpenSSO STS Server General Properties*

| <b>Property</b> | <b>Description</b> |  |
|-----------------|--------------------|--|
| Site            |                    |  |

| Property                    | <b>Description</b>                                                                                                    |  |
|-----------------------------|----------------------------------------------------------------------------------------------------|--|
| <b>Parent Site</b>          | Choose the load balancer Site Name (site ID) that maps to the<br>OpenSSO STS server. The site must already exist before you can<br>add the site.                                                                                                    |  |
| System                      |                                                                                                    |  |
| Base installation directory | Specify the base directory where product data resides. This<br>information is specified in the property<br>com.iplanet.services.configpath.                                                                                                    |  |
| Default Locale              | Specify the default language subtype that OpenSSO STS was<br>installed with. The default is en_us and is specified in the<br>property com.iplanet.am.locale.                                                                                                    |  |
| Notification URL            | Specify the location of the Notification service end point. This<br>value is usually the product deployment and uses the form<br>URI/notificationservice. This information is specified in the<br>property com.sun.identity.client.notification.url.            |  |
| XML Validation              | When enabled, this property is set to On, and validation is<br>required when parsing XML documents.                                                                                                    |  |
|                             | This information is set in the property<br>com.iplanet.am.util.xml.validating.                                                                                                    |  |
| Debugging                   |                                                                                                    |  |
| Debug Level                 | Specify a debug level for all components in the product. Choose<br>one of the following levels:                                                                                                    |  |
|                             | Off - No debug information is recorded.<br>Error - Used for production. During production, there should be<br>no errors in the debug files.<br>Warning - Enables Error and Warning debug messages to be<br>written.<br>Message - Enables detailed code tracing. |  |
|                             | Note: Warning and Message levels should not be used in<br>production. They cause severe performance degradation and an<br>abundance of debug messages.                                                                                                    |  |
|                             | This value is set in the property<br>com.iplanet.services.debug.level.                                                                                                    |  |
| Merge Debug Files           | When enabled, this property is set to On, and all debug data is<br>directed to a single file named debug.out.                                                                                                    |  |
|                             | When disabled, this property is set to Off, and OpenSSO STS<br>creates a separate component debug file per component.                                                                                                    |  |
|                             | This value is set in the property<br>com.sun.services.debug.mergeall.                                                                                                    |  |
| Debug Directory             | Specify the directory where debug files reside.                                                                                                    |  |
|                             | Use the form BASE_DIR/SERVER_URI/debug                                                                                                    |  |
|                             | This value is set in the property<br>com.iplanet.services.debug.directory.                                                                                                    |  |
| <b>Mail Server</b>          |                                                                                                    |  |
| Mail Server Host Name       | Specify the mail server h ost name to use for sending email<br>notifications. Example: localhost                                                                                                    |  |
|                             | This value is set in the property com. iplanet.am. smtphost.                                                                                                    |  |
| Mail Server Port Number     | Specify the mail server port number.                                                                                                    |  |
|                             | The default is 25. This value is set in the property<br>com.iplanet.am.smtpport.                                                                                                    |  |

*Table 5–1 (Cont.) OpenSSO STS Server General Properties*

- **4.** Click Save.
- **5.** (Optional) Click Inheritance Settings.

The Inheritance Settings section lists server properties containing default values. A checked box indicates a property that can inherit default server properties. Checked properties will be overwritten for each server instance.

- To select a property to be overwritten with default values, click its corresponding box until a check appears in the box.
- To deselect a property and retain any custom configuration, click the property's corresponding box until the box contains no check mark.
- **6.** (Optional) Click Export Configuration.

The OpenSSO STS console displays your settings so that you can inspect the settings for accuracy.

- **7.** Click Save.
- **8.** Click "Back to Server Profile."
- **9.** Click "Back to Servers and Sites."

## <span id="page-51-0"></span>**5.1.3.2 To Configure OpenSSO STS Server Security Properties**

- **1.** On the Configuration tab, click the Servers and Sites tab.
- **2.** In the Servers section, click the URL of the OpenSSO STS server you want to configure.
- **3.** Click the Security tab.
- **4.** Provide values for Encryption, Validation, Cookie, Key Store, Certificate Revocation List Caching, Online Certificate Status Protocol Check, and Federal Information Processing Standards properties.

The following table provides a listing and descriptions of the properties you can configure.

| <b>Property</b>                                | <b>Description</b>                                                                                                    |
|------------------------------------------------|----------------------------------------------------------------------------------------------------|
| Encryption                                     |                                                                                                    |
| Password Encryption Key                        | Specify the key to be used to encrypt and decrypt passwords.                                                                                                |
|                                                | This key is stored in the Service Management System<br>configuration and its value is set during installation. Example:<br>dSB9LkwPCSoXfIKHVMhIt3bKqibtsqqd |
|                                                | This value is set in the property am.encryption.pwd.                                                                                                    |
| Authentication Service<br><b>Shared Secret</b> | Specify the shared secret for the application authentication<br>module. Value is set during installation. Example:<br>AOICPX9e1cxSxB2RSy1WG1+04msWpt/6djZ1  |
|                                                | This value is set in the property<br>com.iplanet.am.service.secret.                                                                                         |

*Table 5–2 OpenSSO STS Server Security Properties* 

| <b>Property</b>                                 | <b>Description</b>                                                                                                    |
|-------------------------------------------------|----------------------------------------------------------------------------------------------------|
| <b>Encryption</b> class                         | Specifies the encrypting class implementation.                                                                                                    |
|                                                 | Available classes are:<br>com.iplanet.services.util.JCEEncryption and<br>com.iplanet.services.util.JSSEncryption.                                                                                                    |
|                                                 | The default value is<br>com.iplanet.services.util.JCEEncryption. This value<br>is set in the property<br>com.iplanet.services.util.JCEEncryption.                                                                                                    |
| Secure Random Factory                           | Specifies the factory class name for SecureRandomFactory.                                                                                                    |
| Class                                           | Available implementation classes are:<br>com.iplanet.am.util.JSSSecureRandomFactoryImpl,<br>which uses JSS, and<br>com.iplanet.am.util.SecureRandomFactoryImpl<br>which uses pure Java. HttpRequest default value is<br>com.iplanet.am.util.JSSSecureRandomFactoryImpl. |
|                                                 | This value is set in the property<br>com.iplanet.security.SecureRandomFactoryImpl.                                                                                                    |
| Validation                                      |                                                                                                    |
| Platform Low Level Comm.<br>Max. Content Length | Specifies the maximum number of bytes allowable for content in<br>an HttpRequest that OpenSSO STS will accept.                                                                                                    |
|                                                 | The default value is 1638. This value is set in the property<br>com.iplanet.services.comm.server.pllrequest.max<br>ContentLength                                                                                                    |
| Client IP Address Check                         | When enabled, the property is set to Yes, and the IP address of<br>the client is checkmarked in all single sign-on token creations or<br>validations.                                                                                                    |
|                                                 | The default value is No. This value is set in the property<br>com.iplanet.am.clientIP.                                                                                                    |
| Cookie                                          |                                                                                                    |
| Cookie Name                                     | Specifies the Cookie name to be used by the Authentication<br>service to set the valid session handler ID.                                                                                                    |
|                                                 | The value of this cookie name is used to retrieve the valid<br>session information.                                                                                                    |
|                                                 | The default value is iPlanetDirectoryPro. This value is set in the<br>property com.iplanet.am.cookie.name.                                                                                                    |
| Secure Cookie                                   | When enabled, this property is set to Yes, and the cookie is set in<br>a secure mode.                                                                                                    |
|                                                 | In secure mode, when a secure protocol such as HTTPS is used,<br>the browser will return only the cookie. The default is No. This<br>value is set in the property<br>com.iplanet.am.cookie.secure.                                                                      |
| <b>Encode Cookie Value</b>                      | When enabled, this property is set to Yes, and OpenSSO STS<br>URL-encodes the cookie value which converts characters so they<br>are understandable by HTTP.                                                                                                    |
|                                                 | The default value is No. This value is set in the property<br>com.iplanet.am.cookie.encode.                                                                                                    |
| <b>Key Store</b>                                |                                                                                                    |

*Table 5–2 (Cont.) OpenSSO STS Server Security Properties* 

| <b>Property</b>                            | <b>Description</b>                                                                                                    |
|--------------------------------------------|----------------------------------------------------------------------------------------------------|
| Keystore File                              | Specifies the path to the SAML XML keystore password file.<br>Example: OpenSSO-deploy-base/URI/keystore.jks.                                                                                            |
|                                            | This value is set during installation in the property<br>propertycom.sun.identity.saml.xmlsig.keystore. Example:<br>OpenSSO-deploy-base/URI/keystore.jks.                                               |
| Keystore Password File                     | Specifies the path to the SAML XML key storepass file. Example:<br>OpenSSO-deply-base/URI/.storepass.                                                                                                   |
|                                            | This value is set during installation in the property<br>com.sun.identity.saml.xmlsig.storepass.                                                                                                    |
| Private Key Password File                  | Specifies the path to the SAML XML key password file.<br>Example: OpenSSO-deploy-base/URI/. keypass                                                                                                    |
|                                            | The key password file contains the password that protects the<br>private key of a generated key pair. This value is set during<br>installation in the property<br>com.sun.identity.saml.xmlsig.keypass. |
| Certificate Alias                          | This is the private key alias that is used to sign SOAP responses.                                                                                                    |
|                                            | Default value is test.                                                                                                    |
|                                            | This value is set in the property<br>com.sun.identity.saml.xmlsig.certalias.                                                                                                    |
| <b>Certificate Revocation List Caching</b> |                                                                                                    |
| LDAP server port number:                   | Specifies the port number of the LDAP server where the<br>certificates are stored.                                                                                                    |
|                                            | The default value is the port specified when OpenSSO STS was<br>installed. You can use port number of any LDAP Server where<br>the certificates are stored.                                             |
| SSL/TLS Enabled                            | When enabled, the value is set to Yes, and the Certificate<br>authentication service uses SSL to access the LDAP server. The<br>default value is No.                                                    |
| LDAP server bind user<br>name              | Specifies the bind DN in the LDAP server.                                                                                                    |
|                                            | LDAP server bind password Specifies the password for the bind DN.                                                                                                    |
|                                            | By default, the amldapuser password that was specified during<br>installation is used as the bind user.                                                                                                 |
| LDAP search base DN                        | Specifies the base DN used by the LDAP Users subject in the<br>LDAP server from which to begin the search. By default, the<br>value is the top-level realm of the OpenSSO STS installation<br>base.     |
| Search Attributes                          | Specifies any DN component of the issuer's subjectDN to be<br>used to retrieve a CRL from a local LDAP server. All Root CAs<br>must use the same search attribute.                                      |
| Online Certificate Status Protocol Check   |                                                                                                    |
| Check Enabled                              | When enabled, the value is set at Yes, and OCSP checking<br>occurs. The default value is No.                                                                                                    |

*Table 5–2 (Cont.) OpenSSO STS Server Security Properties* 

| <b>Property</b>                                 | <b>Description</b>                                                                                                    |
|-------------------------------------------------|----------------------------------------------------------------------------------------------------|
| Responder URL:                                  | Specifies a URL that identifies the location of the OCSP<br>responder. Example: http://ocsp.example.net:80.                                                                                                    |
|                                                 | By default, the location of the OCSP responder is determined<br>implicitly from the certificate being validated. This property is<br>used when the Authority Information Access extension defined<br>in RFC 3280 is absent from the certificate, or when the Authority<br>Information Access extension must be overridden.                                                                                                    |
| Certificate Nickname                            | Specifies the CA certificate nick name for the OCSP responder.<br>Example: Certificate Manager - MyCompany.                                                                                                    |
|                                                 | If set, then the CA certificate must be presented in the web<br>$\blacksquare$<br>server's certificate database.                                                                                                    |
|                                                 | If the OCSP URL is set, the OCSP responder nickname must<br>$\blacksquare$<br>be set also. Otherwise, both will be ignored.                                                                                                    |
|                                                 | If they are not set, the OCSP responder URL presented in<br>$\blacksquare$<br>user's certificate will be used for OCSP validation. If the<br>OCSP responder URL is not presented in user's certificate,<br>no OCSP validation will be performed.                                                                                                    |
|                                                 | If the OCSP responder URL is not presented in user's<br>п<br>certificate, no OCSP validation will be performed.                                                                                                    |
| <b>Federal Information Processing Standards</b> |                                                                                                    |
| FIPS Mode:                                      | When enabled, this value is set to True, and all cryptography<br>operations will run in FIPS-compliant mode.                                                                                                    |
|                                                 | Federal Information Processing Standards                                                                                                    |
|                                                 | Under the Information Technology Management Reform Act<br>(Public Law 104-106), the Secretary of Commerce approves<br>standards and guidelines that are developed by the National<br>Institute of Standards and Technology (NIST) for Federal<br>computer systems. These standards and guidelines are issued by<br>NIST as Federal Information Processing Standards (FIPS) for use<br>government-wide. NIST develops FIPS when there are<br>compelling Federal government requirements such as for<br>security and interoperability and there are no acceptable<br>industry standards or solutions. |

*Table 5–2 (Cont.) OpenSSO STS Server Security Properties* 

- **5.** Click Save.
- **6.** (Optional) Click Inheritance Settings.

The Inheritance Settings section lists server properties containing default values. A checked box indicates a property that can inherit default server properties. Unchecked properties can be overwritten for each server instance.

- To select a property to be overwritten with default values, click its corresponding box until a check appears in the box.
- To deselect a property and retain any custom configuration, click the property's corresponding box until the box contains no checkmark.
- **7.** (Optional) Click Export Configuration.

The OpenSSO STS console displays your settings so that you can inspect the settings for accuracy.

- **8.** Click Save.
- **9.** Click "Back to Server Profile."

**10.** Click "Back to Servers and Sites."

## <span id="page-55-0"></span>**5.1.3.3 To Configure OpenSSO STS Server Session Properties**

- **1.** On the Configuration tab, click the Servers and Sites tab.
- **2.** In the Servers section, click the URL of the OpenSSO STS server you want to configure.
- **3.** Click the Session tab.
- **4.** Provide values for Session Limits, Statistics, Notification, and Validation properties.

The following table provides a listing and descriptions of the properties you can configure.

| <b>Property</b>                       | <b>Description</b>                                                                                                    |
|---------------------------------------|----------------------------------------------------------------------------------------------------|
| <b>Session Limits</b>                 |                                                                                                    |
| <b>Maximum Sessions</b>               | Specifies the maximum number of concurrent sessions allowed.<br>This value is set in the property<br>com.iplanet.am.session.maxSessions.                                                                             |
| <b>Invalidate Session Max</b><br>Time | Specifies the number of minutes after which an invalid session<br>will be removed from the session table when a session created<br>but the user does not login.                                                      |
|                                       | Use a value greater than the timeout value set in the<br>Authentication module properties file.                                                                                                    |
|                                       | The Invalidate Session Max Time value is set in the property<br>com.iplanet.am.session.invalidsessionmaxtime.                                                                                                    |
| Sessions Purge Delay                  | Specifies the number of minutes to delay to purge sessions. This<br>value is set in the property<br>com.iplanet.am.session.purgedelay.                                                                               |
| <b>Statistics</b>                     |                                                                                                    |
| Logging Interval                      | Specifies the number of seconds to elapse between statistics<br>logging.                                                                                                    |
|                                       | The interval should be at least 5 seconds to avoid CPU<br>saturation. An interval value less than 5 seconds will be<br>interpreted as 5 seconds. This value is set in the property<br>com.iplanet.am.stats.interval. |
| State                                 | Specifies the location of the statistics log. The following are<br>possible settings:                                                                                                    |
|                                       | off - No statistics are logged.                                                                                                    |
|                                       | file - Statistics are written to a file under the specified<br>directory.                                                                                                    |
|                                       | console - Statistics are written into Web Server log files.                                                                                                    |
|                                       | This value is set in the property<br>propertycom.iplanet.services.stats.state.                                                                                                    |
| Directory                             | Specifies the directory where the statistic files will be created.                                                                                                    |
|                                       | Example: OpenSSO STS-base/server-URI/stats                                                                                                    |
|                                       | Uses forward slashes "/" to separate directories. Spaces in the<br>file name are allowed on only the Windows platform. This value<br>is set in the property<br>com.iplanet.services.stats.directory.                 |

*Table 5–3 OpenSSO STS Server Session Properties* 

| <b>Description</b>                                                                                                    |
|----------------------------------------------------------------------------------------------------|
| When enabled, this value is set to Yes, and host lookup occurs<br>during session logging.                                                                                                 |
| This value is set in the property<br>com.sun.am.session.enableHostLookUp.                                                                                                    |
|                                                                                                    |
| Specifies the total number of threads allowed in the notification<br>thread pool. This value is set in the property<br>com.iplanet.am.notification.threadpool.size.                       |
| Specifies the maximum task queue length for serving<br>notification threads. This value is set in the property<br>com.iplanet.am.notification.threadpool.threshol<br>d.                   |
|                                                                                                    |
| Yes                                                                                                    |
| When enabled, the value is set to Yes, and the client<br>distinguished name comparison is case-insensitive. This value is<br>set in the property<br>com.sun.am.session.caseInsensitiveDN. |
|                                                                                                    |

*Table 5–3 (Cont.) OpenSSO STS Server Session Properties* 

#### **5.** Click Save.

**6.** (Optional) Click Inheritance Settings.

The Inheritance Settings section lists server properties containing default values. A checked box indicates a property that can inherit default server properties. Unchecked properties can be overwritten for each server instance.

- To select a property to be overwritten with default values, click its corresponding box until a check appears in the box.
- To deselect a property and retain any custom configuration, click the property's corresponding box until the box contains no checkmark.
- **7.** (Optional) Click Export Configuration.

The OpenSSO STS console displays your settings so that you can inspect the settings for accuracy.

- **8.** Click Save.
- **9.** Click "Back to Server Profile."
- **10.** Click "Back to Servers and Sites."

### <span id="page-56-0"></span>**5.1.3.4 To Configure OpenSSO STS Server SDK Properties**

- **1.** On the Configuration tab, click the Servers and Sites tab.
- **2.** In the Servers section, click the URL of the OpenSSO STS server you want to configure.
- **3.** Click the SDK tab.
- **4.** Provide values for Data Store, Event Service, LDAP Connection, Caching and Replica, and Time to Live Configuration properties.

The following table provides a listing and descriptions of the properties you can configure.

| <b>Property</b>                                     | <b>Description</b>                                                                                                    |
|-----------------------------------------------------|----------------------------------------------------------------------------------------------------|
| Data Store                                          |                                                                                                    |
| <b>Enable Datastore</b><br>Notification             | When enabled, the value is set to Yes, and backend datastore<br>notification occurs. If this value is set to No, then in-memory<br>notification is enabled.                                                                         |
|                                                     | This value is set in the property<br>com.sun.identity.sm.enableDataStoreNotification.                                                                                                    |
| <b>Enable Directory Proxy</b>                       | When enabled, this value is set to Yes, and the Directory Proxy<br>must be used for read, write, and/or modify operations to the<br>Directory Server. This flag also determines if ACIs or delegation<br>privileges are to be used. |
|                                                     | This value is set in the property<br>com.sun.identity.sm.ldap.enableProxy.                                                                                                    |
| Notification Pool Size                              | Specifies the size of the sm notification thread pool (total<br>number of threads). This value is set in the property<br>com.sun.identity.sm.notification.threadpool.siz<br>e.                                                      |
| <b>Event Service</b>                                |                                                                                                    |
| Number of retries for Event<br>Service connections  | Specifies the number of attempts to be made to successfully<br>re-establish the Event Service connections. This value is set in<br>the property<br>com.iplanet.am.event.connection.num.retries.                                     |
| Delay between Event<br>Service connection retries   | Specifies the number of milliseconds to delay between retries at<br>re-establishing Event Service connections. This value i set in the<br>property<br>com.iplanet.am.event.connection.delay.between.r<br>etries.                    |
| Error codes for Event<br>Service connection retries | Specifies the LDAP exception error codes to be triggered by<br>retries at re-establishing Event Service connections. This value is<br>set in the property<br>com.iplanet.am.event.connection.ldap.error.code<br>s.retries.          |
| Idle Time Out                                       | Specifies the number of minutes after which persistent searches<br>will be restarted. This value is set in the property<br>com.sun.am.event.connection.idle.timeout.                                                                |
| Disabled Event Service<br>Connection                | Specify which event connection (persistent search) is to be<br>disabled. There are three valid values. Entries are case-sensitive:                                                                                                  |
|                                                     | aci - Access Control Instructions                                                                                                    |
|                                                     | sm - Service Management                                                                                                    |
|                                                     | um - User Management                                                                                                    |
|                                                     | Multiple values are comma-separated. This value is set in the<br>property com.sun.am.event.connection.disable.list.                                                                                                    |
| <b>LDAP</b> Connection                              |                                                                                                    |
| Number of retries for LDAP<br>Connection            | Specifies the number of attempts to be made to successfully<br>re-establish LDAP Connection. This value is set in the property<br>com.iplanet.am.ldap.connection.delay.between.re<br>tries.                                         |
| Delay between LDAP<br>connection retries            | Specifies the number of milliseconds to delay between retries at<br>re-establishing LDAP connections. This value is set in the<br>property<br>com.iplanet.am.ldap.connection.num.retries.                                           |

*Table 5–4 OpenSSO STS Server SDK Properties* 

| <b>Property</b>                            | <b>Description</b>                                                                                                    |
|--------------------------------------------|----------------------------------------------------------------------------------------------------|
| Error codes for LDAP<br>connection retries | Specify the LDAP exception error codes to be triggered by<br>retries at re-establishing LDAP connections. This value is set in<br>the property<br>com.iplanet.am.ldap.connection.ldap.error.codes<br>retries.                                                                                                    |
| <b>Caching and Replica</b>                 |                                                                                                    |
| SDK Caching Max. Size                      | Specifies the maximum size of the cache when SDK caching is<br>enabled. The size should be an integer greater than 0, or default<br>size (10000) will be used. This value is set in the property<br>com.iplanet.am.sdk.cache.maxSize.                                                                                                    |
| <b>SDK Replica Retries</b>                 | Specifies the number of times to retry when an Entry Not Found<br>error is returned to the SDK. This value is set in the property<br>com.iplanet.am.replica.num.retries.                                                                                                    |
| Delay between SDK Replica<br>Retries       | Specifies the number of milliseconds to delay between the<br>retries. This value is set in the property<br>com.iplanet.am.replica.delay.between.retries.                                                                                                    |
| <b>Time to Live Configuration</b>          |                                                                                                    |
| Cache Entry Expiration<br>Enabled          | When enabled, this value is set to Yes, and the cache entries<br>expire based on the time specified in User Entry Expiration Time<br>property.                                                                                                    |
|                                            | The default value is No. This value is set in the property<br>com.iplanet.am.sdk.cache.entry.expire.enabled.                                                                                                    |
| User Entry Expiration Time                 | Specifies the number of minutes entries remain valid in the<br>cache after their last modification. After the time elapses (after<br>the last modification/read from the directory), the data for the<br>entry that is cached will expire. At that instant, new requests for<br>data for these user entries will be read from the Directory.                                           |
|                                            | This value is set in the property<br>com.iplanet.am.sdk.cache.entry.user.expire.time.                                                                                                    |
| Default Entry Expiration<br>Time           | Specifies the number of minutes that non-user entries remain<br>valid in the cache after their last modification. After this<br>specified period of time elapses (after the last modification/read<br>from the directory), the data for the entry that is cached will<br>expire. At that instant, new requests for data for these non-user<br>entries will be read from the Directory. |
|                                            | This value is set in the property<br>com.iplanet.am.sdk.cache.entry.default.expire.t<br>ime.                                                                                                    |

*Table 5–4 (Cont.) OpenSSO STS Server SDK Properties* 

**5.** Click Save.

**6.** (Optional) Click Inheritance Settings.

The Inheritance Settings section lists server properties containing default values. A checked box indicates a property that can inherit default server properties. Unchecked properties can be overwritten for each server instance.

- To select a property to be overwritten with default values, click its corresponding box until a check appears in the box.
- To deselect a property and retain any custom configuration, click the property's corresponding box until the box contains no checkmark.
- **7.** (Optional) Click Export Configuration.

The OpenSSO STS console displays your settings so that you can inspect the settings for accuracy.

- **8.** Click Save.
- **9.** Click "Back to Server Profile."
- **10.** Click "Back to Servers and Sites."

### <span id="page-59-0"></span>**5.1.3.5 To Configure OpenSSO STS Server Directory Configuration Properties**

- **1.** On the Configuration tab, click the Servers and Sites tab.
- **2.** In the Servers section, click the URL of the OpenSSO STS server you want to configure.
- **3.** Click the Directory Configuration tab.

Provide values for the OpenSSO STS Server Directory Configuration properties. The following table provides a listing and descriptions of the properties you can configure.

| <b>Property</b>         | <b>Description</b>                                                                                                    |
|-------------------------|----------------------------------------------------------------------------------------------------|
| Minimum Connection Pool | Specify the minimal size of connection pools to be used for<br>connecting to the Directory Server, as specified in the LDAP<br>server attribute. The default is value is 1. |
| Maximum Connection Pool | Specify the maximum size of connection pools to be used for<br>connecting to the Directory Server, as specified in the LDAP<br>server attribute. The default value is 10.   |
| Bind DN                 | Specify the bind DN in the LDAP server.                                                                                                    |
| <b>Bind Password</b>    | Specify the password to be used for binding to the LDAP server.<br>By default, the amldapuser password that was entered during<br>installation is used as the bind user.    |

*Table 5–5 OpenSSO STS Server Directory Configuration Properties* 

**4.** To add a configuration directory server to the Server list, click Add.

■ In the New Server page, provide the values for the New Directory Server properties, and then click OK. The following table provides a listing and descriptions of the properties you can configure.

*Table 5–6 New Directory Server Properties* 

| <b>Property</b> | <b>Description</b>                                                                                            |
|-----------------|----------------------------------------------------------------------------------------------------|
| Name            | Specify an identifier for this server.                                                                        |
| Host Name       | Specify the fully-qualified host name of the Directory Server.<br>Example: DirectoryServerHost.domainName.com |
| Port Number     | Specify the Directory Server port number.                                                                     |
| Connection Type | Choose one of the following the connection type for the<br>Directory Server:                                  |
|                 | Simple<br>SSL/TLS<br>The default value is Simple.                                                             |

To delete a Directory Server from the Server list, click to check the box corresponding to the Directory Server name, then click Delete.

- **5.** Click Save.
- **6.** Click "Back to Servers and Sites."

## <span id="page-60-2"></span><span id="page-60-0"></span>**5.1.3.6 To Configure OpenSSO STS Server Advanced Properties**

- **1.** On the Configuration tab, click the Servers and Sites tab.
- **2.** In the Servers section, click the URL of the OpenSSO STS server you want to configure.
- **3.** Click the Advanced tab.

The Advanced Properties section lists server properties containing default values.

To add a custom property to the list, click Add.

A new row is added at the bottom of the list. In the appropriate columns, type a Property Name and Property Value.

- To remove a property from the list, click to check the box corresponding to the property and then click Delete.
- **4.** Click Save.
- **5.** Click "Back to Servers and Sites."

## **5.1.4 To Clone an OpenSSO STS Server**

- **1.** On the Configuration tab, click the Servers and Sites subtab.
- **2.** Click to mark the box corresponding to the server you want to clone.
- **3.** Click Clone

In the New Server page, in the Server URL field type the URL for the cloned server, and then click OK.

**4.** Configure the OpenSSO STS server. See [Section 5.1.3, "To Configure an OpenSSO](#page-49-0)  [STS Server."](#page-49-0)

# <span id="page-60-1"></span>**5.2 Managing OpenSSO STS Sites**

The Servers and Sites configuration enables and administrator to manage multiple OpenSSO STS site and server configurations from a single console.

Multiple OpenSSO STS instances can be deployed on at least two different host servers. For example, you might deploy two instances on one server and a third instance on another server. Or you might deploy all instances on different servers. You can also configure the OpenSSO STS instances in session failover mode if required for your deployment.

One or more load balancers route client requests to the various OpenSSO STS instances in the environment. You configure each load balancer according to your deployment requirements. For example, you could use round-robin or load average load-balancing to distribute the load between the OpenSSO STS instances. A load balancer simplifies the deployment, as well as resolves issues caused by having a firewall between the client and the back-end OpenSSO STS servers. You can use a hardware or software load balancer with your OpenSSO STS deployment. All OpenSSO STS instances access the same Directory Server.

**Important:** If you make any changes to the configuration attributes for Servers and Sites, either through the console or the command line interface, you must restart the web container on which OpenSSO STS is deployed for the changes to take effect.

# **5.2.1 To Add a New OpenSSO STS Site**

- **1.** On the Configuration tab, click the Servers and Sites subtab.
- **2.** In the Sites section, click New.
- **3.** In the New Site page, in the Name field type a name for the new site.
- **4.** In the Primary URL field, specify the Primary URL for the site instance, including the site URI.

Use the form *protocol://hostname.domain:port/URI.*

**5.** Configure the new OpenSSO STS Site.

See [Section 5.2.2, "To Configure an OpenSSO STS Site."](#page-61-0)

# <span id="page-61-0"></span>**5.2.2 To Configure an OpenSSO STS Site**

- **1.** On the Configuration tab, click the Servers and Sites subtab.
- **2.** In the Sites section, click the name of the site you want to configure.
- **3.** Provide values for the OpenSSO STS Site properties. The following table provides a listing and descriptions of the properties you can configure.

| <b>Property</b> | <b>Description</b>                                                                                                    |
|-----------------|----------------------------------------------------------------------------------------------------|
| Primary URL     | Specify the primary URL used to access the site.                                                                                                    |
| Secondary URLs  | The Current Values list displays session repositories used for the<br>session failover in an OpenSSO STS deployment.                                                                                                    |
|                 | Use the URL of the load balancer as the identifier for this<br>secondary configuration. If the secondary configuration is<br>defined in this case, session failover is automatically enabled<br>and becomes effective after the server restart. |
|                 | To add a new URL to the list, in the New Value field type<br>the new URL, and then click Add.                                                                                                    |
|                 | To remove an entry from the Current Values list, select the<br>entry, and then click Remove.                                                                                                    |
| Assigned Server | Servers assigned to the site.                                                                                                    |

*Table 5–7 OpenSSO STS Site Properties*

- **4.** Click Save.
- **5.** Click "Back to Servers and Sites."

# **5.2.3 To Delete an OpenSSO STS Site**

- **1.** On the Configuration tab, click the Servers and Sites subtab.
- **2.** In the Sites section, click check the box corresponding to the server you want to delete, and then click Delete.
- **3.** Click Save.

# <span id="page-62-0"></span>**5.3 Managing User Data Stores**

A user data store, also called an identity repository, is a database where OpenSSO STS stores user attributes and user configuration data. Example: a user data store might contain a user's identifier and password, email address, application preferences and other forms of identity data. The OpenSSO STS interface enables a realm administrator to plug in one or more user data stores into the OpenSSO STS realm. OpenSSO STS provides identity repository plug-ins that in turn connect to a single LDAPv3 identity repository framework. The user data store plug-ins enable you to view and retrieve OpenSSO STS user information without having to make changes in your existing user database.

OpenSSO STS integrates data from the identity repository plug-in with data from other OpenSSO STS plug-ins to form a virtual identity for each user in the repository. OpenSSO STS can then use the universal identity in authentication and authorization processes among more than one identity repository. The virtual user identity is destroyed when the user's session ends.

All OpenSSO STS user data stores share the same underlying plug-in. Although most of the configuration attributes are the same for each of user data stores, the default attribute values vary depending upon the user data store type.

OpenSSO STS supports the following types of user data stores.

### **Active Directory**

An Active Directory user data store uses the LDAP version 3 specification to write identity data to an instance of Microsoft Active Directory.

### **Generic LDAPv3**

A generic LDAPv3 user data store allows identity data to be written to any LDAPv3–compliant database. Note - If the LDAPv3 database you are using does not support Persistent Search, then you cannot use the OpenSSO STS caching feature.

### **Sun Directory Server With OpenSSO Schema**

A Sun Directory Server containing OpenSSO STS Schema resides in a Sun Directory Server instance itself and holds the OpenSSO STS information tree. It is different from the OpenSSO STS Repository Plug-in. A Directory Server with OpenSSO STS Schema contains more configuration attributes and enables you to better customize the user data store.

## **5.3.1 To Add a New User Data Store**

- **1.** On the Access Control tab, click the Data Stores subtab.
- **2.** In the Data Stores section, click New.
- **3.** In the Name field, type the new Data Store name.

The Data Store name cannot contain spaces.

- **4.** Choose one of the following:
	- **Active Directory**
	- Generic LDAPv3
	- Sun DS with OpenSSO schema
- **5.** Click Next.
- **6.** Provide values for the User Data Store properties. The following table provides a listing and descriptions of the properties you can configure.

| <b>Property</b>                             | <b>Description</b>                                                                                                    |
|---------------------------------------------|----------------------------------------------------------------------------------------------------|
| LDAP Server                                 | The Current Values list displays the name of the LDAP server or<br>servers to which OpenSSO STS will be connected. If more than<br>one LDAP server is listed, OpenSSO STS attempts to connect to<br>the first host in the list. If a connection cannot be made to the<br>first host in the list, then OpenSSO STS tries to access the next<br>host in the list.            |
|                                             | To add a new LDAP server, in the New Value field enter a<br>п<br>server name using the following form:<br>host.domain:portnumber, and then click Add.                                                                                                    |
|                                             | (Optional) You can append a server identifier and site<br>identifier to the value of the LDAP Server attribute for<br>redundancy. Use the form<br>host.domain:portnumber   serverID   siteID. These identifiers are<br>assigned to the server when they are configured globally.                                                                                           |
|                                             | The identifier serverID designates a primary LDAP server.<br>To designate other LDAP servers are as secondary and<br>tertiary fallback servers. If no number is specified, the<br>LDAP server is primary.                                                                                                    |
|                                             | The identifier siteID is a two-digit number generated<br>internally by OpenSSO STS-for example, 02. To find this<br>value, use an LDAP browser to find the following DN:                                                                                                    |
|                                             | ou=accesspoint, ou=site_name,<br>ou=com-sun-identitysites, ou=default,<br>ou=GlobalConfig,<br>ou=iPlanetAMPlatformService,<br>ou=services,root-suffix                                                                                                    |
|                                             | Under this DN, see sunkeyvalue: primary-siteid=site-id for the<br>site identifier.                                                                                                    |
|                                             | Do not change the LDAP Server configuration for the<br>OpenSSO STS embedded data store. This could result in<br>unexpected data store behavior.                                                                                                    |
|                                             | To remove an entry from the Current Values list, select the<br>٠<br>entry and them click Remove.                                                                                                    |
| LDAP Bind DN                                | Specify the DN that OpenSSO STS will use to authenticate to the<br>LDAP server to which you are currently connected. The user<br>with the DN used to bind to the LDAP server must have the<br>appropriate privileges for adding, modifying, and deleting<br>operations. These privileges are configured in the LDAPv3<br>Plugin Supported Types and Operations properties. |
| <b>LDAP Bind Password</b>                   | Specify the DN password that OpenSSO STS will use to<br>authenticate to the LDAP server to which you are currently<br>connected.                                                                                                    |
| <b>LDAP Bind Password</b><br>(confirm)      | Type the password again to confirm it.                                                                                                    |
| <b>LDAP</b> Organization DN                 | Specify the DN to which this data store repository will map.<br>This will be the base DN of all operations performed in this data<br>store.                                                                                                    |
| <b>LDAP SSL</b>                             | When enabled, OpenSSO STS will connect to the primary server<br>using the HTTPS protocol.                                                                                                    |
| <b>LDAP Connection Pool</b><br>Minimum Size | Specify the initial number of connections in the connection pool.<br>Using a connection pool avoids having to create a new<br>connection each time.                                                                                                    |

*Table 5–8 User Data Store Properties* 

| <b>Property</b>                             | <b>Description</b>                                                                                                    |
|---------------------------------------------|----------------------------------------------------------------------------------------------------|
| <b>LDAP</b> Connection Pool<br>Maximum Size | Specify the maximum number of connections to allow.                                                                                                    |
| Maximum Results Returned<br>from Search     | Specify the maximum number of entries returned from a search<br>operation. If this limit is reached, Active Directory returns any<br>entries that match the search request.                                                                                                    |
| Search Timeout                              | Specify the maximum number of seconds allocated for a search<br>request. If this limit is reached, Active Directory returns any<br>search entries that match the search request.                                                                                                    |
| <b>LDAP</b> Follows Referral                | When enabled, referrals to other LDAP servers are followed<br>automatically.                                                                                                    |
| LDAPv3 Repository Plugin<br>Class Name      | Specify the location of the class file which implements the<br>LDAPv3 repository.                                                                                                    |
| Attribute Name Mapping                      | The Current Values list displays common attributes known to<br>the OpenSSO STS framework to be mapped to the native data<br>store. Example: if the framework uses inetUserStatus to<br>determine user status, it is possible that the native data store<br>actually uses userStatus. The attribute definitions are<br>case-sensitive. The defaults are: |
|                                             | employeeNumber=distinguishedName<br>portalAddress=sAMAccountName<br>uid=sAMAccountName<br>mail=userPrincipalName<br>telephonenumber=displayName<br>iplanet-am-user-alias-list=objectGUID<br>userPassword=unicodePwd<br>To add a new Attribute Name Mapping, in the New Value<br>п<br>field enter an attribute name-value pair, and then click Add.      |

*Table 5–8 (Cont.) User Data Store Properties* 

■ To remove an entry from the Current Values list, select the entry and them click Remove.

| <b>Property</b>                                  | <b>Description</b>                                                                                                    |
|--------------------------------------------------|----------------------------------------------------------------------------------------------------|
| LDAPv3 Plug-in Supported<br>Types and Operations | The Current Values list displays operations that are permitted or<br>can be performed on this LDAP server. The default operations<br>are the only operations that are supported by this LDAPv3<br>repository plug-in. The following are operations supported by<br>LDAPv3 Repository Plugin:                                                                                                    |
|                                                  | agent: read, create, edit, delete<br>role: read, create, edit, delete<br>group: read, create, edit, delete<br>realm: read, create, edit, delete, service<br>user: read, create, edit, delete, service                                                                                                    |
|                                                  | To add a new LDAPv3 plug-in type and operations, in the<br>$\blacksquare$<br>New Value field, enter a new type: operations string, and<br>then click Add.                                                                                                    |
|                                                  | To remove an entry from the Current Values list, select the<br>٠<br>entry and them click Remove.                                                                                                    |
|                                                  | You can remove permissions from all operations except for role<br>operations based on your LDAP server settings and the tasks.<br>You cannot add more permissions to any operation.                                                                                                    |
|                                                  | If the configured LDAPv3 Repository plug-in is pointing to an<br>instance of Sun Directory Server, permissions for the type role<br>can be added. Otherwise, this permission may not be added<br>because other data stores may not support roles.                                                                                                    |
|                                                  | If a user is of supported type, then the read, edit, create, and<br>delete operations allow you to read, edit, create, and delete user<br>entries from the identity repository. The user=service<br>operation enables OpenSSO STS to access attributes in user<br>entries. Additionally, the user is allowed to access the dynamic<br>service attributes if the service is assigned to the realm or role to<br>which the user belongs. |
|                                                  | The user is also allowed to manage user attributes for any<br>assigned service. If the user has service as the operation<br>(user=service), then the following service-related operations are<br>supported:                                                                                                    |
|                                                  | assignService<br>unassignService<br>getAssignedServices<br>getServiceAttributes<br>removeServiceAttributes<br>modifyService                                                                                                    |
| LDAPv3 Plug-in Search                            | Choose the scope to be used to find LDAPv3 plug-in entries.                                                                                                    |
| Scope                                            | SCOPE_BASE searches only the base DN.<br>$\blacksquare$                                                                                                    |
|                                                  | SCOPE_ONE searches only the entries under the base DN.<br>$\blacksquare$                                                                                                    |
|                                                  | SCOPE_SUB (default) searches the base DN and all entries<br>$\blacksquare$<br>within its subtree.                                                                                                    |
| <b>LDAP Users Search</b><br>Attribute            | Specify the attribute type to use to a search for a user. Example:<br>if the user DN is<br>uid=user1, ou=people, dc=example, dc=com, then enter<br>uid in this field.                                                                                                    |
| <b>LDAP Users Search Filter</b>                  | Specify the search filter to be used to find user entries.                                                                                                    |

*Table 5–8 (Cont.) User Data Store Properties* 

| <b>Property</b>                  | <b>Description</b>                                                                                                    |
|----------------------------------|----------------------------------------------------------------------------------------------------|
| LDAP User Object Class           | The Current Values list displays the object classes for a user.<br>When a user is created, this list of user object classes is added to<br>the user's attributes list.                                                                                                    |
|                                  | To add a new object class to the list, in the New Value field<br>$\blacksquare$<br>enter an object class name, and then click Add.                                                                                                    |
|                                  | To remove an entry from the Current Values list, select the<br>٠<br>entry and them click Remove.                                                                                                    |
| LDAP User Attributes             | The Current Values list displays the attributes associated with a<br>user. You cannot read or write user attributes not on this list.<br>The attributes are case-sensitive. The object classes and attribute<br>schema must already be defined before you define the object<br>classes and attribute schema here. |
|                                  | To add a new LDAP User Attribute, in the New Value field<br>$\blacksquare$<br>type an attribute name, and then click Add.                                                                                                    |
|                                  | To remove an entry from the Current Values list, select the<br>٠<br>entry and them click Remove.                                                                                                    |
| Create User Attribute<br>Mapping | The Current Values list displays the attributes that are required<br>when a user is created. Attributes uses the following syntax:                                                                                                    |
|                                  | To add a new user attribute mapping, in the New Values<br>$\blacksquare$<br>field enter a mapping using the following form:                                                                                                    |
|                                  | DestinationAttributeName=SourceAttributeName                                                                                                    |
|                                  | If the source attribute name is missing, the default is the<br>user ID ( $uid$ ). For example:                                                                                                    |
|                                  | cn sn=givenName                                                                                                    |
|                                  | Both cn and sn are required to create a user profile. The<br>attribute cn gets the value of the attribute named uid, and<br>the attribute sn gets the value of the attribute named<br>givenName.                                                                                                    |
|                                  | To remove an entry from the Current Values list, select the<br>٠<br>entry and them click Remove.                                                                                                    |
| Attribute Name of User<br>Status | Specify an attribute name that indicates if the user is active or<br>inactive.                                                                                                    |
| User Status Active Value         | This field is not displayed for the OpenSSO with Schema Data<br>Store.                                                                                                    |
|                                  | This attribute value is assigned to the user when the user is<br>created.                                                                                                    |
|                                  | LDAPv3 uses Active. Note used by Schema.                                                                                                    |
|                                  | For a user to be active, the Active Directory value is 544.                                                                                                    |
|                                  | For a user to be inactive, the Active Directory value is 546.                                                                                                    |
| User Status Inactive Value       | This field is not displayed for the OpenSSO with Schema Data<br>Store.                                                                                                    |
|                                  | For Active Directory, this field is not used. LDAPv2 uses<br>Inactive.                                                                                                    |
| LDAP Groups Search<br>Attribute  | The Current Values list displays the attribute types to use for<br>conducting a search on a group. The default is cn.                                                                                                    |
|                                  | To add a new search attribute, in the New Value field enter<br>$\blacksquare$<br>an LDAP Group attribute.                                                                                                    |
|                                  | To remove an entry from the Current Values list, select the<br>$\blacksquare$<br>entry and them click Remove.                                                                                                    |

*Table 5–8 (Cont.) User Data Store Properties* 

| <b>Property</b>                                  | <b>Description</b>                                                                                                    |
|--------------------------------------------------|----------------------------------------------------------------------------------------------------|
| <b>LDAP Group Search Filter</b>                  | Specify the search filter to be used to find group entries. The<br>default is (objectclass=groupOfUniqueNames).                                                                                                    |
| <b>LDAP Groups Container</b><br>Naming Attribute | Specify the naming attribute for a group container, if groups<br>reside in a container. Otherwise, this attribute is left empty.                                                                                                    |
|                                                  | Example: if a group DN of<br>cn=group1, ou=groups, dc=iplanet, dc=com resides in<br>ou=groups, then the group container naming attribute is ou.                                                                                                    |
| <b>LDAP Groups Container</b><br>Value            | Specify the value for the group container. Example: if a group<br>DN of cn=group1, ou=groups, dc=iplanet, dc=com resides<br>in a container named ou=groups, then the group container<br>value is groups.                                                                                                    |
| LDAP Groups Object<br>Classes                    | The Current Values list displays object classes for groups. When<br>a group is created, this list of group object classes will be added<br>to the group's attributes list.                                                                                                    |
|                                                  | To add a new object class, in the New Value field type the<br>object class name, and then click Add.                                                                                                    |
|                                                  | To remove an entry from the Current Values list, select the<br>٠<br>entry and them click Remove.                                                                                                    |
| <b>LDAP Groups Attributes</b>                    | The Current Values list displays attributes associated with a<br>group. You cannot read or write group attributes that are not on<br>this list. The attributes are case-sensitive. The object classes and<br>attribute schema must be defined before you define the object<br>classes and attribute schema here. |
| Attribute Name for Group<br>Membership           | Specify the name of the attribute whose values are the names of<br>all the groups to which DN belongs. The default is memberOf.                                                                                                    |
| Attribute Name of Unique<br>Member               | Specify the attribute name whose values is a DN belonging to<br>this group. The default is uniqueMember.                                                                                                    |
| Attribute Name of Group<br>Member URL            | Specify the name of the attribute whose value is an LDAP URL<br>which resolves to members belonging to this group. The default<br>is memberUrl.                                                                                                    |
| Default Group Member's<br>User DN                | This field is not displayed for the OpenSSO with Schema Data<br>Store.                                                                                                    |
| <b>LDAP Roles Search</b><br>Attribute            | This field is not displayed for Active Directory or LDAPv3 Data<br>Stores.                                                                                                    |
|                                                  | This field defines the attribute type for which to conduct a<br>search on a role. The default is cn.                                                                                                    |
| <b>LDAP Roles Search Filter</b>                  | This field is not displayed for Active Directory or LDAPv3 Data<br>Stores.                                                                                                    |
|                                                  | Specify the filter used to search for a role.                                                                                                    |
|                                                  | The LDAP Role Search attribute is prepended to this value to<br>form the actual role search filter. Exampe: if the LDAP Role<br>Search Attribute is CN and LDAP Role Search Filter is<br>(objectClass=sunIdentityServerDevice), then the<br>actual user search filter is:                                        |
|                                                  | (& (cn=*) (objectClass=sunIdentityServ erDevice))                                                                                                    |
| LDAP Roles Object Class                          | This field is not displayed for Active Directory or LDAPv3 Data<br>Stores.                                                                                                    |
|                                                  | Specify the object classes for roles. When a role is created, the list<br>of user object classes will be added to the role's attributes list                                                                                                    |

*Table 5–8 (Cont.) User Data Store Properties* 

| <b>Property</b>                                  | <b>Description</b>                                                                                                    |
|--------------------------------------------------|----------------------------------------------------------------------------------------------------|
| <b>LDAP Roles Attributes</b>                     | This field is not displayed for Active Directory or LDAPv3 Data<br>Stores.                                                                                                    |
|                                                  | The Current Values list displays attributes associated with a<br>role. Reading or writing agent attributes that are not on this list<br>is not allowed. The attributes are case-sensitive. The object<br>classes and attribute schema must be defined in Directory Server<br>before you define the object classes and attribute schema here.                                                                                                    |
| LDAP Filter Roles Search<br>Attribute            | This field is not displayed for Active Directory or LDAPv3 Data<br>Stores.                                                                                                    |
|                                                  | Specify the attribute type for which to conduct a search on a<br>filter role. The default is cn.                                                                                                    |
| LDAP Filter Roles Search<br>Filter               | This field is not displayed for Active Directory or LDAPv3 Data<br>Stores.                                                                                                    |
|                                                  | The Current Values list displays the filter used to search for a<br>filtered role. The LDAP Filter Role Search attribute is prepended<br>to this field to form the actual filtered role search filter. Exampe:<br>if the LDAP Filter Role Search Attribute is CN and LDAP Filter<br>Role Search Filter is<br>(objectClass=sunIdentityServerDevice), then the<br>actual user search filter will be:<br>(&(cn=*)(objectClass=sunIdentityServ erDevice)) |
| LDAP Filter Roles Object<br>Class                | This field is not displayed for Active Directory or LDAPv3 Data<br>Stores.                                                                                                    |
|                                                  | The Current Values list displays the object classes for filtered<br>roles. When a filtered role is created, the list of user object<br>classes will be added to the filtered role's attributes list                                                                                                    |
| <b>LDAP Filter Roles</b><br>Attributes           | This field is not displayed for Active Directory or LDAPv3 Data<br>Stores.                                                                                                    |
|                                                  | The Current Values list displays attributes associated with a<br>filtered role. Reading or writing agent attributes that are not on<br>this list is not allowed. The attributes are case-sensitive. The<br>object classes and attribute schema must be defined in Directory<br>Server before you define the object classes and attribute schema<br>here.                                                                                              |
| Attribute Name for Filtered<br>Role Membership   | This field is not displayed for Active Directory or LDAPv3 Data<br>Stores.                                                                                                    |
| Attribute Name of Role<br>Membership             | This field is not displayed for Active Directory or LDAPv3 Data<br>Stores.                                                                                                    |
| Attribute Name of Filtered<br>Role Filter        | This field is not displayed for Active Directory or LDAPv3 Data<br>Stores.                                                                                                    |
| <b>LDAP People Container</b><br>Naming Attribute | If a user resides in a people container, then specify the<br>$\blacksquare$<br>naming attribute of the people container.                                                                                                    |
|                                                  | If the user does not reside in a people container, then leave<br>$\blacksquare$<br>this field blank.                                                                                                    |
| <b>LDAP</b> People Container<br>Value            | Specify the value of the people container. The default is people.                                                                                                    |
|                                                  | Caution – The entire tree under the baseDN will be searched if<br>the value of this attribute is set to null (empty).                                                                                                    |
| Identity Types That Can be<br>Authenticated      | Specify that this data store can authenticate user and/or agent<br>identity types when the authentication module mode for the<br>realm is set to Data Store.                                                                                                    |

*Table 5–8 (Cont.) User Data Store Properties* 

| <b>Property</b>                                              | <b>Description</b>                                                                                                    |
|--------------------------------------------------------------|----------------------------------------------------------------------------------------------------|
| <b>Authentication Naming</b><br>Attribute                    | This value is currently not used.                                                                                                    |
| Persistent Search Base DN                                    | Specify the base DN to use for persistent search. Some LDAPv3<br>servers only support persistent search at the root suffix level.                                                                                                    |
| Persistent Search Filter                                     | Specify the filter that will return the specific changes to directory<br>server entries. The data store will only receive the changes that<br>match the defined filter.                                                                                                    |
| Persistent Search Scope                                      | Specify the scope to be used in a persistent search. The scope<br>must be one of the following:                                                                                                    |
|                                                              | SCOPE_BASE searches only the base DN.<br>$\blacksquare$                                                                                                    |
|                                                              | SCOPE_ONE searches only the entries under the base DN.<br>$\blacksquare$                                                                                                    |
|                                                              | SCOPE_SUB (default) searches the base DN and all entries<br>within its subtree.                                                                                                    |
| Persistent Search Maximum<br><b>Idle Time Before Restart</b> | Specify the maximum idle time before restarting the persistence<br>search. The value must be great than 1. Values less than or equal<br>to 1 will restart the search regardless of the idle time of the<br>connection.                                                                                |
|                                                              | If OpenSSO STS is deployed with a load balancer, some load<br>balancers will time out if it has been idle for a specified amount<br>of time. In this case, you should set the Persistent Search<br>Maximum Idle Time Before Restart to a value less than the<br>specified time for the load balancer. |
| Maximum Number of<br>Retries After Error Code                | Specify the maximum number of retries for the persistent search<br>operation if it encounters the error codes specified in LDAP<br>Exception Error Codes to Retry On.                                                                                                    |
| The Delay Time Between<br>Retries                            | Specify the time to wait before each retry. This only applies to<br>persistent search connection.                                                                                                    |
| <b>LDAP</b> Exception Error<br>Codes to Retry                | Specify the error codes to initiate a retry for the persistent search<br>operation. This attribute is only applicable for the persistent<br>search, and not for all LDAP operations.                                                                                                    |
| Caching                                                      | When enabled, OpenSSO STS caches data retrieved from the<br>data store.                                                                                                    |
| Maximum Age of Cached<br>Items                               | Specify the maximum number of seconds data is stored in the<br>cache before it is removed.                                                                                                    |
| Maximum Size of the Cache                                    | Specify in number of bytes the maximum size of the cache. The<br>larger the value, the more data can be stored, but it will require<br>more memory.                                                                                                    |

*Table 5–8 (Cont.) User Data Store Properties* 

**7.** Click Finish.

# **5.3.2 To Delete a User Data Store**

- **1.** In the Access Control tab, click the Data Stores subtab.
- **2.** Click to mark the box corresponding to the data store or data stores you want to delete.
- **3.** Click Delete.

# <span id="page-70-0"></span>**5.4 Configuring Global Platform Attributes**

- **1.** On the Configuration tab, click the System subtab.
- **2.** On the System Configuration page, in the System Attributes list, click Platform.
- **3.** Provide values for the Global Platform Attributes. The following table provides a listing and descriptions of the properties you can configure.

*Table 5–9 Global Platform Attributes* 

| <b>Attribute</b>  | <b>Description</b>                                                                                                    |
|-------------------|----------------------------------------------------------------------------------------------------|
| Platform Locale   | Specify the default language subtype that OpenSSO STS was<br>installed with.                                                                                                    |
|                   | The Authentication, Logging and administration services are<br>administered in the language of this value. The default is en_US.                                                                                                    |
| Cookie domains    | The Current Values list displays domains that will be returned<br>in the cookie header when setting a cookie to the user's browser<br>during authentication.                                                                                                    |
|                   | To add a cookie domain to the list, in the New Value field<br>$\blacksquare$<br>type the domain name, and then click Add.                                                                                                    |
|                   | The default value for this field is the domain of the<br>installed OpenSSO STS instance. If the list is empty, no<br>cookie domain will be set. The OpenSSO STS session cookie<br>will be forwarded to only OpenSSO STS itself and to no<br>other servers in the domain.                                                                                                    |
|                   | If SSO is required with other servers in the domain, set this<br>attribute with the cookie domain. If you had two interfaces<br>in different domains on one OpenSSO STS instance, then<br>you must set both cookie domains in this attribute. If a load<br>balancer is used, the cookie domain must be that of the load<br>balancer's domain; do not use the cookie domain of the<br>servers behind the load balancer. |
|                   | To remove an entry from the Current Values list, select the<br>entry and them click Remove.                                                                                                    |
| Hex Encode Cookie | When set to Yes, hex encoding for cookies is enabled. The<br>default is No.                                                                                                    |

**4.** (Optional) To add a new character set, in the Client Character Sets list, click New.

To delete a character set, in the Client Character Sets section click to mark the box corresponding to the character set you want to remove, and then click Delete.

**5.** Click OK.
# <sup>6</sup>**Managing the OpenSSO STS Authentication Service**

The Oracle OpenSSO Security Token Service (OpenSSO STS) Authentication Service retrieves credentials from an end-user, administrator, or client application and validates the credentials against a configured identity repository. Use the Access Control interface to manage the authentication modules and user data stores that OpenSSO STS uses to authenticate incoming security token requests.

This chapter contains the following sections:

- [Configuring the Authentication Service Realm](#page-98-0)
- **[Managing Authentication Module Instances](#page-103-0)**
- **[Managing Authentication Chains](#page-125-0)**

## **6.1 Configuring Global Authentication Service Properties**

The Configuration > Authentication subtab is where you configure global properties for a type of authentication service. The following figures illustrates the subtab in the OpenSSO STS console where you configure global authentication service properties. The figure also lists the types of authentication service supported in OpenSSO STS.

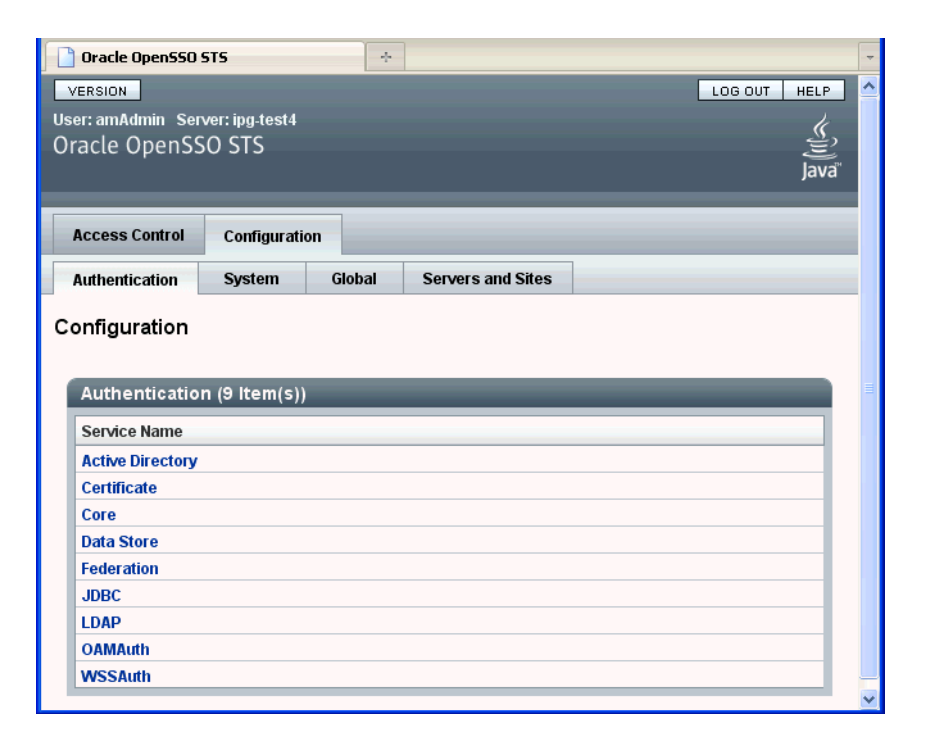

*Figure 6–1 Configuration > Authentication Subtab for Configuring Global Authentication Service Properties*

- [To Configure Active Directory Authentication Service Attributes](#page-73-0)
- [To Configure Certificate Authentication Service Realm Attributes](#page-77-0)
- [To Configure Core Authentication Service Attributes](#page-82-0)
- [To Configure Data Store Authentication Service Attributes](#page-88-0)
- [To Configure Federation Authentication Service Attributes](#page-89-0)
- [To Configure JDBC Authentication Service Realm Attributes](#page-90-0)
- [To Configure LDAP Authentication Service Realm Attributes](#page-92-0)
- [To Configure WSSAuth Authentication Service Attributes](#page-97-0)
- [To Configure the Authentication Realm](#page-98-1)

## <span id="page-73-0"></span>**6.1.1 To Configure Active Directory Authentication Service Attributes**

- **1.** On the Configuration tab, click the Authentication subtab.
- **2.** In the Authentication list, click Active Directory.
- **3.** Provide values for the Active Directory Authentication Service Realm attributes. The following table provides a listing and descriptions of the attributes you can configure.

| <b>Attribute</b>                          | <b>Description</b>                                                                                                    |
|-------------------------------------------|----------------------------------------------------------------------------------------------------|
| <b>Primary Active Directory</b><br>Server | The Current Values list displays the host name and port number<br>of the primary Active Directory server specified during<br>OpenSSO STS installation. This is the first server contacted for<br>Active Directory authentication. The format is hostname:port.<br>The default port number is 389.                                                                    |
|                                           | To add a new Active Directory server to the list, then click<br>Add.                                                                                                    |
|                                           | If you have OpenSSO STS deployed with multiple domains,<br>you can specify the communication link between specific<br>instances of OpenSSO STS and Directory Server in using the<br>form LocalServerName   Server:PortNumber. For multiple<br>entries, each entry must be prefixed with a local server<br>name. Example:                                             |
|                                           | local_servername   server:port local_servername2   server2:port2                                                                                                    |
|                                           | For example, if you have two OpenSSO STS instances<br>deployed in different locations (L1-machine1-IS and L2-<br><i>machine2-IS</i> ) communicating with different instances of<br>Directory Server (L1-machine1-DS and L2-machine2-DS), use<br>the form:                                                                                                    |
|                                           | L1-machine1-IS.example.com   L1-machine1-DS.example.com<br>:389                                                                                                    |
|                                           | L2-machine2-IS.example.com   L2-machine2-DS.example.com<br>:389                                                                                                    |
|                                           | To remove an entry from the Current Values list, select the<br>entry and them click Remove.                                                                                                    |
| Secondary Active Directory<br>Server      | The Current Values list displays the host name and port number<br>of a secondary Active Directory server available to the OpenSSO<br>STS platform. If the primary Active Directory server does not<br>respond to a request for authentication, then this server is<br>contacted. If the primary server is up, OpenSSO STS will switch<br>back to the primary server. |
|                                           | To add an Active Directory server to the list, in the New<br>Value field Type the name of the new server, and then click<br>Add.                                                                                                    |
|                                           | Use the form hostname: port. Multiple entries must be<br>prefixed by the local server name.                                                                                                    |
|                                           | Caution - When authenticating users from a Directory<br>Server that is remote from the OpenSSO STS server, both the<br>Primary and Secondary LDAP Server Ports must have<br>values. The value for one Directory Server location can be<br>used for both fields.                                                                                                    |
|                                           | To remove an entry from the Current Values list, select the<br>entry and them click Remove.                                                                                                    |

*Table 6–1 Active Directory Authentication Service Realm Attributes* 

| <b>Attribute</b>                           | <b>Description</b>                                                                                                    |
|--------------------------------------------|----------------------------------------------------------------------------------------------------|
| DN to Start User Search                    | The Current Values list displays the DN of the node where the<br>search for a user starts.                                                                                                    |
|                                            | To add a new base DN to the list, in the New Value field<br>Type the new DN, and then click Add.                                                                                                    |
|                                            | Use the form servername searchDN. For performance<br>reasons, this DN should be as specific as possible. The<br>default value is the root of the directory tree. Any valid DN<br>will be recognized. If OBJECT is selected in the Search Scope<br>attribute, the DN should specify one level above the level in<br>which the profile exists. Multiple entries must be prefixed<br>by the local server name. Example:                                                           |
|                                            | servername1   searchDN<br>servername2   searchDN<br>servername3   searchDN                                                                                                    |
|                                            | If multiple entries exist under the root organization with the<br>same user ID, then this parameter should be set so that only<br>one entry can be searched for or found in order to be<br>authenticated. For example, in the case where the agent ID<br>and user ID are under the same root org, this parameter<br>should be ou=Agents for the root organization to<br>authenticate using Agent ID and ou=People, for the root<br>organization to authenticate using User ID. |
|                                            | To remove an entry from the Current Values list, select the<br>■<br>entry and them click Remove.                                                                                                    |
| DN for Root User Bind                      | Specify the DN of the user that will be used to bind to the<br>Directory Server specified in the Primary LDAP Server and Port<br>fields as administrator. The authentication service must bind as<br>this DN in order to search for a matching user DN based on the<br>user login ID. The default is amldapuser.                                                                                                    |
|                                            | Any valid DN will be recognized.                                                                                                    |
|                                            | Make sure that password is correct before you logout. If it is<br>incorrect, you will be locked out. If this should occur, you can<br>login with the super user DN. By default, this the amAdmin<br>account with which you would normally log in, although you<br>will use the full DN. For example:                                                                                                    |
|                                            | uid_amAdmin, ou=People, OpenSSO-deploy-base                                                                                                    |
| Password for Root User<br>Bind             | Type the password for the administrator profile specified in the<br>DN for Root User Bind field. There is no default value. Only the<br>administrator's valid Active Directory password is recognized.                                                                                                    |
| Password for Root User<br>Bind (confirm)   | Type the Root User Bind password again to confirm it.                                                                                                    |
| Attribute Used to Retrieve<br>User Profile | Specify the attribute used for the user entry naming convention.<br>By default, OpenSSO STS assumes that user entries are<br>identified by the uid attribute. If your Directory Server uses a<br>different attribute such as givenname, specify the attribute name<br>in this field.                                                                                                    |

*Table 6–1 (Cont.) Active Directory Authentication Service Realm Attributes* 

| Attribute                                                      | <b>Description</b>                                                                                                    |
|----------------------------------------------------------------|----------------------------------------------------------------------------------------------------|
| Attributes Used to Search<br>for a User to be<br>Authenticated | The Current Values list displays the attributes to be used to form<br>the search filter for a user that is to be authenticated, and that<br>allows the user to authenticate with more than one attribute in<br>the user's entry. For example, if this field is set to uid,<br>employeenumber, and mail, then the user could authenticate<br>with any of these names.               |
|                                                                | To add an attribute to the list, in the New Value field Type<br>the attribute, and then click Add.                                                                                                    |
|                                                                | To remove an entry from the Current Values list, select the<br>$\blacksquare$<br>entry and them click Remove.                                                                                                    |
| User Search Filter                                             | Displays the attributes to be used to find the user based on the<br>value in the DN to Start User Search field. The filter works with<br>the User Naming Attribute. There is no default value. Any valid<br>user entry attribute will be recognized.                                                                                                    |
| Search Scope                                                   | Choose the number of levels in the Directory Server that will be<br>searched for a matching user profile. The search begins from the<br>node specified in DN to Start User Search field. The default<br>value is SUBTREE. Choose one of the following:                                                                                                    |
|                                                                | OBJECT searches only the specified node.                                                                                                    |
|                                                                | ONELEVEL searches at the level of the specified node and<br>π<br>one level down.                                                                                                    |
|                                                                | SUBTREE searches all entries at and below the specified<br>п<br>node.                                                                                                    |
| SSL Access to Active<br>Directory Server                       | When enabled, OpenSSO STS uses the SSL protocol to access the<br>Directory Server specified in the Primary and Secondary Server<br>and Port fields. By default, the box is not checked and the SSL<br>protocol is not used to access the Directory Server.                                                                                                    |
|                                                                | If the Active Directory server is running with SSL enabled<br>(LDAPS), you must make sure that OpenSSO STS is configured<br>with proper SSL trusted certificates. Otherwise OpenSSO STS<br>cannot connect to Directory Server using the LDAPS protocol.                                                                                                    |
| Return User DN to<br>Authenticate                              | When enabled, the Active Directory authentication module<br>instance returns the DN instead of the User ID, and no search is<br>necessary.                                                                                                    |
|                                                                | Normally, an authentication module instance returns only the<br>User ID, and the authentication service searches for the user in<br>the local OpenSSO STS instance. If the OpenSSO STS directory is<br>the same as the directory configured for Active Directory, this<br>option may be enabled. If an external Active Directory is used,<br>this option is typically not enabled. |
| <b>Active Directory Server</b><br>Check Interval               | Specify the number of minutes per interval in which a thread<br>will "sleep" before verifying that the primary Active Directory<br>server is running. This attribute is used for Active Directory<br>Server failback.                                                                                                    |

*Table 6–1 (Cont.) Active Directory Authentication Service Realm Attributes* 

| Attribute                   | <b>Description</b>                                                                                                    |
|-----------------------------|----------------------------------------------------------------------------------------------------|
| User Creation Attributes    | The Current Values list displays attributes used by the Active<br>Directory authentication module instance when the Active<br>Directory server is configured as an external Active Directory<br>server. It contains a mapping of attributes between a local and<br>an external Directory Server. The attribute uses the following<br>form:                                                                                                    |
|                             | attr1   externalattr1 attr2   externalattr2                                                                                                    |
|                             | To add a new attribute, in the New Value field Type the<br>attribute and then click Add.                                                                                                    |
|                             | Use the form:                                                                                                    |
|                             | attr1   externalattr1 attr2   externalattr2                                                                                                    |
|                             | When this attribute is populated, the values of the external<br>attributes are read from the external Directory Server, and<br>are set for the internal Directory Server attributes. The<br>values of the external attributes are set in the internal<br>attributes only when the User Profileattribute (in the Core<br>Authentication module type) is set to Dynamically Created<br>and the user does not exist in local Directory Server<br>instance. The newly created user will contain the values for<br>internal attributes, as specified in User Creation Attributes<br>List, with the external attribute values to which they map.                                                              |
|                             | To remove an entry from the Current Values list, select the<br>٠<br>entry and them click Remove.                                                                                                    |
| <b>Authentication Level</b> | Specify a value that indicates how much to trust an<br>authentication mechanism. The default value is 0.                                                                                                    |
|                             | The authentication level is set separately for each method of<br>authentication. Once a user has authenticated, this value is<br>stored in the SSOT oken for the session. When the SSOT oken is<br>presented to an application the user wants to access, the<br>application uses the stored value to determine whether the level<br>is sufficient to grant the user access.                                                                                                    |
|                             | If the authentication level stored in an SSOToken does not meet<br>the minimum value required, the application can prompt the<br>user to authenticate again through a service with a higher<br>authentication level.                                                                                                    |
|                             | 0 is a low value. For example, if the user accesses the URL<br>protocol://openssoServer:openssoPort/opensso/UI/Loin?auth<br>level=0, a selection menu is displayed containing all<br>authentication module instances with an authentication level of<br>0 or greater, or all authentication module instances. Similarly if<br>the user accesses the URL<br>protocol://openssoServer:port/opensso/UI/Loin?authlevel=50,<br>a selection menu is displayed containing authentication module<br>instances with an authentication level of 50 or greater. Or if only<br>one authentication module instance meets that constraint, a<br>login screen for that authentication module instance is<br>displayed. |
|                             | If no authentication level is specified, the SSO token stores the<br>value specified in the Core Authentication attribute Default<br>Authentication Level.                                                                                                    |

*Table 6–1 (Cont.) Active Directory Authentication Service Realm Attributes* 

## <span id="page-77-0"></span>**6.1.2 To Configure Certificate Authentication Service Realm Attributes**

- **1.** On the Configuration tab, click the Authentication subtab.
- **2.** In the Authentication list, click Certificate.

**3.** Provide values for the Certificate Authentication Realm attributes. The following table provides a listing and descriptions of the properties you can configure.

| <b>Attribute</b>                                                | <b>Description</b>                                                                                                    |
|-----------------------------------------------------------------|----------------------------------------------------------------------------------------------------|
| Match Certificate in LDAP                                       | When enabled, the Certificate Authentication Module<br>determines whether a user certificate presented at login is stored<br>in the LDAP Server specified in the "LDAP Server Where<br>Certificates are Stored" field below. If no match is found, then<br>the user is denied access. If a match is found and no other<br>validation is required, the user is granted access. |
|                                                                 | By default, this option is disabled and the Certificate<br>Authentication Module does not check for the user certificate.                                                                                                    |
|                                                                 | Note $-A$ certificate stored in the Directory Server is not<br>necessarily valid. It may be on the certificate revocation list. See<br>Match Certificate to CRL. However, the web container may<br>check the validity of the user certificate presented at login.                                                                                                    |
| Subject DN Attribute Used<br>to Search LDAP for<br>Certificates | Specify the attribute of the certificate's SubjectDN value that will<br>be used to search LDAP for certificates. This attribute must<br>uniquely identify a user entry. The actual value will be used for<br>the search. The default is cn.                                                                                                    |
| Match Certificate to CRL                                        | When enabled, the Certificate Authentication Module compares<br>the user certificate against the Certificate Revocation List (CRL)<br>in the LDAP Server.                                                                                                    |
|                                                                 | The CRL is located based on one of the attribute names in the<br>issuer's SubjectDN. If the certificate is on the CRL, then the user<br>is denied access. If the certificate is not on the CRL, then the user<br>is allowed to proceed. By default this option is disabled.                                                                                                   |
|                                                                 | Certificates should be revoked when the owner of the certificate<br>has changed status and no longer has the right to use the<br>certificate or when the private key of a certificate owner has<br>been compromised.                                                                                                    |
| Issuer DN Attribute Used to<br>Search LDAP for CRLs             | Specify the attribute of the subject DN for the certificate's<br>issuer. The subjectDN value will be used to search LDAP for<br>CRLs. This field is used only when the Match Certificate to CRL<br>attribute is enabled. The actual value will be used for the search.<br>The default is cn.                                                                                  |
| HTTP Parameters for CRL<br>Update                               | Specify the HTTP parameters for obtaining a CRL from a servlet<br>for a CRL update. Contact the administrator of your CA for<br>these parameters.                                                                                                    |

*Table 6–2 Certificate Authentication Service Realm Attributes* 

| <b>Attribute</b>                                    | <b>Description</b>                                                                                                    |
|-----------------------------------------------------|----------------------------------------------------------------------------------------------------|
| <b>OCSP</b> Validation                              | When enabled, Online Certificate Status Protocol (OCSP)<br>validation is performed by contacting the appropriate OCSP<br>responder. The OCSP responder is determined during runtime<br>based on the following settings:                                                                                                    |
|                                                     | If this value is set to true, and the OCSP responder is set in<br>the Responder URL attribute, then the value of the attribute<br>will be used as the OCSP responder.                                                                                                    |
|                                                     | If Online Certificate Status Protocol Check is enabled and if<br>$\blacksquare$<br>the value of this attribute is not set, then the OCSP<br>responder presented in your client certificate is used as the<br>OCSP responder.                                                                                                    |
|                                                     | If Online Certificate Status Protocol Check is not enabled, or<br>$\blacksquare$<br>if Online Certificate Status Protocol Check is enabled but an<br>OCSP responder can not be found, then no OCSP validation<br>will be performed.                                                                                                    |
|                                                     | These settings can be configured on the Servers and Sites tab.                                                                                                    |
|                                                     | Before enabling OCSP Validation, make sure that the time of day<br>settings for the OpenSSO STS host and the OCSP responder host<br>are synchronized as closely as possible. Also, the time of day<br>setting for the OpenSSO STS host must be ahead of the time of<br>day setting for the OCSP responder. For example, if the OCSP<br>responder host is set at 12:00:00 PM, then the OpenSSO STS host<br>could be set at 12:00:30 PM. |
| <b>LDAP Server Where</b><br>Certificates are Stored | The Current Values list displays the name and port number of<br>the LDAP server where the certificates are stored. The default<br>value is the host name and port specified when OpenSSO STS<br>was installed.                                                                                                    |
|                                                     | To add a new LDAP server, in the New Value field type the<br>$\blacksquare$<br>server identifier, and then click Add.                                                                                                    |
|                                                     | Use the form hostname: port. You can specify any LDAP<br>server where the certificates are stored. When entering<br>multiple entries, each entry must be prefixed with a local<br>server name.                                                                                                    |
|                                                     | To remove an entry from the Current Values list, select the                                                                                                    |

*Table 6–2 (Cont.) Certificate Authentication Service Realm Attributes* 

■ To remove an entry from the Current Values list, select the entry and them click Remove.

| Attribute                                        | <b>Description</b>                                                                                                    |
|--------------------------------------------------|----------------------------------------------------------------------------------------------------|
| <b>LDAP</b> Search Start DN                      | The Current Values list displays the DN of the node where the<br>search for the user's certificate should start.                                                                                                    |
|                                                  | To add a DN to the list, in the New Value field type the new<br>DN, and then click Add.                                                                                                    |
|                                                  | Use the format <i>servername</i>   <i>searchDN</i> . There is no default<br>value. You can enter any valid DN. Multiple entries must be<br>prefixed by the local server name. Example:                                                                                                    |
|                                                  | servername1   searchDN servername2   searchDN<br>servername3   searchDN                                                                                                    |
|                                                  | If multiple entries exist under the root organization with the<br>same user ID, then this parameter should be set so that the<br>only one entry can be searched for or found in order to be<br>authenticated. For example, in the case where the agent ID<br>and user ID is same under root org, this parameter should<br>be ou=Agents for the root organization to authenticate<br>using Agent ID and ou=People, for the root organization<br>to authenticate using User ID. |
|                                                  | To remove an entry from the Current Values list, select the<br>п<br>entry and them click Remove.                                                                                                    |
|                                                  | Use the format <i>servername</i>   <i>searchDN</i> . There is no default value.<br>You can enter any valid DN. Multiple entries must be prefixed<br>by the local server name. Example:                                                                                                    |
|                                                  | servername1   searchDN servername2   searchDN<br>servername3   searchDN                                                                                                    |
| LDAP Server Principal User                       | Specify the DN of the principal user for the LDAP server where<br>the certificates are stored.                                                                                                    |
|                                                  | There is no default value. You can use any valid DN. The<br>principal user must be authorized to read, and search certificate<br>information stored in the Directory Server.                                                                                                    |
| <b>LDAP</b> Server Principal<br>Password         | Specify the LDAP password associated with the user specified in<br>the LDAP Server Principal User field above.                                                                                                    |
|                                                  | There is no default value. You can use any valid LDAP password<br>for the specified principal user. This value is stored as readable<br>text in the directory.                                                                                                    |
| LDAP Server Principal<br>Password (confirm       | Type the password again to confirm it.                                                                                                    |
| Use SSL for LDAP Access                          | Specifies whether to use SSL to access the LDAP server. The<br>default is that the Certificate Authentication service does not use<br>SSL for LDAP access.                                                                                                    |
| Certificate Field Used to<br>Access User Profile | From the following, choose the field in the certificate's Subject<br>DN to be used to search for a matching user profile:                                                                                                    |
|                                                  | email address<br>none<br>other<br>subject CN                                                                                                    |
|                                                  | subject DN<br>subject UID                                                                                                    |
|                                                  | For example, if you choose email address, the Certificate<br>Authentication service searches for the user profile that matches<br>the attribute milder in the user certificate. The user logging in<br>then uses the matched profile. The default field is subject CN.                                                                                                    |

*Table 6–2 (Cont.) Certificate Authentication Service Realm Attributes* 

| <b>Attribute</b>                                       | <b>Description</b>                                                                                                    |
|--------------------------------------------------------|----------------------------------------------------------------------------------------------------|
| Other Certificate Field Used<br>to Access User Profile | This attribute is recognized only if 'other' is selected in the<br>'Certificate Field Used to Access User Profile' attribute above.                                                                                                    |
|                                                        | Specify the attribute that will be selected from the received<br>certificate's subjectDN value. The Certificate Authentication<br>service will then search the user profile that matches the value of<br>that attribute.                                                       |
| SubjectAltNameExt Value                                | RFC822Name - Electronic email address                                                                                                    |
| Type to Access User Profile                            | UPN - User Principal Name                                                                                                    |
|                                                        | none                                                                                                    |
|                                                        | When 'none' is selected, the 'Certificate Field Used to Access<br>User Profile' or 'Other Certificate Field Used to Access User<br>Profile' attribute is used to access the User Profile.                                                                                      |
| <b>Trusted Remote Hosts</b>                            | The Current Values list displays hosts that can be trusted to send<br>certificates to OpenSSO STS.                                                                                                    |
|                                                        | OpenSSO STS must verify whether the certificate came from one<br>of these hosts. This attribute is used for the Portal Server<br>gateway, for a load balancer with SSL termination and for<br>Distributed Authentication.                                                      |
|                                                        | By default, this attribute is set to 'none,' which disables<br>certificate issuer host verification.                                                                                                    |
|                                                        | To add a host to this list, in the New Value field type one of<br>$\blacksquare$<br>the following, and then click Add.                                                                                                    |
|                                                        | none - Disables certificate issuer host verification. This is set<br>by default.                                                                                                    |
|                                                        | all - Accepts Portal Server Gateway-style certificate<br>authentication from any client IP address.                                                                                                    |
|                                                        | IP ADDR - Lists the IP addresses from which to accept Portal<br>Server Gateway-style certificate authentication requests (the<br>IP Address of the Gateway(s)). The attribute is configurable<br>on an realm basis.                                                            |
|                                                        | To remove an entry from the Current Values list, select the<br>٠<br>entry and them click Remove.                                                                                                    |
| <b>SSL Port Number</b>                                 | Specify the port number for the secure socket layer (SSL).<br>Currently, this attribute is only used by the Gateway servlet.<br>Before you add or change an SSL Port Number, see the<br>"Policy-Based Resource Management" section in the OpenSSO<br>STS Administration Guide. |
| HTTP Header Name for<br><b>Client Certificate</b>      | This attribute is used only when the Trusted Remote Hosts<br>attribute is set to all' or has a specific host name defined. Specify<br>the HTTP header name for the client certificate that is inserted<br>by the load balancer or Secure Remote Access component.              |

*Table 6–2 (Cont.) Certificate Authentication Service Realm Attributes* 

| <b>Attribute</b>            | <b>Description</b>                                                                                                    |
|-----------------------------|----------------------------------------------------------------------------------------------------|
| <b>Authentication Level</b> | Specify a value that indicates how much to trust an<br>authentication mechanism. The default value is 0.                                                                                                    |
|                             | The authentication level is set separately for each method of<br>authentication. Once a user has authenticated, this value is<br>stored in the SSOToken for the session. When the SSOToken is<br>presented to an application the user wants to access, the<br>application uses the stored value to determine whether the level<br>is sufficient to grant the user access.                                                                                                    |
|                             | If the authentication level stored in an SSOToken does not meet<br>the minimum value required, the application can prompt the<br>user to authenticate again through a service with a higher<br>authentication level.                                                                                                    |
|                             | 0 is a low value. For example, if the user accesses the URL<br>protocol://openssoServer:openssoPort/opensso/UI/Loin?auth<br>level=0, a selection menu is displayed containing all<br>authentication module instances with an authentication level of<br>0 or greater, or all authentication module instances. Similarly if<br>the user accesses the URL<br>protocol://openssoServer:port/opensso/UI/Loin?authlevel=50,<br>a selection menu is displayed containing authentication module<br>instances with an authentication level of 50 or greater. Or if only<br>one authentication module instance meets that constraint, a<br>login screen for that authentication module instance is<br>displayed. |
|                             | If no authentication level is specified, the SSO token stores the<br>value specified in the Core Authentication attribute Default<br>Authentication Level.                                                                                                    |

*Table 6–2 (Cont.) Certificate Authentication Service Realm Attributes* 

## <span id="page-82-0"></span>**6.1.3 To Configure Core Authentication Service Attributes**

- **1.** On the Configuration tab, click the Authentication subtab.
- **2.** In the Authentication list, click Core.
- **3.** On the Core page, provide values for the Core Authentication Service global attributes. The following table provides a listing and descriptions of the properties you can configure.

| <b>Attribute</b>                                  | <b>Description</b>                                                                                                    |
|---------------------------------------------------|----------------------------------------------------------------------------------------------------|
| Pluggable Authentication<br><b>Module Classes</b> | The Current Values list displays the Java classes of the available<br>authentication modules.                                                                                                    |
|                                                   | To add a Java class to the list, in the New Value field type a<br>$\blacksquare$<br>Java class name, and then click Add.                                                                                                    |
|                                                   | Use a text string specifying the full class name, including<br>the package name, of the authentication module. If you<br>write a custom authentication module by implementing the<br>OpenSSO STS AMLoginModule or the Java Authentication<br>and Authorization Service [JAAS] LoginModule service<br>provider interfaces, the new class value must be added to<br>this property. |
|                                                   | To remove an entry from the Current Values list, select the<br>$\blacksquare$<br>entry and them click Remove.                                                                                                    |

*Table 6–3 Core Authentication Service Global Attributes*

| <b>Attribute</b>                                               | <b>Description</b>                                                                                                    |
|----------------------------------------------------------------|----------------------------------------------------------------------------------------------------|
| Supported Authentication<br><b>Modules for Clients</b>         | The Current Values list displays authentication modules<br>supported for a specific client. Formatted as:                                                                                                    |
|                                                                | To add an authentication module to the list, in the New<br>Value field type the client type and module name, and then<br>click Add.                                                                                                    |
|                                                                | Use the form client Type $\perp$ module 1, module 2, module 3                                                                                                    |
|                                                                | To remove an entry from the Current Values list, select the<br>п<br>entry and them click Remove.                                                                                                    |
| <b>LDAP Connection Pool Size</b>                               | The Current Values list displays the minimum and maximum<br>connection pool size to be used on a specific LDAP server and<br>port. Formatted as: <i>host:port:min:maxThis</i> attribute is for LDAP<br>and Membership authentication services only.                                     |
|                                                                | To add an entry to the list, in the New Value field type the<br>entry, and then click Add.                                                                                                    |
|                                                                | Use the form <i>host:port:min:max.</i>                                                                                                    |
|                                                                | To remove an entry from the Current Values list, select the<br>$\blacksquare$<br>entry and them click Remove.                                                                                                    |
| Default LDAP Connection<br>Pool Size                           | Specify the default minimum and maximum connection pool to<br>be used with all LDAP authentication module configurations.<br>Use the format <i>min:max</i> .                                                                                                    |
|                                                                | This value is superseded by a value defined for a specific host<br>and port in the LDAP Connection Pool Size property.                                                                                                    |
| Remote Auto Security                                           | When enabled, OpenSSO STS validates the identity of the calling<br>application, and all remote authentication requests require the<br>calling application's SSOToken. This allows the Authentication<br>Service to obtain the username and password associated with<br>the application. |
| Keep Post Process Objects<br>for Logout Processing             | When enabled, the remote Auth Client must send the<br>application SSOT oken with each request.                                                                                                    |
| Keep Authentication<br>Module Objects for Logout<br>Processing | When enabled, the user session continues to hold the instances<br>of authentication modules after authentication is complete. This<br>may be required for special logout processing.                                                                                                    |

*Table 6–3 (Cont.) Core Authentication Service Global Attributes*

**4.** In the Realm Attributes section, values for the Core Authentication Service Realm attributes. The following table provides a listing and descriptions of the attributes you can configure.

| <b>Property</b>                                   | <b>Desription</b>                                                                                                    |
|---------------------------------------------------|----------------------------------------------------------------------------------------------------|
| <b>User Profile</b>                               | Choose a profile status for a successfully authenticated user.                                                                                                    |
|                                                   | Dynamic                                                                                                    |
|                                                   | On successful authentication the Authentication Service will<br>create a user profile if one does not already exist. The SSOToken<br>will then be issued. The user profile is created in the realm's<br>configured user data store.                                                                                                    |
|                                                   | Dynamic with User Alias<br>٠                                                                                                    |
|                                                   | On successful authentication the Authentication Service will<br>create a user profile that contains the User Alias List attribute<br>which defines one or more aliases that for mapping a user's<br>multiple profiles.                                                                                                    |
|                                                   | Ignored<br>٠                                                                                                    |
|                                                   | A user profile is not required for the Authentication Service to<br>issue an SSOToken after a successful authentication.                                                                                                    |
|                                                   | Required<br>п                                                                                                    |
|                                                   | On successful authentication the user must have a user profile in<br>the realm's configured user data store in order for the<br>Authentication Service to issue an SSOToken.                                                                                                    |
| Administrator<br>Authentication                   | Specify the authentication configuration that is invoked when the user<br>accesses / openssosts/console directly.                                                                                                    |
| Configuration                                     | [empty]<br>п                                                                                                    |
|                                                   | ldapService<br>$\blacksquare$                                                                                                    |
| User Profile Dynamic<br>Creation Default<br>Roles | The Current Values list displays DNs of roles to be assigned to a new<br>user whose profile is created when Dynamic or Dynamic with Alias is<br>selected under the User Profile attribute. There are no default values.                                                                                                    |
|                                                   | A role can be either an OpenSSO STS or LDAP role, but it cannot be a<br>filtered role.                                                                                                    |
|                                                   | To add a new role, in the New Value field type a role name, and<br>then click Add.                                                                                                    |
|                                                   | To remove an entry from the Current Values list, select the entry<br>п<br>and them click Remove.                                                                                                    |
| Persistent Cookie<br>Mode                         | Determines whether users can return to their authenticated session<br>after restarting the browser. When enabled, a user session will not<br>expire until its persistent cookie expires (as specified by the value of<br>the Persistent Cookie Maximum Time attribute), or the user explicitly<br>logs out. By default, the Authentication Service uses only memory<br>cookies (expires when the browser is closed). |
|                                                   | The client must explicitly request a persistent cookie by appending the<br>iPSPCCookie=yes parameter to the login URL.                                                                                                    |
| Persistent Cookie<br>Maximum Time                 | Specify the number of seconds after which a persistent cookie expires.<br>The interval begins when the user session is successfully<br>authentication. Persistent cookie mode must be enabled. The field will<br>accept any integer value less than the maximum 214748647.                                                                                                    |

*Table 6–4 Core Authentication Service Realm Attributes*

| <b>Property</b>                   | <b>Desription</b>                                                                                                    |
|-----------------------------------|----------------------------------------------------------------------------------------------------|
| Alias Search<br>Attribute Name    | The Current Values list displays secondary LDAP attributes to use to<br>search for a user profile when a search using the primary LDAP<br>attribute has failed.                                                                                                    |
|                                   | This attribute is typically used when the user identification returned<br>from an authentication module is not the same as that specified in the<br>User Naming Attribute.                                                                                                    |
|                                   | To add a new attribute name, in the New Values field enter the<br>п<br>new attribute name, and then click Add.                                                                                                    |
|                                   | To remove an entry from the Current Values list, select the entry<br>п<br>and them click Remove.                                                                                                    |
|                                   | For example, a Certificate server might return abc1234, but the<br>username is abc. There is no default value for this attribute. The field<br>takes any valid LDAP attribute.                                                                                                    |
| Default<br>Authentication         | Specify the default language subtype to be used by the Authentication<br>Service. The default value is en_US.                                                                                                    |
| Locale                            | To use a difference locale, a directory containing authentication<br>templates for that locale must already exist.                                                                                                    |
| Organization                      | Choose the default authentication chain used the users in the realm.                                                                                                    |
| Authentication<br>Configuration   | [empty] - No authentication chain is configured.                                                                                                    |
|                                   | ldapService - Default authentication chain name for the LDAP<br>$\blacksquare$<br>authentication module.                                                                                                    |
| Login Failure<br>Lockout Mode     | When enabled, the user is locked out or prevented from authenticating<br>after repeated unsuccessful login attempt within a specified interval.<br>Lockout criteria are defined in the Login Failure Lockout Count and<br>Login Failure Lockout Interval attributes below.                                                                                                    |
| Login Failure<br>Lockout Count    | Specify the number of times a user can attempt to authenticate within<br>the interval defined in the Login Failure Lockout Interval property.<br>When the user exceeds this number, the user is locked out or<br>prevented from further authentication attempts.                                                                                                    |
| Login Failure<br>Lockout Interval | Specify in minutes the interval during which failed login attempts are<br>counted. The lockout interval begins when a user first attempts to<br>authenticate. The lockout count begins after two consecutive failed<br>logins. The user is locked out if the number of attempts reaches the<br>number specified in the Login Failure Lockout Count. If the user<br>successfully authenticates within the Login Failure Lockout Interval,<br>the lockout count is reset. |
| Email Address to<br>Send Lockout  | Specify an email address or multiple email addresses to which<br>notification will be sent if a user lockout occurs.                                                                                                    |
| Notification                      | For multiple addresses, separate each address with a space.                                                                                                    |
|                                   | For non-English locales, use the following format:                                                                                                    |
|                                   | email_address   locale   charset                                                                                                    |
| Warn User After N<br>Failures     | Specify the number of authentication failures that can occur before<br>OpenSSO STS displays a warning message to the user that the user<br>will be locked out.                                                                                                    |
| Login Failure<br>Lockout Duration | Specify in minutes how long a user must wait after a lockout before<br>attempting to authenticate again. If you enter a value greater than 0,<br>then memory lockout is enabled and physical lockout is disabled.<br>When memory lockout is enabled, the user account is locked in<br>memory for the number of minutes you specified. The account is<br>unlocked after that time has elapsed.                                                                           |

*Table 6–4 (Cont.) Core Authentication Service Realm Attributes*

| <b>Property</b>                         | <b>Desription</b>                                                                                                    |
|-----------------------------------------|----------------------------------------------------------------------------------------------------|
| Lockout Duration<br>Multiplier          | Specify a value used to multiply the Login Failure Lockout Duration<br>value for each successive lockout. The Lockout Duration is<br>incrementally increased based on the number of times the user has<br>been locked out.                                                                                                 |
|                                         | For example, if the Login Failure Lockout Duration is set to 3 minutes,<br>and the Lockout Duration Multiplier is to 2, then the user will be<br>locked out of the account for 6 minutes. After the 6 minutes has<br>elapsed, if the user again provides the wrong credentials, the lockout<br>duration is now 12 minutes. |
| Lockout Attribute<br>Name               | Specify the LDAP attribute to be used for physical lockout. The default<br>value is inetuserstatus even when the field is empty. The Lockout<br>Attribute Value field must also contain an appropriate value.                                                                                                    |
| Lockout Attribute<br>Value              | Specify the action to taken on the attribute defined in the Lockout<br>Attribute Name. The default value is inactive even if the field is empty.<br>The Lockout Attribute Name field must also contain an appropriate<br>value.                                                                                            |
| Default Success login<br>URL            | The Current Values list displays values that specify where users are<br>directed after successful authentication.                                                                                                    |
|                                         | To add a new URL, in the New Value field type the URL, and then<br>click Add.                                                                                                    |
|                                         | Use the form client-type   URL. The only value you can specify at<br>this time is a URL which assumes the type HTML. The default<br>value is /opensso/console. Values that don't specify HTTP or<br>HTTP(S) are appended to the deployment URL.                                                                            |
|                                         | To remove an entry from the Current Values list, select the entry<br>٠<br>and them click Remove.                                                                                                    |
| Default Failure Login<br>URL            | The Current Values list displays where users are directed after a failed<br>authentication attempt.                                                                                                    |
|                                         | To add a new URL, in the New Value field type the URL, and then<br>п<br>click Add.                                                                                                    |
|                                         | Use the form <i>client-type</i>   URL. The only value you can specify at<br>this time is a URL which assumes the type HTML. The default<br>value is /opensso/console. Values that don't specify HTTP or<br>HTTP(S) are appended to the deployment URL.                                                                     |
|                                         | To remove an entry from the Current Values list, select the entry<br>٠<br>and them click Remove.                                                                                                    |
| Authentication Post<br>Processing Class | The Current Values list displays a Java class or multiple Java classes to<br>be used for customizing post-authentication processes for either<br>successful or unsuccessful logins.                                                                                                    |
|                                         | To add a new class, in the New Value field type the class name,<br>and then click Add. Example:<br>com.abc.authentication.PostProcessClass                                                                                                    |
|                                         | The Java class must implement the<br>com.sun.identity.authentication.spi.<br>AMPostAuthProcessInterfaceOpenSSOEnterprise<br>interface. Additionally, a JAR containing the post-processing class<br>must be added to the classpath of the web container instance on<br>which OpenSSO STS is configured.                     |
|                                         | To remove an entry from the Current Values list, select the entry<br>٠<br>and them click Remove.                                                                                                    |

*Table 6–4 (Cont.) Core Authentication Service Realm Attributes*

| <b>Property</b>                            | <b>Desription</b>                                                                                                    |
|--------------------------------------------|----------------------------------------------------------------------------------------------------|
| Generate UserID<br>Mode                    | When enabled, if the user identifier entered by a user during the<br>self-registration process is not valid or already existing, the<br>Membership module will generate a list of alternate user identifiers.<br>The user identifiers are generated by the class specified in the<br>Pluggable User Name Generator Class property.                                                                                                    |
| Pluggable User<br>Name Generator<br>Class  | Specify the name of the class to be used for generating alternate user<br>identifiers when Generate UserID Mode is enabled. The default value<br>is                                                                                                    |
|                                            | com.sun.identity.authentication.spi.<br>DefaultUserIDGenerator.                                                                                                    |
| <b>Identity Types</b>                      | Click a box to mark the type or types of identities for which OpenSSO<br>STS will search.                                                                                                    |
| Pluggable User<br>Status Event Classes.    | The Current Values list displays the Java classes or Java classes used to<br>provide a callback mechanism for user status changes during the<br>authentication process.                                                                                                    |
|                                            | To add a new class, in the New Value field type the class name,<br>and then click Add. Example:<br>com.abc.authentication.PostProcessClass                                                                                                    |
|                                            | The Java class must implement the OpenSSO STS interface<br>com.sun.identity.authentication.spi.<br>AMAuthCallBack. Account lockout and password changes<br>are supported. Password changes are supported through the<br>LDAP authentication module.                                                                                                    |
|                                            | To remove an entry from the Current Values list, select the entry<br>and them click Remove.                                                                                                    |
| Store Invalid<br>Attempts in Data<br>Store | When enabled, information regarding failed authentication attempts is<br>stored as the value of the sunAMAuthInvalidAttemptsData attribute<br>in the user data store. To store data in this attribute, the OpenSSO STS<br>schema must be loaded. Information stored includes the number of<br>invalid attempts, time of last failed attempt, lockout time, and lockout<br>duration. Storing this information in the identity repository allows the<br>information to be shared among multiple instances of OpenSSO STS. |
| Module Based<br>Authentication             | When enabled, users authenticate using module-based authentication.<br>When disabled, all attempts at authentication using the<br><i>module=module-instance-name</i> login parameter will fail.                                                                                                    |
| Use Attribute<br>Mapping to Session        | The Current Values list displays user identity attributes that are<br>mapped as session attributes in the user's SSOToken.                                                                                                    |
| Attribute                                  | To add a new attribute mapping, in the New Value field type a<br>new attribute-value pair, and then click Add.                                                                                                    |
|                                            | To remove an entry from the Current Values list, select the entry<br>and them click Remove.                                                                                                    |
|                                            | Use the form User-Profile-Attribute   Session-Attribute-Name. If<br>Session-Attribute-Name is not specified, the value of<br>User-Profile-Attribute is used. All session attributes contain the<br>am.protected prefix to ensure that they cannot be edited by the Client<br>SDK.                                                                                                    |

*Table 6–4 (Cont.) Core Authentication Service Realm Attributes*

| <b>Property</b>                        | <b>Desription</b>                                                                                                    |
|----------------------------------------|----------------------------------------------------------------------------------------------------|
| Default<br><b>Authentication Level</b> | Specify a value that indicates how much to trust an authentication<br>mechanism. The default value is 0.                                                                                                    |
|                                        | The authentication level is set separately for each method of<br>authentication. Once a user has authenticated, this value is stored in<br>the SSOToken for the session. When the SSOToken is presented to an<br>application the user wants to access, the application uses the stored<br>value to determine whether the level is sufficient to grant the user<br>access.                                                                                                    |
|                                        | If the authentication level stored in an SSOToken does not meet the<br>minimum value required, the application can prompt the user to<br>authenticate again through a service with a higher authentication level.                                                                                                    |
|                                        | 0 is a low value. For example, if the user accesses the URL<br>protocol://openssoServer:openssoPort/opensso/UI/Loin?authlevel<br>$=$ 0, a selection menu is displayed containing all authentication module<br>instances with an authentication level of 0 or greater, or all<br>authentication module instances. Similarly if the user accesses the URL<br>protocol://openssoServer:port/opensso/UI/Loin?authlevel=50, a<br>selection menu is displayed containing authentication module<br>instances with an authentication level of 50 or greater. Or if only one<br>authentication module instance meets that constraint, a login screen<br>for that authentication module instance is displayed. |
|                                        | If no authentication level is specified, the SSO token stores the value<br>specified in the Core Authentication attribute Default Authentication<br>Level.                                                                                                    |

*Table 6–4 (Cont.) Core Authentication Service Realm Attributes*

## <span id="page-88-0"></span>**6.1.4 To Configure Data Store Authentication Service Attributes**

- **1.** On the Configuration tab, click the Authentication subtab.
- **2.** In the Authentication list, click Data Store
- **3.** On the Data Store Realm Attributes page, provide the Authentication Level value. The following table provides information about the Authentication Level attribute.

| <b>Attribute</b>            | <b>Description</b>                                                                                                    |
|-----------------------------|----------------------------------------------------------------------------------------------------|
| <b>Authentication Level</b> | Specify a value that indicates how much to trust an<br>authentication mechanism. The default value is 0.                                                                                                    |
|                             | The authentication level is set separately for each method of<br>authentication. Once a user has authenticated, this value is<br>stored in the SSOToken for the session. When the SSOToken is<br>presented to an application the user wants to access, the<br>application uses the stored value to determine whether the level<br>is sufficient to grant the user access.                                                                                                    |
|                             | If the authentication level stored in an SSOToken does not meet<br>the minimum value required, the application can prompt the<br>user to authenticate again through a service with a higher<br>authentication level.                                                                                                    |
|                             | 0 is a low value. For example, if the user accesses the URL<br>protocol://openssoServer:openssoPort/opensso/UI/Loin?auth<br>level=0, a selection menu is displayed containing all<br>authentication module instances with an authentication level of<br>0 or greater, or all authentication module instances. Similarly if<br>the user accesses the URL<br>protocol://openssoServer:port/opensso/UI/Loin?authlevel=50,<br>a selection menu is displayed containing authentication module<br>instances with an authentication level of 50 or greater. Or if only<br>one authentication module instance meets that constraint, a<br>login screen for that authentication module instance is<br>displayed. |
|                             | If no authentication level is specified, the SSO token stores the<br>value specified in the Core Authentication attribute Default<br>Authentication Level.                                                                                                    |

*Table 6–5 Data Store Authentication Service Realm Attributes* 

## <span id="page-89-0"></span>**6.1.5 To Configure Federation Authentication Service Attributes**

- **1.** On the Configuration tab, click the Authentication subtab.
- **2.** In the Authentication list, click Federation.
- **3.** On the Data Store Realm Attributes page, provide the Authentication Level value. The following table provides information about the Authentication Level attribute.

| <b>Attribute</b>     | <b>Description</b>                                                                                                    |
|----------------------|----------------------------------------------------------------------------------------------------|
| Authentication Level | Specify a value that indicates how much to trust an<br>authentication mechanism. The default value is 0.                                                                                                    |
|                      | The authentication level is set separately for each method of<br>authentication. Once a user has authenticated, this value is<br>stored in the SSOToken for the session. When the SSOToken is<br>presented to an application the user wants to access, the<br>application uses the stored value to determine whether the level<br>is sufficient to grant the user access.                                                                                                    |
|                      | If the authentication level stored in an SSOToken does not meet<br>the minimum value required, the application can prompt the<br>user to authenticate again through a service with a higher<br>authentication level.                                                                                                    |
|                      | 0 is a low value. For example, if the user accesses the URL<br>protocol://openssoServer:openssoPort/opensso/UI/Loin?auth<br>level=0, a selection menu is displayed containing all<br>authentication module instances with an authentication level of<br>0 or greater, or all authentication module instances. Similarly if<br>the user accesses the URL<br>protocol://openssoServer:port/opensso/UI/Loin?authlevel=50,<br>a selection menu is displayed containing authentication module<br>instances with an authentication level of 50 or greater. Or if only<br>one authentication module instance meets that constraint, a<br>login screen for that authentication module instance is<br>displayed. |
|                      | If no authentication level is specified, the SSO token stores the<br>value specified in the Core Authentication attribute Default<br>Authentication Level.                                                                                                    |

*Table 6–6 Data Store Authentication Service Realm Attributes* 

## <span id="page-90-0"></span>**6.1.6 To Configure JDBC Authentication Service Realm Attributes**

- **1.** On the Configuration tab, click the Authentication subtab.
- **2.** In the Authentication list, click JDBC
- **3.** On the JDBC Realm Attributes page, provide values for the JDBC Authentication Service Realm attributes. The following table provides a listing and descriptions of the properties you can configure.

| <b>Attribute</b> | <b>Description</b>                                                                                                    |
|------------------|----------------------------------------------------------------------------------------------------|
| Connection Type  | Choose the type of connection to be made to the SQL database.                                                                  |
|                  | Connection pool is retrieved via JNDI                                                                                          |
|                  | The Java Naming and Directory Interface (JNDI) connection<br>pool uses the configuration from the underlying web<br>container. |
|                  | Non-persistent JDBC connection.<br>$\blacksquare$                                                                              |
|                  | The Java Database Connectivity (JDBC) API provides a<br>call-level API for SQL-based database access.                          |

*Table 6–7 JDBC Authentication Service Realm Attributes* 

| <b>Attribute</b>                                 | <b>Description</b>                                                                                                    |
|--------------------------------------------------|----------------------------------------------------------------------------------------------------|
| Connection Pool JNDI<br>Name                     | If JNDI is selected in Connection Type, this field specifies the<br>connection pool name. Because JDBC authentication uses the<br>JNDI connection pool provided by the web container, the setup<br>of JNDI connection pool may not be consistent among other web<br>containers. See the OpenSSO STS Administration Guide for<br>examples                                                                                |
| <b>JDBC</b> Driver                               | If JDBC is selected in Connection Type, this field specifies the<br>JDBC driver provided by Oracle Database. Example:<br>oracle.jdbc.driver.OracleDriver. The class specified by JDBC<br>Driver must be accessible to the web container instance on<br>which OpenSSO has been deployed and configured. Include the<br>JAR file that contains the JDBC driver class in the<br>OpenSSO-deploy-base/WEB-INF/lib directory. |
| <b>IDBC URL</b>                                  | Specify the database URL if JDBC is the selected Connection<br>Type. Example: the URL for Oracle Database is<br>jdbc:oracle:thin:@hostname:1521/databaseName.                                                                                                    |
| Connect This User to<br>Database                 | Specify the username from whom the database connection is<br>made for the JDBC connection.                                                                                                    |
| Password for Connecting to<br>Database           | Type the password for the User to Connect to Database.                                                                                                    |
| Password for Connecting to<br>Database (confirm) | Type the password again to confirm it.                                                                                                    |
| Password Column String                           | Specify the password column name in the SQL database.                                                                                                    |
| Prepared Statement                               | Specify the SQL statement that retrieves the password of the<br>user that is logging in. For example: select Password from<br>Employees where USERNAME =?                                                                                                    |
| Class to Transform<br>Password Syntax            | Specify the class name that transforms the password entered by<br>the user for comparison to the password retrieved from the<br>database.                                                                                                    |
|                                                  | This class must implement the<br>JDBCPasswordSyntaxTranforminterface                                                                                                    |
|                                                  | By default, the value of the attribute is<br>com.sun.identity.authentication.modules.jdbc.Cl<br>earTextTranform which expects the password to be in clear<br>text.                                                                                                    |

*Table 6–7 (Cont.) JDBC Authentication Service Realm Attributes* 

| <b>Attribute</b>     | <b>Description</b>                                                                                                    |
|----------------------|----------------------------------------------------------------------------------------------------|
| Authentication Level | Specify a value that indicates how much to trust an<br>authentication mechanism. The default value is 0.                                                                                                    |
|                      | The authentication level is set separately for each method of<br>authentication. Once a user has authenticated, this value is<br>stored in the SSOToken for the session. When the SSOToken is<br>presented to an application the user wants to access, the<br>application uses the stored value to determine whether the level<br>is sufficient to grant the user access.                                                                                                    |
|                      | If the authentication level stored in an SSOToken does not meet<br>the minimum value required, the application can prompt the<br>user to authenticate again through a service with a higher<br>authentication level.                                                                                                    |
|                      | 0 is a low value. For example, if the user accesses the URL<br>protocol://openssoServer:openssoPort/opensso/UI/Loin?auth<br>level=0, a selection menu is displayed containing all<br>authentication module instances with an authentication level of<br>0 or greater, or all authentication module instances. Similarly if<br>the user accesses the URL<br>protocol://openssoServer:port/opensso/UI/Loin?authlevel=50,<br>a selection menu is displayed containing authentication module<br>instances with an authentication level of 50 or greater. Or if only<br>one authentication module instance meets that constraint, a<br>login screen for that authentication module instance is<br>displayed. |
|                      | If no authentication level is specified, the SSO token stores the<br>value specified in the Core Authentication attribute Default<br>Authentication Level.                                                                                                    |

*Table 6–7 (Cont.) JDBC Authentication Service Realm Attributes* 

## <span id="page-92-0"></span>**6.1.7 To Configure LDAP Authentication Service Realm Attributes**

- **1.** On the Configuration tab, click the Authentication subtab.
- **2.** In the Authentication list, click LDAP.
- **3.** Provide values for the LDAP Realm Attributes. The following table provides a listing and descriptions of the properties you can configure.

| <b>Attributes</b>     | <b>Description</b>                                                                                                    |
|-----------------------|----------------------------------------------------------------------------------------------------|
| Primary LDAP Server   | The Current Values list displays the host name and port number<br>of the primary LDAP server specified during OpenSSO STS<br>installation. This is the first server contacted for authentication.<br>If there is no port number, the default value is 389.                                                                                          |
|                       | To add an LDAP server to the list, in the New Value field<br>type the server identifier, and then click Add.                                                                                                    |
|                       | Use the form hostname:port. If you have OpenSSO STS<br>deployed with multiple domains, you can specify the<br>communication link between specific instances of OpenSSO<br>STS and Directory Server. Multiple entries must be prefixed<br>by the local server name. Example:                                                                         |
|                       | local_servername   server:port local_servername2   server2:port2                                                                                                    |
|                       | For example, if you have two OpenSSO STS instances<br>deployed in different locations (L1-machine1-IS and L2-<br>machine2-IS) communicating with different instances of<br>Directory Server (L1-machine1-DS and L2-machine2-DS), type<br>the<br>following:L1-machine1-IS.example.com L1-machin                                                      |
|                       | e1-DS.example.com:389L2-machine2-IS.example.<br>com   L2-machine2-DS.example.com: 389                                                                                                    |
|                       | To remove an entry from the Current Values list, select the<br>entry and them click Remove.                                                                                                    |
| Secondary LDAP Server | The Current Values list displays the host name and port number<br>of a secondary LDAP server available to the OpenSSO STS<br>platform. If the primary LDAP server does not respond to a<br>request for authentication, this secondary server is contacted.<br>When the primary server is up, OpenSSO STS will switch back<br>to the primary server. |
|                       | To add an LDAP server to the list, in the New Value field<br>$\blacksquare$<br>type the server identifier, and then click Add.                                                                                                    |
|                       | Use the format hostname:port. Multiple entries must be<br>prefixed by the local server name.                                                                                                    |
|                       | Caution – When authenticating users from a Directory<br>Server that is remote from the OpenSSO STS, it is important<br>that both the Primary and Secondary LDAP Server Ports<br>have values. The value for one Directory Server location can<br>be used for both fields.                                                                            |
|                       | To remove an entry from the Current Values list, select the<br>■<br>entry and them click Remove.                                                                                                    |

*Table 6–8 LDAP Authentication Service Realm Attributes* 

| Attributes                                                     | <b>Description</b>                                                                                                    |
|----------------------------------------------------------------|----------------------------------------------------------------------------------------------------|
| DN to Start User Search                                        | The Current Values lists displays the DN of the node where the<br>search for a user would start. The default value is the root of the<br>directory tree.                                                                                                    |
|                                                                | To add a DN to the list, in the New Value field type the DN,<br>п<br>and then click Add.                                                                                                    |
|                                                                | For best performance, use the most specific DN possible. If<br>OBJECT is selected in the Search Scope attribute, then the<br>DN should specify one level above the level in which the<br>profile exists.                                                                                                    |
|                                                                | You can use any valid DN. Multiple entries must be<br>prefixed by the local server name. Example:<br>servername1   search dn servername2   search dn<br>servername3   search dn                                                                                                    |
|                                                                | If multiple entries exist under the root organization with the<br>same user ID, then this parameter should be set so that the<br>only one entry can be searched for or found in order to be<br>authenticated. For example the agent ID and user ID are<br>under the same root org, this parameter should be<br>ou=Agents for the root organization to authenticate using<br>AgentID and ou=People, for the root organization to<br>authenticate using User ID. |
|                                                                | To remove an entry from the Current Values list, select the<br>Е<br>entry and them click Remove.                                                                                                    |
| DN for Root User Bind                                          | Specify the DN of the user that will bind as administrator to the<br>Directory Server specified in the Primary LDAP Server and Port<br>field. The authentication service must bind as this DN in order<br>to search for a matching user DN based on the user login ID. The<br>default is amldapuser. You can enter any valid DN.                                                                                                    |
| Password for Root User<br>Bind                                 | Type the password for the administrator profile specified in the<br>DN for Root User Bind field. There is no default value. Only the<br>administrator's valid LDAP password will be recognized.                                                                                                    |
| Password for Root User<br>Bind (confirm                        | Type the password again to confirm it.                                                                                                    |
| Attribute Used to Retrieve<br>User Profile                     | Specify the attribute used for the naming convention of user<br>entries. By default, OpenSSO STS identifies user entries by the<br>uid attribute. If your Directory Server uses a different attribute,<br>such as givenname for example, type the attribute name in this<br>field.                                                                                                    |
| Attributes Used to Search<br>for a User to be<br>Authenticated | The Current Values list displays the attributes to be used to form<br>the search filter for finding a user to be authenticated, and<br>allows the user to authenticate with more than one attribute in<br>the user's entry. For example, if this field is set to uid,<br>employeenumber, and mail, the user could authenticate with<br>any of these attributes. These attributes must be set separately.                                                       |
|                                                                | To add an attribute to the list, in the New Value field type<br>the new attribute, and then click Add.                                                                                                    |
|                                                                | To remove an entry from the Current Values list, select the<br>п<br>entry and them click Remove.                                                                                                    |
| User Search Filter                                             | Specify an attribute to use for finding the user under the 'DN to<br>Start User Search' field. This attribute works with the User<br>Naming Attribute. There is no default value. You can enter any<br>valid user entry attribute.                                                                                                    |

*Table 6–8 (Cont.) LDAP Authentication Service Realm Attributes* 

| <b>Attributes</b>                 | <b>Description</b>                                                                                                    |
|-----------------------------------|----------------------------------------------------------------------------------------------------|
| Search Scope                      | Specify the number of levels in the Directory Server to search for<br>finding a matching user profile. The search begins from the node<br>specified in the 'DN to Start User Search' attribute. The default<br>value is SUBTREE. Choose one of the following:                                                                                                    |
|                                   | OBJECT - Searches only the specified node.                                                                                                    |
|                                   | ONELEVEL-Searches the level of the specified node and one<br>level down.                                                                                                    |
|                                   | SUBTREE - Searches all entries at and below the specified node.                                                                                                    |
| <b>SSL Access to LDAP Server</b>  | When the OpenSSO STS directory is the same as the directory<br>configured for LDAP, this option may be enabled. If enabled,<br>this option allows the LDAP authentication module to return the<br>DN instead of the User ID, and no search is necessary. Normally,<br>an authentication module returns only the User ID, and the<br>authentication service searches for the user in the local OpenSSO<br>STS LDAP. If an external LDAP directory is used, this option is<br>typically not enabled.                                                                                                   |
| Return User DN to<br>Authenticate | When the OpenSSO STS directory is the same as the directory<br>configured for LDAP, this option may be enabled. If enabled,<br>this option allows the LDAP authentication module to return the<br>DN instead of the User ID, and no search is necessary. Normally,<br>an authentication module returns only the User ID, and the<br>authentication service searches for the user in the local OpenSSO<br>STS LDAP. If an external LDAP directory is used, this option is<br>typically not enabled                                                                                                    |
| <b>LDAP</b> Server Check Interval | This attribute is used for LDAP Server failback. It defines the<br>number of minutes in which a thread will "sleep" before<br>verifying that the LDAP primary server is running.                                                                                                    |
| <b>User Creation Attributes</b>   | The Current Values list displays the attribute-pair used by the<br>LDAP authentication module when the LDAP server is<br>configured as an external LDAP server.                                                                                                    |
|                                   | To add an attribute-pair to the list, in the New Value field<br>$\blacksquare$<br>type a string that maps a local Directory Server to an<br>external Directory Server, and then click Add.                                                                                                    |
|                                   | Use the format attr1   externalattr1                                                                                                    |
|                                   | The values of the external attributes are read from the<br>external Directory Server and are set for the internal<br>Directory Server attributes. The values of the external<br>attributes are set in the internal attributes only when the<br>User Profile attribute is set to "Dynamically Created" in the<br>Core Authentication module, and the user does not exist in<br>local Directory Server instance. The newly created user will<br>contain the values for internal attributes, as specified in<br>User Creation Attributes List, with the external attribute<br>values to which they map. |
|                                   | To remove an entry from the Current Values list, select the<br>п<br>entry and them click Remove.                                                                                                    |
| Minimum Password Length           | The minimum password length is a value which comes into play<br>when the directory server instance which is being used by the<br>authentication module instance has a password policy to allow<br>the user to reset their password. If the directory server instance<br>returns an LDAP code that the user should reset their password,<br>the new password entered by the user should be equal to or<br>greater than the value of Minimum Password Length.                                                                                                    |

*Table 6–8 (Cont.) LDAP Authentication Service Realm Attributes* 

| <b>Attributes</b>    | <b>Description</b>                                                                                                    |
|----------------------|----------------------------------------------------------------------------------------------------|
| Authentication Level | Specify a value that indicates how much to trust an<br>authentication mechanism. The default value is 0.                                                                                                    |
|                      | The authentication level is set separately for each method of<br>authentication. Once a user has authenticated, this value is<br>stored in the SSOToken for the session. When the SSOToken is<br>presented to an application the user wants to access, the<br>application uses the stored value to determine whether the level<br>is sufficient to grant the user access.                                                                                                    |
|                      | If the authentication level stored in an SSOToken does not meet<br>the minimum value required, the application can prompt the<br>user to authenticate again through a service with a higher<br>authentication level.                                                                                                    |
|                      | 0 is a low value. For example, if the user accesses the URL<br>protocol://openssoServer:openssoPort/opensso/UI/Loin?auth<br>level=0, a selection menu is displayed containing all<br>authentication module instances with an authentication level of<br>0 or greater, or all authentication module instances. Similarly if<br>the user accesses the URL<br>protocol://openssoServer:port/opensso/UI/Loin?authlevel=50,<br>a selection menu is displayed containing authentication module<br>instances with an authentication level of 50 or greater. Or if only<br>one authentication module instance meets that constraint, a<br>login screen for that authentication module instance is<br>displayed. |
|                      | If no authentication level is specified, the SSO token stores the<br>value specified in the Core Authentication attribute Default<br>Authentication Level.                                                                                                    |

*Table 6–8 (Cont.) LDAP Authentication Service Realm Attributes* 

## **6.1.8 To Configure OAMAuth Authentication Service Realm Attributes**

- **1.** On the Configuration tab, click the Authentication subtab.
- **2.** In the Authentication list, click OAMAuth.
- **3.** Provide values for the OAMAuth Authentication Service Realm attributes. The following table provides a listing and descriptions of the properties you can configure.

| <b>Attribute</b>        | <b>Description</b>                                                                                          |
|-------------------------|----------------------------------------------------------------------------------------------------|
| Remote User Header Name | Specify the name of the HTTP header used for an authenticated<br>user. Example OAM_REMOTE_USER              |
| Allowed Users Values    | The Current Values list displays administrative users who are<br>allowed to access the OpenSSO STS console. |
|                         | To add a user to the list, in the New Value field type a<br>$\blacksquare$<br>username, and then click Add. |
|                         | To remove an entry from the Current Values list, select the<br>п.<br>value and then click Remove.           |

*Table 6–9 OAMAuth Authentication Service Realm Attributes* 

| <b>Attribute</b>     | <b>Description</b>                                                                                                    |
|----------------------|----------------------------------------------------------------------------------------------------|
| Authentication Level | Specify a value that indicates how much to trust an<br>authentication mechanism. The default value is 0.                                                                                                    |
|                      | The authentication level is set separately for each method of<br>authentication. Once a user has authenticated, this value is<br>stored in the SSOToken for the session. When the SSOToken is<br>presented to an application the user wants to access, the<br>application uses the stored value to determine whether the level<br>is sufficient to grant the user access.                                                                                                    |
|                      | If the authentication level stored in an SSOToken does not meet<br>the minimum value required, the application can prompt the<br>user to authenticate again through a service with a higher<br>authentication level.                                                                                                    |
|                      | 0 is a low value. For example, if the user accesses the URL<br>protocol://openssoServer:openssoPort/opensso/UI/Loin?auth<br>level=0, a selection menu is displayed containing all<br>authentication module instances with an authentication level of<br>0 or greater, or all authentication module instances. Similarly if<br>the user accesses the URL<br>protocol://openssoServer:port/opensso/UI/Loin?authlevel=50,<br>a selection menu is displayed containing authentication module<br>instances with an authentication level of 50 or greater. Or if only<br>one authentication module instance meets that constraint, a<br>login screen for that authentication module instance is<br>displayed. |
|                      | If no authentication level is specified, the SSO token stores the<br>value specified in the Core Authentication attribute Default<br>Authentication Level.                                                                                                    |

*Table 6–9 (Cont.) OAMAuth Authentication Service Realm Attributes* 

## <span id="page-97-0"></span>**6.1.9 To Configure WSSAuth Authentication Service Attributes**

- **1.** On the Configuration tab, click the Authentication subtab.
- **2.** In the Authentication list, click WSSAuth.
- **3.** Provide values for the WSSAuth Authentication Service Realm attributes. The following table provides a listing and descriptions of the properties you can configure.

| <b>Attribute</b>        | <b>Description</b>                                                                                                    |
|-------------------------|----------------------------------------------------------------------------------------------------|
| User search attribute   | Specify the user attribute that is used to search for a user.<br>Examples: uid or cn                                                |
| User realm              | Specify the realm that the user belongs to. For OpenSSO STS it is<br>always root realm indicated by a forward slash $\hat{y}$ .     |
| User password attribute | Specify the password equivalent for the user. The default could<br>be userpassword, it could as well be employeenumber, or<br>mail. |

*Table 6–10 WSSAuth Authentication Service Realm Attributes* 

| <b>Attribute</b>     | <b>Description</b>                                                                                                    |
|----------------------|----------------------------------------------------------------------------------------------------|
| Authentication Level | Specify a value that indicates how much to trust an<br>authentication mechanism. The default value is 0.                                                                                                    |
|                      | The authentication level is set separately for each method of<br>authentication. Once a user has authenticated, this value is<br>stored in the SSOToken for the session. When the SSOToken is<br>presented to an application the user wants to access, the<br>application uses the stored value to determine whether the level<br>is sufficient to grant the user access.                                                                                                    |
|                      | If the authentication level stored in an SSOToken does not meet<br>the minimum value required, the application can prompt the<br>user to authenticate again through a service with a higher<br>authentication level.                                                                                                    |
|                      | 0 is a low value. For example, if the user accesses the URL<br>protocol://openssoServer:openssoPort/opensso/UI/Loin?auth<br>1eve1=0, a selection menu is displayed containing all<br>authentication module instances with an authentication level of<br>0 or greater, or all authentication module instances. Similarly if<br>the user accesses the URL<br>protocol://openssoServer:port/opensso/UI/Loin?authlevel=50,<br>a selection menu is displayed containing authentication module<br>instances with an authentication level of 50 or greater. Or if only<br>one authentication module instance meets that constraint, a<br>login screen for that authentication module instance is<br>displayed. |
|                      | If no authentication level is specified, the SSO token stores the<br>value specified in the Core Authentication attribute Default<br>Authentication Level.                                                                                                    |

*Table 6–10 (Cont.) WSSAuth Authentication Service Realm Attributes* 

## <span id="page-98-0"></span>**6.2 Configuring the Authentication Service Realm**

A realm is the administrative unit for OpenSSO STS. After OpenSSO STS is deployed and configured, a single top-level realm is created. The Top Level Realm contains all configuration data for the OpenSSO STS instance except for bootstrapping information configured during installation. The Top Level Realm cannot contain subrealms.

Use the OpenSSO STS Authentication tab to specify a supported authentication process, and to instantiate an authentication module used for the entire realm. You can also establish an authentication chain. When you configure multiple authentication module instances to form a chain, a user must pass authentication credentials to all of the module instances specified for the realm.

## <span id="page-98-1"></span>**6.2.1 To Configure the Authentication Realm**

- **1.** On the Access Control tab, click the Authentication subtab.
- **2.** In the General section, provide values for the basic Realm properties. The following table provides a listing and descriptions of the properties you can configure.

| <b>Property</b>                              | <b>Description</b>                                                                                                    |
|----------------------------------------------|----------------------------------------------------------------------------------------------------|
| Administrator<br><b>Authentication Chain</b> | Specify the authentication chain used by administrators when<br>the process must be different from the authentication chain<br>defined for end-users. |
| Default Success Login URL                    | The Currents Values list displays URLs that the user will be<br>redirected to upon successful authentication to the realm.                            |
|                                              | To add a new Success Login URL, type a name in the New<br>Value field, and then click Add.                                                            |
|                                              | To remove an entry from the Current Values list, select the<br>entry and them click Remove.                                                           |
| Default Authentication<br>Chain              | Specify the default authentication chain used by the realm's<br>users.                                                                                |
| Administrator<br><b>Authentication Chain</b> | Specify the authentication chain used by administrators when<br>the process must be different from the authentication chain<br>defined for end-users. |

*Table 6–11 Basic Realm Properties* 

- **3.** Click Save.
- **4.** To configure additional realm attributes, click Advanced Properties.
- **5.** Provide values for the advanced Realm properties. The following table provides a listing and descriptions of the properties you can configure.

*Table 6–12 Advanced Realm Properties* 

| <b>Property</b>                                  | <b>Description</b>                                                                                                    |
|--------------------------------------------------|----------------------------------------------------------------------------------------------------|
| User Profile                                     | Choose a profile status for a successfully authenticated user.                                                                                                    |
|                                                  | Dynamic                                                                                                    |
|                                                  | After successful authentication, the Authentication Service creates<br>a user profile if one does not already exist. The SSOToken will<br>then be issued. The user profile is created in the realm's<br>configured user data store. |
|                                                  | Dynamic with User Alias                                                                                                    |
|                                                  | After successful authentication, the Authentication Service creates<br>a user profile that contains the User Alias List attribute. This<br>attribute defines one or more aliases for mapping a user's multiple<br>profiles.         |
|                                                  | Ignored                                                                                                    |
|                                                  | A user profile is not required for the Authentication Service to<br>issue an SSOToken after a successful authentication.                                                                                                    |
|                                                  | Required<br>٠                                                                                                    |
|                                                  | After successful authentication, the user must have a user profile<br>in the realm's configured user data store for the Authentication<br>Service to issue an SSOToken.                                                             |
| Administrator<br>Authentication<br>Configuration | Specify the authentication configuration that is invoked when the user<br>accesses / openssosts/console directly.                                                                                                    |
|                                                  | [empty]                                                                                                    |
|                                                  | <i>dapService</i><br>٠                                                                                                    |

| <b>Property</b>                                          | <b>Description</b>                                                                                                    |
|----------------------------------------------------------|----------------------------------------------------------------------------------------------------|
| User Profile Dynamic<br><b>Creation Default</b><br>Roles | The Current Values list displays DNs of roles to be assigned to a new<br>user whose profile is created when Dynamic or Dynamic with Alias is<br>selected under the User Profile attribute. There are no default values.                                                                                                    |
|                                                          | A role can be either an OpenSSO STS or LDAP role, but it cannot be a<br>filtered role.                                                                                                    |
|                                                          | To add a new role, in the New Value field type a role name, and<br>$\blacksquare$<br>then click Add.                                                                                                    |
|                                                          | To remove an entry from the Current Values list, select the entry<br>п<br>and them click Remove.                                                                                                    |
| Persistent Cookie<br>Mode                                | Determines whether users can return to their authenticated session<br>after restarting the browser. When enabled, a user session will not<br>expire until its persistent cookie expires as specified by the value of the<br>Persistent Cookie Maximum Time attribute, or the user explicitly logs<br>out. By default, the Authentication Service uses only memory cookies<br>so the session expires when the browser is closed. |
|                                                          | The client must explicitly request a persistent cookie by appending the<br>iPSPCCookie=yes parameter to the login URL.                                                                                                    |
| Persistent Cookie<br>Maximum Time                        | Specify the number of seconds after which a persistent cookie expires.<br>The interval begins when the user session is successfully<br>authentication. Persistent cookie mode must be enabled. The field will<br>accept any integer value less than the maximum 214748647.                                                                                                    |
| Alias Search<br>Attribute Name                           | The Current Values list displays secondary LDAP attributes to use to<br>search for a user profile when a search using the primary LDAP<br>attribute has failed. This attribute is typically used when the user<br>identification returned from an authentication module is not the same<br>as that specified in the User Naming Attribute.                                                                                      |
|                                                          | To add a new attribute, in the New Values field, type the new<br>п<br>attribute name, and then click Add.                                                                                                    |
|                                                          | To remove an entry from the Current Values list, select the entry<br>п<br>and them click Remove.                                                                                                    |
|                                                          | For example, a Certificate server might return abc1234, but the<br>username is abc. There is no default value for this attribute. The field<br>takes any valid LDAP attribute.                                                                                                    |
| Default<br>Authentication                                | Specify the default language subtype to be used by the Authentication<br>Service. The default value is en US.                                                                                                    |
| Locale                                                   | To use a difference locale, a directory containing authentication<br>templates for that locale must already exist.                                                                                                    |
| Organization<br>Authentication                           | Choose the authentication configuration that is invoked when the user<br>accesses /openssosts/UI/Login.                                                                                                    |
| Configuration                                            | [empty]<br>Е                                                                                                    |
|                                                          | <i>dapService</i><br>п                                                                                                    |
| Login Failure<br>Lockout Mode                            | When enabled, the user is locked out or prevented from authenticating<br>after repeated unsuccessful login attempts within a specified interval.<br>Lockout criteria are defined in the Login Failure Lockout Count and<br>Login Failure Lockout Interval properties below.                                                                                                    |
| Login Failure<br>Lockout Count                           | Specify the number of times a user can attempt to authenticate within<br>the interval defined in the Login Failure Lockout Interval property.<br>When the user exceeds this number, the user is locked out or<br>prevented from further authentication attempts.                                                                                                    |

*Table 6–12 (Cont.) Advanced Realm Properties* 

| <b>Property</b>                       | <b>Description</b>                                                                                                    |
|---------------------------------------|----------------------------------------------------------------------------------------------------|
| Login Failure<br>Lockout Interval     | Specify in minutes the interval during which failed login attempts are<br>counted. The lockout interval begins when a user first attempts to<br>authenticate. The lockout count begins after two consecutive failed<br>logins. The user is locked out if the number of attempts reaches the<br>number specified in the Login Failure Lockout Count. If the user<br>successfully authenticates within the Login Failure Lockout Interval,<br>the lockout count is reset. |
| Email Address to<br>Send Lockout      | Specify an email address or multiple email addresses to which<br>notification will be sent if a user lockout occurs.                                                                                                    |
| Notification                          | For multiple addresses, separate each address with a space.                                                                                                    |
|                                       | For non-English locales, use the following format:                                                                                                    |
|                                       | email address   locale   charset                                                                                                    |
| Warn User After N<br>Failures         | Specify the number of authentication failures that can occur before<br>OpenSSO STS displays a warning message to the user that the user<br>will be locked out.                                                                                                    |
| Login Failure<br>Lockout Duration     | Specify in minutes how long a user must wait after a lockout before<br>attempting to authenticate again. If you enter a value greater than 0,<br>then memory lockout is enabled and physical lockout is disabled.<br>When memory lockout is enabled, the user account is locked in<br>memory for the number of minutes you specified. The account is<br>unlocked after that time has elapsed.                                                                           |
| <b>Lockout Duration</b><br>Multiplier | Specify a value used to multiply the Login Failure Lockout Duration<br>value for each successive lockout. The Lockout Duration is increased<br>incrementally based on the number of times the user has been locked<br>out.                                                                                                    |
|                                       | For example, if the Login Failure Lockout Duration is set to 3 minutes,<br>and the Lockout Duration Multiplier is to 2, then the user will be<br>locked out of the account for 6 minutes. After the 6 minutes has<br>elapsed, if the user again provides the wrong credentials, the lockout<br>duration is now 12 minutes.                                                                                                    |
| Lockout Attribute<br>Name             | Specify the LDAP attribute to be used for physical lockout. The default<br>value is inetuserstatus even when the field is empty. The Lockout<br>Attribute Value field must also contain an appropriate value.                                                                                                    |
| Lockout Attribute<br>Value            | Specify the action to be taken on the attribute defined in the Lockout<br>Attribute Name. The default value is inactive even if the field is empty.<br>The Lockout Attribute Name field must also contain an appropriate<br>value.                                                                                                    |
| Default Success login<br>URL          | The Current Values list displays URLs where users are directed after<br>successful authentication.                                                                                                    |
|                                       | To add a new URL, in the New Value field type the URL, and then<br>click Add.                                                                                                    |
|                                       | Use the form client-type   URL. The only value you can specify at<br>this time is a URL which assumes the type HTML. The default<br>value is /opensso/console. Values that don't specify HTTP or<br>HTTP(S) are appended to the deployment URL.                                                                                                    |
|                                       | To remove an entry from the Current Values list, select the entry<br>$\blacksquare$<br>and them click Remove.                                                                                                    |

*Table 6–12 (Cont.) Advanced Realm Properties* 

| <b>Property</b>                                | <b>Description</b>                                                                                                    |
|------------------------------------------------|----------------------------------------------------------------------------------------------------|
| Default Failure Login<br>URL                   | The Current Values list displays URLs where users are directed after a<br>failed authentication attempt.                                                                                                    |
|                                                | To add a new URL, in the New Value field type the URL, and then<br>click Add.                                                                                                    |
|                                                | Use the form client-type   URL. The only value you can specify at<br>this time is a URL which assumes the type HTML. The default<br>value is /opensso/console. Values that don't specify HTTP or<br>HTTP(S) are appended to the deployment URL.                                                                              |
|                                                | To remove an entry from the Current Values list, select the entry<br>٠<br>and them click Remove.                                                                                                    |
| <b>Authentication Post</b><br>Processing Class | The Current Values list displays a Java class or multiple Java classes to<br>be used for customizing post-authentication processes for either<br>successful or unsuccessful logins.                                                                                                    |
|                                                | To add a new Java class, in the New Value field type the class<br>п<br>name, and then click Add. Example:<br>com.abc.authentication.PostProcessClass                                                                                                    |
|                                                | The Java class must implement the interface<br>com.sun.identity.authentication.spi.<br>AMPostAuthProcessInterfaceOpenSSOEnterprise. Additionally, a<br>JAR containing the post-processing class must be added to the<br>classpath of the web container instance on which OpenSSO STS is<br>configured.                       |
|                                                | To remove an entry from the Current Values list, select the entry<br>and them click Remove.                                                                                                    |
| Generate UserID<br>Mode                        | When enabled, if the user identifier entered by a user during the<br>self-registration process is not valid or already exists, the Membership<br>module generates a list of alternate user identifiers. The user<br>identifiers are generated by the class specified in the Pluggable User<br>Name Generator Class property. |
| Pluggable User<br>Name Generator<br>Class      | Specify the name of the class to be used for generating alternate user<br>identifiers when Generate UserID Mode is enabled. The default value<br>is                                                                                                    |
|                                                | com.sun.identity.authentication.spi.DefaultUserIDGen<br>erator.                                                                                                    |
| <b>Identity Types</b>                          | Click a box to mark the type of identity or types of identities for which<br>OpenSSO STS will search.                                                                                                    |
| Pluggable User<br><b>Status Event Classes.</b> | The Current Values list displays the Java class or Java classes used to<br>provide a callback mechanism for user status changes during the<br>authentication process.                                                                                                    |
|                                                | To add a Java new class, in the New Value field type the Java class<br>name, and then click Add. Example:<br>com.abc.authentication.PostProcessClass                                                                                                    |
|                                                | The Java class must implement the OpenSSO STS interface<br>com.sun.identity.authentication.spi.AMAuthCallBack. Account<br>lockout and password changes are supported. Password changes<br>are supported through the LDAP authentication module.                                                                              |
|                                                | To remove an entry from the Current Values list, select the entry<br>and them click Remove.                                                                                                    |

*Table 6–12 (Cont.) Advanced Realm Properties* 

| <b>Property</b>                            | <b>Description</b>                                                                                                    |
|--------------------------------------------|----------------------------------------------------------------------------------------------------|
| Store Invalid<br>Attempts in Data<br>Store | When enabled, information regarding failed authentication attempts is<br>stored as the value of the sunAMAuthInvalidAttemptsData attribute<br>in the user data store. To store data in this attribute, the OpenSSO STS<br>schema must be loaded. Information stored includes the number of<br>invalid attempts, time of last failed attempt, lockout time, and lockout<br>duration. Storing this information in the identity repository allows the<br>information to be shared among multiple instances of OpenSSO STS.                                                                                                    |
| Module Based<br>Authentication             | When enabled, users authenticate using module-based authentication.<br>When disabled, all attempts at authentication using the<br>module=module-instance-name login parameter will fail.                                                                                                    |
| Use Attribute<br>Mapping to Session        | The Current Values list displays user identity attributes that are<br>mapped as session properties in the user's SSOToken.                                                                                                    |
| Attribute                                  | To add a new attribute mapping, in the New Value field type a<br>new attribute-value pair, and then click Add.                                                                                                    |
|                                            | To remove an entry from the Current Values list, select the entry<br>and them click Remove.                                                                                                    |
|                                            | Use the form User-Profile-Attribute   Session-Attribute-Name. If<br>Session-Attribute-Name is not specified, the value of<br>User-Profile-Attribute is used. All session attributes contain the<br>am.protected prefix to ensure that they cannot be edited by the Client<br>SDK.                                                                                                    |
| Default<br><b>Authentication Level</b>     | Specify a value that indicates how much to trust an authentication<br>mechanism. The default value is 0.                                                                                                    |
|                                            | The authentication level is set separately for each method of<br>authentication. Once a user has authenticated, this value is stored in<br>the SSOToken for the session. When the SSOToken is presented to an<br>application the user wants to access, the application uses the stored<br>value to determine whether the level is sufficient to grant the user<br>access.                                                                                                    |
|                                            | If the authentication level stored in an SSOToken does not meet the<br>minimum value required, the application can prompt the user to<br>authenticate again through a service with a higher authentication level.                                                                                                    |
|                                            | 0 is a low value. For example, if the user accesses the URL<br>protocol://openssoServer:openssoPort/opensso/UI/Loin?authlevel<br>$=$ 0, a selection menu is displayed containing all authentication module<br>instances with an authentication level of 0 or greater, or all<br>authentication module instances. Similarly if the user accesses the URL<br>protocol://openssoServer:port/opensso/UI/Loin?authlevel=50,a<br>selection menu is displayed containing authentication module<br>instances with an authentication level of 50 or greater. Or if only one<br>authentication module instance meets that constraint, a login screen<br>for that authentication module instance is displayed. |
|                                            | If no authentication level is specified, the SSO token stores the value<br>specified in the Core Authentication attribute Default Authentication<br>Level.                                                                                                    |

*Table 6–12 (Cont.) Advanced Realm Properties* 

## <span id="page-103-0"></span>**6.3 Managing Authentication Module Instances**

OpenSSO STS is installed with a set of default authentication module instance types. An authentication module instance is a plug-in that collects user information such as a user ID and password, checks the information against entries in a database, and allows or denies access to the user. You can create new authentication module instances. You

can also create multiple authentication instances of the same type, which you can configure separately.

The following figure illustrates the Access > Authentication subtab the OpenSSO STS console where you create and configure new authentication module instances.

*Figure 6–2 Access Control > Authentication Subtab for Configuring Individual Authentication Modules*

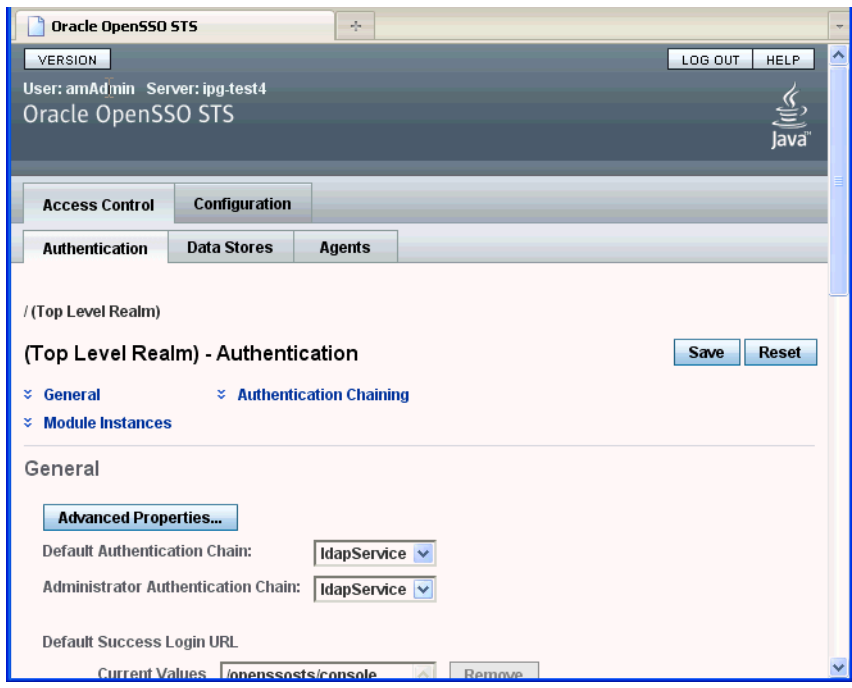

The following authentication module types (Module Instances) are supported in OpenSSO STS.

### **Active Directory Authentication Module**

An Active Directory authentication module works similarly to the LDAP authentication module type, but uses the Microsoft Active Directory instead of an LDAP directory. Using this module type makes it possible to have both LDAP and Active Directory coexist under the same realm. See [Section 6.3.1, "To Add a New](#page-105-0)  [Active Directory Module Instance"](#page-105-0) and [Section 6.3.2, "To Configure an Active](#page-106-0)  [Directory Authentication Module Instance."](#page-106-0)

### **Certificate Authentication Module**

A Certificate authentication module enables a user to log in through a personal digital certificate (PDC). The module instance can require the use of the Online Certificate Status Protocol (OCSP) to determine the state of a certificate. Use of the OCSP is optional. The user is granted or denied access to a resource based on whether or not the certificate is valid. See [Section 6.3.3, "To Add a New Certificate Authentication](#page-110-0)  [Module Instance"](#page-110-0) and [Section 6.3.4, "To Configure a Certificate Authentication Module](#page-110-1)  [Instance."](#page-110-1)

### **Data Store Authentication Module**

A Data Store authentication modules enables OpenSSO STS to authenticate users against the Identity Repository. Using the Data Store module removes the requirement to write an authentication plug- in module, load, and then configure the authentication

module if you need to authenticate against the same data store repository. Additionally, you do not need to write a custom authentication module where flat-file authentication is needed for the corresponding repository in that realm. See [Section 6.3.5, "To Add a New Data Store Authentication Module Instance"](#page-115-0) and [Section 6.3.6, "To Configure a Data Store Authentication Module Instance."](#page-115-1)

### **Federation Authentication Module**

The Federation authentication module authenticates and validates Federation protocols. For example, when an Identity Provider sends a SAML2 artifact profile or post profile to a Service Provider, the Federation authentication module retrieves the SAML2 assertion and validates the assertion against the Identity Provider server. See [Section 6.3.7, "To Add and Configure a New Federation Authentication Module](#page-116-0)  [Instance."](#page-116-0)

### **JDBC Authentication Module**

A Java Database Connectivity (JDBC) authentication module enables OpenSSO STS to authenticate users through any Structured Query Language (SQL) databases that provide JDBC-enabled drivers. The connection to the SQL database can be either directly through a JDBC driver or through a JNDI connection pool. The JDBC attributes are realm attributes. See [Section 6.3.8, "To Add a New JDBC Authentication](#page-117-0)  [Module Instance"](#page-117-0) and [Section 6.3.9, "To Configure a JDBC Authentication Module](#page-117-1)  [Instance."](#page-117-1)

### **LDAP Authentication Module**

An LDAP authentication module enables OpenSSO STS to authenticate users using LDAP bind, a Directory Server operation which associates a user ID password with a particular LDAP entry. OpenSSO validates the UserName with a cleartext password contained in a web service request to a web service provider. You can define multiple LDAP authentication configurations for a realm. See [Section 6.3.10, "To Add an New](#page-119-0)  [LDAP Authentication Module Instance"](#page-119-0) and [Section 6.3.11, "To Configure an LDAP](#page-119-1)  [Authentication Module Instance."](#page-119-1)x

### **Oracle Authentication Module**

The Oracle authentication module enables OpenSSO STS to authenticate and single sign-on an administrator, who previously authenticated to Oracle Access Manager, to OpenSSO STS. The administrator does not have to provide credentials OpenSSO STS.

See [Section 6.3.12, "To Add a New Oracle Authentication Module Instance"](#page-123-0) and [Section 6.3.13, "To Configure an Oracle Authentication Module Instance".](#page-123-1)

### **Web Service Security Authentication Module**

The Web Service Security authentication module enables OpenSSO STS to validate the UserName with a digest password received as an authentication token and contained in a service request from the web service client to a web service provider.

See [Section 6.3.16, "To Delete an Authentication Module Instance"](#page-125-1) and [Section 6.3.15,](#page-124-0)  ["To Configure a WSSAuth Authentication Module Instance."](#page-124-0)

## <span id="page-105-0"></span>**6.3.1 To Add a New Active Directory Module Instance**

- **1.** In the Access Control tab, click the Authentication subtab.
- **2.** In the Module Instances section, click New.
- **3.** In the Name field, type a name for this Active Directory module instance.

The name cannot contain spaces.

**4.** For Type, choose Active Directory.

- **5.** Click OK.
- **6.** Configure the Active Directory Authentication Module Instance. See [Section 6.3.2,](#page-106-0)  ["To Configure an Active Directory Authentication Module Instance."](#page-106-0)

## <span id="page-106-0"></span>**6.3.2 To Configure an Active Directory Authentication Module Instance**

- **1.** In the Access Control tab, click the Authentication subtab.
- **2.** In the Module Instances section, click name of the Active Directory Authentication module instance you want to configure.
- **3.** Provide values for the Active Directory Authentication Module Instance Realm attributes. The following table provides a listing and descriptions of the properties you can configure.

| <b>Attribute</b>                   | <b>Description</b>                                                                                                    |
|------------------------------------|----------------------------------------------------------------------------------------------------|
| Primary Active Directory<br>Server | The Current Values list displays the host name and port number<br>of the primary Active Directory server specified during<br>OpenSSO STS installation. This is the first server contacted for<br>Active Directory authentication. The format is hostname:port.<br>The default port number is 389.                        |
|                                    | To add a new Active Directory server to the list, then click<br>Add.                                                                                                    |
|                                    | If you have OpenSSO STS deployed with multiple domains,<br>you can specify the communication link between specific<br>instances of OpenSSO STS and Directory Server in using the<br>form LocalServerName   Server:PortNumber. For multiple<br>entries, each entry must be prefixed with a local server<br>name. Example: |
|                                    | local_servername   server:port        local_servername2          server2:port2                                                                                                    |
|                                    | For example, if you have two OpenSSO STS instances<br>deployed in different locations (L1-machine1-IS and L2-<br><i>machine2-IS</i> ) communicating with different instances of<br>Directory Server (L1-machine1-DS and L2-machine2-DS), use<br>the form:                                                                |
|                                    | L1-machine1-IS.example.com L1-machine1-DS.ex<br>ample.com:389                                                                                                    |
|                                    | L2-machine2-IS.example.com   L2-machine2-DS.ex<br>ample.com:389                                                                                                    |
|                                    | To remove an entry from the Current Values list, select the<br>$\blacksquare$<br>entry and them click Remove.                                                                                                    |
|                                    |                                                                                                    |

*Table 6–13 Active Directory Authentication Module Instance Realm Attributes* 

| Attribute                            | <b>Description</b>                                                                                                    |
|--------------------------------------|----------------------------------------------------------------------------------------------------|
| Secondary Active Directory<br>Server | The Current Values list displays the host name and port number<br>of a secondary Active Directory server available to the OpenSSO<br>STS platform. If the primary Active Directory server does not<br>respond to a request for authentication, then this server is<br>contacted. If the primary server is up, OpenSSO STS will switch<br>back to the primary server.                                                                                                    |
|                                      | To add an Active Directory server to the list, in the New<br>Value field Type the name of the new server, and then click<br>Add.                                                                                                    |
|                                      | Use the form hostname: port. Multiple entries must be<br>prefixed by the local server name.                                                                                                    |
|                                      | Caution – When authenticating users from a Directory<br>Server that is remote from the OpenSSO STS server, both the<br>Primary and Secondary LDAP Server Ports must have<br>values. The value for one Directory Server location can be<br>used for both fields.                                                                                                    |
|                                      | To remove an entry from the Current Values list, select the<br>п<br>entry and them click Remove.                                                                                                    |
| DN to Start User Search              | The Current Values list displays the DN of the node where the<br>search for a user starts.                                                                                                    |
|                                      | To add a new base DN to the list, in the New Value field<br>Type the new DN, and then click Add.                                                                                                    |
|                                      | Use the form servername   searchDN. For performance<br>reasons, this DN should be as specific as possible. The<br>default value is the root of the directory tree. Any valid DN<br>will be recognized. If OBJECT is selected in the Search Scope<br>attribute, the DN should specify one level above the level in<br>which the profile exists. Multiple entries must be prefixed<br>by the local server name. Example:                                                        |
|                                      | servername1   searchDN<br>servername2   searchDN<br>servername3   searchDN                                                                                                    |
|                                      | If multiple entries exist under the root organization with the<br>same user ID, then this parameter should be set so that only<br>one entry can be searched for or found in order to be<br>authenticated. For example, in the case where the agent ID<br>and user ID are under the same root org, this parameter<br>should be ou=Agents for the root organization to<br>authenticate using AgentID and ou=People, for the root<br>organization to authenticate using User ID. |
|                                      | To remove an entry from the Current Values list, select the<br>entry and them click Remove.                                                                                                    |
| DN for Root User Bind                | Specify the DN of the user that will be used to bind to the<br>Directory Server specified in the Primary LDAP Server and Port<br>fields as administrator. The authentication service must bind as<br>this DN in order to search for a matching user DN based on the<br>user login ID. The default is amldapuser.                                                                                                    |
|                                      | Any valid DN will be recognized.                                                                                                    |
|                                      | Make sure that password is correct before you logout. If it is<br>incorrect, you will be locked out. If this should occur, you can<br>login with the super user DN. By default, this the amAdmin<br>account with which you would normally log in, although you<br>will use the full DN. For example:                                                                                                    |
|                                      | uid_amAdmin,ou=People,<br>OpenSSO-deploy-base                                                                                                    |

*Table 6–13 (Cont.) Active Directory Authentication Module Instance Realm Attributes*
| <b>Attribute</b>                                               | <b>Description</b>                                                                                                    |
|----------------------------------------------------------------|----------------------------------------------------------------------------------------------------|
| Password for Root User<br>Bind                                 | Type the password for the administrator profile specified in the<br>DN for Root User Bind field. There is no default value. Only the<br>administrator's valid Active Directory password is recognized.                                                                                                    |
| Password for Root User<br>Bind (confirm)                       | Type the Root User Bind password again to confirm it.                                                                                                    |
| Attribute Used to Retrieve<br><b>User Profile</b>              | Specify the attribute used for the user entry naming convention.<br>By default, OpenSSO STS assumes that user entries are<br>identified by the uid attribute. If your Directory Server uses a<br>different attribute such as givenname, specify the attribute name<br>in this field.                                                                                               |
| Attributes Used to Search<br>for a User to be<br>Authenticated | The Current Values list displays the attributes to be used to form<br>the search filter for a user that is to be authenticated, and that<br>allows the user to authenticate with more than one attribute in<br>the user's entry. For example, if this field is set to uid,<br>employeenumber, and mail, then the user could authenticate<br>with any of these names.               |
|                                                                | To add an attribute to the list, in the New Value field Type<br>the attribute, and then click Add.                                                                                                    |
|                                                                | To remove an entry from the Current Values list, select the<br>entry and them click Remove.                                                                                                    |
| User Search Filter                                             | Displays the attributes to be used to find the user based on the<br>value in the DN to Start User Search field. The filter works with<br>the User Naming Attribute. There is no default value. Any valid<br>user entry attribute will be recognized.                                                                                                    |
| Search Scope                                                   | Choose the number of levels in the Directory Server that will be<br>searched for a matching user profile. The search begins from the<br>node specified in DN to Start User Search field. The default<br>value is SUBTREE. Choose one of the following:                                                                                                    |
|                                                                | OBJECT searches only the specified node.                                                                                                    |
|                                                                | ONELEVEL searches at the level of the specified node and<br>п<br>one level down.                                                                                                    |
|                                                                | SUBTREE searches all entries at and below the specified<br>node.                                                                                                    |
| <b>SSL Access to Active</b><br>Directory Server                | When enabled, OpenSSO STS uses the SSL protocol to access the<br>Directory Server specified in the Primary and Secondary Server<br>and Port fields. By default, the box is not checked and the SSL<br>protocol is not used to access the Directory Server.                                                                                                    |
|                                                                | If the Active Directory server is running with SSL enabled<br>(LDAPS), you must make sure that OpenSSO STS is configured<br>with proper SSL trusted certificates. Otherwise OpenSSO STS<br>cannot connect to Directory Server using the LDAPS protocol.                                                                                                    |
| Return User DN to<br>Authenticate                              | When enabled, the Active Directory authentication module<br>instance returns the DN instead of the User ID, and no search is<br>necessary.                                                                                                    |
|                                                                | Normally, an authentication module instance returns only the<br>User ID, and the authentication service searches for the user in<br>the local OpenSSO STS instance. If the OpenSSO STS directory is<br>the same as the directory configured for Active Directory, this<br>option may be enabled. If an external Active Directory is used,<br>this option is typically not enabled. |

*Table 6–13 (Cont.) Active Directory Authentication Module Instance Realm Attributes* 

| <b>Attribute</b>                                 | <b>Description</b>                                                                                                    |
|--------------------------------------------------|----------------------------------------------------------------------------------------------------|
| <b>Active Directory Server</b><br>Check Interval | Specify the number of minutes per interval in which a thread<br>will "sleep" before verifying that the primary Active Directory<br>server is running. This attribute is used for Active Directory<br>Server failback.                                                                                                    |
| <b>User Creation Attributes</b>                  | The Current Values list displays attributes used by the Active<br>Directory authentication module instance when the Active<br>Directory server is configured as an external Active Directory<br>server. It contains a mapping of attributes between a local and<br>an external Directory Server. The attribute uses the following<br>form:                                                                                                    |
|                                                  | attr1 externalattr1 attr2 externalattr2                                                                                                    |
|                                                  | To add a new attribute, in the New Value field Type the<br>$\blacksquare$<br>attribute and then click Add.                                                                                                    |
|                                                  | Use the form:                                                                                                    |
|                                                  | attr1   externalattr1 attr2   externalattr2                                                                                                    |
|                                                  | When this attribute is populated, the values of the external<br>attributes are read from the external Directory Server, and<br>are set for the internal Directory Server attributes. The<br>values of the external attributes are set in the internal<br>attributes only when the User Profileattribute (in the Core<br>Authentication module type) is set to Dynamically Created<br>and the user does not exist in local Directory Server<br>instance. The newly created user will contain the values for<br>internal attributes, as specified in User Creation Attributes<br>List, with the external attribute values to which they map. |
|                                                  | To remove an entry from the Current Values list, select the<br>п<br>entry and them click Remove.                                                                                                    |
| Minimum Password Length                          | The minimum password length is a value which comes into play<br>when the directory server instance which is being used by the<br>authentication module instance has a password policy to allow<br>the user to reset their password. If the directory server instance<br>returns an LDAP code that the user should reset their password,<br>the new password entered by the user should be equal to or<br>greater than the value of Minimum Password Length.                                                                                                    |

*Table 6–13 (Cont.) Active Directory Authentication Module Instance Realm Attributes* 

| <b>Attribute</b>     | <b>Description</b>                                                                                                    |
|----------------------|----------------------------------------------------------------------------------------------------|
| Authentication Level | Specify a value that indicates how much to trust an<br>authentication mechanism. The default value is 0.                                                                                                    |
|                      | The authentication level is set separately for each method of<br>authentication. Once a user has authenticated, this value is<br>stored in the SSOToken for the session. When the SSOToken is<br>presented to an application the user wants to access, the<br>application uses the stored value to determine whether the level<br>is sufficient to grant the user access.                                                                                                    |
|                      | If the authentication level stored in an SSOToken does not meet<br>the minimum value required, the application can prompt the<br>user to authenticate again through a service with a higher<br>authentication level.                                                                                                    |
|                      | 0 is a low value. For example, if the user accesses the URL<br>protocol://openssoServer:openssoPort/opensso/UI/Loin?auth<br>level=0, a selection menu is displayed containing all<br>authentication module instances with an authentication level of<br>0 or greater, or all authentication module instances. Similarly if<br>the user accesses the URL<br>protocol://openssoServer:port/opensso/UI/Loin?authlevel=50,<br>a selection menu is displayed containing authentication module<br>instances with an authentication level of 50 or greater. Or if only<br>one authentication module instance meets that constraint, a<br>login screen for that authentication module instance is<br>displayed. |
|                      | If no authentication level is specified, the SSO token stores the<br>value specified in the Core Authentication attribute Default<br>Authentication Level.                                                                                                    |

*Table 6–13 (Cont.) Active Directory Authentication Module Instance Realm Attributes* 

#### **6.3.3 To Add a New Certificate Authentication Module Instance**

- **1.** In the Access Control tab, click the Authentication subtab.
- **2.** In the Module Instances section, click New.
- **3.** In the Name field, type a name for this Certificate authentication module instance.
- **4.** For Type, choose Certificate.
- **5.** Click OK.
- **6.** Configure the Certificate Authentication Module Instance. See [Section 6.3.4, "To](#page-110-0)  [Configure a Certificate Authentication Module Instance."](#page-110-0)

#### <span id="page-110-0"></span>**6.3.4 To Configure a Certificate Authentication Module Instance**

- **1.** In the Access Control tab, click the Authentication subtab.
- **2.** In the Module Instances section, click name of the Certificate authentication module instance you want to configure.
- **3.** Provide values for the Certificate Authentication Module Instance Realm attributes. The following table provides a listing and descriptions of the properties you can configure.

| <b>Attribute</b>                                                | <b>Description</b>                                                                                                    |
|-----------------------------------------------------------------|----------------------------------------------------------------------------------------------------|
| Match Certificate in LDAP                                       | When enabled, the Certificate Authentication Module<br>determines whether a user certificate presented at login is stored<br>in the LDAP Server specified in the "LDAP Server Where<br>Certificates are Stored" field below. If no match is found, then<br>the user is denied access. If a match is found and no other<br>validation is required, the user is granted access. |
|                                                                 | By default, this option is disabled and the Certificate<br>Authentication Module does not check for the user certificate.                                                                                                    |
|                                                                 | Note – A certificate stored in the Directory Server is not<br>necessarily valid. It may be on the certificate revocation list. See<br>Match Certificate to CRL. However, the web container may<br>check the validity of the user certificate presented at login.                                                                                                    |
| Subject DN Attribute Used<br>to Search LDAP for<br>Certificates | Specify the attribute of the certificate's SubjectDN value that will<br>be used to search LDAP for certificates. This attribute must<br>uniquely identify a user entry. The actual value will be used for<br>the search. The default is cn.                                                                                                    |
| Match Certificate to CRL                                        | When enabled, the Certificate Authentication Module compares<br>the user certificate against the Certificate Revocation List (CRL)<br>in the LDAP Server.                                                                                                    |
|                                                                 | The CRL is located based on one of the attribute names in the<br>issuer's SubjectDN. If the certificate is on the CRL, then the<br>user is denied access. If the certificate is not on the CRL, then the<br>user is allowed to proceed. By default this option is disabled.                                                                                                   |
|                                                                 | Certificates should be revoked when the owner of the certificate<br>has changed status and no longer has the right to use the<br>certificate or when the private key of a certificate owner has<br>been compromised.                                                                                                    |
| Issuer DN Attribute Used to<br>Search LDAP for CRLs             | Specify the attribute of the subjectDN for the certificate's<br>issuer. The subjectDN value will be used to search LDAP for<br>CRLs. This field is used only when the Match Certificate to CRL<br>attribute is enabled. The actual value will be used for the search.<br>The default is cn.                                                                                   |
| <b>HTTP Parameters for CRL</b><br>Update                        | Specify the HTTP parameters for obtaining a CRL from a servlet<br>for a CRL update. Contact the administrator of your CA for<br>these parameters.                                                                                                    |
| Match CA Certificate to<br>CRL                                  | When enabled, the Certificate Authentication Module compares<br>the Certificate Authority-issued certificate against the Certificate<br>Revocation List (CRL) in the LDAP Server.                                                                                                    |
|                                                                 | The CRL is located based on one of the attribute names in the<br>issuer's SubjectDN. If the certificate is on the CRL, then the user<br>is denied access. If the certificate is not on the CRL, then the user<br>is allowed to proceed. By default this option is disabled.                                                                                                   |
|                                                                 | Certificates should be revoked when the owner of the certificate<br>has changed status and no longer has the right to use the<br>certificate or when the private key of a certificate owner has<br>been compromised.                                                                                                    |

*Table 6–14 Certificate Authentication Module Instance Realm Attributes* 

| <b>Attribute</b>                                    | <b>Description</b>                                                                                                    |
|-----------------------------------------------------|----------------------------------------------------------------------------------------------------|
| <b>OCSP</b> Validation                              | When enabled, Online Certificate Status Protocol (OCSP)<br>validation is performed by contacting the appropriate OCSP<br>responder. The OCSP responder is determined during runtime<br>based on the following settings:                                                                                                    |
|                                                     | If this value is set to true, and the OCSP responder is set in<br>the Responder URL attribute, then the value of the attribute<br>will be used as the OCSP responder.                                                                                                    |
|                                                     | If Online Certificate Status Protocol Check is enabled and if<br>$\blacksquare$<br>the value of this attribute is not set, then the OCSP<br>responder presented in your client certificate is used as the<br>OCSP responder.                                                                                                    |
|                                                     | If Online Certificate Status Protocol Check is not enabled, or<br>$\blacksquare$<br>if Online Certificate Status Protocol Check is enabled but an<br>OCSP responder can not be found, then no OCSP validation<br>will be performed.                                                                                                    |
|                                                     | These settings can be configured on the Servers and Sites tab.                                                                                                    |
|                                                     | Before enabling OCSP Validation, make sure that the time of day<br>settings for the OpenSSO STS host and the OCSP responder host<br>are synchronized as closely as possible. Also, the time of day<br>setting for the OpenSSO STS host must be ahead of the time of<br>day setting for the OCSP responder. For example, if the OCSP<br>responder host is set at 12:00:00 PM, then the OpenSSO STS host<br>could be set at 12:00:30 PM. |
| <b>LDAP</b> Server Where<br>Certificates are Stored | The Current Values list displays the name and port number of<br>the LDAP server where the certificates are stored. The default<br>value is the host name and port specified when OpenSSO STS<br>was installed.                                                                                                    |
|                                                     | To add a new LDAP server, in the New Value field type the<br>$\blacksquare$<br>server identifier, and then click Add.                                                                                                    |
|                                                     | Use the form hostname:port. You can specify any LDAP<br>server where the certificates are stored. When entering<br>multiple entries, each entry must be prefixed with a local<br>server name.                                                                                                    |
|                                                     | To remove an entry from the Current Values list, select the<br>$\blacksquare$<br>entry and them click Remove.                                                                                                    |

*Table 6–14 (Cont.) Certificate Authentication Module Instance Realm Attributes* 

| Attribute                                        | <b>Description</b>                                                                                                    |
|--------------------------------------------------|----------------------------------------------------------------------------------------------------|
| <b>LDAP Search Start DN</b>                      | The Current Values list displays the DN of the node where the<br>search for the user's certificate should start.                                                                                                    |
|                                                  | To add a DN to the list, in the New Value field type the new<br>$\blacksquare$<br>DN, and then click Add.                                                                                                    |
|                                                  | Use the format <i>servername</i>   <i>searchDN</i> . There is no default<br>value. You can enter any valid DN. Multiple entries must be<br>prefixed by the local server name. Example:                                                                                                    |
|                                                  | servername1   searchDN servername2   searchDN<br>servername3   searchDN                                                                                                    |
|                                                  | If multiple entries exist under the root organization with the<br>same user ID, then this parameter should be set so that the<br>only one entry can be searched for or found in order to be<br>authenticated. For example, in the case where the agent ID<br>and user ID is same under root org, this parameter should<br>be ou=Agents for the root organization to authenticate<br>using AgentID and ou=People, for the root organization<br>to authenticate using User ID. |
|                                                  | To remove an entry from the Current Values list, select the<br>п<br>entry and them click Remove.                                                                                                    |
|                                                  | Use the format servername   searchDN. There is no default value.<br>You can enter any valid DN. Multiple entries must be prefixed<br>by the local server name. Example:                                                                                                    |
|                                                  | servername1   searchDN servername2   searchDN<br>servername3   searchDN                                                                                                    |
| LDAP Server Principal User                       | Specify the DN of the principal user for the LDAP server where<br>the certificates are stored.                                                                                                    |
|                                                  | There is no default value. You can use any valid DN. The<br>principal user must be authorized to read, and search certificate<br>information stored in the Directory Server.                                                                                                    |
| LDAP Server Principal<br>Password                | Specify the LDAP password associated with the user specified in<br>the LDAP Server Principal User field above.                                                                                                    |
|                                                  | There is no default value. You can use any valid LDAP password<br>for the specified principal user. This value is stored as readable<br>text in the directory.                                                                                                    |
| LDAP Server Principal<br>Password (confirm       | Type the password again to confirm it.                                                                                                    |
| Use SSL for LDAP Access                          | Specifies whether to use SSL to access the LDAP server. The<br>default is that the Certificate Authentication service does not use<br>SSL for LDAP access.                                                                                                    |
| Certificate Field Used to<br>Access User Profile | From the following, choose the field in the certificate's Subject<br>DN to be used to search for a matching user profile:                                                                                                    |
|                                                  | email address<br>none<br>other<br>subject CN<br>subject DN<br>subject UID<br>For example, if you choose email address, the Certificate<br>Authentication service searches for the user profile that matches<br>the attribute emailAddr in the user certificate. The user logging<br>in then uses the matched profile. The default field is subject CN.                                                                                                    |

*Table 6–14 (Cont.) Certificate Authentication Module Instance Realm Attributes* 

| <b>Attribute</b>                                       | <b>Description</b>                                                                                                    |
|--------------------------------------------------------|----------------------------------------------------------------------------------------------------|
| Other Certificate Field Used<br>to Access User Profile | This attribute is recognized only if 'other' is selected in the<br>'Certificate Field Used to Access User Profile' attribute above.                                                                                                    |
|                                                        | Specify the attribute that will be selected from the received<br>certificate's subjectDN value. The Certificate Authentication<br>service will then search the user profile that matches the value of<br>that attribute.                                                       |
| SubjectAltNameExt Value                                | RFC822Name - Electronic email address                                                                                                    |
| Type to Access User Profile                            | UPN - User Principal Name                                                                                                    |
|                                                        | none                                                                                                    |
|                                                        | When 'none' is selected, the 'Certificate Field Used to Access<br>User Profile' or 'Other Certificate Field Used to Access User<br>Profile' attribute is used to access the User Profile.                                                                                      |
| <b>Trusted Remote Hosts</b>                            | The Current Values list displays hosts that can be trusted to send<br>certificates to OpenSSO STS.                                                                                                    |
|                                                        | OpenSSO STS must verify whether the certificate came from one<br>of these hosts. This attribute is used for the Portal Server<br>gateway, for a load balancer with SSL termination and for<br>Distributed Authentication.                                                      |
|                                                        | By default, this attribute is set to 'none,' which disables<br>certificate issuer host verification.                                                                                                    |
|                                                        | To add a host to this list, in the New Value field type one of<br>$\blacksquare$<br>the following, and then click Add.                                                                                                    |
|                                                        | none - Disables certificate issuer host verification. This is set<br>by default.                                                                                                    |
|                                                        | all - Accepts Portal Server Gateway-style certificate<br>authentication from any client IP address.                                                                                                    |
|                                                        | IP ADDR - Lists the IP addresses from which to accept Portal<br>Server Gateway-style certificate authentication requests (the<br>IP Address of the Gateway(s)). The attribute is configurable<br>on an realm basis.                                                            |
|                                                        | To remove an entry from the Current Values list, select the<br>$\blacksquare$<br>entry and them click Remove.                                                                                                    |
| <b>SSL Port Number</b>                                 | Specify the port number for the secure socket layer (SSL).<br>Currently, this attribute is only used by the Gateway servlet.<br>Before you add or change an SSL Port Number, see the<br>"Policy-Based Resource Management" section in the OpenSSO<br>STS Administration Guide. |
| HTTP Header Name for<br>Client Certificate             | This attribute is used only when the Trusted Remote Hosts<br>attribute is set to all' or has a specific host name defined. Specify<br>the HTTP header name for the client certificate that is inserted<br>by the load balancer or Secure Remote Access component.              |

*Table 6–14 (Cont.) Certificate Authentication Module Instance Realm Attributes* 

| <b>Attribute</b>            | <b>Description</b>                                                                                                    |
|-----------------------------|----------------------------------------------------------------------------------------------------|
| <b>Authentication Level</b> | Specify a value that indicates how much to trust an<br>authentication mechanism. The default value is 0.                                                                                                    |
|                             | The authentication level is set separately for each method of<br>authentication. Once a user has authenticated, this value is<br>stored in the SSOToken for the session. When the SSOToken is<br>presented to an application the user wants to access, the<br>application uses the stored value to determine whether the level<br>is sufficient to grant the user access.                                                                                                    |
|                             | If the authentication level stored in an SSOToken does not meet<br>the minimum value required, the application can prompt the<br>user to authenticate again through a service with a higher<br>authentication level.                                                                                                    |
|                             | 0 is a low value. For example, if the user accesses the URL<br>protocol://openssoServer:openssoPort/opensso/UI/Loin?auth<br>level=0, a selection menu is displayed containing all<br>authentication module instances with an authentication level of<br>0 or greater, or all authentication module instances. Similarly if<br>the user accesses the URL<br>protocol://openssoServer:port/opensso/UI/Loin?authlevel=50,<br>a selection menu is displayed containing authentication module<br>instances with an authentication level of 50 or greater. Or if only<br>one authentication module instance meets that constraint, a<br>login screen for that authentication module instance is<br>displayed. |
|                             | If no authentication level is specified, the SSO token stores the<br>value specified in the Core Authentication attribute Default<br>Authentication Level.                                                                                                    |

*Table 6–14 (Cont.) Certificate Authentication Module Instance Realm Attributes* 

## **6.3.5 To Add a New Data Store Authentication Module Instance**

- **1.** In the Access Control tab, click the Authentication subtab.
- **2.** In the Module Instances section, click New.
- **3.** In the Name field, type a name for this Data Store authentication module instance.
- **4.** For Type, choose Data Store.
- **5.** Click OK.
- **6.** Configure the Data Store authentication module instance. [Section 6.3.6, "To](#page-115-0)  [Configure a Data Store Authentication Module Instance."](#page-115-0)

#### <span id="page-115-0"></span>**6.3.6 To Configure a Data Store Authentication Module Instance**

- **1.** In the Access Control tab, click the Authentication subtab.
- **2.** In the Module Instances section, click name of the Data Store authentication module instance you want to configure.
- **3.** Provide values for the Data Store Authentication Module Instance Realm attributes. The following table provides a listing and descriptions of the properties you can configure.

| <b>Attribute</b>            | <b>Description</b>                                                                                                    |
|-----------------------------|----------------------------------------------------------------------------------------------------|
| <b>Authentication Level</b> | Specify a value that indicates how much to trust an<br>authentication mechanism. The default value is 0.                                                                                                    |
|                             | The authentication level is set separately for each method of<br>authentication. Once a user has authenticated, this value is<br>stored in the SSOToken for the session. When the SSOToken is<br>presented to an application the user wants to access, the<br>application uses the stored value to determine whether the level<br>is sufficient to grant the user access.                                                                                                    |
|                             | If the authentication level stored in an SSOToken does not meet<br>the minimum value required, the application can prompt the<br>user to authenticate again through a service with a higher<br>authentication level.                                                                                                    |
|                             | 0 is a low value. For example, if the user accesses the URL<br>protocol://openssoServer:openssoPort/opensso/UI/Loin?auth<br>level=0, a selection menu is displayed containing all<br>authentication module instances with an authentication level of<br>0 or greater, or all authentication module instances. Similarly if<br>the user accesses the URL<br>protocol://openssoServer:port/opensso/UI/Loin?authlevel=50,<br>a selection menu is displayed containing authentication module<br>instances with an authentication level of 50 or greater. Or if only<br>one authentication module instance meets that constraint, a<br>login screen for that authentication module instance is<br>displayed. |
|                             | If no authentication level is specified, the SSO token stores the<br>value specified in the Core Authentication attribute Default<br>Authentication Level.                                                                                                    |

*Table 6–15 Data Store Authentication Module Instance Realm Attributes* 

#### **6.3.7 To Add and Configure a New Federation Authentication Module Instance**

- **1.** In the Access Control tab, click the Authentication subtab.
- **2.** In the Module Instances section, click New.
- **3.** In the Name field, type a name for this Federation Authentication module instance.
- **4.** For Type, choose Federation
- **5.** Click OK.
- **6.** Configure the Federation authentication module instance.
	- **a.** On the Access > Authentication subtab, in the Module Instances section, select the Federation instance you want to configure.
	- **b.** On the Federation Realm Attributes page, type a value in the Authentication Level field.

Specify a value that indicates how much to trust the Federation Authentication module instance.

Once a user has authenticated, this value is stored in the SSO token for the session. When the SSO token is presented to an application the user wants to access, the application uses the stored value to determine whether the level is sufficient to grant the user access. If the authentication level stored in an SSO token does not meet the minimum value required, the application can prompt the user to authenticate again through a service with a higher authentication level. The default value is 0.

0 is a low value. For example, if the user accesses the URL *protocol*://*openssoServer:openssoPort*/opensso/UI/Loin?authlevel=0, a selection menu is displayed containing all authentication module instances with an authentication level of 0 or greater, or all authentication module instances. Similarly if the user accesses the URL *protocol://openssoServer:port/opensso*/UI/Loin?authlevel=50, a selection menu is displayed containing authentication module instances with an authentication level of 50 or greater. Or if only one authentication module instance meets that constraint, a login screen for that authentication module instance is displayed.

If no authentication level is specified, the SSO token stores the value specified in the Core Authentication attribute Default Authentication Level.

- **c.** Click Save.
- **7.** Click Back to Authentication.

#### **6.3.8 To Add a New JDBC Authentication Module Instance**

- **1.** In the Access Control tab, click the Authentication subtab.
- **2.** In the Module Instances section, click New.
- **3.** In the Name field, type a name for this JDBC authentication module instance.
- **4.** For Type, choose JDBC.
- **5.** Click OK.
- **6.** Configure the JDBC authentication module instance. [Section 6.3.9, "To Configure a](#page-117-0)  [JDBC Authentication Module Instance."](#page-117-0)

## <span id="page-117-0"></span>**6.3.9 To Configure a JDBC Authentication Module Instance**

- **1.** In the Access Control tab, click the Authentication subtab.
- **2.** In the Module Instances section, click name of the JDBC authentication module instance you want to configure.
- **3.** Provide values for the JDBC Authentication Module Instance Realm attributes. The following table provides a listing and descriptions of the attributes you can configure.

| <b>Attribute</b> | <b>Description</b>                                                                                                    |
|------------------|----------------------------------------------------------------------------------------------------|
| Connection Type  | Choose the type of connection to be made to the SQL database.                                                                  |
|                  | Connection pool is retrieved via JNDI<br>$\blacksquare$                                                                        |
|                  | The Java Naming and Directory Interface (JNDI) connection<br>pool uses the configuration from the underlying web<br>container. |
|                  | Non-persistent JDBC connection.<br>$\blacksquare$                                                                              |
|                  | The Java Database Connectivity (JDBC) API provides a<br>call-level API for SQL-based database access.                          |

*Table 6–16 JDBC Authentication Module Instance Realm Attributes* 

| <b>Attribute</b>                                 | <b>Description</b>                                                                                                    |
|--------------------------------------------------|----------------------------------------------------------------------------------------------------|
| Connection Pool JNDI<br>Name                     | If JNDI is selected in Connection Type, this field specifies the<br>connection pool name. Because JDBC authentication uses the<br>JNDI connection pool provided by the web container, the setup<br>of JNDI connection pool may not be consistent among other web<br>containers. See the OpenSSO STS Administration Guide for<br>examples                                                                                          |
| <b>IDBC</b> Driver                               | If JDBC is selected in Connection Type, this field specifies the<br>Oracle driver provided by the Oracle Database. Example:<br>oracle.jdbc.driver.OracleDriver. The class specified by Oracle<br>Driver must be accessible to the web container instance on<br>which OpenSSO has been deployed and configured. Include the<br>JAR file that contains the Oracle driver class in the<br>OpenSSO-deploy-base/WEB-INF/lib directory. |
| <b>JDBC URL</b>                                  | Specify the database URL if JDBC is the selected Connection<br>Type. Example: the URL for Oracle Database is<br><i>jdbc:oracle:thin:@hostname:1521/databaseName.</i>                                                                                                    |
| Connect This User to<br>Database                 | Specify the username from whom the database connection is<br>made for the JDBC connection.                                                                                                    |
| Password for Connecting to<br>Database           | Type the password for the User to Connect to Database.                                                                                                    |
| Password for Connecting to<br>Database (confirm) | Type the password again to confirm it.                                                                                                    |
| Password Column String                           | Specify the password column name in the SQL database.                                                                                                    |
| <b>Prepared Statement</b>                        | Specify the SQL statement that retrieves the password of the<br>user that is logging in. For example: select Password from<br>$Emplorees$ where $USERNAME = ?$                                                                                                    |
| Class to Transform<br>Password Syntax            | Specify the class that transforms the password entered by the<br>user for comparison to the password retrieved from the<br>database.                                                                                                    |
|                                                  | This class must implement the<br>JDBCPasswordSyntaxTranform interface                                                                                                    |
|                                                  | By default, the value of the attribute is<br>com.sun.identity.authentication.modules.jdbc.ClearTextTranfor<br>m which expects the password to be in clear text.                                                                                                    |

*Table 6–16 (Cont.) JDBC Authentication Module Instance Realm Attributes* 

| <b>Attribute</b>     | <b>Description</b>                                                                                                    |
|----------------------|----------------------------------------------------------------------------------------------------|
| Authentication Level | Specify a value that indicates how much to trust an<br>authentication mechanism. The default value is 0.                                                                                                    |
|                      | The authentication level is set separately for each method of<br>authentication. Once a user has authenticated, this value is<br>stored in the SSOToken for the session. When the SSOToken is<br>presented to an application the user wants to access, the<br>application uses the stored value to determine whether the level<br>is sufficient to grant the user access.                                                                                                    |
|                      | If the authentication level stored in an SSOToken does not meet<br>the minimum value required, the application can prompt the<br>user to authenticate again through a service with a higher<br>authentication level.                                                                                                    |
|                      | 0 is a low value. For example, if the user accesses the URL<br>protocol://openssoServer:openssoPort/opensso/UI/Loin?auth<br>level=0, a selection menu is displayed containing all<br>authentication module instances with an authentication level of<br>0 or greater, or all authentication module instances. Similarly if<br>the user accesses the URL<br>protocol://openssoServer:port/opensso/UI/Loin?authlevel=50,<br>a selection menu is displayed containing authentication module<br>instances with an authentication level of 50 or greater. Or if only<br>one authentication module instance meets that constraint, a<br>login screen for that authentication module instance is<br>displayed. |
|                      | If no authentication level is specified, the SSO token stores the<br>value specified in the Core Authentication attribute Default<br>Authentication Level.                                                                                                    |

*Table 6–16 (Cont.) JDBC Authentication Module Instance Realm Attributes* 

## **6.3.10 To Add an New LDAP Authentication Module Instance**

- **1.** In the Access Control tab, click the Authentication subtab.
- **2.** In the Module Instances section, click New.
- **3.** In the Name field, type a name for this LDAP authentication module instance.
- **4.** For Type, choose LDAP.
- **5.** Click OK.
- **6.** Configure the LDAP authentication module instance. [Section 6.3.11, "To Configure](#page-119-0)  [an LDAP Authentication Module Instance."](#page-119-0)

#### <span id="page-119-0"></span>**6.3.11 To Configure an LDAP Authentication Module Instance**

- **1.** In the Access Control tab, click the Authentication subtab.
- **2.** In the Module Instances section, click name of the LDAP authentication module instance you want to configure.
- **3.** Provide values for the LDAP Authentication Module Instance Realm attributes. The following table provides a listing and descriptions of the properties you can configure.

| Attributes            | <b>Description</b>                                                                                                    |  |
|-----------------------|----------------------------------------------------------------------------------------------------|--|
| Primary LDAP Server   | The Current Values list displays the host name and port number<br>of the primary LDAP server specified during OpenSSO STS<br>installation. This is the first server contacted for authentication.<br>If there is no port number, the default value is 389.                                                                                                    |  |
|                       | To add an LDAP server to the list, in the New Value field<br>type the server identifier, and then click Add.                                                                                                    |  |
|                       | Use the form hostname: port. If you have OpenSSO STS<br>deployed with multiple domains, you can specify the<br>communication link between specific instances of OpenSSO<br>STS and Directory Server. Multiple entries must be prefixed<br>by the local server name. Example: local_<br>servername   server:port local_servername2   server2:port2<br>Example: if you have two OpenSSO STS instances deployed<br>in different locations (L1-machine1-IS and L2-machine2-IS)<br>communicating with different instances of Directory Server<br>$(L1$ -machine1-DS and L2-machine2-DS), type the<br>following:L1-machine1-IS.example.com L1-machin<br>e1-DS.example.com:389L2-machine2-IS.example.<br>com   L2-machine2-DS.example.com: 389 |  |
|                       | To remove an entry from the Current Values list, select the<br>Ξ<br>entry and them click Remove.                                                                                                    |  |
| Secondary LDAP Server | The Current Values list displays the host name and port number<br>of a secondary LDAP server available to the OpenSSO STS<br>platform. If the primary LDAP server does not respond to a<br>request for authentication, this secondary server is contacted.<br>When the primary server is up, OpenSSO STS will switch back<br>to the primary server.                                                                                                    |  |
|                       | To add an LDAP server to the list, in the New Value field<br>type the server identifier, and then click Add.                                                                                                    |  |
|                       | Use the format hostname: port. Multiple entries must be<br>prefixed by the local server name.                                                                                                    |  |
|                       | Caution – When authenticating users from a Directory<br>Server that is remote from the OpenSSO STS, it is important<br>that both the Primary and Secondary LDAP Server Ports<br>have values. The value for one Directory Server location can<br>be used for both fields.                                                                                                    |  |
|                       | To remove an entry from the Current Values list, select the<br>$\blacksquare$<br>entry and them click Remove.                                                                                                    |  |

*Table 6–17 LDAP Authentication Module Instance Realm Attributes* 

| Attributes                                                     | <b>Description</b>                                                                                                    |  |
|----------------------------------------------------------------|----------------------------------------------------------------------------------------------------|--|
| DN to Start User Search                                        | The Current Values lists displays the DN of the node where the<br>search for a user would start. The default value is the root of the<br>directory tree.                                                                                                    |  |
|                                                                | To add a DN to the list, in the New Value field type the DN,<br>п<br>and then click Add.                                                                                                    |  |
|                                                                | For best performance, use the most specific DN possible. If<br>OBJECT is selected in the Search Scope attribute, then the<br>DN should specify one level above the level in which the<br>profile exists.                                                                                                    |  |
|                                                                | You can use any valid DN. Multiple entries must be<br>prefixed by the local server name. Example:<br>servername1   search dn servername2   search dn<br>servername3   search dn                                                                                                    |  |
|                                                                | If multiple entries exist under the root organization with the<br>same user ID, then this parameter should be set so that the<br>only one entry can be searched for or found in order to be<br>authenticated. For example the agent ID and user ID are<br>under the same root org, this parameter should be<br>ou=Agents for the root organization to authenticate using<br>AgentID and ou=People, for the root organization to<br>authenticate using User ID. |  |
|                                                                | To remove an entry from the Current Values list, select the<br>٠<br>entry and them click Remove.                                                                                                    |  |
| DN for Root User Bind                                          | Specify the DN of the user that will bind as administrator to the<br>Directory Server specified in the Primary LDAP Server and Port<br>field. The authentication service must bind as this DN in order<br>to search for a matching user DN based on the user login ID. The<br>default is amldapuser. You can enter any valid DN.                                                                                                    |  |
| Password for Root User<br>Bind                                 | Type the password for the administrator profile specified in the<br>DN for Root User Bind field. There is no default value. Only the<br>administrator's valid LDAP password will be recognized.                                                                                                    |  |
| Password for Root User<br>Bind (confirm                        | Type the password again to confirm it.                                                                                                    |  |
| Attribute Used to Retrieve<br>User Profile                     | Specify the attribute used for the naming convention of user<br>entries. By default, OpenSSO STS identifies user entries by the<br>uid attribute. If your Directory Server uses a different attribute,<br>such as givenname for example, type the attribute name in this<br>field.                                                                                                    |  |
| Attributes Used to Search<br>for a User to be<br>Authenticated | The Current Values list displays the attributes to be used to form<br>the search filter for finding a user to be authenticated, and<br>allows the user to authenticate with more than one attribute in<br>the user's entry. Example: if this field is set to uid,<br>employeenumber, and mail, the user could authenticate with<br>any of these attributes. These attributes must be set separately.                                                           |  |
|                                                                | To add an attribute to the list, in the New Value field type<br>the new attribute, and then click Add.                                                                                                    |  |
|                                                                | To remove an entry from the Current Values list, select the<br>п<br>entry and them click Remove.                                                                                                    |  |
| User Search Filter                                             | Specify an attribute to use for finding the user under the 'DN to<br>Start User Search' field. This attribute works with the User<br>Naming Attribute. There is no default value. You can enter any<br>valid user entry attribute.                                                                                                    |  |

*Table 6–17 (Cont.) LDAP Authentication Module Instance Realm Attributes* 

| Attributes                        | <b>Description</b>                                                                                                    |  |
|-----------------------------------|----------------------------------------------------------------------------------------------------|--|
| Search Scope                      | Specify the number of levels in the Directory Server to search for<br>finding a matching user profile. The search begins from the node<br>specified in the 'DN to Start User Search' attribute. The default<br>value is SUBTREE. Choose one of the following:                                                                                                    |  |
|                                   | OBJECT - Searches only the specified node.                                                                                                    |  |
|                                   | ONELEVEL-Searches the level of the specified node and one<br>level down.                                                                                                    |  |
|                                   | SUBTREE - Searches all entries at and below the specified node.                                                                                                    |  |
| SSL Access to LDAP Server         | When the OpenSSO STS directory is the same as the directory<br>configured for LDAP, this option may be enabled. If enabled,<br>this option allows the LDAP authentication module to return the<br>DN instead of the User ID, and no search is necessary. Normally,<br>an authentication module returns only the User ID, and the<br>authentication service searches for the user in the local OpenSSO<br>STS LDAP. If an external LDAP directory is used, this option is<br>typically not enabled.                                                                                                   |  |
| Return User DN to<br>Authenticate | When the OpenSSO STS directory is the same as the directory<br>configured for LDAP, this option may be enabled. If enabled,<br>this option allows the LDAP authentication module to return the<br>DN instead of the User ID, and no search is necessary. Normally,<br>an authentication module returns only the User ID, and the<br>authentication service searches for the user in the local OpenSSO<br>STS LDAP. If an external LDAP directory is used, this option is<br>typically not enabled                                                                                                    |  |
|                                   | LDAP Server Check Interval This attribute is used for LDAP Server failback. It defines the<br>number of minutes in which a thread will "sleep" before<br>verifying that the LDAP primary server is running.                                                                                                    |  |
| <b>User Creation Attributes</b>   | The Current Values list displays the attribute-pair used by the<br>LDAP authentication module when the LDAP server is<br>configured as an external LDAP server.                                                                                                    |  |
|                                   | To add an attribute-pair to the list, in the New Value field<br>type a string that maps a local Directory Server to an<br>external Directory Server, and then click Add.                                                                                                    |  |
|                                   | Use the format attr1 externalattr1                                                                                                    |  |
|                                   | The values of the external attributes are read from the<br>external Directory Server and are set for the internal<br>Directory Server attributes. The values of the external<br>attributes are set in the internal attributes only when the<br>User Profile attribute is set to "Dynamically Created" in the<br>Core Authentication module, and the user does not exist in<br>local Directory Server instance. The newly created user will<br>contain the values for internal attributes, as specified in<br>User Creation Attributes List, with the external attribute<br>values to which they map. |  |
|                                   | To remove an entry from the Current Values list, select the<br>■<br>entry and them click Remove.                                                                                                    |  |
| Minimum Password Length           | The minimum password length is a value which comes into play<br>when the directory server instance which is being used by the<br>authentication module instance has a password policy to allow<br>the user to reset their password. If the directory server instance<br>returns an LDAP code that the user should reset their password,<br>the new password entered by the user should be equal to or<br>greater than the value of Minimum Password Length.                                                                                                    |  |

*Table 6–17 (Cont.) LDAP Authentication Module Instance Realm Attributes* 

| <b>Attributes</b>    | <b>Description</b>                                                                                                    |
|----------------------|----------------------------------------------------------------------------------------------------|
| Authentication Level | Specify a value that indicates how much to trust an<br>authentication mechanism. The default value is 0.                                                                                                    |
|                      | The authentication level is set separately for each method of<br>authentication. Once a user has authenticated, this value is<br>stored in the SSOToken for the session. When the SSOToken is<br>presented to an application the user wants to access, the<br>application uses the stored value to determine whether the level<br>is sufficient to grant the user access.                                                                                                    |
|                      | If the authentication level stored in an SSOToken does not meet<br>the minimum value required, the application can prompt the<br>user to authenticate again through a service with a higher<br>authentication level.                                                                                                    |
|                      | 0 is a low value. For example, if the user accesses the URL<br>protocol://openssoServer:openssoPort/opensso/UI/Loin?auth<br>level=0, a selection menu is displayed containing all<br>authentication module instances with an authentication level of<br>0 or greater, or all authentication module instances. Similarly if<br>the user accesses the URL<br>protocol://openssoServer:port/opensso/UI/Loin?authlevel=50,<br>a selection menu is displayed containing authentication module<br>instances with an authentication level of 50 or greater. Or if only<br>one authentication module instance meets that constraint, a<br>login screen for that authentication module instance is<br>displayed. |
|                      | If no authentication level is specified, the SSO token stores the<br>value specified in the Core Authentication attribute Default<br>Authentication Level.                                                                                                    |

*Table 6–17 (Cont.) LDAP Authentication Module Instance Realm Attributes* 

## **6.3.12 To Add a New Oracle Authentication Module Instance**

- **1.** In the Access Control tab, click the Authentication subtab.
- **2.** In the Module Instances section, click New.
- **3.** In the Name field, type a name for this Oracle authentication module instance.
- **4.** For Type, choose OAMAuth.
- **5.** Click OK.
- **6.** Configure the OAMAuth authentication module instance. [Section 6.3.13, "To](#page-123-0)  [Configure an Oracle Authentication Module Instance."](#page-123-0)

#### <span id="page-123-0"></span>**6.3.13 To Configure an Oracle Authentication Module Instance**

- **1.** In the Access Control tab, click the Authentication subtab.
- **2.** In the Module Instances section, click name of the OAMAuth authentication module instance you want to configure.
- **3.** Provide values for the Oracle Authentication Module Instance Realm attributes. The following table provides a listing and descriptions of the attributes you can configure.

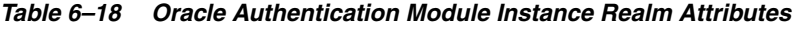

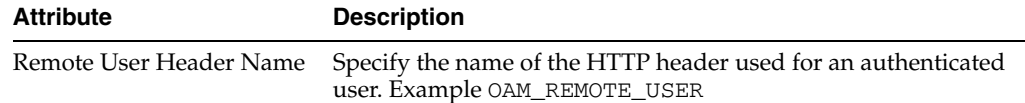

| <b>Attribute</b>            | <b>Description</b>                                                                                                    |  |
|-----------------------------|----------------------------------------------------------------------------------------------------|--|
| <b>Allowed Users Values</b> | The Current Values list displays administrative users who are<br>allowed to access the OpenSSO STS console.                                                                                                    |  |
|                             | To add a user to the list, in the New Value field type a<br>$\blacksquare$<br>username, and then click Add.                                                                                                    |  |
|                             | To remove an entry from the Current Values list, select the<br>٠<br>value and then click Remove.                                                                                                    |  |
| Authentication level        | Specify a value that indicates how much to trust an<br>authentication mechanism. The default value is 0.                                                                                                    |  |
|                             | The authentication level is set separately for each method of<br>authentication. Once a user has authenticated, this value is<br>stored in the SSOToken for the session. When the SSOToken is<br>presented to an application the user wants to access, the<br>application uses the stored value to determine whether the level<br>is sufficient to grant the user access.                                                                                                    |  |
|                             | If the authentication level stored in an SSOToken does not meet<br>the minimum value required, the application can prompt the<br>user to authenticate again through a service with a higher<br>authentication level.                                                                                                    |  |
|                             | 0 is a low value. For example, if the user accesses the URL<br>protocol://openssoServer:openssoPort/opensso/UI/Loin?auth<br>1eve1=0, a selection menu is displayed containing all<br>authentication module instances with an authentication level of<br>0 or greater, or all authentication module instances. Similarly if<br>the user accesses the URL<br>protocol://openssoServer:port/opensso/UI/Loin?authlevel=50,<br>a selection menu is displayed containing authentication module<br>instances with an authentication level of 50 or greater. Or if only<br>one authentication module instance meets that constraint, a<br>login screen for that authentication module instance is<br>displayed. |  |
|                             | If no authentication level is specified, the SSO token stores the<br>value specified in the Core Authentication attribute Default<br>Authentication Level.                                                                                                    |  |

*Table 6–18 (Cont.) Oracle Authentication Module Instance Realm Attributes* 

#### **6.3.14 To Add a New Web Service Security Authentication Module Instance**

- **1.** In the Access Control tab, click the Authentication subtab.
- **2.** In the Module Instances section, click New.
- **3.** In the Name field, type a name for this WSSAuth authentication module instance.
- **4.** For Type, choose WSSAuth.
- **5.** Click OK.
- **6.** Configure the WSSAuth authentication module instance.

## **6.3.15 To Configure a WSSAuth Authentication Module Instance**

- **1.** In the Access Control tab, click the Authentication subtab.
- **2.** In the Module Instances section, click name of the WSSAuth authentication module instance you want to configure.
- **3.** Provide values for the WSSAuth Authentication Module Instance Realm attributes. The following table provides a listing and descriptions of the attributes you can configure.

| <b>Attribute</b>            | <b>Description</b>                                                                                                    |  |
|-----------------------------|----------------------------------------------------------------------------------------------------|--|
| User search attribute       | Specify a user attribute that to be used to search for a user.<br>Examples: uid, cn                                                                                                    |  |
| User realm                  | Specify the realm the user belongs to. For OpenSSO STS it is<br>always root realm, indicated by a forward slash (/).                                                                                                    |  |
| User password attribute     | Specify a password attribute (password equivalent) for the user.<br>The default could be userpassword, it could as well be<br>employeenumber or mail.                                                                                                    |  |
| <b>Authentication Level</b> | Specify a value that indicates how much to trust an<br>authentication mechanism. The default value is 0.                                                                                                    |  |
|                             | The authentication level is set separately for each method of<br>authentication. Once a user has authenticated, this value is<br>stored in the SSOToken for the session. When the SSOToken is<br>presented to an application the user wants to access, the<br>application uses the stored value to determine whether the level<br>is sufficient to grant the user access.                                                                                                    |  |
|                             | If the authentication level stored in an SSOToken does not meet<br>the minimum value required, the application can prompt the<br>user to authenticate again through a service with a higher<br>authentication level.                                                                                                    |  |
|                             | 0 is a low value. For example, if the user accesses the URL<br>protocol://openssoServer:openssoPort/opensso/UI/Loin?auth<br>1eve1=0, a selection menu is displayed containing all<br>authentication module instances with an authentication level of<br>0 or greater, or all authentication module instances. Similarly if<br>the user accesses the URL<br>protocol://openssoServer:port/opensso/UI/Loin?authlevel=50,<br>a selection menu is displayed containing authentication module<br>instances with an authentication level of 50 or greater. Or if only<br>one authentication module instance meets that constraint, a<br>login screen for that authentication module instance is<br>displayed. |  |
|                             | If no authentication level is specified, the SSO token stores the<br>value specified in the Core Authentication attribute Default<br>Authentication Level.                                                                                                    |  |

*Table 6–19 WSSAuth Authentication Module Instance Realm Attributes* 

#### **6.3.16 To Delete an Authentication Module Instance**

- **1.** In the Access Control tab, click the Authentication subtab.
- **2.** In the Module Instances section, select the name of the module instance to be deleted.
- **3.** Click Delete.

## **6.4 Managing Authentication Chains**

You can configure multiple authentication modules instance so that a user must pass authentication credentials to all of them. This is known as authentication chaining.

When you configure an authentication chain, the user interacts with each of the authentication module instances in the chain, from the top down, in order to pass the authentication process. A criteria flag is assigned to each instance in the chain. The criteria flag defines how authentication proceeds through the ordered group of modules if, for example, authentication to one of the modules fails. Once authentication to all modules in the chain has been successfully achieved, the

Authentication Service validates that all user identifiers in the chain are mapped to the same user. After validation occurs, a session token is issued for the user and the policy evaluation process begins. Authentication chains can be assigned to a realm, a user, a role, or a service.

#### **6.4.1 To Create a New Authentication Chain**

- **1.** In the Access Control tab, click the Authentication subtab.
- **2.** To add a new chain, in the Authentication Chains section, click New.
- **3.** In the Name field, type a name for the new authentication chain.
- **4.** Click OK.
- **5.** To add an authentication module to the authentication chain, in the ChainName Properties page, in the Items section, click Add.

The authentication module instance name is displayed in the Items list.

**6.** To configure chaining for an authentication module in the Items list, first mark the box that corresponds to the authentication module you want to configure, then provide values for the Required Authentication Module Instance Chaining properties.

The following table provides a listing and descriptions of the properties you can configure.

| <b>Property</b> | <b>Description</b>                                                                                                    |
|-----------------|----------------------------------------------------------------------------------------------------|
| Instance        | In the Instance column, a drop down list displays the<br>authentication modules instantiated in the realm. Choose the<br>authentication module instance to be configured. |

*Table 6–20 Required Authentication Module Instance Chaining Properties* 

| <b>Property</b> | <b>Description</b>                                                                                                    |
|-----------------|----------------------------------------------------------------------------------------------------|
| Criteria        | In the Criteria column, a dropdown list displays the supported<br>options. Choose the criteria to be used for this authentication<br>module instance.                                                                                                    |
|                 | <b>REQUIRED</b>                                                                                                    |
|                 | Successful authentication to this module instance is<br>required for the authentication process to succeed. The<br>authentication process will continue through the<br>authentication chain whether authentication to the<br>REQUIRED module instance succeeds or fails. However, if<br>authentication to any REQUIRED module instances defined<br>in a chain fails, authentication will ultimately fail and the<br>user is not authenticated. |
|                 | <b>REQUISITE</b><br>$\blacksquare$                                                                                                    |
|                 | Successful authentication to this module instance is<br>required to proceed through the authentication chain. If<br>authentication is successful, the authentication process<br>moves to the next module instance in the authentication<br>chain. If authentication fails, the chain is broken, control<br>returns to the Authentication Service, and the user is not<br>authenticated.                                                        |
|                 | <b>SUFFICIENT</b>                                                                                                    |
|                 | Successful authentication to this module is not required but,<br>if authentication does succeed, the user is authenticated and<br>the authentication process will not continue through the<br>authentication chain. If authentication to a SUFFICIENT<br>module instance fails, the authentication process continues<br>through the module instances in the authentication chain.                                                              |
|                 | <b>OPTIONAL</b>                                                                                                    |
|                 | Successful authentication to this module instance is not<br>required but, whether it succeeds or fails, the authentication<br>process continues through the module instances in the<br>authentication chain.                                                                                                    |
| Options         | In the Options column, you can define additional options for the<br>authentication module instance.                                                                                                    |
|                 | Type a key=value pair. Example: if the authentication module<br>supports debugging, type debug=true. Multiple options must<br>be separated by a space. More information can be found in the<br>javax.security.auth.login.Configuration class document.                                                                                                    |

*Table 6–20 (Cont.) Required Authentication Module Instance Chaining Properties* 

**7.** To reorder the authentications modules in the list, click Reorder.

The authentication module instances will be invoked in the order listed the authentication configuration. For example, if authentication module instance A which is moved below authentication module instance B, then B will be invoked before A.

a. In the Reorder Authentication Chains page, click a module instance name and then click Move Up, Move Down, Move to Top, or Move to Bottom until the instance name is in the proper place in the list.

b. Click OK.

**8.** (Optional) Provide values for the optional Authentication Chaining Post-Processing properties. The following table provides a listing and descriptions of the properties you can configure.

| <b>Property</b>                                | <b>Description</b>                                                                                                    |  |
|------------------------------------------------|----------------------------------------------------------------------------------------------------|--|
| Successful Login URL                           | The Current Values list displays URLs that the user will be<br>redirected to upon successful authentication.                                                                         |  |
|                                                | To add a URL to the list, in the New Value field type the<br>URL, and then click Add.                                                                                                |  |
|                                                | To remove an entry from the Current Values list, select the<br>entry and them click Remove.                                                                                          |  |
| Failed Login URL                               | The Current Values list displays URLs that the user will be<br>redirected to upon failed authentication.                                                                             |  |
|                                                | To add a URL to the list, in the New Value field type the<br>URL, and then click Add.                                                                                                |  |
|                                                | To remove an entry from the Current Values list, select the<br>entry and them click Remove.                                                                                          |  |
| Post Authentication<br><b>Processing Class</b> | The Current Values list displays the name of a Java class to be<br>used for customizing any post-authentication processes<br>regardless of whether authentication succeeds or fails. |  |
|                                                | To add a Java class to the list, in the New Value field type<br>the Java class name, and then click Add.                                                                             |  |
|                                                | To remove an entry from the Current Values list, select the<br>entry and them click Remove.                                                                                          |  |

*Table 6–21 Optional Authentication Chaining Post-Processing Properties* 

**9.** In the ChainName Properties page, click Save.

#### **6.4.2 To Delete an Authentication Chain**

**Caution:** Do not delete ldapService. Deleting ldapService may cause problems with logging into OpenSSO STS administration console.

- **1.** In the Access Control tab, click the Authentication subtab.
- **2.** In the Authentication Chains section, select the name of the authentication chain to be deleted.
- **3.** Click Delete.

**7**

# <sup>7</sup>**Using the Logging Service**

The Oracle OpenSSO Security Token Service (OpenSSO STS) logging service records information such as access denials and approvals, authentication events, and authorization violations. Administrators can use the logs to track user actions, analyze traffic patterns, audit system usage, review authorization violations, and troubleshoot. The logged information is recorded in one centralized directory. This chapter contains the following topics:

- [About the Logging Service](#page-130-0)
- [Configuring Global Logging Attributes](#page-133-0)
- [Using OpenSSO STS Component Logs](#page-136-0)
- **[Using Secure Logging](#page-137-0)**
- [Using Database Logging](#page-138-0)

# <span id="page-130-0"></span>**7.1 About the Logging Service**

The log files record a number of events for each of the OpenSSO STS services. These files should be checked by the administrator on a regular basis. The default directory for the log files is ConfigurationDirectory/uri/log/, where ConfigurationDirectory is the configuration directory, and uri is the OpenSSO deployment URI specified during OpenSSO configuration and deployment time. These tags are interpreted at run time. Each deployed OpenSSO instance has its own logging directory. This is particularly useful when there are multiple OpenSSO instances per system. The log file directory can be configured in the logging service by using the OpenSSO STS console or ssoadm command-line utility. An absolute path may also be configured as the log file directory. For detailed configuration steps, see ["Configuring Global Logging](#page-133-0)  [Attributes" on page 7-4](#page-133-0).

#### <span id="page-130-1"></span>**7.1.1 Log Records**

Log records are created using the com.sun.identity.log.LogRecord class, and then logged by authenticated and authorized entities using the com.sun.identity.log.Logger class. Log records can be logged by:

- Other components of the OpenSSO STS server.
- Utilities installed on the OpenSSO STS server system.
- Other OpenSSO STS servers using a second instance of OpenSSO STS acting as the log server.
- Remote client applications (for example, policy agents) using the OpenSSO STS Logging Service.

The following table summarizes the events logged by default in the LogRecord, and a brief description of each event.

| Event            | <b>Description</b>                                                                                                    |  |
|------------------|----------------------------------------------------------------------------------------------------|--|
| Time             | The date (YYYY-MM-DD) and time (HH:MM:SS) at which the<br>log message was recorded. This field is not configurable.                                                                      |  |
| Data             | Variable data pertaining to the log records's MESSAGE ID. This<br>field is not configurable.                                                                                             |  |
| ModuleName       | Name of the OpenSSO STS service or application being logged.                                                                                                    |  |
| Domain           | OpenSSO STS domain to which the user (whom the log record is<br>regarding) belongs. This information is taken from the session<br>token passed in the LogRecord(level, msg, token) call. |  |
| LogLevel         | The Java 2 Platform, Standard Edition (J2SE) version 1.4 log level<br>of the log record.                                                                                                 |  |
| LoginID          | The identifier of the user (taken from the session token) as the<br>subject of the log record.                                                                                           |  |
| <b>IPAddress</b> | User who writes the log record. The information is taken from<br>the session token passed during logger.log (logRecord,<br>ssoToken).                                                    |  |
| HostName         | Host name associated with the IP address above. This is present<br>if the Log Record Resolve Host Name attribute is enabled. If not,<br>the IP address is printed.                       |  |
| <b>MESSAGEID</b> | Non-internationalized message identifier for this log record's<br>message.                                                                                                    |  |
| ContextID        | Session identifier associated with a particular login session. The<br>session identifier is for the entity about whom the log record is<br>regarding.                                    |  |

*Table 7–1 Events Recorded in LogRecord*

#### **7.1.2 Error Logs and Access Logs**

Access log files and error log files are the two types of log files used in OpenSSO STS. Access log files record general auditing information concerning the OpenSSO STS deployment. An access log may contain a single record for an event (such as a successful authentication), or multiple records for the same event. For example, when an administrator uses the console to change an attribute value, the logging service logs the attempt to change in one record but, it also logs the results of the execution of the change in a second record. Error log files record errors that occur within the application. While an operation error is recorded in the error log, the operation attempt is recorded in the access log file.

**Tip:** The period (.) separator in a log filename is converted to an underscore (\_) in database formats. Also in databases, table names may be converted to all upper case. For example, amConsole.access may be converted to AMCONSOLE\_ACCESS, or it may be converted to amConsole\_access.

## **7.1.3 Log File Formats**

Log records generated for one event are entered as two separate records. The first log record records the attempt to perform an action. The second log record records the result of the attempt. The following example illustrates this two-record approach.

#### *Example 7–1 Log Record Example*

Data: agroupSubscription1|group|/ MessageID:CONSOLE-1

and

Data:agroupSubscription1|group|/ MessageID:CONSOLE-2

In this example, CONSOLE-1 indicates an attempt to create an identity object, and CONSOLE-2 indicates that the attempt to create the identity object was successful. The root organization is noted by a forward slash (/). The variable parts of the messages (agroupSubscription1, group, and /) are separated by a pipe character (|) and continue to go into the Data field of each log record. The MessageID string is not internationalized in order to facilitate machine-readable analysis of the log records in any locale.

OpenSSO STS can record events in either flat file format or relational database format.

Flat log files are appended with the .error or .access extension. Database column names end with \_ERROR or \_ACCESS for an Oracle database, or \_error or \_access for MySQL databases. For example, a flat file logging console events is named amConsole.access, while a database column logging the same events is named AMCONSOLE\_ACCESS.

#### **7.1.3.1 Flat File Format**

The default flat file format is the W3C Extended Log Format (ELF). OpenSSO STS uses this format to record the default fields in each log record. See [Table 7.1.1, "Log](#page-130-1)  [Records"](#page-130-1) for a list of default fields. The following example illustrates an authentication log record formatted for a flat file. The fields are in this order: Time, Data, ModuleName, MessageID, Domain, ContextID, LogLevel, LoginID, IPAddr, LoggedBy, and HostName.

#### *Example 7–2 Flat File Log Record Example*

```
"2005-08-01 16:20:28" "Login Success" LDAP AUTHENTICATION-100 
  dc=example,dc=com e7aac4e717dda1bd01 INFO
uid=amAdmin,ou=People,dc=example,dc=com 192.18.187.152 
"cn=exampleuser,ou=Example Users,dc=example,dc=com" exampleHost
```
#### **7.1.3.2 Relational Database Format**

When OpenSSO STS uses a relational database to log messages, the messages are stored in a database table. OpenSSO STS uses Java Database Connectivity (JDBC), which provides connectivity to a wide range of databases. (Oracle® and MySQL databases are currently supported.) The following table summarizes the schema for a relational database.

| Event       | Format                            | <b>Description</b>                                                                                                    |
|-------------|-----------------------------------|----------------------------------------------------------------------------------------------------|
| <b>TIME</b> | Date (Oracle)<br>DateTime (MySQL) | The format is YYYY-MM-DD HH24:MI:SS<br>(Oracle) or $\%$ Y- $\%$ m- $\%$ d $\%$ H: $\%$ i: $\%$ s<br>(MySQL). The formats are specified in the<br>Logging Service attributes. |
| <b>DATA</b> | CLOB (Oracle)<br>LONGTEXT (MySQL) | The data type is specified in the Logging<br>Service attributes.                                                                                                    |

*Table 7–2 Relational Database Log Format*

| Event              | Format       | <b>Description</b>                                                          |
|--------------------|--------------|-----------------------------------------------------------------------------|
| <b>MODULE NAME</b> | VARCHAR(255) | Name of the OpenSSO STS component<br>invoking the log record.               |
| <b>DOMAIN</b>      | VARCHAR(255) | OpenSSO STS domain of the user.                                             |
| <b>LOGLEVELIDK</b> | VARCHAR(255) | JDK 1.4 log level of the log record.                                        |
| <b>LOGINID</b>     | VARCHAR(255) | Login ID of the user who performed the<br>logged operation.                 |
| <b>IPADDRESS</b>   | VARCHAR(255) | IP Address of the machine from which the<br>logged operation was performed. |
| <b>LOGGEDBY</b>    | VARCHAR(255) | Login ID of the user who writes the log<br>record.                          |
| <b>HOSTNAME</b>    | VARCHAR(255) | Host name of machine from which the<br>logged operation was performed.      |
| <b>MESSAGEID</b>   | VARCHAR(255) | Non-internationalized message identifier<br>for this log record's message.  |
| <b>CONTEXTID</b>   | VARCHAR(255) | Identifier associated with a particular<br>login session.                   |

*Table 7–2 (Cont.) Relational Database Log Format*

# <span id="page-133-0"></span>**7.2 Configuring Global Logging Attributes**

Configuring global attributes in the Logging Service configuration affects logging output. The Log Status can be set to Inactive to disable all logging output. The Logging Level can be set to one of the java.util.logging.Level values other than the default INFO to get more or less detailed logging output.

#### <span id="page-133-1"></span>**7.2.1 To Configure Global Logging Attributes**

- **1.** On the Configuration tab, click the System subtab.
- **2.** On the System Configuration page, in the System Attributes list, click Logging.
- **3.** Provide values for the Global Logging attributes. The following table provides a listing and descriptions of the attributes you can configure.

| <b>Attribute</b>       | <b>Description</b>                                                                                                    |  |
|------------------------|----------------------------------------------------------------------------------------------------|--|
| Maximum Log Size       | Specify the maximum number of bytes to allow for an OpenSSO<br>STS log file. The default value is 100000000.                                                                |  |
|                        | This attribute applies to only the FILE logging type. When the<br>logging type is set to DB, there are no history files and no size<br>limit explicitly set by OpenSSO STS. |  |
| Number of History File | Specify the number of backup log files to be retained for<br>historical analysis.                                                                                           |  |
|                        | You can enter any integer based on the partition size and<br>available disk space of the local computer system. The default<br>value is 1.                                  |  |
|                        | Entering a value of $0$ is interpreted to be the same as a value of 1.<br>If you specify 0, a history log file will be created.                                             |  |
|                        | This attribute applies to only the FILE logging type. When the<br>logging type is set to DB, there are no history files and no size<br>limit explicitly set by OpenSSO STS. |  |

*Table 7–3 Global Logging Attributes* 

| <b>Attribute</b>                    | <b>Description</b>                                                                                                    |  |
|-------------------------------------|----------------------------------------------------------------------------------------------------|--|
| Log File Location                   | Specify a path to a directory where OpenSSO STS log files can be<br>stored. The default location is:                                                                                                    |  |
|                                     | OpenSSO-deploy-base/uri/log                                                                                                    |  |
|                                     | You can set this value an explicit path, but the base path should<br>be the value of OpenSSO-deploy-base to avoid permissions<br>problems.                                                                                                    |  |
|                                     | OpenSSO-deploy-base/uri/log represents the base<br>configuration directory and the OpenSSO STS deployment URI.<br>These are specified during post-installation configuration.                                                                                                    |  |
|                                     | At runtime, the Logging service determines the instance's proper<br>directory for logging. If a non-default directory is specified,<br>OpenSSO STS will create the directory if it does not already<br>exist. You must then set the appropriate permissions for that<br>directory. Example: 0700. |  |
|                                     | When configuring the log location for DB (database) logging<br>such as, Oracle or MySQL, part of the log location is case<br>sensitive. For example, if you are logging in to an Oracle<br>database, the log location is case-sensitive as in the following<br>example:                           |  |
|                                     | jdbc:oracle:thin:@machine.domain:port:DBName                                                                                                    |  |
|                                     | To configure logging to DB, add the JDBC driver files to the web<br>container's JVM classpath. You must manually add JDBC driver<br>files to the classpath of the ssoadm script. Otherwise ssoadm<br>logging can not load the JDBC driver.                                                        |  |
|                                     | Changes to logging attributes usually take effect after you save<br>them. This does not require you to restart the server. If you are<br>changing to secure logging, however, you should restart the<br>server.                                                                                   |  |
| Log Status                          | Specify whether logging is turned on (ACTIVE) or off<br>(INACTIVE). Value is set to ACTIVE during installation.                                                                                                    |  |
| Log Record Resolve Host<br>Name     | When set to false, host lookups will not be performed to<br>populate the LogRecord's HostName field.                                                                                                    |  |
| Logging Type                        | Specify one of the following:                                                                                                    |  |
|                                     | File, - for flat file logging                                                                                                    |  |
|                                     | DB - for database logging                                                                                                    |  |
|                                     | If the Database User Name or Database User Password is<br>invalid, it will seriously affect OpenSSO STS processing. If<br>OpenSSO STS or the console becomes unstable, set the Log<br>Status attribute to Inactive.                                                                               |  |
|                                     | After you have set the property, restart the server. You can then<br>log in to the console and reset the logging attribute. Then,<br>change the Log Status property to ACTIVE and restart the<br>server.                                                                                          |  |
| Database User Name                  | Specify the name of the user that will connect to the database<br>when the Logging Type attribute is set to DB.                                                                                                    |  |
| Database User Password              | Specify the database user password when the Logging Type<br>attribute is set to DB.                                                                                                    |  |
| Database User Password<br>(confirm) | Type the Database User Password again to confirm it.                                                                                                    |  |
| Database Driver Name                | Specify the driver used for the logging implementation class.                                                                                                    |  |

*Table 7–3 (Cont.) Global Logging Attributes* 

| <b>Attribute</b>                      | <b>Description</b>                                                                                                    |
|---------------------------------------|----------------------------------------------------------------------------------------------------|
| Configurable Log Fields               | Specify the fields that are to be logged. By default, all of the<br>following fields are logged:                                                                                                    |
|                                       | <b>CONTEXTID</b><br>DOMAIN<br><b>HOSTNAME</b><br><b>IPADDRESS</b><br>LOGGED BY<br><b>LOGINID</b><br><b>LOGLEVEL</b><br><b>MESSAGEID</b><br><b>MODULENAME</b><br>NAMEID                                                                                                    |
|                                       | At minimum you should log CONTEXTID, DOMAIN,<br>HOSTNAME, LOGINID and MESSAGEID.                                                                                                    |
| Log Verification Frequency            | Specify in seconds the how often the server should verify the<br>logs to detect tampering. The default time is 3600 seconds. This<br>parameter applies to secure logging only.                                                                                                    |
| Log Signature Time                    | Specify in seconds how often that the log will be signed. The<br>default time is 900 seconds. This parameter applies to secure<br>logging only.                                                                                                    |
| Secure Logging                        |                                                                                                    |
| Secure Logging Signing<br>Algorithm   | When enabled, secure logging detects unauthorized changes or<br>tampering of security logs. By default, secure logging disabled.                                                                                                    |
|                                       | Secure logging can only be used for flat files. This option does<br>not work for Database (DB) logging.                                                                                                    |
| Logging Certificate Store<br>Location | Choose one of the following RSA or DSA encryption signing<br>algorithms. Each has private keys for signing and a public key<br>for verification:                                                                                                    |
|                                       | MD2 w/RSA<br>MD2 w/RSA<br>SHA1 w/DSA<br>SHA1 w/RSA                                                                                                    |
|                                       | MD2, MD5 and RSA are one-way hashes. For example, if you<br>select the signing algorithm MD2 w/RSA, the secure logging<br>feature generates a group of messages with MD2 and encrypts<br>the value with the RSA private key. This encrypted value is the<br>signature of the original logged records and will be appended to<br>the last record of the most recent signature. For validation, it<br>well decrypt the signature with the RSA public key and compare<br>the decrypted value to the group of logged records. The secure<br>logging feature will then will detect any modifications to any<br>logged record. |
| Maximum Number of<br>Records          | Specify the maximum number of records that the Java<br>LogReader interfaces should return, regardless of how many<br>records match the read query.                                                                                                    |
|                                       | By default, it is set to 500. This attribute can be overridden by<br>the caller of the Logging API through the LogQuery class.                                                                                                    |
| Number of Files per Archive           | This attribute is applicable to only secure logging. Specify when<br>the log files and keystore must be archived, and the secure<br>keystore regenerated, for subsequent secure logging. The default<br>is five, and means that the log files and keystore are archived<br>after five log files have been created.                                                                                                    |

*Table 7–3 (Cont.) Global Logging Attributes* 

| <b>Attribute</b>                        | <b>Description</b>                                                                                                    |  |
|-----------------------------------------|----------------------------------------------------------------------------------------------------|--|
| <b>Buffer Size</b>                      | Specify the maximum number of log records to be buffered in<br>memory before the logging service attempts to write them to the<br>logging repository. The default is one record.                                                                                                    |  |
| DB Failure Memory Buffer<br><b>Size</b> | Specify the maximum number of log records held in memory if<br>database (DB) logging fails.                                                                                                    |  |
|                                         | This attribute is only applicable when DB logging is specified.<br>When the OpenSSO STS Logging service loses connection to the<br>DB, it buffers up to the number of records specified here. The<br>default value is two times of the value defined in the Buffer Size<br>attribute. |  |
| <b>Buffer Time</b>                      | Specify the number of seconds that the log records will be<br>buffered in memory before they are sent to the Logging service<br>to be written.                                                                                                    |  |
|                                         | This attribute applies if Time Buffering is ON. The default is<br>3600 seconds.                                                                                                    |  |
| Time Buffering                          | When ON is selected, OpenSSO STS sets a time limit for log<br>records to be buffered in memory before they are written. The<br>amount of time is set in the Buffer Time attribute.                                                                                                    |  |
| Logging Level                           | Specify the degree of detail to be contained in all OpenSSO STS<br>log files.                                                                                                    |  |
|                                         | The default is the INFO level. FINE, FINER, FINEST provide<br>more detail and more log records. Use the OFF level to turn off<br>logging, which is essentially the same as setting the Log Status<br>attribute to INACTIVE.                                                           |  |
|                                         |                                                                                                    |  |

*Table 7–3 (Cont.) Global Logging Attributes* 

**4.** Click Save.

# <span id="page-136-0"></span>**7.3 Using OpenSSO STS Component Logs**

The log files record a number of events for each of the OpenSSO STS components using the logging service. Administrators typically review these log files on a regular basis. The following table provides a brief description of the log files produced by each OpenSSO STS component.

*Table 7–4 OpenSSO STS Component Logs*

| <b>Component</b>          | Log Filename                                                            | <b>Description</b>                                                                                                    |
|---------------------------|-------------------------------------------------------------------------|----------------------------------------------------------------------------------------------------|
| <b>Session Service</b>    | amSSO.access<br>$\blacksquare$                                          | Session management attributes values such as<br>login time, logout time, and time out limits.<br>Also session creations and terminations.                                                                                                    |
| Administration<br>Console | amConsole.access<br>$\blacksquare$<br>amConsole.error<br>$\blacksquare$ | User actions performed through the<br>administration console such as creation,<br>deletion and modification of identity-related<br>objects, realms, and policies. amConsole.access<br>logs successful console events while<br>amConsole.error logs error events. |
| Authentication<br>Service | $\blacksquare$<br>ess                                                   | amAuthentication.acc User logins and log outs, both successful and<br>failed.                                                                                                    |
|                           | amAuthentication.err<br>$\blacksquare$                                  |                                                                                                    |

or

| <b>Component</b>                         | <b>Log Filename</b>                                                                                                    | <b>Description</b>                                                                                                    |
|------------------------------------------|----------------------------------------------------------------------------------------------------|----------------------------------------------------------------------------------------------------|
| <b>Federation Services</b>               | $\blacksquare$<br>amFederation.error<br>$\blacksquare$<br>amLiberty.access<br>$\blacksquare$<br>amLiberty.error<br>$\blacksquare$ | amFederation.access Federation-related events such as the creation<br>of an authentication domain or the creation of a<br>hosted provider entity.                                                                                                    |
| <b>Policy Service</b><br>(Authorization) | amPolicy.access<br>amPolicy.error<br>Ξ<br>amAuthLog<br>$\blacksquare$                                                             | Events related to authorization such as policy<br>creation, deletion, or modification, and policy<br>evaluation. amPolicy.access logs policy allows,<br>amPolicy.error logs policy error events, and<br>amAuthLog logs policy denies.                               |
| Policy Agents                            | amAgent                                                                                                    | Exceptions regarding resources that were<br>either accessed by a user or denied access to a<br>user. amAgent logs reside on the server where<br>the policy agent is installed. Agent events are<br>logged on the OpenSSO STS machine in the<br>Authentication logs. |
| SAML <sub>v1.x</sub>                     | SAML.access<br>SAML.error                                                                                                    | SAML v1.x-related events such as assertion<br>and artifact creation or removal, response and<br>request details, and SOAP errors.                                                                                                    |
| SAML <sub>v2</sub>                       | SAML2.access<br>SAML2.error                                                                                                    | SAML v2-related events such as assertion and<br>artifact creation or removal, response and<br>request details, and SOAP errors.                                                                                                    |
| Command Line                             | amAdmin.access<br>amAdmin.error<br>$\blacksquare$                                                                                 | Event successes and errors that occur during<br>operations using the command line tools.<br>Loading a service schema, creating policy, and<br>deleting users are some examples of command<br>line operations.                                                       |
| Password Reset                           | amPasswordReset.acc<br>ess                                                                                                    | Password reset events.                                                                                                    |
| <b>Web Services</b><br>Security          | WebServiceSecurity.ac<br>cess                                                                                                    | Event successes that occur during operations<br>using the command-line tools.                                                                                                    |

*Table 7–4 (Cont.) OpenSSO STS Component Logs*

## <span id="page-137-0"></span>**7.4 Using Secure Logging**

 Secure logging can only be used for flat files. Secure logging does not work for Database (DB) logging.

Secure logging adds an extra measure of security to the logging service. When secure logging is enabled, the logging service can detect unauthorized changes to the security logs. No special coding is required to leverage this feature. However, secure logging uses a certificate that you must create and install in the container that runs OpenSSO STS. When secure logging is enabled, a Manifest Analysis and Certification (MAC) is generated and stored for every log record, and a special signature record is periodically inserted in the log. The signature record represents the signature for the contents of the log written up to that point. The combination of the certificate and the signature record ensures that the logs have not been tampered.

There are two methods to enable secure logging; through a through a Java Cryptography Extension (JCE) provider and through a Java Security Server (JSS) provider.

## **7.4.1 To Enable Secure Logging through a JSS Provider**

**1.** Create a certificate with the name Logger and install it in the key store specified by the Logging Service configuration's Logging Certificate Store Location.

The key store's password is expected to be the same as the top-level administrator password. The default location set during OpenSSO STS configuration is ConfigurationDirectory/uri/Logger.jks/, where ConfigurationDirectory is the configuration directory, and uri is the OpenSSO deployment URI specified during OpenSSO configuration. These tags are interpreted at run time. Each deployed OpenSSO instance has its own key store. It is particularly useful when there are multiple OpenSSO instances per system.

**2.** Turn on Secure Logging in the logging service configuration using the OpenSSO STS administration console and save the change. See [Section 7.2, "Configuring](#page-133-0)  [Global Logging Attributes."T](#page-133-0)he administrator can also modify the default values for the other logging service attributes.

If the logging directory is changed from the default /log directory, make sure that the directory is writable by the user ID and that the OpenSSO STS's web application is running. Also set the directory's permissions to 0700, as the logging service will create the directory, if it does not exist, with permissions set to 0755.

**3.** Verify Secure Log Archives.

To detect unauthorized changes or tampering of the secure logs, look for error messages that are written by the Logging Service's periodic verification process to ConfigurationDirectory/uri/debug/amLog. To manually check for tampering, run the amverifyarchive command-line utility, which is included in the ssoAdminTools.zip file.

**4.** Changing from a JCE Provider to a JSS Provider

The default secure log helper provider is the JCE provider, com.sun.identity.log.secure.impl.SecureLogHelperJCEImpl, as specified by the iplanet-am-logging-secure-log-helper attribute in the iPlanetAMLoggingService's schema. Refer to the opensso/xml/amLogging.xml file from the opensso.zip file.

## **7.4.2 To Change from a JCE Provider to a JSS Provider**

The default secure log helper provider is the JCE provider, com.sun.identity.log.secure.impl.SecureLogHelperJCEImpl, as specified by the iplanet-am-logging-secure-log-helper attribute in the iPlanetAMLoggingService's schema. Refer to the opensso/xml/amLogging.xml file from the opensso.zip file.

**1.** Execute the following ssoadm command:

```
./ssoadm set-attr-defs --servicename iPlanetAMLoggingService --schematype 
global --attributevalues iplanet-am-logging-secure-log-helper-class-name= 
com.sun.identity.log.secure.SecureLogHelperJSSImpl --adminid amadmin 
--password-file amadminpass
```
**2.** Verify the change:

./ssoadm get-attr-defs --servicename iPlanetAMLoggingService --attributenames iplanet-am-logging-secure-log-helper-class-name --schematype global --adminid amadmin --password-file amadminpass

# <span id="page-138-0"></span>**7.5 Using Database Logging**

This feature provides logging to Oracle or MySQL databases. No special coding is required to enable this feature.

The DB Failure Memory Buffer Size specifies how many records per table to buffer if the connection to the database fails. If more records are queued before the connection is reestablished, older records will be discarded.

The ssoadm command line interface cannot log to the database directly. In addition to adding the JDBC driver to the web application's classpath, remove -D"com.sun.identity.log.dir=*the\_specified\_log\_dir*.

## **7.5.1 To Enable Database Logging**

- **1.** On the Configuration tab, click the System subtab.
- **2.** On the System Configuration page, in the System Attributes list, click Logging.
- **3.** Set the Logging Type to DB.
- **4.** Set the Database User Name, Database User Password, and Database Driver Name.
	- For Oracle, the default driver name set is oracle.jdbc.driver.OracleDriver.
	- For MySQL, it is typically com.mysql.jdbc.Driver.
- **5.** Specify values for other fields.

See [Section 7.2.1, "To Configure Global Logging Attributes."](#page-133-1)

 Be sure to put the JDBC driver's .zip or .jar file in the OpenSSO STS web application's classpath (for example, WEB-INF/lib or jre/lib/ext).

**8**

# <sup>8</sup>**Deploying OpenSSO STS with Other Oracle Products**

The following topics are contained in this chapter:

- [Configuring Administrator Single Sign-On with Oracle Access Manager](#page-140-0)
- Configuring OpenSSO STS to Work with Oracle Internet Directory and Oracle [Virtual Directory](#page-142-0)

# <span id="page-140-0"></span>**8.1 Configuring Administrator Single Sign-On with Oracle Access Manager**

You can deploy OpenSSO STS in an environment where Oracle Access Manager already exists. When OpenSSO STS and Oracle Access Manager are configured for single sign-on, an administrator who has authenticated to Oracle Access Manager can access OpenSSO STS without having to present credentials a second time. The administrator single sign-on use case requires that Oracle HTTP Server is deployed in the environment to act as a proxy for OpenSSO STS, and OpenSSO STS must be configured with the Oracle Access Manager authentication module. The following diagram illustrates a typical single sign-on topology.

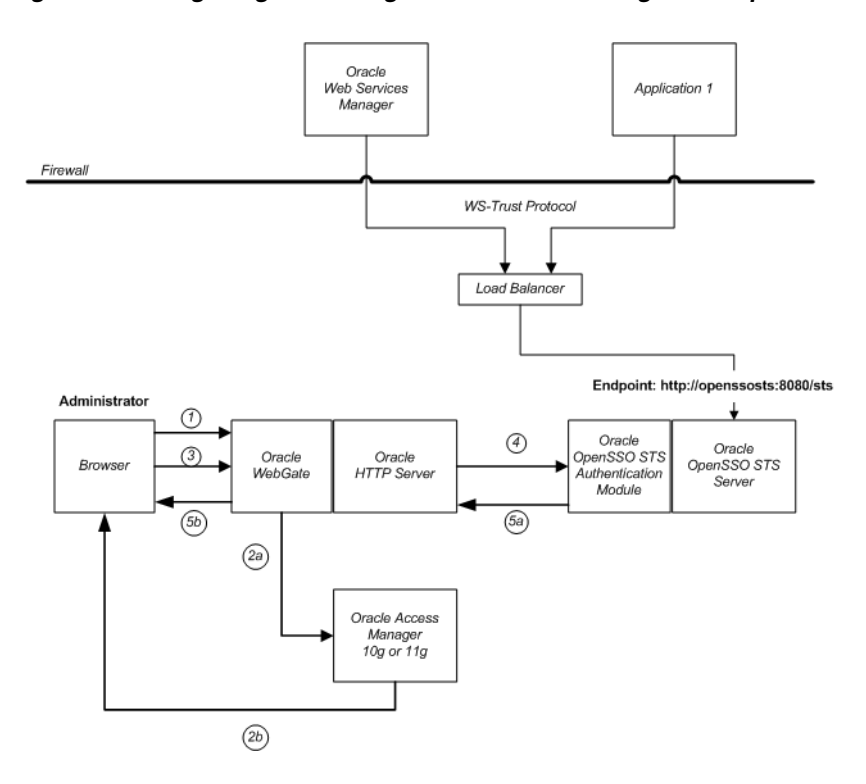

*Figure 8–1 Single Sign-On Using Oracle Access Manager and OpenSSO STS*

In this topology, Oracle WebGate is installed on the Oracle HTTP Server. The HTTP Server must be configured in proxy mode for OpenSSO STS, and OpenSSO STS must be deployed on a supported web container.

When an administrator attempts to access OpenSSO STS, Oracle WebGate intercepts the request. Then Oracle Access Manager presents a login page. The administrator presents credentials, which are then authenticated to Oracle Access Manager. Once the administrator has been authenticated, the access request is redirected to the browser, and then to OpenSSO STS. OpenSSO STS is configured with the Oracle Access Manager authentication module, enabling Oracle Access Module to validate the administrator based on a list of allowed users. If the administrator is on the list of allowed users, then the administrator can access the OpenSSO STS console without having to present credentials.

#### **8.1.1 To Configure Administrator Single Sign-On with Oracle Access Manager**

The following list summarizes high-level steps you must take to configure administrator single sign-on with Oracle Access Manager. Follow the detailed installation and configuration instructions in the documentation for each Oracle product in your environment. See

http://www.oracle.com/technology/documentation/index.html.

- **1.** Install OpenSSO STS on Oracle WebLogic Server.
- **2.** Install Oracle Access Manager.
- **3.** Install Oracle HTTP Server and configure it to proxy for OpenSSO STS.
- **4.** Install Oracle Webgate on Oracle HTTP Server.
- **5.** Configure single sign-on between Oracle HTTP Server and Oracle Access Manager to protect the OpenSSO STS login URL:

http://HostName.Domain.com:port/openssosts/UI/Login?module=OA MAuthModule

**6.** Configure Oracle HTTP Server for proxying.

Edit \$OH\_INSTANCE\_DIR/config/OHS/ohs1/mod\_w1\_ohs.conf to include the following:

WebLogicHost:HostName.Domain.com WeblogiPort: 7001 MatchExpression: openssosts

**7.** Access the Webgate URL using the OpenSSO STS URI (the proxy URL). Example:

http://HostName.Domain.com:port/openssosts/UI/Login?module=OA MAuthModule

The browser redirects the user request to the Oracle Access Manager console.

**8.** Log in to Oracle Access Manager using OpenSSO STS administrator credentials.

By default, Oracle Access Manager sets the remote user as OAM\_REMOTE\_USER. The OpenSSO STS validates OAM\_REMOTE\_USER, and provides access to the OpenSSO STS administration console.

**9.**

# <span id="page-142-0"></span>**8.2 Configuring OpenSSO STS to Work with Oracle Internet Directory and Oracle Virtual Directory**

Both Oracle Internet Directory and Oracle Virtual Directory are LDAP-compliant directory services. You can add an LDAP authentication module to OpenSSO STS, and then configure the LDAP authentication module to use either Oracle Internet Directory or Oracle Virtual Directory as a user data store.

The following figure illustrates a topology in which Oracle Internet Directory is the sole user directory used for authentication and attribute retrieval.

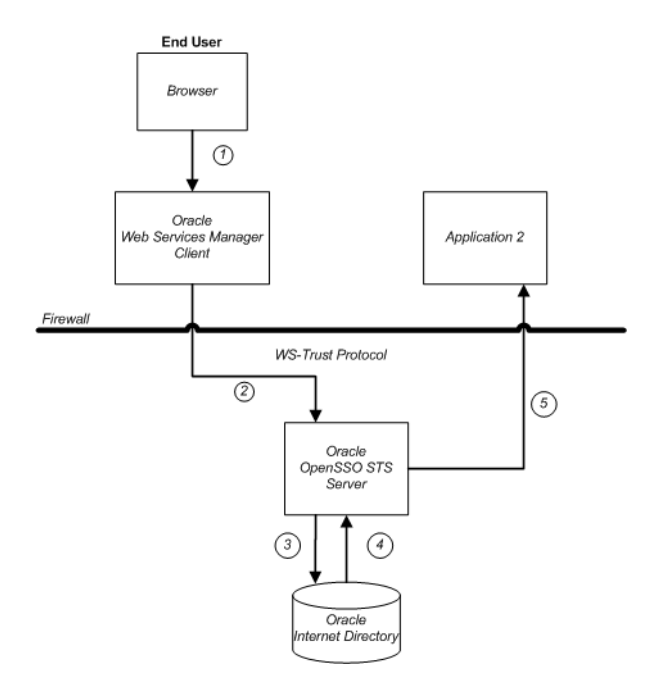

*Figure 8–2 OpenSSO STS Integrated with Oracle Internet Directory*

Oracle Virtual Directory provides an abstraction layer that enables external directories to connect to OpenSSO STS. When OpenSSO STS receives a WS-Trust request with a UserName token (or UserName On-Behalf-Of token) as either an inbound or outbound token, OpenSSO STS validates the user, though Oracle Virtual Directory, against one of the connected directories. The following figure illustrates a typical topology using Oracle Virtual Directory and two LDAP directories.
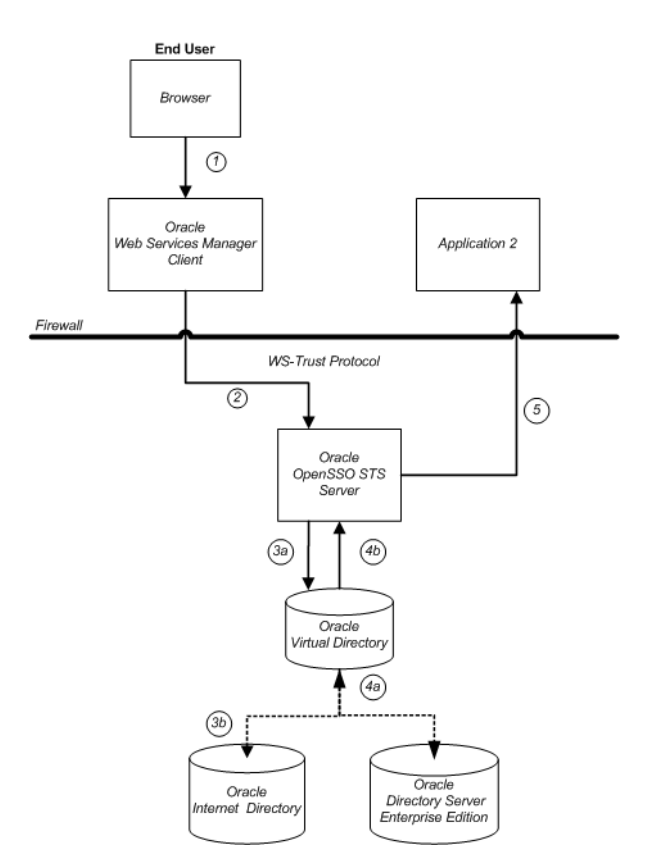

#### *Figure 8–3 OpenSSO STS Integrated with Oracle Virtual Directory*

An inbound request is sent through Oracle Web Services Manager client in the form of a SOAP request. OpenSSO STS receives the request and authenticates it, through Oracle Virtual Directory, against Oracle Internet Directory. OpenSSO STS reads the attributes from the UserName token, and generates a SAML assertion response.

## **8.2.1 To Configure Oracle Internet Directory or Oracle Virtual Directory for User Authentication**

The following summarizes high-level steps you must take to configure Oracle Internet Directory for user authentication.

**1.** In the OpenSSO STS console, add and configure an Oracle Internet Directory or Oracle Virtual Directory authentication module instance.

See [Section 6.3.10, "To Add an New LDAP Authentication Module Instance"](#page-119-0) and [Section 6.3.11, "To Configure an LDAP Authentication Module Instance."](#page-119-1)

**2.** Create and configure an authentication chain for inbound security tokens.

See [Section 6.4.1, "To Create a New Authentication Chain."](#page-126-0)

- **3.** Create and configure an authentication chain for outbound security tokens. See [Section 6.4.1, "To Create a New Authentication Chain."](#page-126-0)
- **4.** Configure the Security Token Service.

See [Section 4.2, "To Configure the Security Token Service."](#page-36-0)

The OpenSSO STS authentication service determines the security mechanism registered by the web service provider, and retrieves the appropriate security tokens.

**5.** Enable both inbound and outbound authentication chains based on the authentication chain security mechanism specified when the web service provider agent profile was created.

See [Section 4.4, "To Register a Web Service Provider to OpenSSO STS."](#page-45-0)

## **8.2.2 To Configure SAML Attribute Generation and Retrieval**

Each time you add a web service provider to OpenSSO STS, you must be sure that the web service provider is configured for SAML attribute retrieval, and that SAML attribute mapping is defined in OpenSSO STS. The following summarizes high-level steps you must take to use Oracle Internet Directory or Oracle Virtual Directory for SAML attribute generation and retrieval in a web service provider.

**1.** Add a new LDAP data store and configure it to communicate with Oracle Internet Directory or Oracle Virtual Directory.

See [Section 5.3.1, "To Add a New User Data Store."](#page-62-0)

**2.** In the web service provider profile, configure the SAML attribute mapping.

See [Section 5.2, "Managing OpenSSO STS Sites."](#page-60-0)

# **Part III Appendixes**

Part III contains the following appendixes:

- [Appendix A, "Using the ssoadm Command-Line Interface"](#page-148-0)
- [Appendix B, "Debugging and Troubleshooting OpenSSO STS"](#page-188-0)

## <span id="page-148-0"></span>**Using the ssoadm Command-Line Interface**

This chapter provides information about the ssoadm command-line interface. The following topics are contained in this chapter:

- [About ssoadm](#page-148-1)
- [Basic ssoadm Usage](#page-148-2)
- [Command-Line Reference](#page-150-0)

## <span id="page-148-1"></span>**A.1 About ssoadm**

The ssoadm interface has two main purposes: to load configuration data into the data store, and to perform batch administrative tasks. You can use ssoadm to load XML service files that use the format defined in the sms.dtd. XML service files are stored in the configuration data store and are referenced only by OpenSSO STS. When ssoadm is executed, the utility automatically checks the OpenSSO STS version. If the version does not match, the ssoadm command fails.

For information about installing the ssoadm utility, see [Section 1.6, "Installing the](#page-20-0)  [OpenSSO STS Command-Line Utility."](#page-20-0)

## <span id="page-148-2"></span>**A.2 Basic ssoadm Usage**

The ssoadm command contains subcommands to perform specific tasks for OpenSSO STS services and plug-ins. Each subcommand contains a number of options, both required and optional, that are designed to carry out these tasks.

## **A.2.1 ssoadm Syntax**

# ssoadm subcommand --options [--global-options]

The following global options are common to all subcommands, but are not required for the command to function:

| Option    |    | <b>Short Form Description</b>                            |
|-----------|----|----------------------------------------------------------|
| --locale  | -1 | Name of the locale to display the results.               |
| --debug   | -d | Run in debug mode. Results sent to the debug file.       |
| --verbose | -V | Run in verbose mode. Results sent to standard<br>output. |

*Table A–1 Global Options for ssoadm*

## **A.2.2 Password File**

In most ssoadm subcommands, the password file is required. The password file is a simple file that contains the administrator password for the given task.

To create a password file, complete the following steps:

**1.** Create the password file in a location you will remember. Example:

# echo "" > /tmp/testpwd

**2.** Change the permissions to read-only. Example:

# chmod 400 /tmp/testpwd

## **A.2.3 ssoadm Usage Example**

This example uses the update-agent option to illustrate how to use the ssoadm command with options.

# ./ssoadm update-agent -e testRealm1 -b testAgent1 -f /tmp/testpwd -a "com.sun.identity.agents.config. notenforced.url[0]=/exampledir/public/\*"

When using the ssoadm command, if you include values that contain wildcards ( \* or -\*-), then be sure to enclose the property name/value pair in quotes to avoid substitution by the shell. This applies when you use the -a (--attributevalues) option. The double quotes are not necessary when you list the properties in a data file and access them with the -D option.

#### **A.2.4 Displaying Options for an ssoadm Subcommand**

You can display a list of options while using the ssoadm command. On the OpenSSO STS host, in the directory containing the ssoadm utility, issue the ssoadm command with the appropriate subcommand with no options. For example:

```
ssoadm list-wsps --options [--global-options]
     List web service providers.
Usage:
ssoadm list-wsps
    --adminid|-u
     --password-file|-f
     [--filter|-x]
Global Options:
     --locale, -l
         Name of the locale to display the results.
     --debug, -d
         Run in debug mode. Results sent to the debug file.
     --verbose, -v
         Run in verbose mode. Results sent to standard output.
Options:
     --adminid, -u
         Administrator ID of running the command.
     --password-file, -f
```
File name that contains password of administrator.

```
 --filter, -x
     Filter (Pattern).
```
In this example, since the command is missing required options, the utility lists all the options available for this subcommand. The global options are common to all subcommands.

#### **A.2.5 ssoadm Subcommand Usage**

By looking at the usage information of a subcommand, you can determine which options are required and which are optional. You can list an option for the command with either a single letter, such as -u or with an entire word, such as --adminid. The following table lists options and usage information for the list-wsps subcommand.

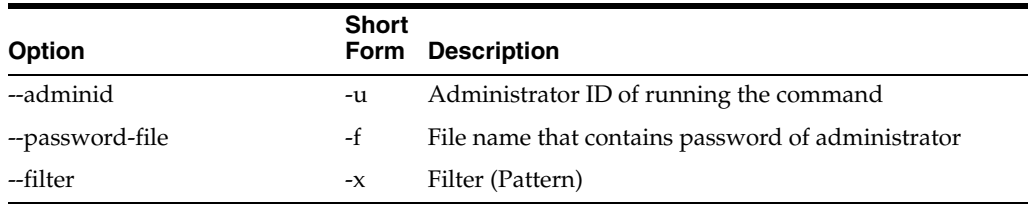

The options not bounded by square brackets [ ] are required. In this example, adminid, password-file, and filter are required.

For subcommand options that accept multiple values, the values are space-separated and placed within quotation marks. For example, the --attrubutevalues option uses the following format:

-attributevalues "attributename=value" "-attributename =value2"

## <span id="page-150-0"></span>**A.3 Command-Line Reference**

The following table lists ssoadm command and brief descriptions. Click a command name to jump to more detailed information about the command.

*Table A–2 Summary of ssoadm Commands*

| <b>Command</b>       | <b>Description</b>                                                        |
|----------------------|---------------------------------------------------------------------------|
| add-attrs            | Add an attribute schema to an existing service.                           |
| add-attr-defs        | Add the default attribute values in a schema.                             |
| add-auth-cfg-entr    | Add an authentication configuration entry.                                |
| add-plugin-interface | Add the plug-in interface to a service.                                   |
| add-site-members     | Add members to a site.                                                    |
| add-site-sec-urls    | Add site secondary URLs.                                                  |
| add-sub-schema       | Add a sub schema.                                                         |
| clone-server         | Clone a server instance.                                                  |
| create-agent         | Create a new agent configuration.                                         |
| create-auth-cfg      | Create an authentication configuration.                                   |
| create-auth-instance | Create an authentication instance.                                        |
| create-boot-url      | Create a bootstrap URL that can bootstrap the product web<br>application. |
| create-datastore     | Create a datastore under a realm.                                         |

| Command                | <b>Description</b>                                                   |
|------------------------|----------------------------------------------------------------------|
| create-server          | Create a server instance.                                            |
| create-site            | Create a site.                                                       |
| create-sub-cfg         | Create a new sub configuration.                                      |
| create-svc             | Create a new service in the server.                                  |
| create-svrcfg-xml      | Create the serverconfig.xml file.                                    |
| create-wsp             | Creates a new web service provider.                                  |
| create-wsp-grp         | Create a new web service provider group.                             |
| delete-attr            | Delete the attribute schemas from a service.                         |
| delete-attr-def-values | Delete the attribute schema default values.                          |
| delete-auth-cfgs       | Delete existing authentication configurations.                       |
| delete-auth-instances  | Delete existing authentication instances.                            |
| delete-datastores      | Delete the data stores under a realm.                                |
| delete-server          | Delete a server instance.                                            |
| delete-site            | Delete a site.                                                       |
| delete-sub-cfg         | Delete the sub configuration.                                        |
| delete-svc             | Delete the service from the server.                                  |
| delete-wsps            | Delete web service providers.                                        |
| delete-wsp-grps        | Delete web service provider groups.                                  |
| do-batch               | Do multiple requests in one command.                                 |
| export-server          | Export a server instance                                             |
| export-svc-cfg         | Export the service configuration.                                    |
| get-attr-defs          | Get the default attribute values in a schema.                        |
| get-auth-cfg-entr      | Get the authentication configuration entries.                        |
| get-auth-instance      | Get the authentication instance values.                              |
| get-revision-number    | Get the service schema revision number.                              |
| get-svrcfg-xml         | Get the server configuration XML from the centralized data<br>store. |
| import-server          | Import a server instance.                                            |
| import-svc-cfg         | Import the service configuration.                                    |
| list-auth-cfgs         | List the authentication configurations.                              |
| list-auth-instances    | List the authentication instances.                                   |
| list-datastores        | List the data stores under a realm.                                  |
| list-datastore-types   | List the supported data store types.                                 |
| list-server-cfg        | List the server configuration.                                       |
| list-servers           | List all the server instances.                                       |
| list-sites             | List all the sites.                                                  |
| list-wsps              | Lists web service providers.                                         |

*Table A–2 (Cont.) Summary of ssoadm Commands*

| Command                 | <b>Description</b>                                                  |
|-------------------------|---------------------------------------------------------------------|
| list-wsp-grps           | List web service provider groups.                                   |
| list-wsp-grp-members    | List web service providers in web service provider group.           |
| register-auth-module    | Register an authentication module.                                  |
| remove-attr-choicevals  | Remove choice values from the attribute schema.                     |
| remove-attr-defs        | Remove the default attribute values in a schema.                    |
| remove-server-cfg       | Remove the server configuration.                                    |
| remove-site-members     | Remove members from a site.                                         |
| remove-site-sec-urls    | Remove the site secondary URLs.                                     |
| remove-sub-schema       | Remove the sub schema.                                              |
| remove-wsp-from-grp     | Remove web service providers from a group.                          |
| set-attr-any            | Set any member of the attribute schema.                             |
| set-attr-bool-values    | Set the boolean values of the attribute schema.                     |
| set-attr-choicevals     | Set choice values for the attribute schema.                         |
| set-attr-defs           | Set the default attribute values in a schema.                       |
| set-attr-end-range      | Set the attribute schema end range.                                 |
| set-attr-i18n-key       | Set the i18nkey member of the attribute schema.                     |
| set-attr-start-range    | Set attribute schema start range.                                   |
| set-attr-syntax         | Set syntax member of attribute schema.                              |
| set-attr-type           | Set the type member of the attribute schema.                        |
| set-attr-ui-type        | Set the UI type member of the attribute schema.                     |
| set-attr-validator      | Set the attribute schema validator.                                 |
| set-attr-view-bean-url  | Set the properties view bean URL member of the attribute<br>schema. |
| set-inheritance         | Set the inheritance value of the sub schema.                        |
| set-plugin-viewbean-url | Set the properties view bean URL of the plug-in schema.             |
| set-revision-number     | Set the service schema revision number.                             |
| set-site-pri-url        | Set the primary URL of a site.                                      |
| set-site-sec-urls       | Set the site secondary URLs.                                        |
| set-sub-cfg             | Set the sub configuration.                                          |
| show-wsp                | Shows web service provider.                                         |
| set-svc-i18n-key        | Set the service schema i18n key.                                    |
| set-svc-view-bean-url   | Set the service schema properties view bean URL.                    |
| set-svrcfg-xml          | Set the server configuration XML to the centralized data store.     |
| show-auth-modules       | Show the supported authentication modules in the system.            |
| show-datastore          | Show the data store profile.                                        |
| show-site               | Show the site profile.                                              |
| show-site-members       | Display the members of a site.                                      |

*Table A–2 (Cont.) Summary of ssoadm Commands*

| Command                | <b>Description</b>                               |
|------------------------|--------------------------------------------------|
| show-wsp-grp           | show web service provider group profile.         |
| show-wsp-membership    | List web service provider's membership.          |
| unregister-auth-module | Unregister the authentication module.            |
| update-auth-cfg-entr   | Set the authentication configuration entries.    |
| update-auth-instance   | Update the authentication instance values.       |
| update-datastore       | Update the datastore profile.                    |
| update-server-cfg      | Update the server configuration.                 |
| update-svc             | Update the service.                              |
| update-wsp             | Update web service provider.                     |
| update-wsp-grpd        | Update web service provider group configuration. |
| wsp-remove-propsd      | Remove web service provider's properties.        |

*Table A–2 (Cont.) Summary of ssoadm Commands*

## **ssoadm Commands**

## <span id="page-154-0"></span>**add-attrs**

Add an attribute schema to an existing service.

ssoadm add-attrs --options [--global-options]

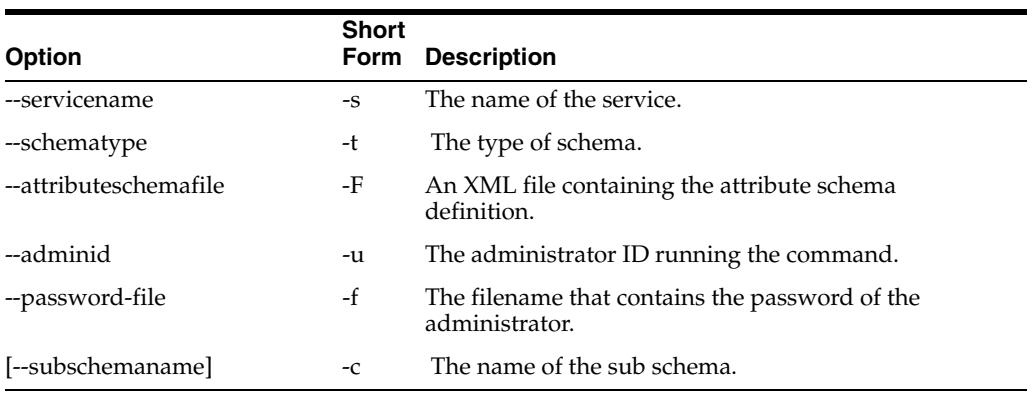

## <span id="page-154-1"></span>**add-attr-defs**

#### Add the default attribute values in a schema.

ssoadm add-attr-defs --options [--global-options]

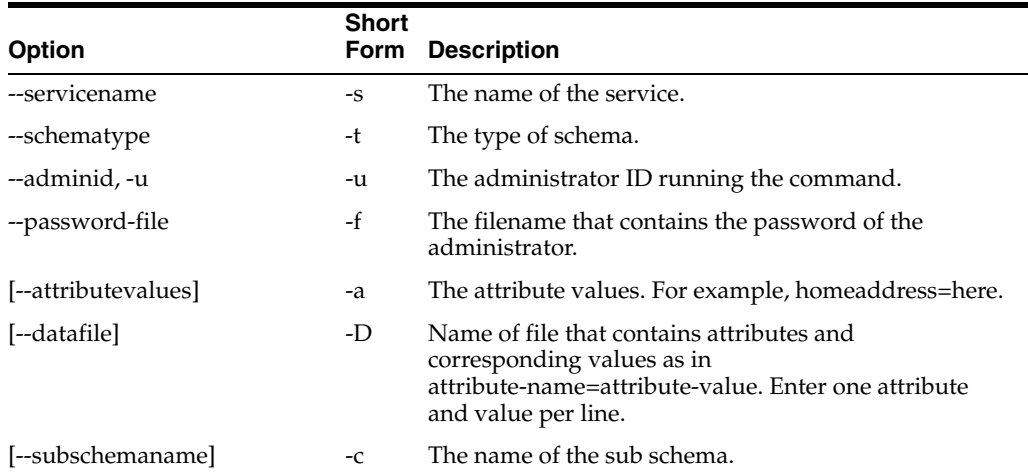

## **add-auth-cfg-entr**

#### Add an authentication configuration entry.

ssoadm add-auth-cfg-entr --options [--global-options]

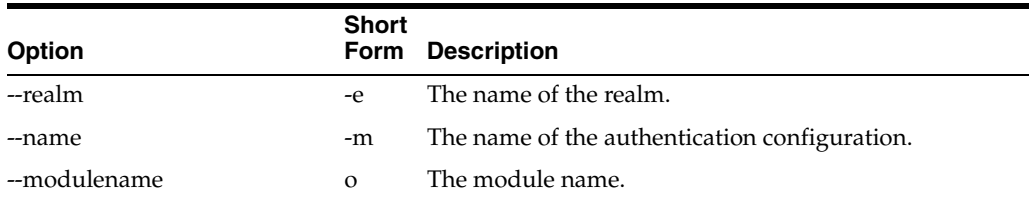

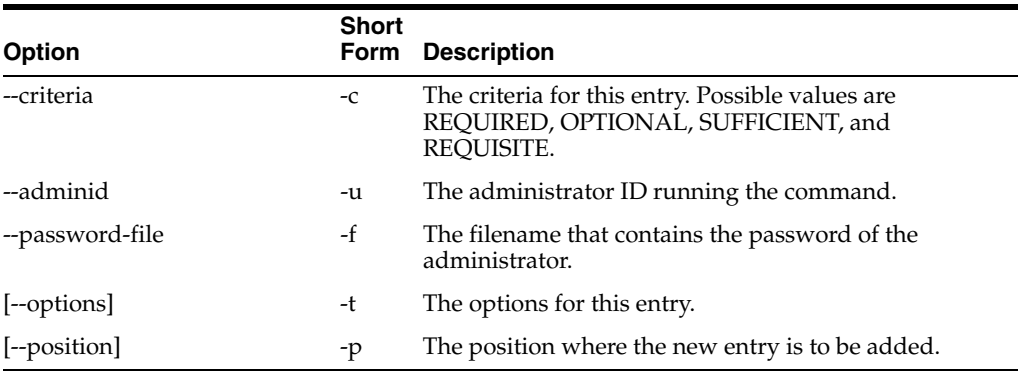

## **add-plugin-interface**

Add the plug-in interface to a service.

ssoadm add-plugin-interface --options [--global-options]

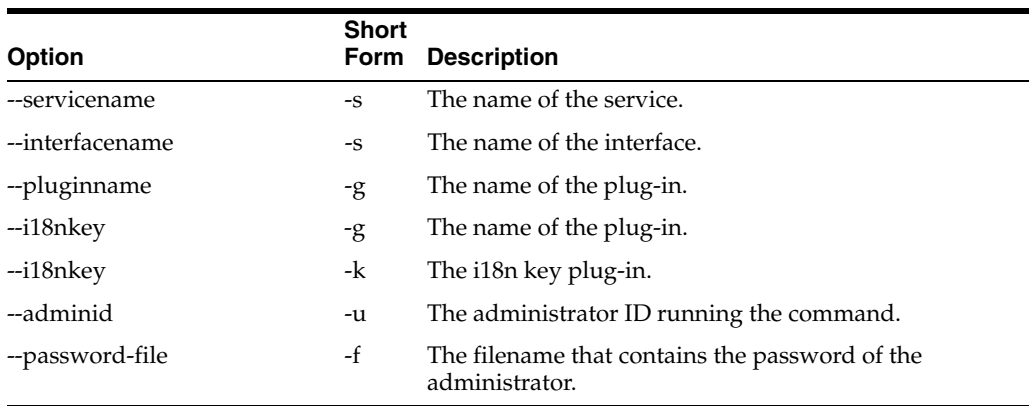

## **add-site-members**

Add members to a site.

ssoadm add-site-members --options [--global-options]

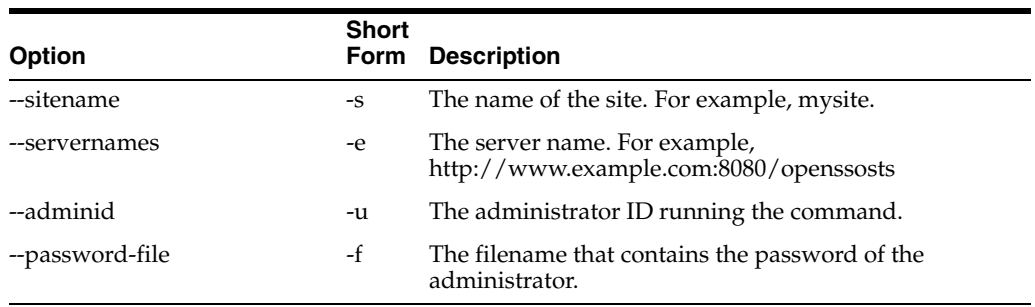

## **add-site-sec-urls**

#### Add site secondary URLs.

ssoadm add-site-sec-urls --options [--global-options]

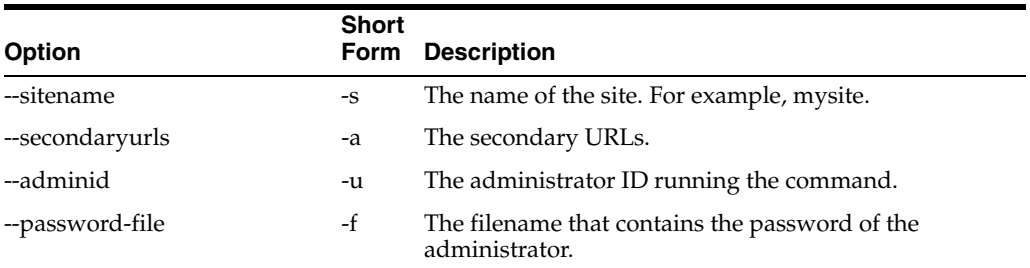

## **add-sub-schema**

#### Add a sub schema.

ssoadm add-sub-schema --options [--global-options]

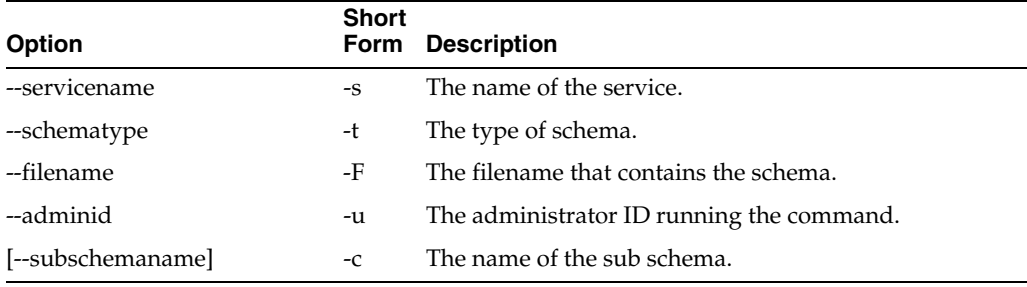

#### **clone-server**

#### Clone a server instance.

ssoadm clone-server --options [--global-options]

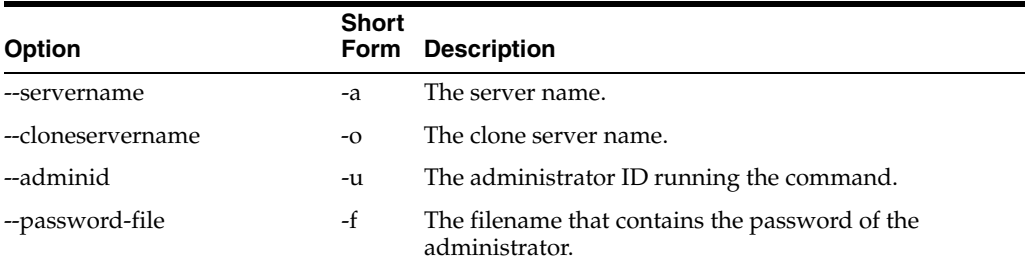

## **create-agent**

#### Create a new agent configuration.

ssoadm create-agent --options [--global-options]

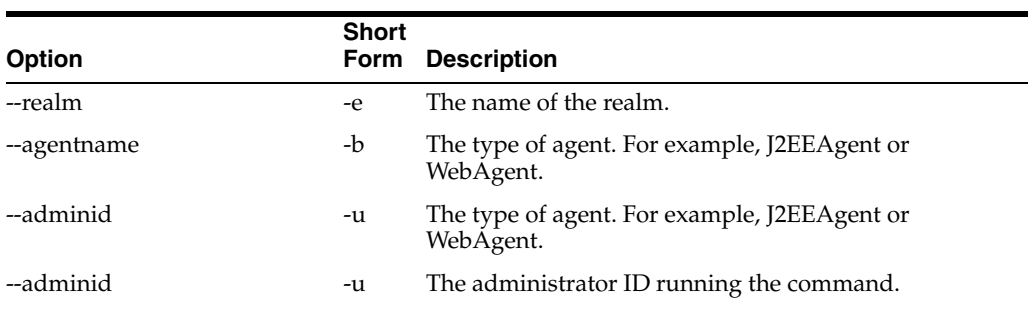

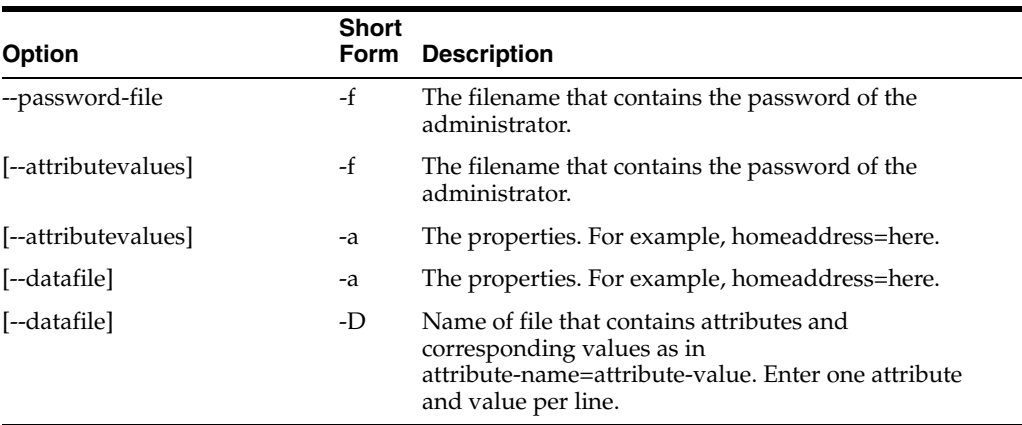

## **create-auth-cfg**

Create an authentication configuration.

ssoadm create-auth-cfg --options [--global-options]

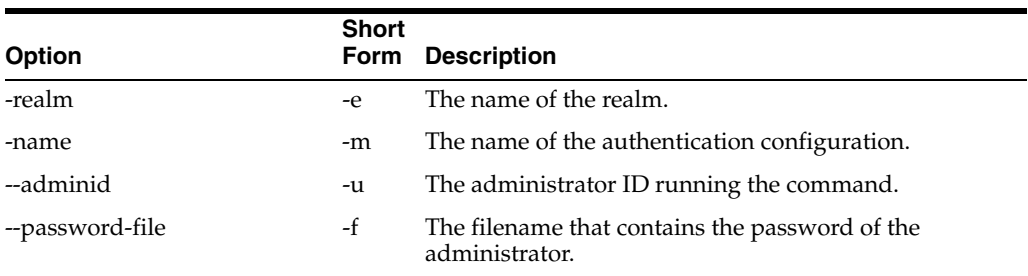

#### **create-auth-instance**

Create an authentication instance.

ssoadm create-auth-instance --options [--global-options]

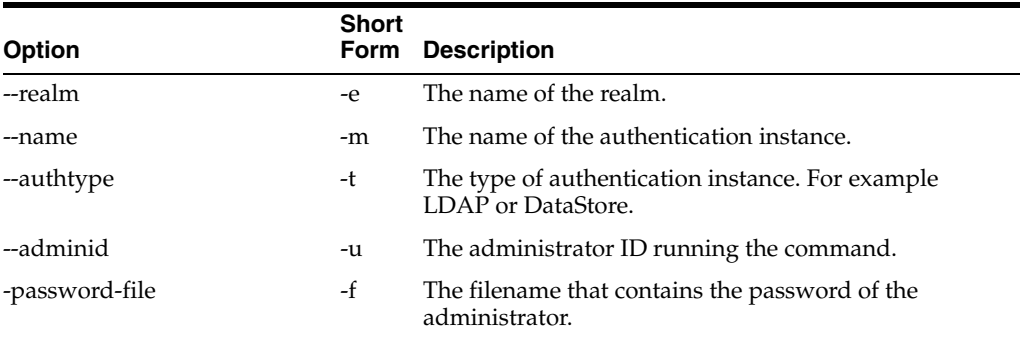

#### **create-boot-url**

Create a bootstrap URL that can bootstrap the product web application.

ssoadm create-boot-url --options [--global-options]

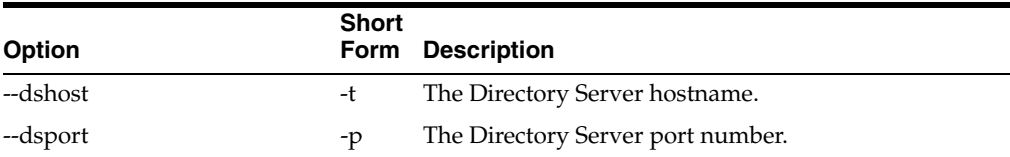

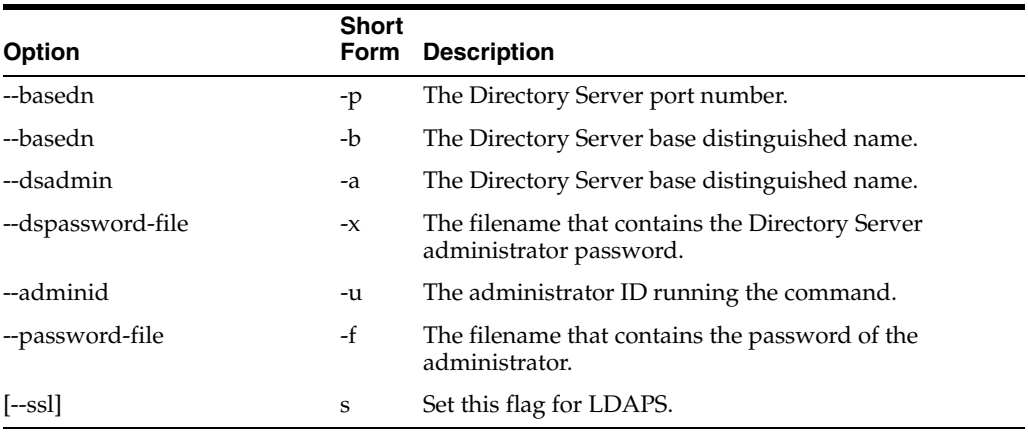

#### **create-datastore**

#### Create a datastore under a realm.

ssoadm create-datastore --options [--global-options]

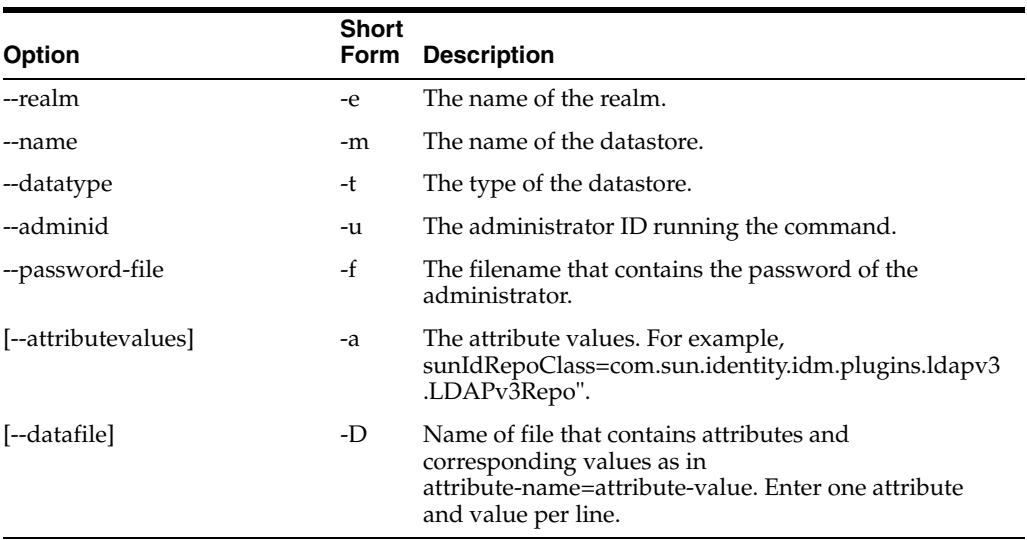

#### **create-server**

#### Create a server instance.

ssoadm create-server --options [--global-options]

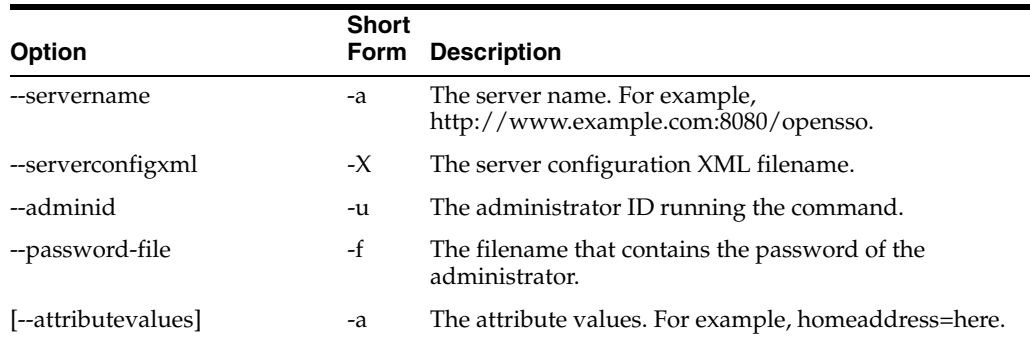

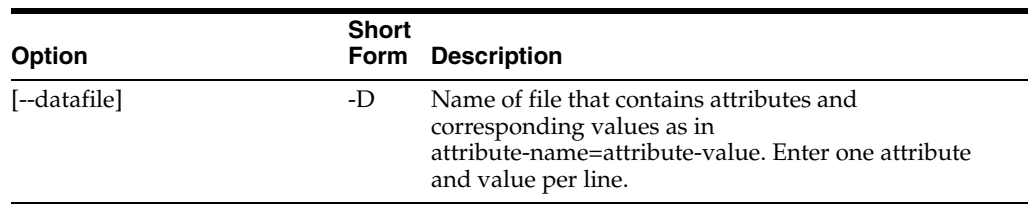

#### **create-site**

Create a site.

ssoadm create-site --options [--global-options]

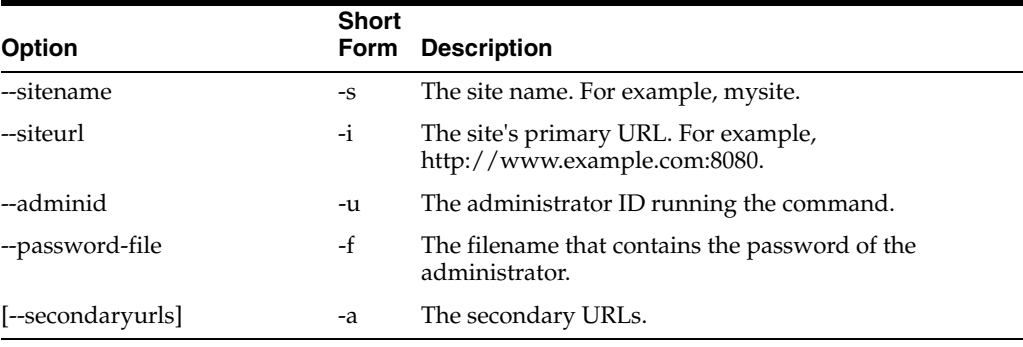

### **create-sub-cfg**

#### Create a new sub configuration.

ssoadm create-sub-cfg --options [--global-options]

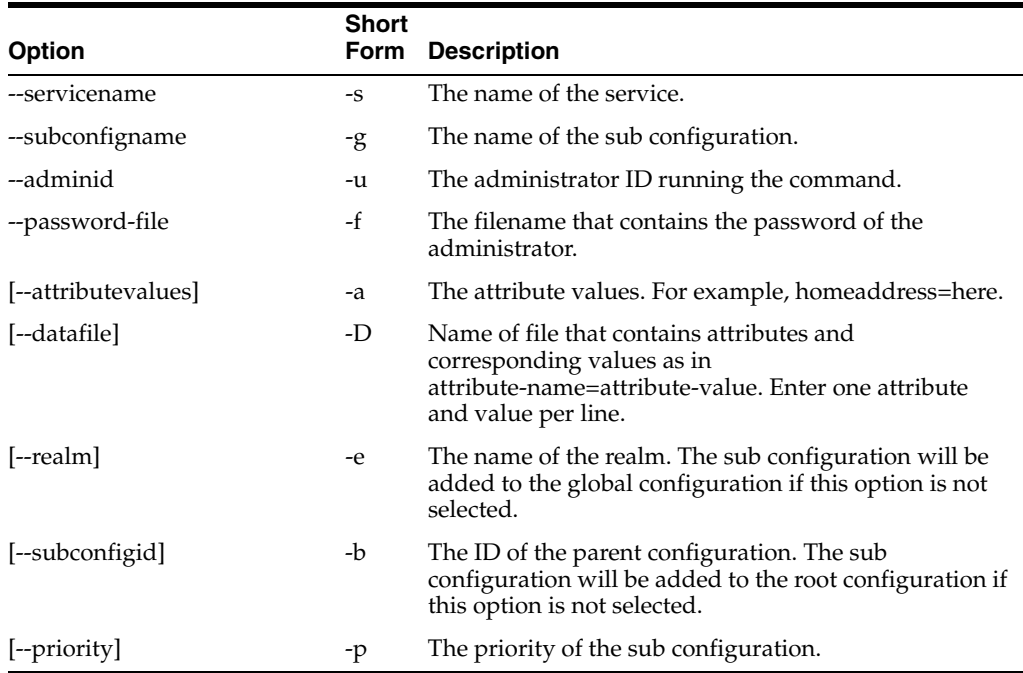

#### **create-svc**

#### Create a new service in the server.

ssoadm create-svc --options [--global-options]

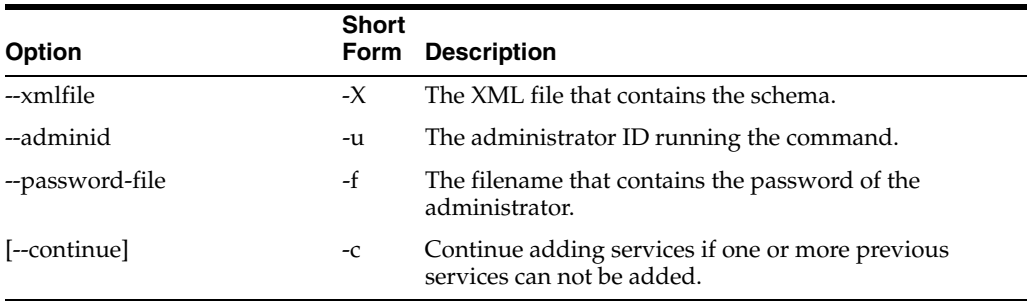

## **create-svrcfg-xml**

Create the serverconfig.xml file.

ssoadm create-svrcfg-xml --options [--global-options]

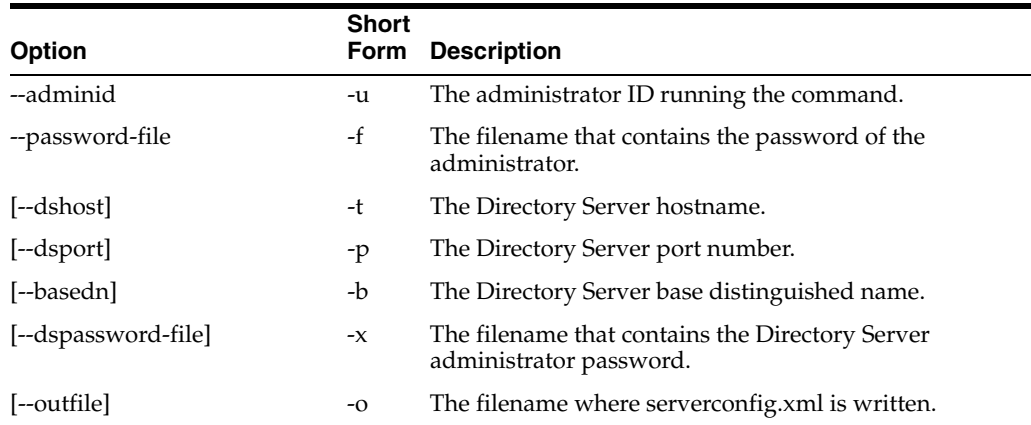

#### **create-wsp**

Creates a new web service provider.

ssoadm create-wsp --options [--global-options]

#### Example:

# ./ssoadm create-wsp -u amadmin -f /tmp/fampass --wspname wsptest --securitymech urn:sun:wss:security:null:SAMLToken-HK --endpoint Default --publickeyalias test1 --samlattributemapping "abc=xyz" --nameidmapper nameidmapper.class --attributenamespace 123 --includememberships true

Web service provider was created.

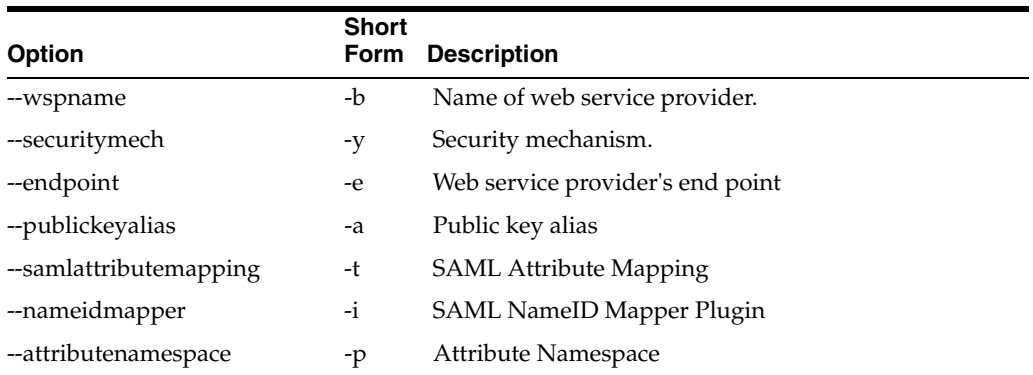

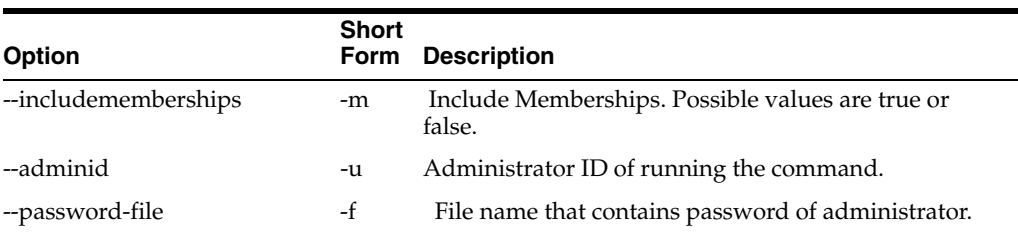

## **create-wsp-grp**

#### Create a new web service provider group.

ssoadm create-wsp-grp --options [--global-options]

#### Example:

# ./ssoadm create-wsp-grp -u amadmin -f /tmp/fampass --groupname wspgroup --securitymech urn:sun:wss:security:null:SAMLToken-HK --endpoint Default --publickeyalias test1 --samlattributemapping "abc=xyz" --nameidmapper nameidmapper.class --attributenamespace 123 --includememberships false

Group was created.

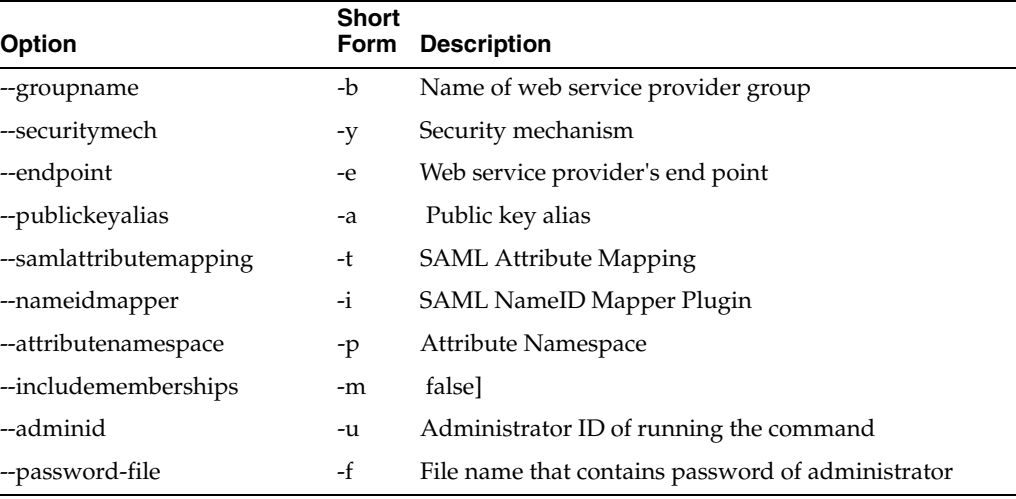

#### **delete-attr**

Delete the attribute schemas from a service.

ssoadm delete-attr --options [--global-options]

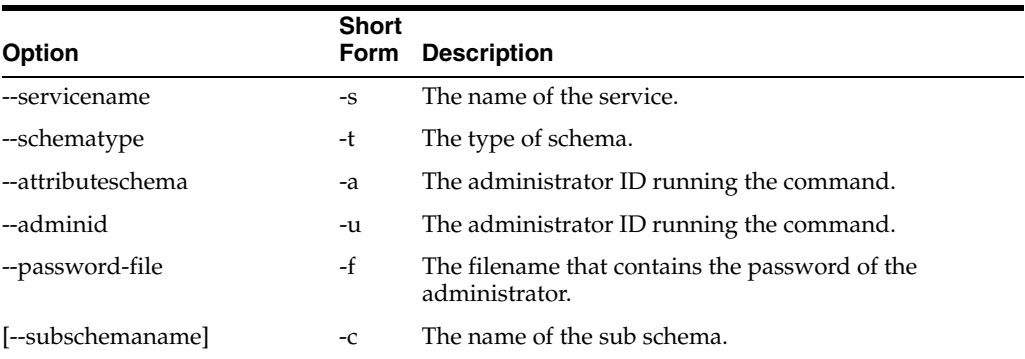

#### **delete-attr-def-values**

Delete the attribute schema default values.

ssoadm delete-attr-def-values --options [--global-options]

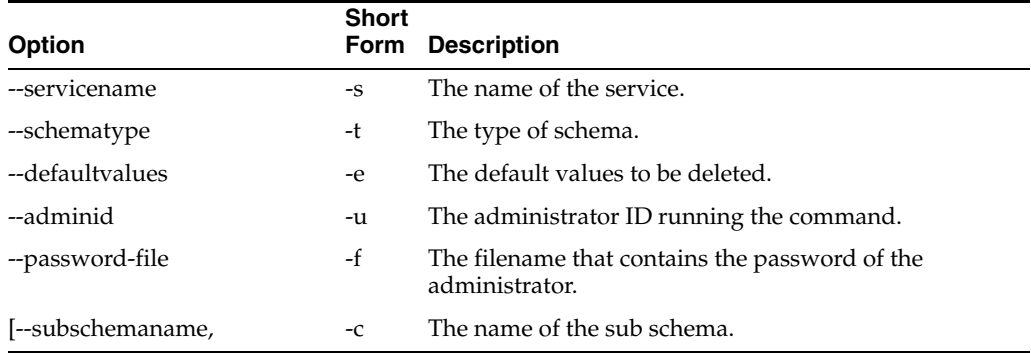

#### <span id="page-162-0"></span>**delete-auth-cfgs**

Delete existing authentication configurations.

ssoadm delete-auth-cfgs --options [--global-options]

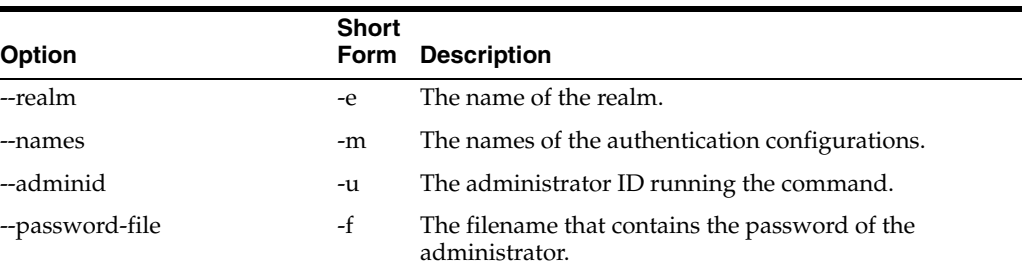

#### **delete-auth-instances**

Delete existing authentication instances.

ssoadm delete-auth-instances --options [--global-options]

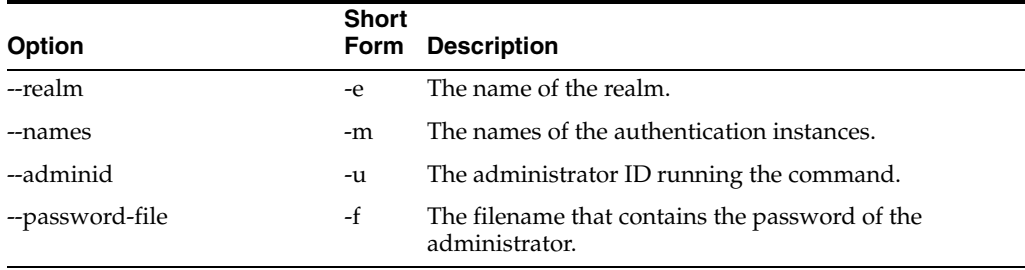

#### **delete-datastores**

Delete the data stores under a realm.

ssoadm delete-datastores --options [--global-options]

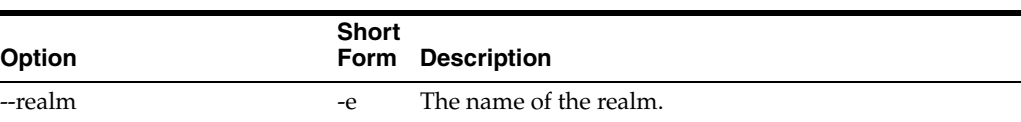

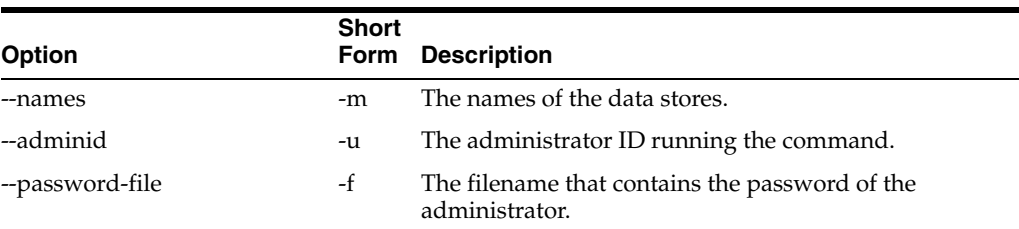

#### **delete-server**

Delete a server instance.

ssoadm delete-server --options [--global-options]

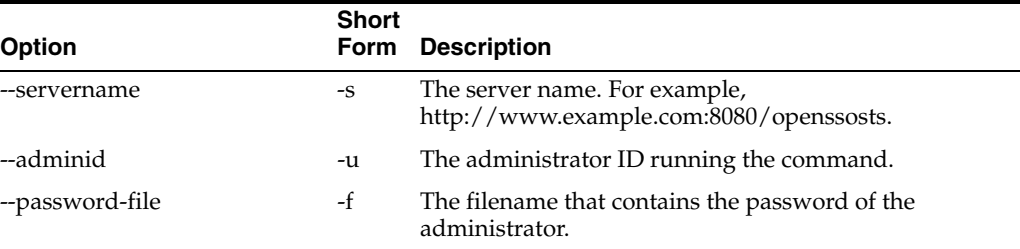

#### **delete-site**

#### Delete a site.

ssoadm delete-site --options [--global-options]

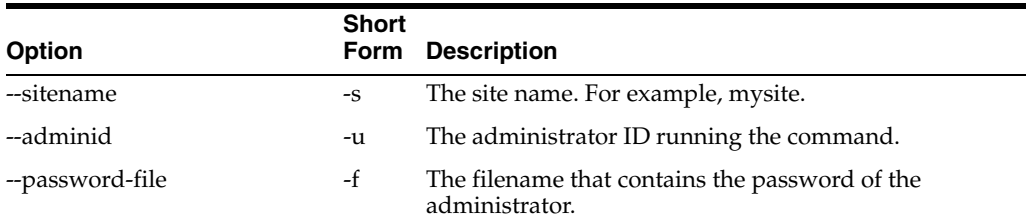

## **delete-sub-cfg**

Delete the sub configuration.

ssoadm delete-sub-cfg --options [--global-options]

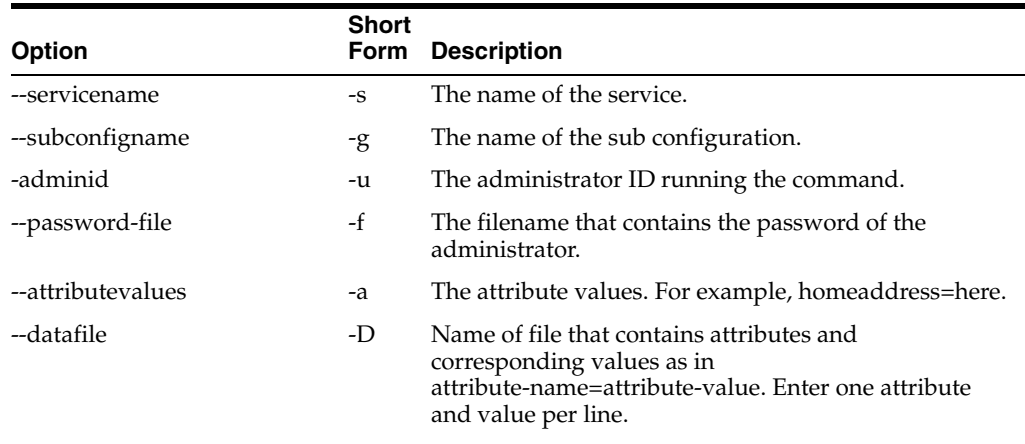

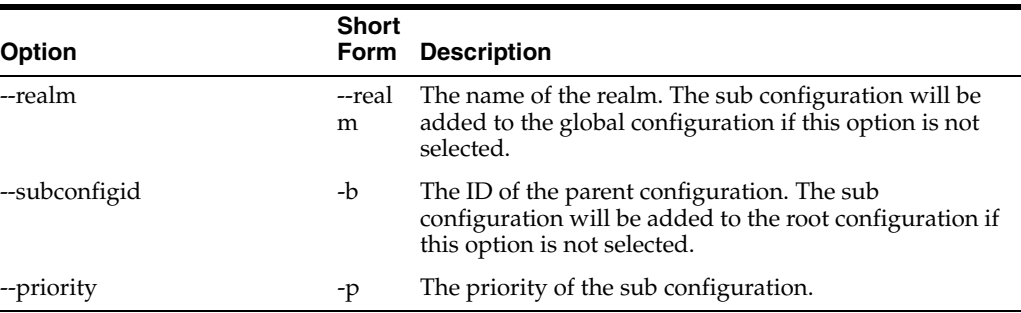

#### **delete-svc**

#### Delete the service from the server.

ssoadm delete-svc --options [--global-options]

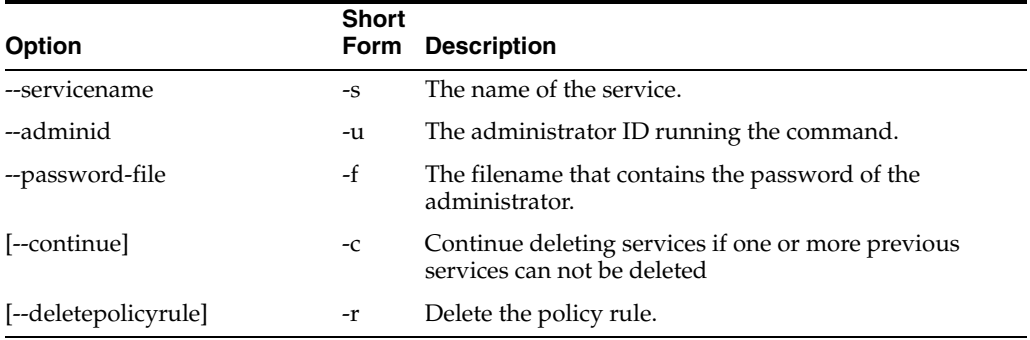

#### **delete-wsps**

#### Delete web service providers.

ssoadm delete-wsps --options [--global-options]

#### Example:

```
# ./ssoadm delete-wsps -u amadmin -f /tmp/fampass --wspnames wsptest
```
The followings were deleted.

wsptest

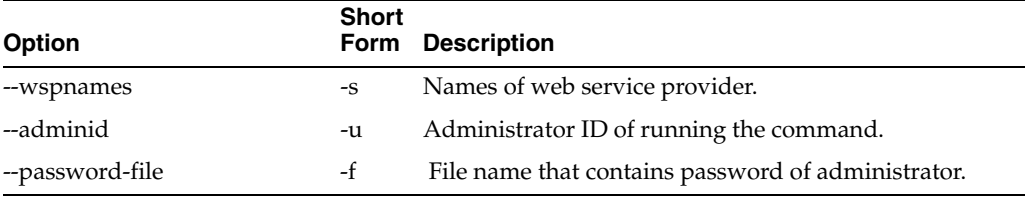

#### **delete-wsp-grps**

Delete web service provider groups.

ssoadm delete-wsp-grps --options [--global-options]

#### Example:

# ./ssoadm delete-wsp-grps -u amadmin -f /tmp/fampass --groupnames wspgroup

The following groups were deleted.

#### wspgroup

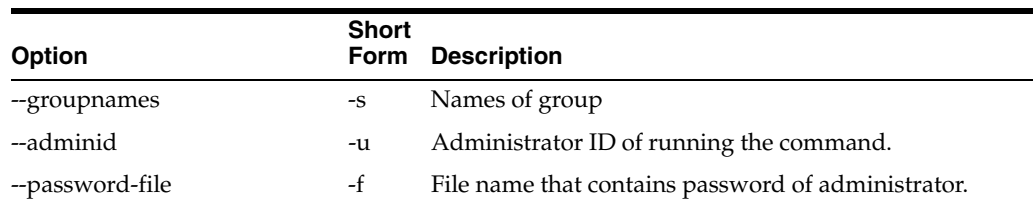

## **do-batch**

#### Do multiple requests in one command.

ssoadm do-batch --options [--global-options]

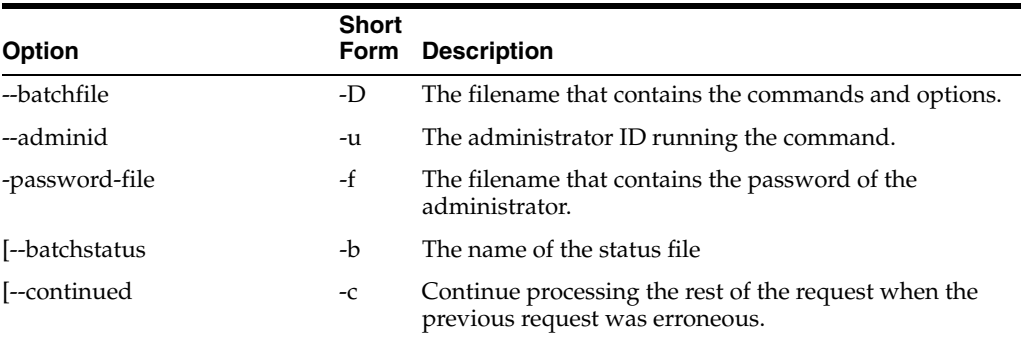

#### **export-server**

#### Export a server instance

ssoadm export-server --options [--global-options]

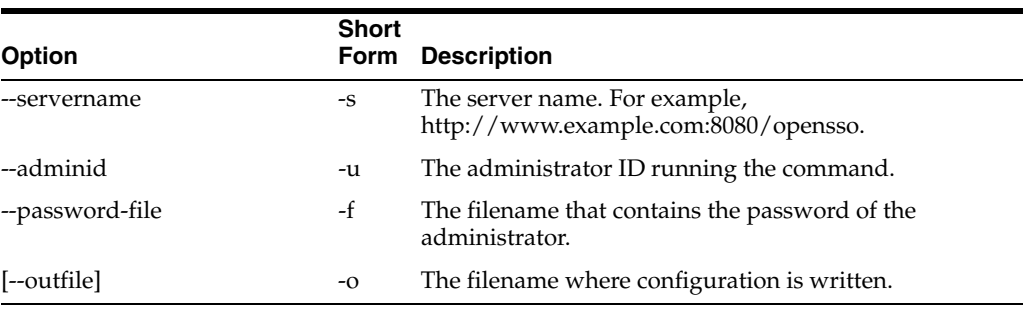

## **export-svc-cfg**

#### Export the service configuration.

ssoadm export-svc-cfg --options [--global-options]

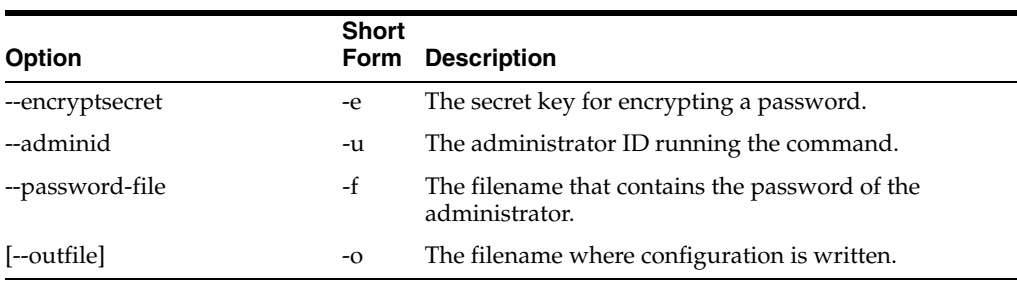

## **get-attr-defs**

Get the default attribute values in a schema.

Get the default attribute values in a schema.

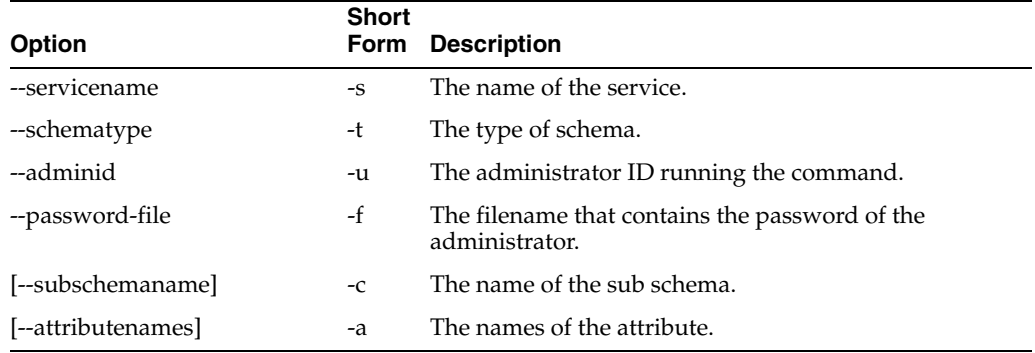

## **get-auth-cfg-entr**

Get the authentication configuration entries.

ssoadm get-auth-cfg-entr --options [--global-options]

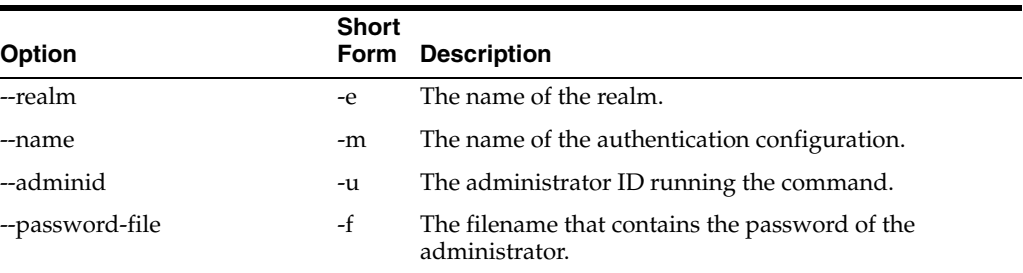

## **get-auth-instance**

Get the authentication instance values.

ssoadm get-auth-instance --options [--global-options]

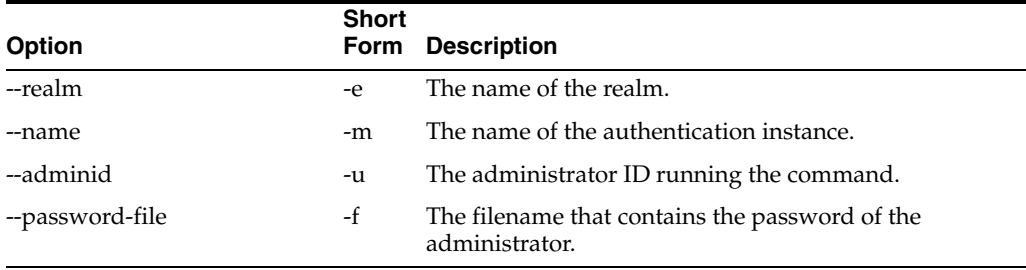

## <span id="page-166-0"></span>**get-revision-number**

Get the service schema revision number.

ssoadm get-revision-number --options [--global-options]

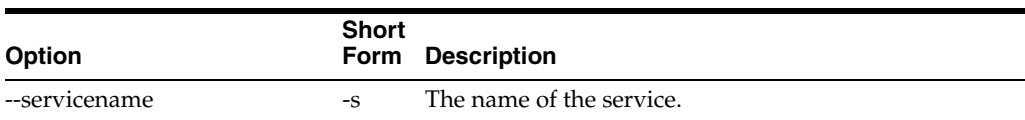

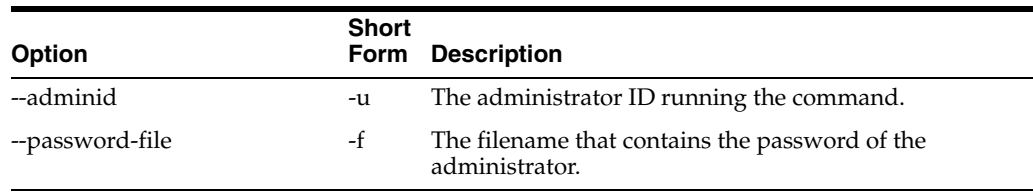

## **get-svrcfg-xml**

Get the server configuration XML from the centralized data store.

ssoadm get-svrcfg-xml --options [--global-options]

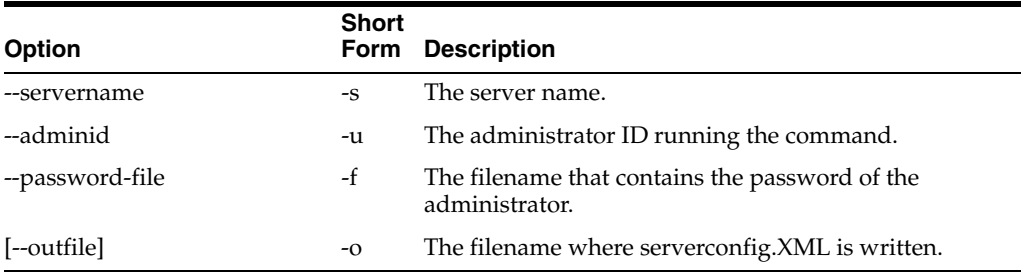

#### **import-server**

#### Import a server instance.

ssoadm import-server --options [--global-options]

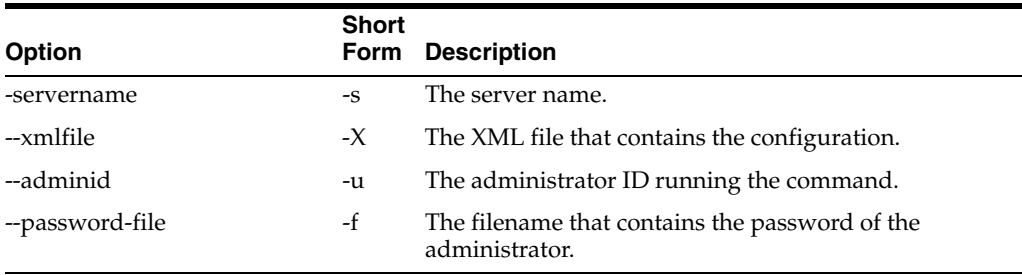

## <span id="page-167-0"></span>**import-svc-cfg**

#### Import the service configuration.

ssoadm import-svc-cfg --options [--global-options]

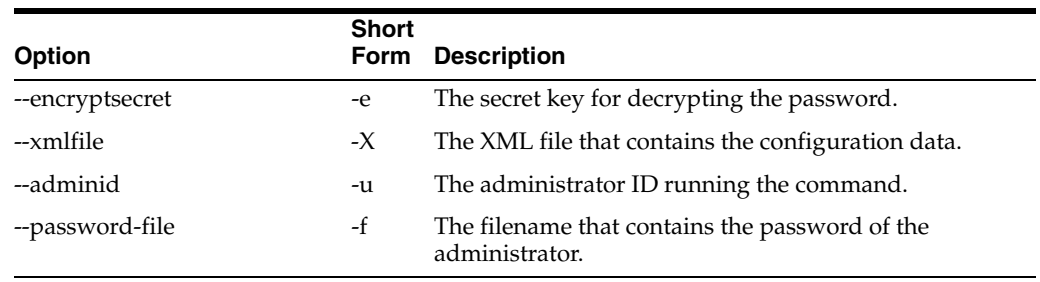

## <span id="page-167-1"></span>**list-auth-cfgs**

List the authentication configurations.

ssoadm list-auth-cfgs --options [--global-options]

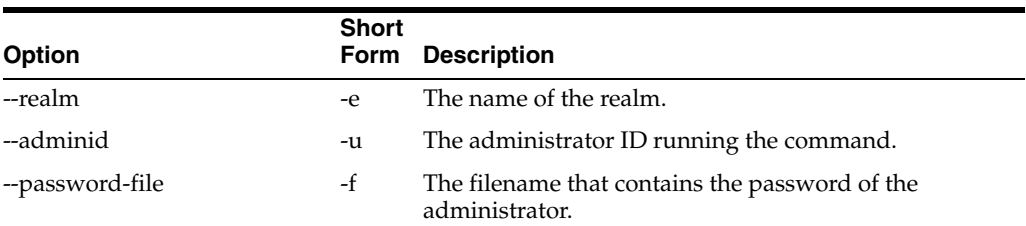

## **list-auth-instances**

List the authentication instances.

ssoadm list-auth-instances --options [--global-options]

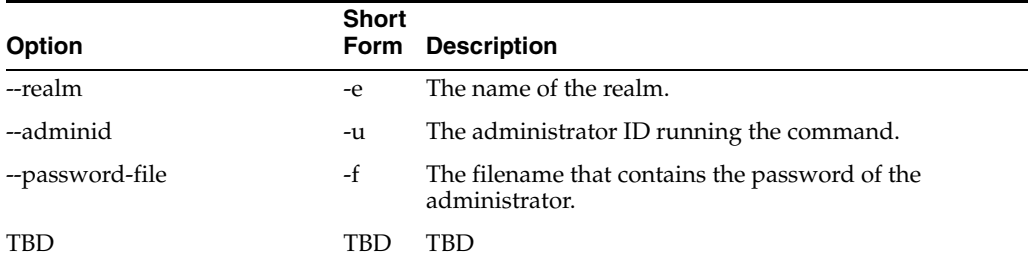

## **list-datastores**

List the data stores under a realm.

ssoadm list-datastores --options [--global-options]

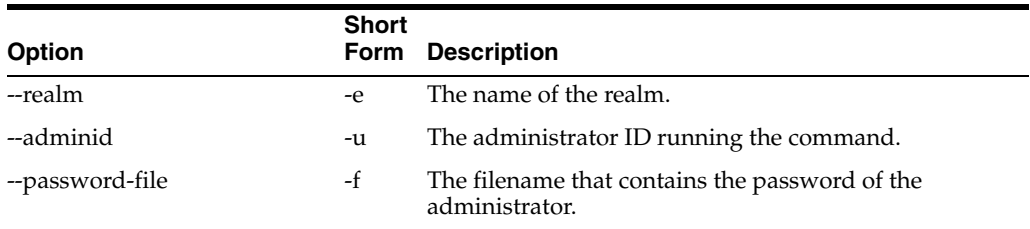

## **list-datastore-types**

List the supported data store types.

ssoadm list-datastore-types --options [--global-options]

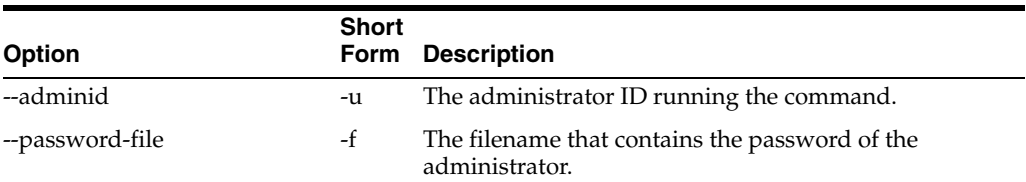

## **list-server-cfg**

List the server configuration.

ssoadm list-server-cfg --options [--global-options]

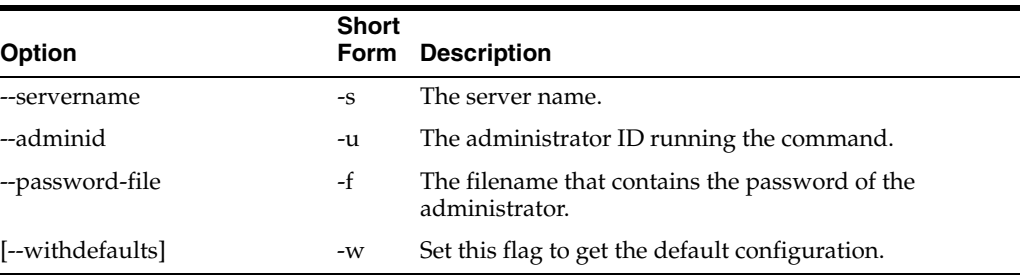

#### **list-servers**

#### List all the server instances.

ssoadm list-servers --options [--global-options]

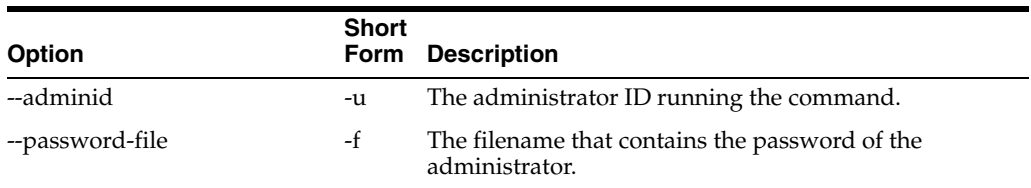

## **list-sites**

#### List all the sites.

ssoadm list-sites --options [--global-options]

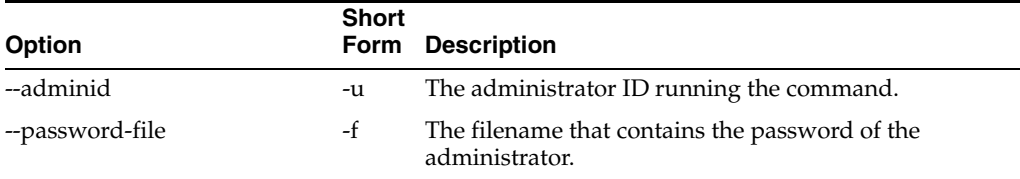

## **list-wsps**

#### Lists web service providers.

ssoadm list-wsps --options [--global-options]

#### Example:

# ./ssoadm list-wsps -u amadmin -f /tmp/fampass

 wsptest (id=wsptest,ou=agentonly,dc=opensso,dc=java,dc=net) wsp (id=wsp,ou=agentonly,dc=opensso,dc=java,dc=net)

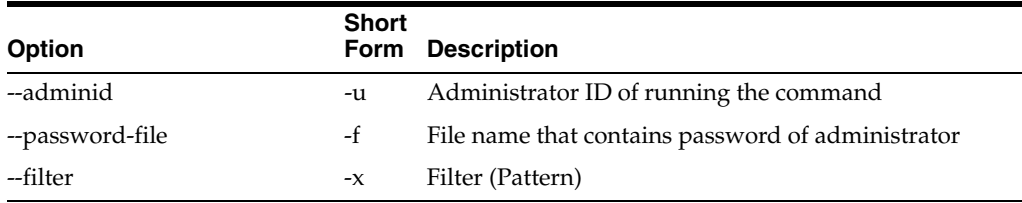

#### <span id="page-169-0"></span>**list-wsp-grps**

List web service provider groups.

ssoadm list-wsp-grps --options [--global-options]

#### Example:

# ./ssoadm list-wsp-grps -u amadmin -f /tmp/fampass

wspgroup

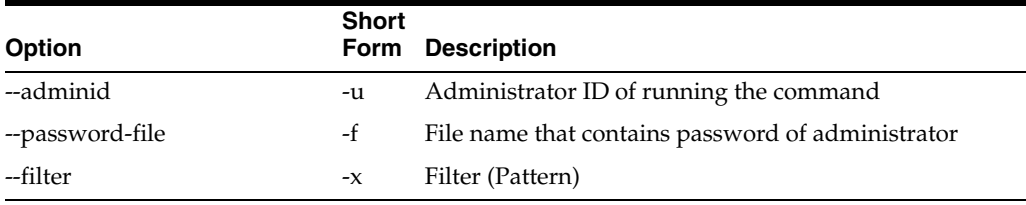

#### **list-wsp-grp-members**

#### List web service providers in web service provider group.

ssoadm list-wsp-grp-members --options [--global-options]

#### Example:

# ./ssoadm list-wsp-grp-members -u amadmin -f /tmp/fampass --groupname wspgroup

wsptest (id=wsptest,ou=agent,dc=opensso,dc=java,dc=net)

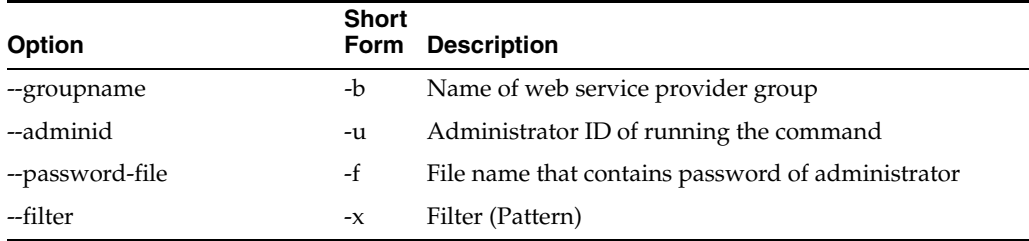

#### **register-auth-module**

Register an authentication module.

ssoadm register-auth-module --options [--global-options]

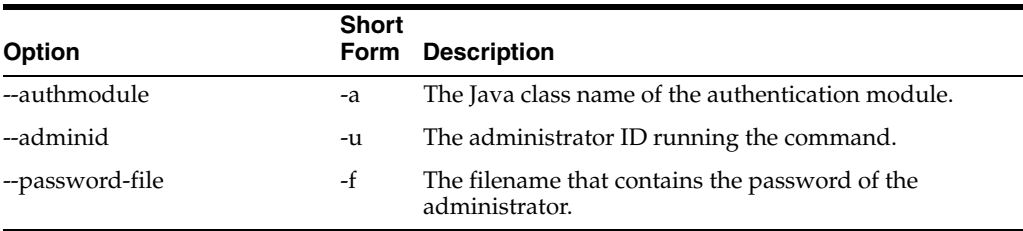

#### **remove-attr-choicevals**

Remove choice values from the attribute schema.

```
ssoadm remove-attr-choicevals --options [--global-options]
```
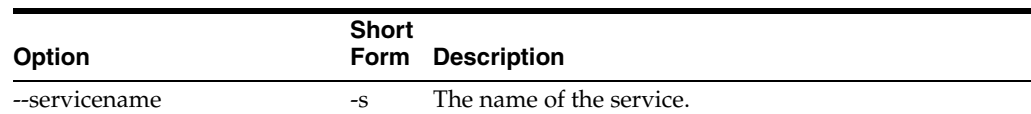

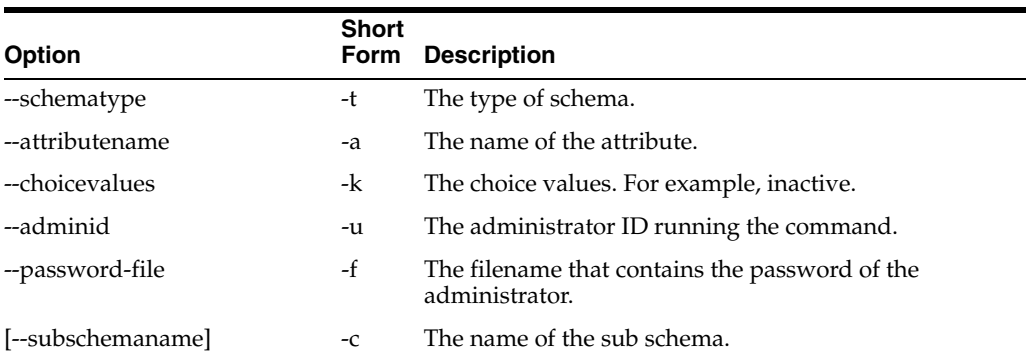

#### **remove-attr-defs**

Remove the default attribute values in a schema.

ssoadm remove-attr-defs --options [--global-options]

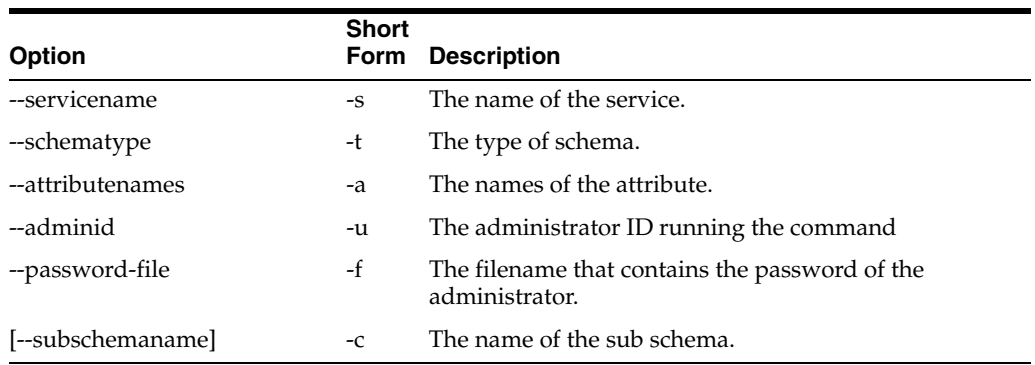

#### **remove-server-cfg**

Remove the server configuration.

ssoadm remove-server-cfg --options [--global-options]

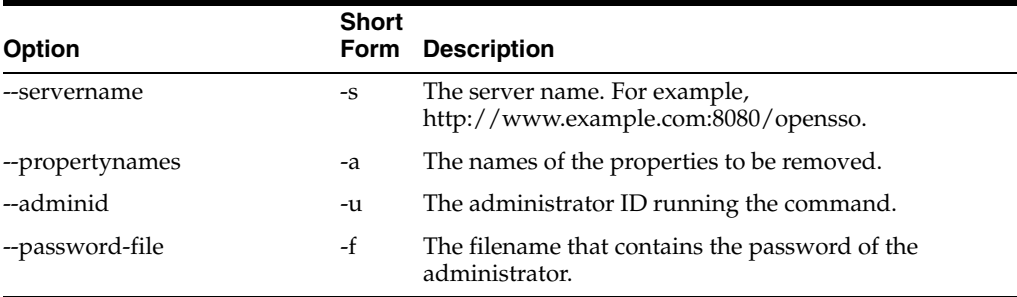

#### **remove-site-members**

Remove members from a site.

ssoadm remove-site-members --options [--global-options]

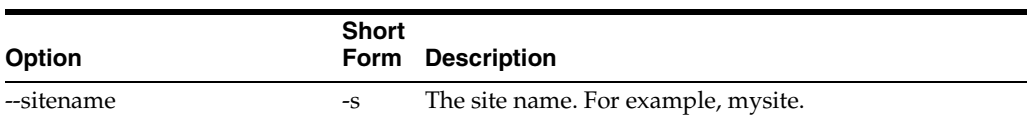

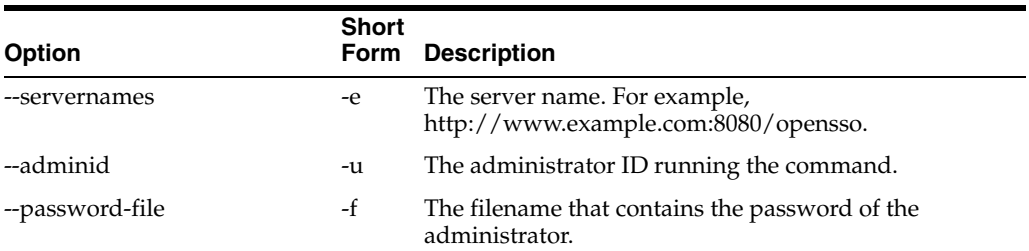

#### **remove-site-sec-urls**

#### Remove the site secondary URLs.

ssoadm remove-site-sec-urls --options [--global-options]

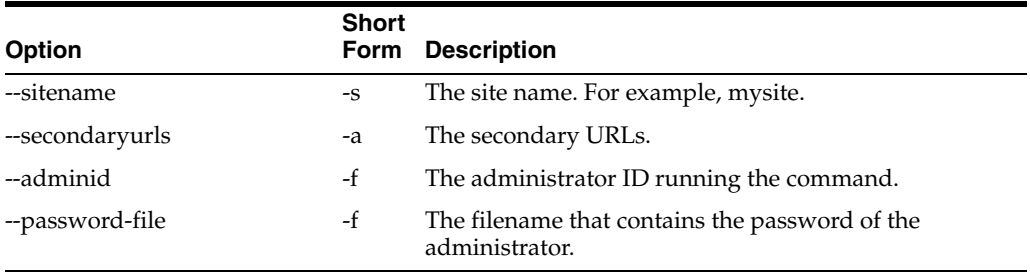

#### **remove-sub-schema**

Remove the sub schema.

ssoadm remove-sub-schema --options [--global-options]

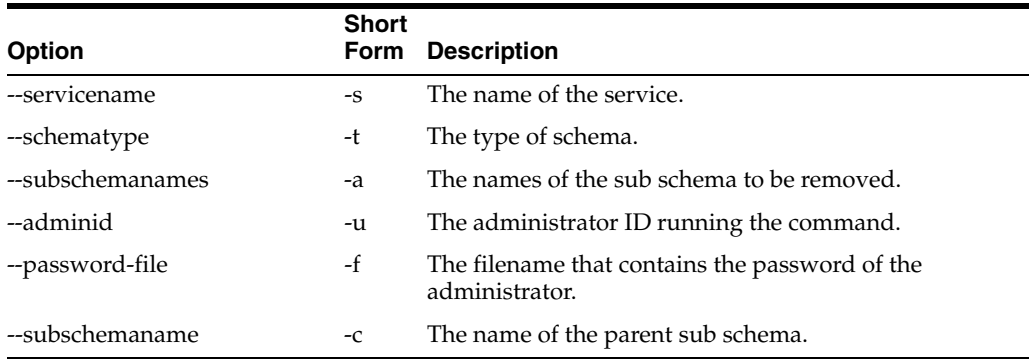

#### **remove-wsp-from-grp**

Remove web service providers from a group.

ssoadm remove-wsp-from-grp --options [--global-options]

#### Example:

# ./ssoadm remove-wsp-from-grp -u amadmin -f /tmp/fampass --groupname wspgroup --wspnames wsptest

Provider was removed from group.

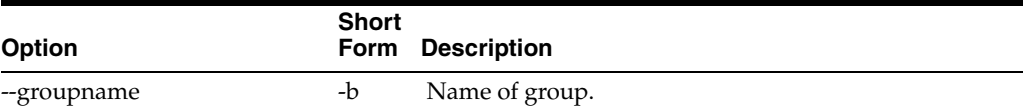

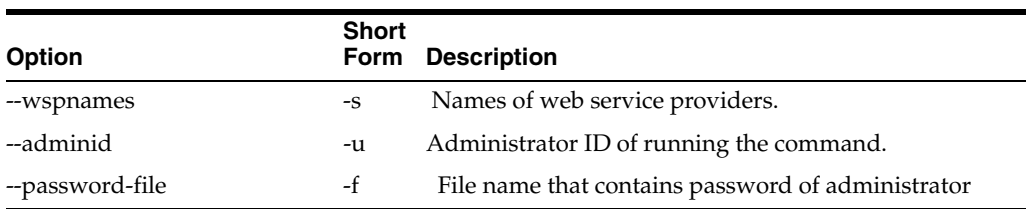

#### **set-attr-any**

Set any member of the attribute schema.

ssoadm set-attr-any --options [--global-options]

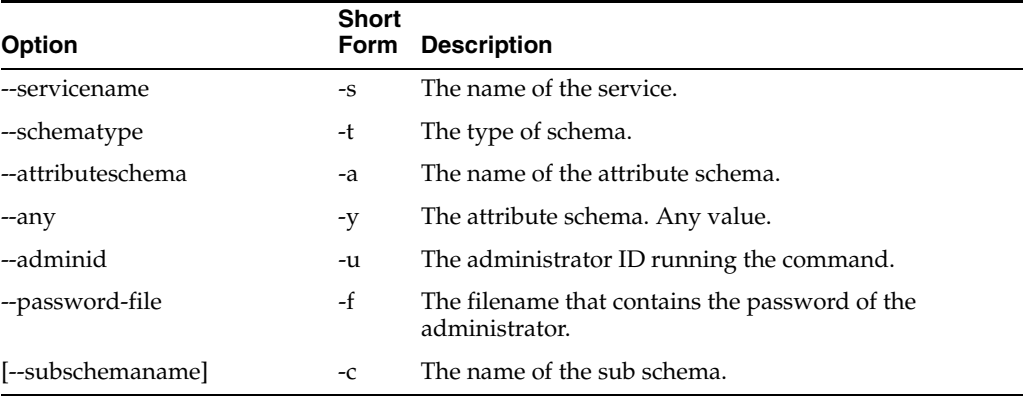

## **set-attr-bool-values**

Set the boolean values of the attribute schema.

ssoadm set-attr-bool-values --options [--global-options]

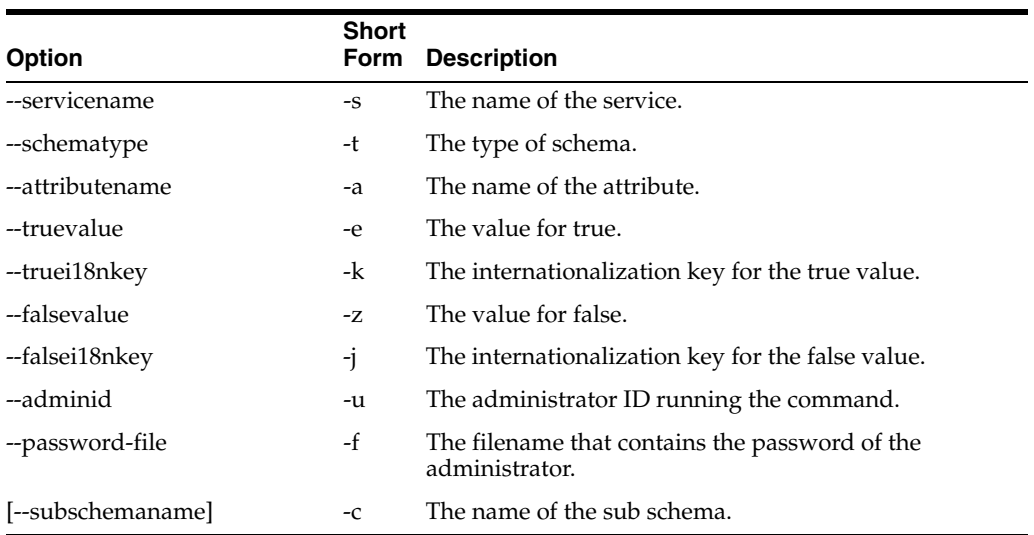

#### **set-attr-choicevals**

Set choice values for the attribute schema.

ssoadm set-attr-choicevals --options [--global-options]

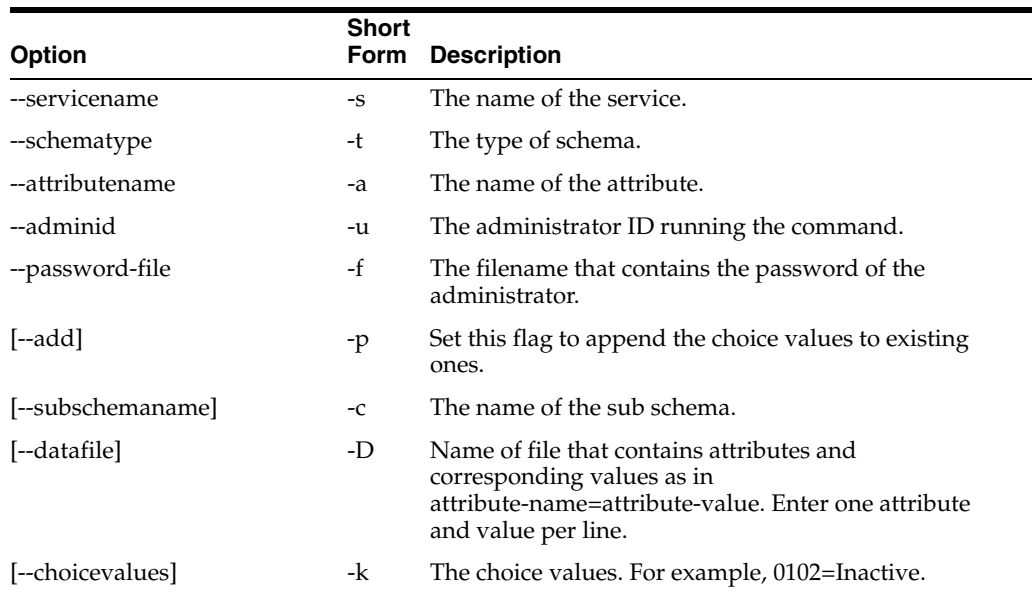

#### **set-attr-defs**

#### Set the default attribute values in a schema.

ssoadm set-attr-defs --options [--global-options]

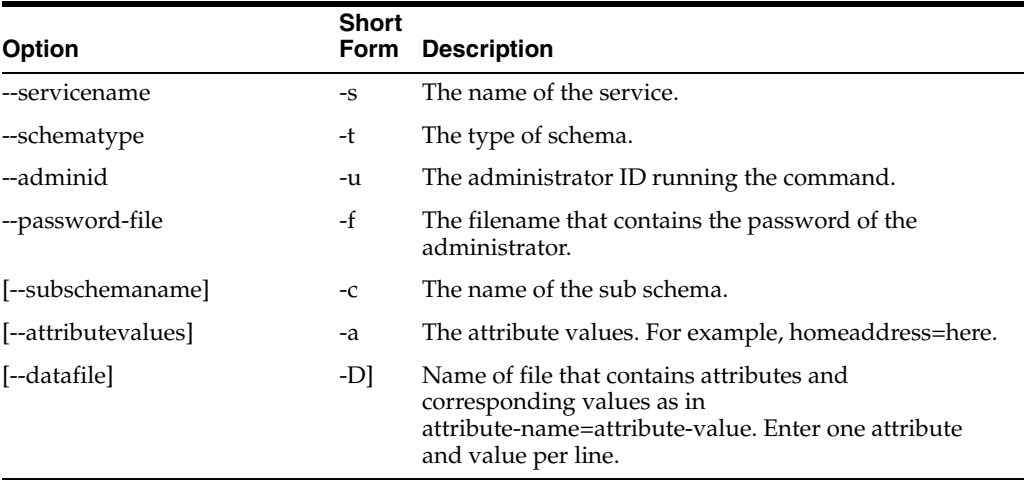

## **set-attr-end-range**

Set the attribute schema end range.

ssoadm set-attr-end-range --options [--global-options]

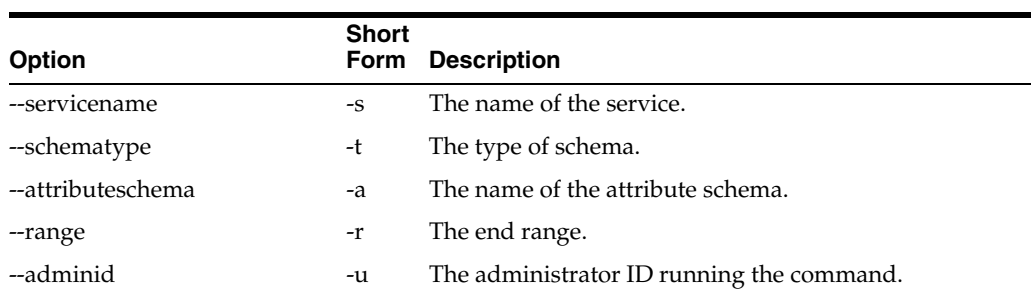

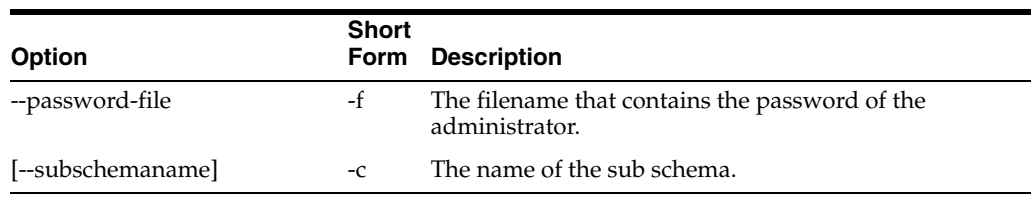

## **set-attr-i18n-key**

Set the i18nkey member of the attribute schema.

ssoadm set-attr-i18n-key --options [--global-options]

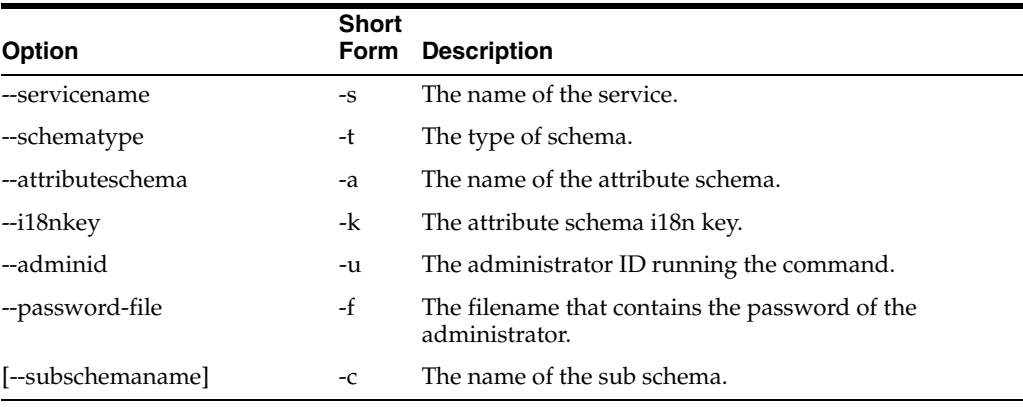

#### **set-attr-start-range**

#### Set attribute schema start range.

ssoadm set-attr-start-range --options [--global-options]

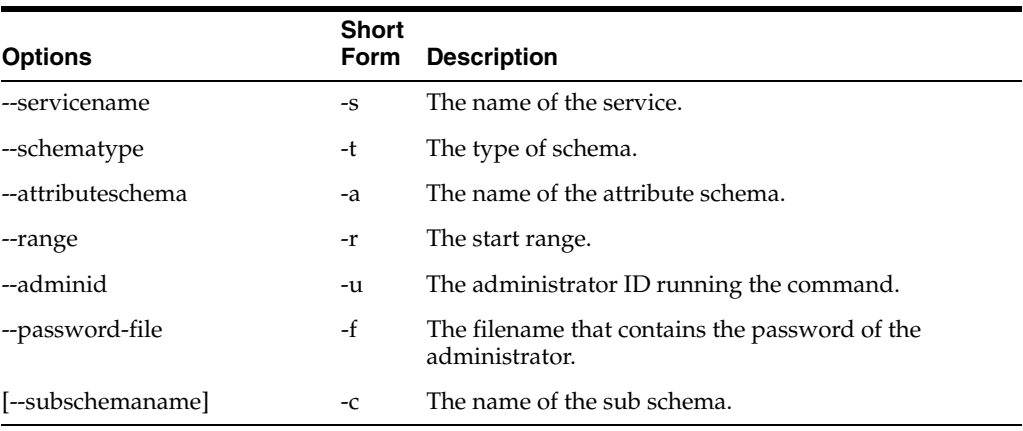

#### **set-attr-syntax**

Set syntax member of attribute schema.

ssoadm set-attr-syntax --options [--global-options]

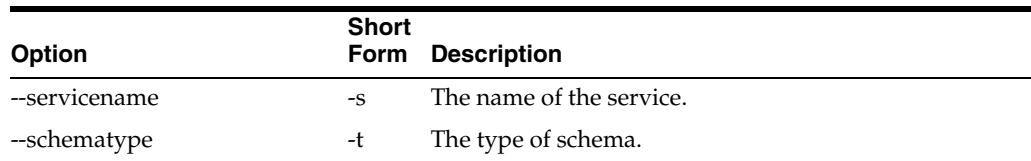

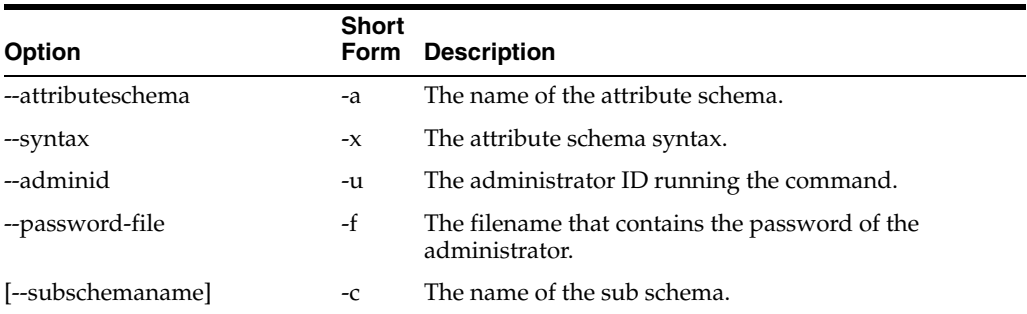

#### **set-attr-type**

#### Set the type member of the attribute schema.

ssoadm set-attr-type --options [--global-options

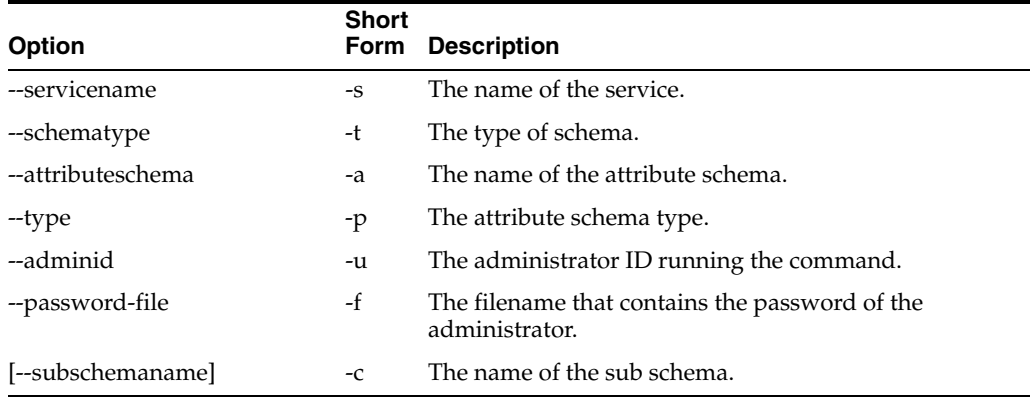

#### **set-attr-ui-type**

#### Set the UI type member of the attribute schema.

ssoadm set-attr-ui-type --options [--global-options]

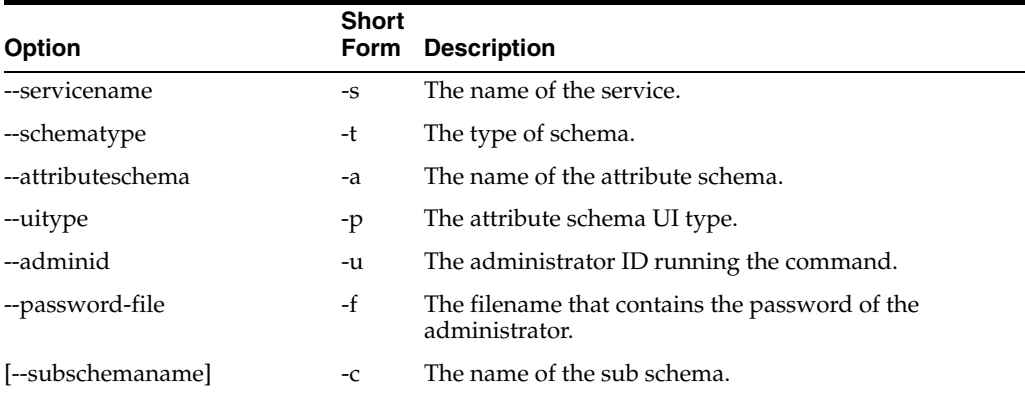

#### **set-attr-validator**

Set the attribute schema validator.

ssoadm set-attr-validator --options [--global-options]

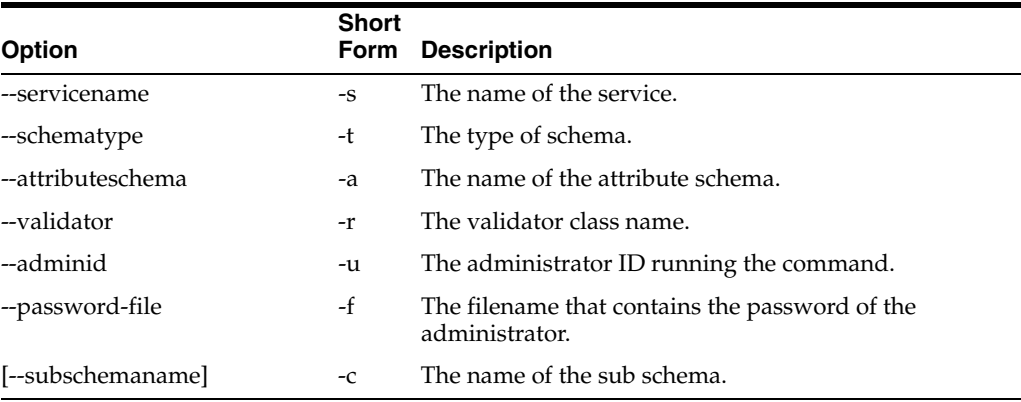

#### **set-attr-view-bean-url**

Set the properties view bean URL member of the attribute schema.

ssoadm set-attr-view-bean-url --options [--global-options]

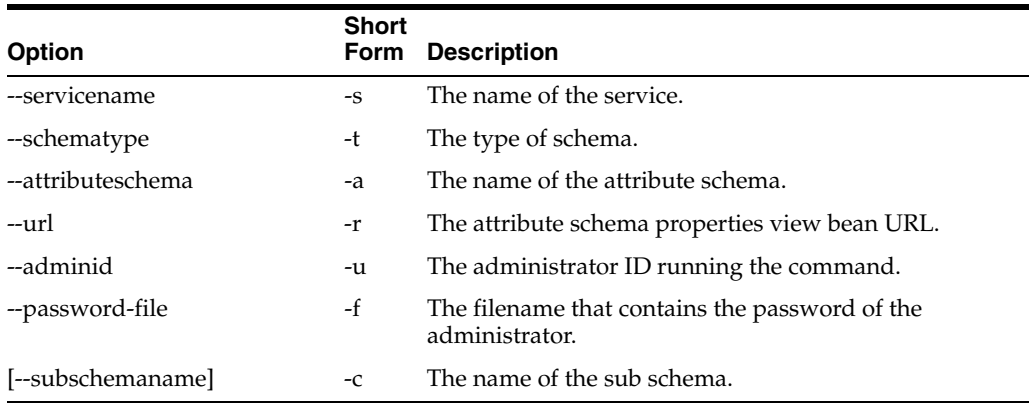

## **set-inheritance**

Set the inheritance value of the sub schema.

ssoadm set-inheritance --options [--global-options]

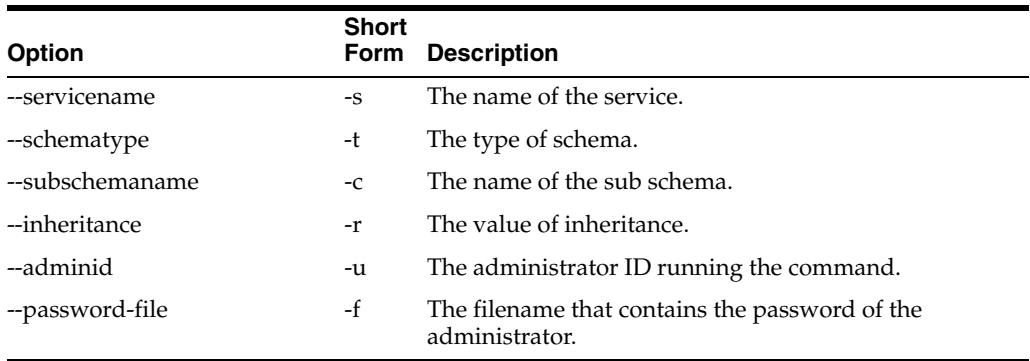

#### **set-plugin-viewbean-url**

Set the properties view bean URL of the plug-in schema.

ssoadm set-plugin-viewbean-url --options [--global-options]

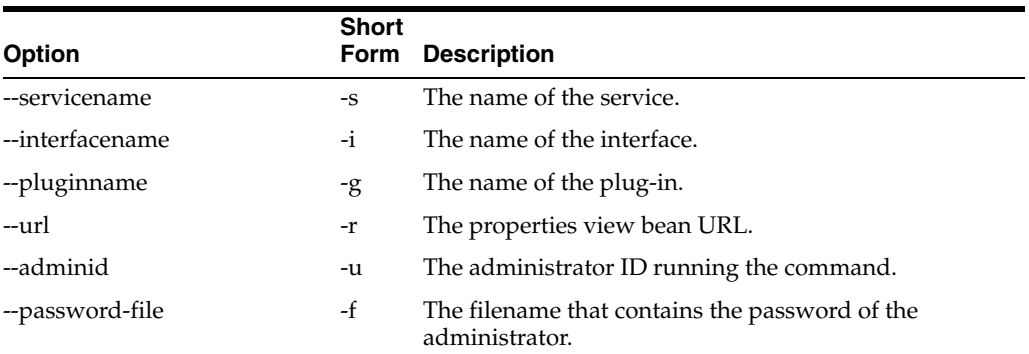

## **set-revision-number**

Set the service schema revision number.

ssoadm set-revision-number --options [--global-options]

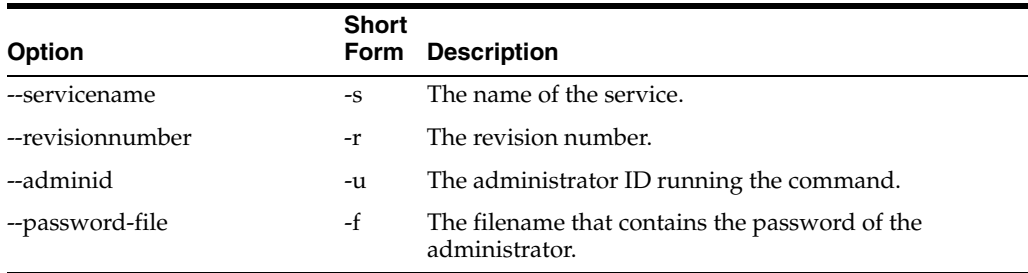

## **set-site-pri-url**

Set the primary URL of a site.

ssoadm set-site-pri-url --options [--global-options]

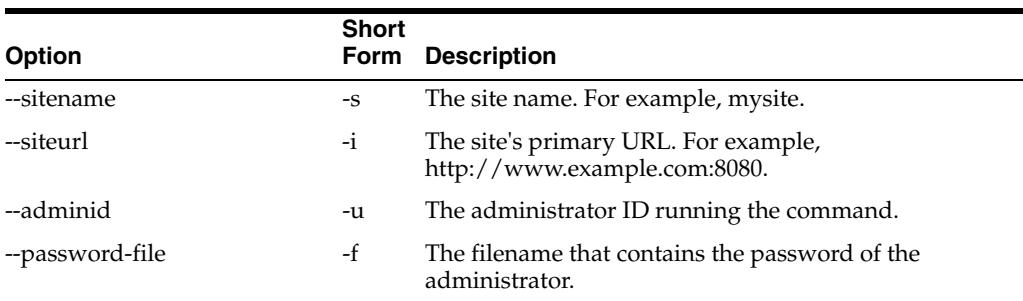

#### **set-site-sec-urls**

Set the site secondary URLs.

ssoadm set-site-sec-urls --options [--global-options]

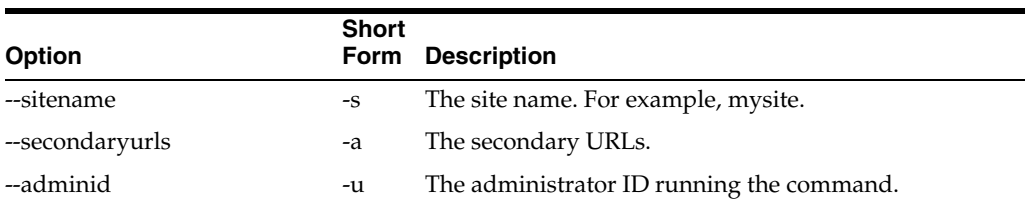

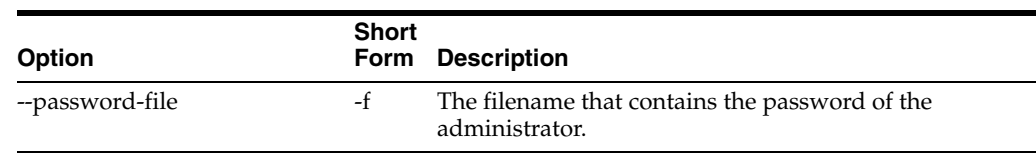

## **set-sub-cfg**

#### Set the sub configuration.

ssoadm set-sub-cfg --options [--global-options]

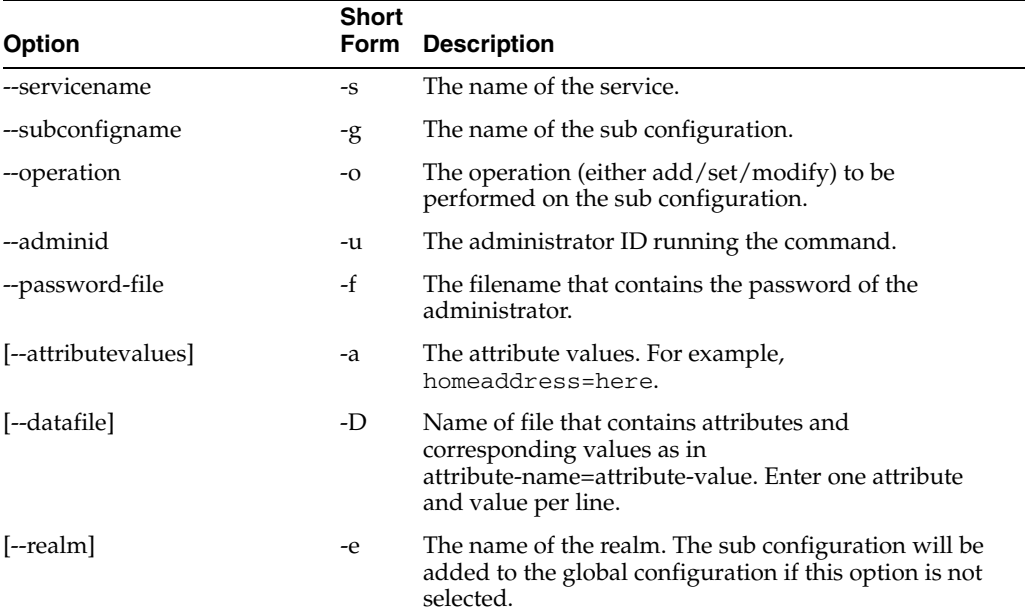

#### **show-wsp**

#### Shows web service provider.

ssoadm show-wsp --options [--global-options]

#### Example:

# ./ssoadm show-wsp -u amadmin -f /tmp/fampass --wspname wsptest

securitymech=urn:sun:wss:security:null:SAMLToken-HK publickeyalias=test1 endpoint=Default includememberships=true nameidmapper=nameidmapper.class attributenamespace=123 samlattributemapping=abc=xyz

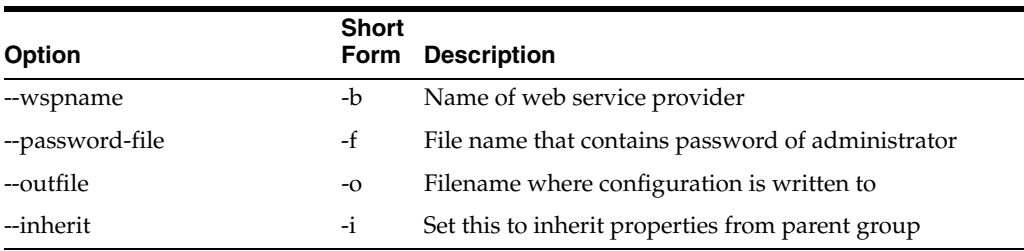
## **set-svc-i18n-key**

#### Set the service schema i18n key.

ssoadm set-svc-i18n-key --options [--global-options]

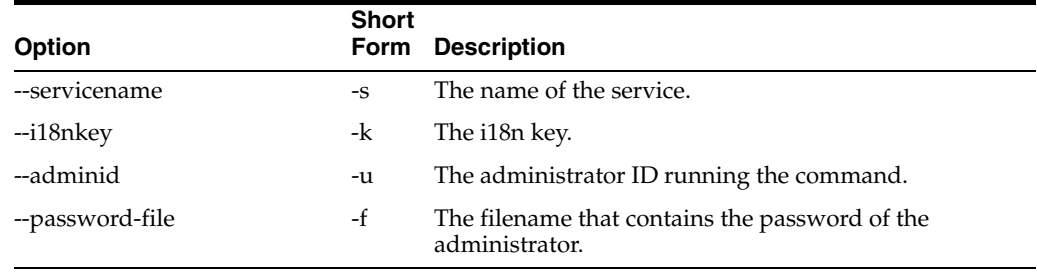

## **set-svc-view-bean-url**

Set the service schema properties view bean URL.

ssoadm set-svc-view-bean-url --options [--global-options]

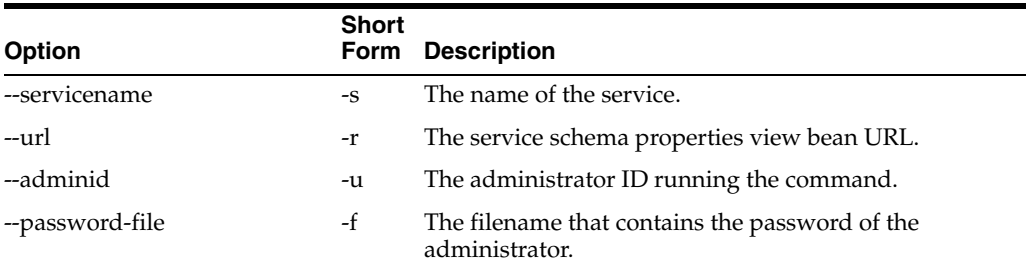

## **set-svrcfg-xml**

#### Set the server configuration XML to the centralized data store.

ssoadm set-svrcfg-xml --options [--global-options]

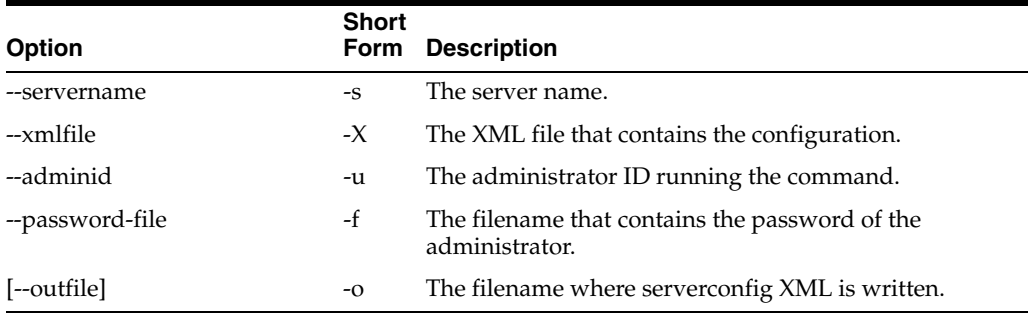

#### **show-auth-modules**

#### Show the supported authentication modules in the system.

ssoadm show-auth-modules --options [--global-options]

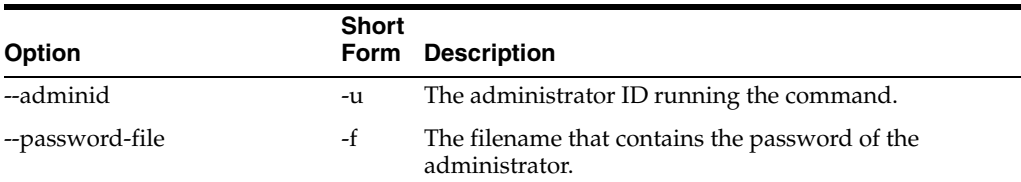

## **show-datastore**

#### Show the data store profile.

ssoadm show-datastore --options [--global-options]

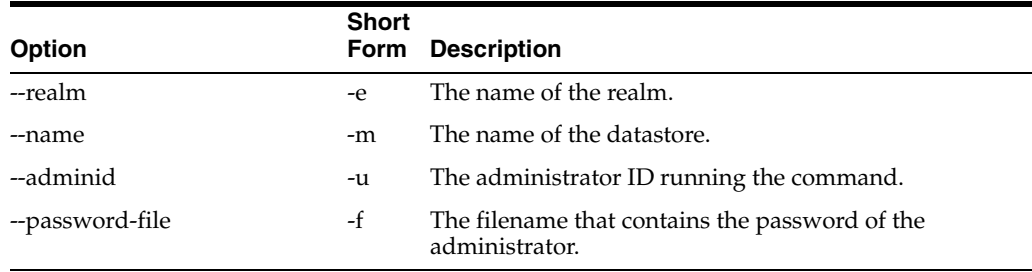

## **show-site**

#### Show the site profile.

ssoadm show-site --options [--global-options]

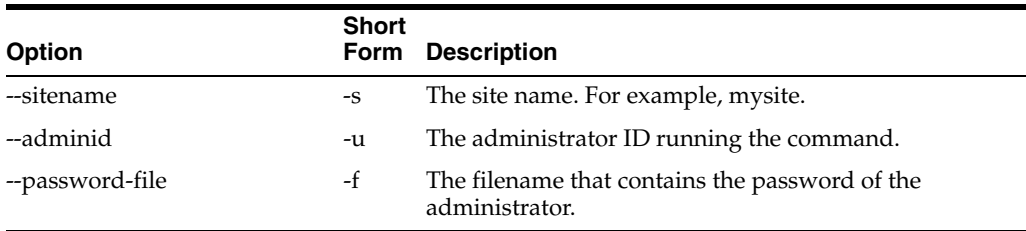

## **show-site-members**

Display the members of a site.

ssoadm show-site-members --options [--global-options]

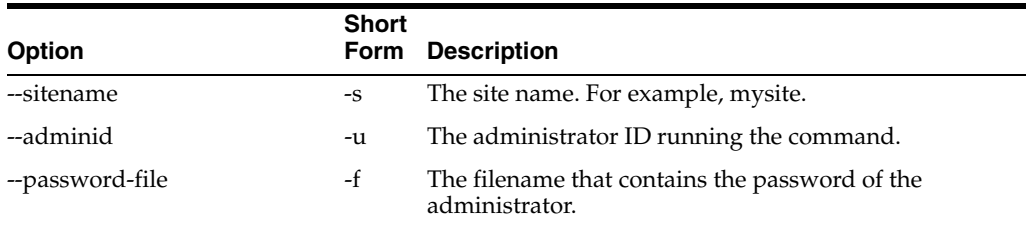

## **show-wsp-grp**

how web service provider group profile.

ssoadm show-wsp-grp --options [--global-options]

#### Example:

# ./ssoadm show-wsp-grp -u amadmin -f /tmp/fampass --groupname wspgroup

securitymech=urn:sun:wss:security:null:SAMLToken-HK publickeyalias=test1 endpoint=Default includememberships=false nameidmapper=nameidmapper.class attributenamespace=123 samlattributemapping=abc=xyz

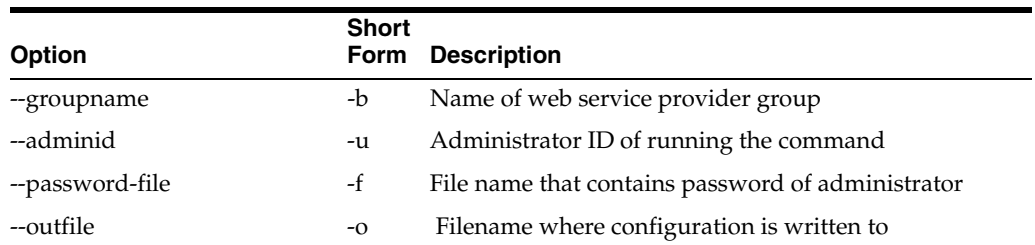

## **show-wsp-membership**

#### List web service provider's membership.

ssoadm show-wsp-membership --options [--global-options]

#### Example:

# ./ssoadm show-wsp-membership -u amadmin -f /tmp/fampass --wspname wsptest

This provider belongs to wspgroup (id=wspgroup,ou=agentgroup,dc=opensso,dc=java,dc=net).

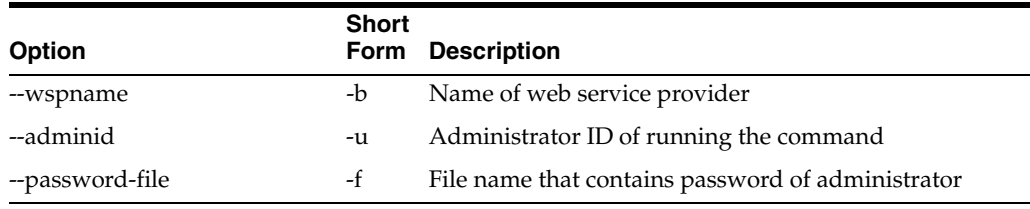

## **unregister-auth-module**

## Unregister the authentication module.

ssoadm unregister-auth-module --options [--global-options]

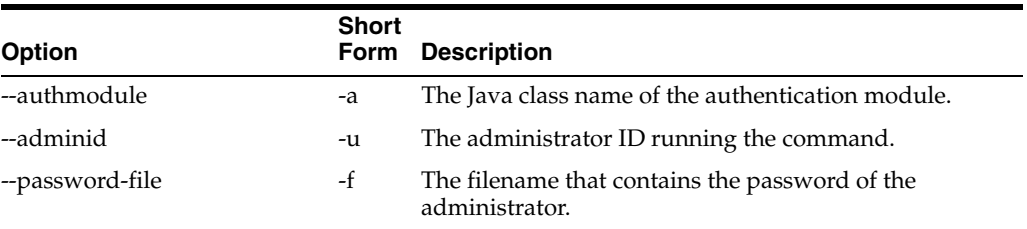

## **update-auth-cfg-entr**

Set the authentication configuration entries.

ssoadm update-auth-cfg-entr --options [--global-options]

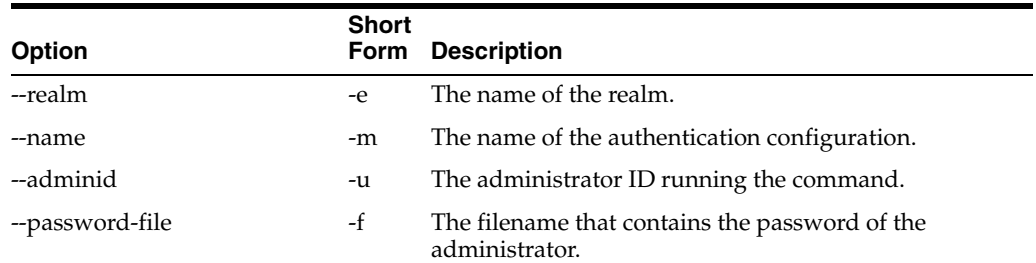

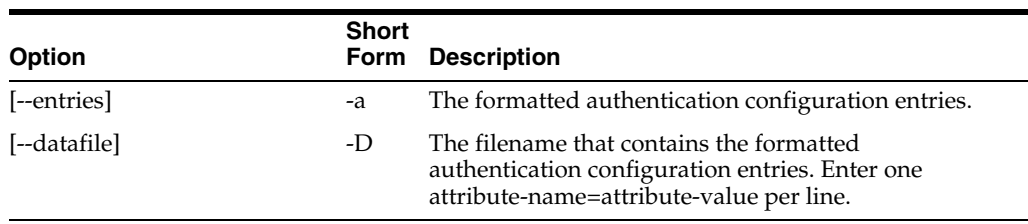

## **update-auth-instance**

Update the authentication instance values.

ssoadm update-auth-instance --options [--global-options]

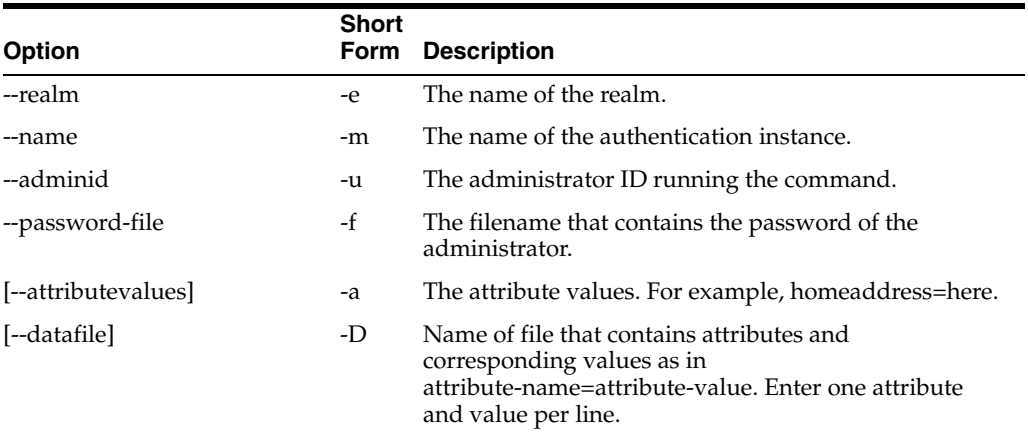

## **update-datastore**

#### Update the datastore profile.

ssoadm update-datastore --options [--global-options]

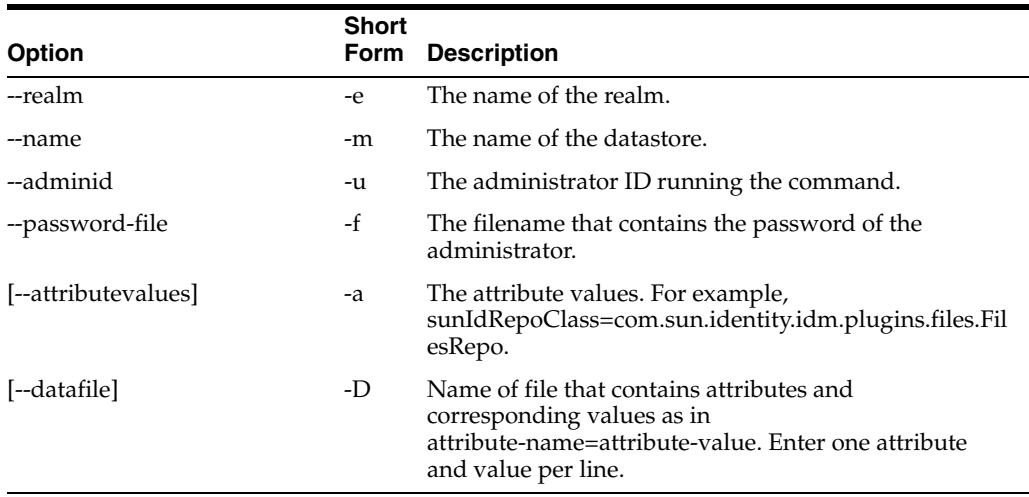

## **update-server-cfg**

Update the server configuration.

ssoadm update-server-cfg --options [--global-options]

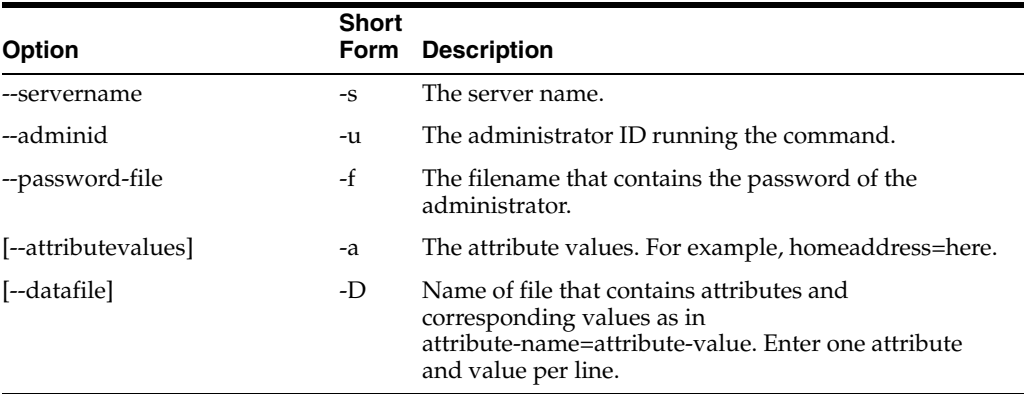

## **update-svc**

## Update the service.

ssoadm update-svc --options [--global-options]

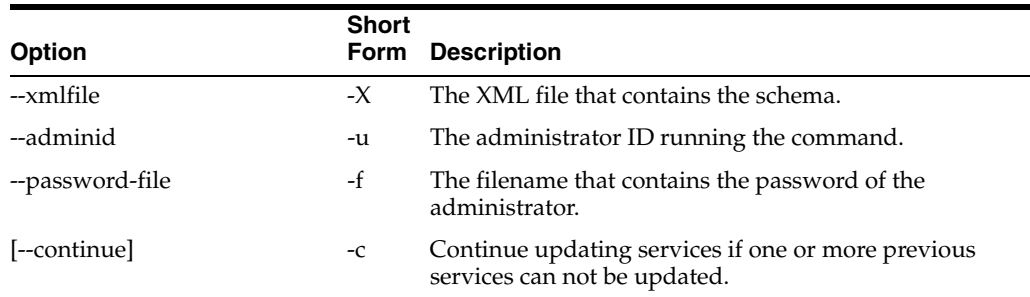

## **update-wsp**

#### Update web service provider.

ssoadm update-wsp --options [--global-options]

#### Example:

# ./ssoadm update-wsp -u amadmin -f /tmp/fampass --endpoint newendpoint -b wsptest

Web service provider was updated.

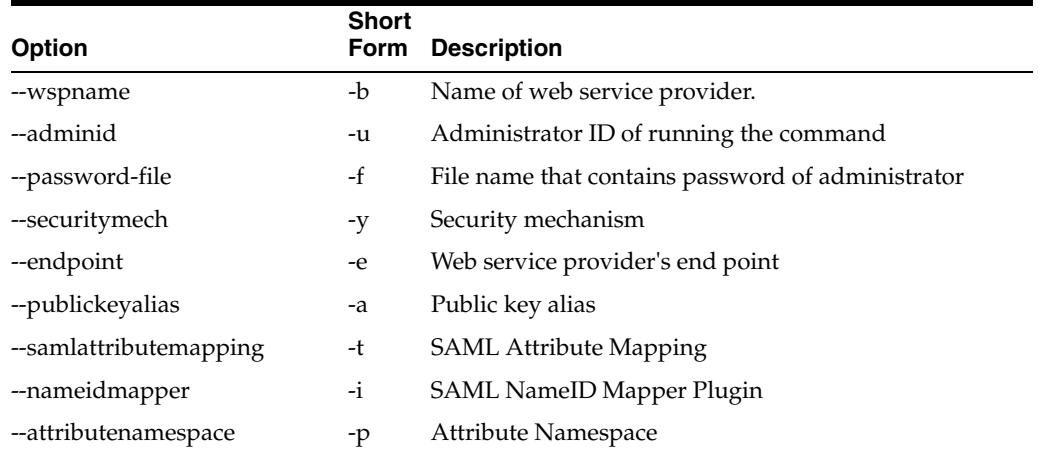

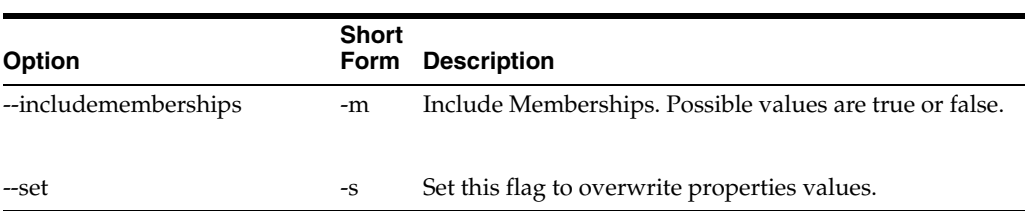

## **update-wsp-grpd**

Update web service provider group configuration.

ssoadm update-wsp-grp --options [--global-options]

#### Example:

# ./ssoadm update-wsp-grp -u amadmin -f /tmp/fampass --groupname wspgroup --publickeyalias testtest

Web service provider group configuration was updated.

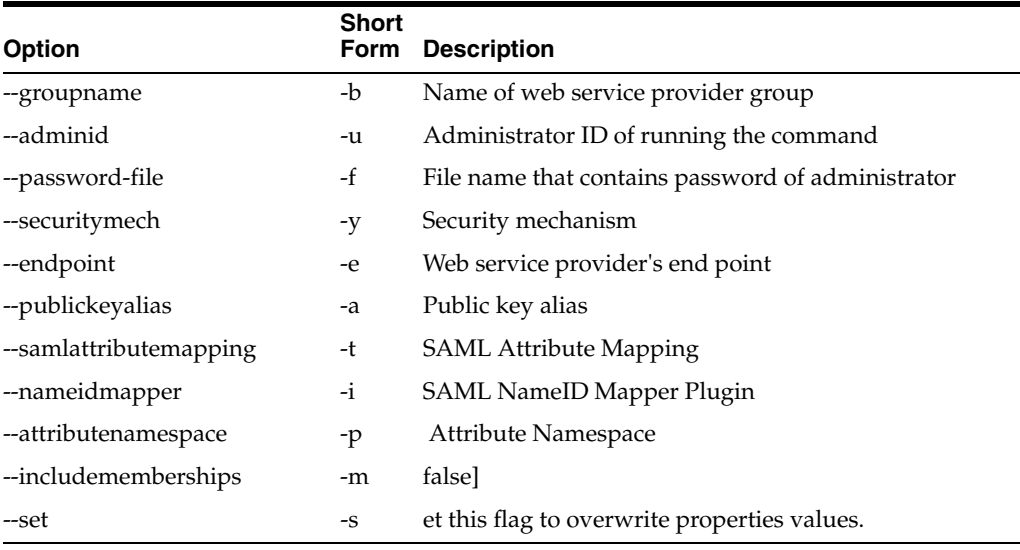

#### **wsp-remove-propsd**

Remove web service provider's properties.

ssoadm wsp-remove-props --options [--global-options]

#### Example:

# ./ssoadm wsp-remove-props -u amadmin -f /tmp/fampass --wspname wsptest --attributenames includememberships

Properties were removed.

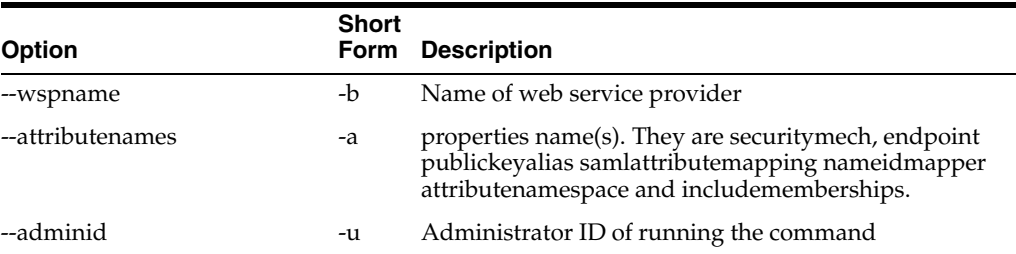

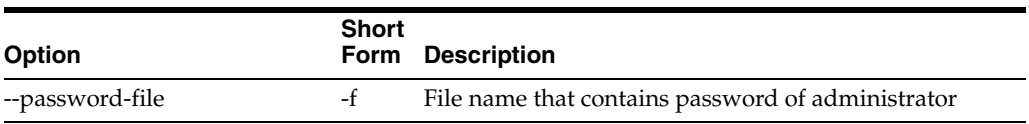

# <sup>B</sup>**Debugging and Troubleshooting OpenSSO STS**

This chapter contains the following topics:

- [Debugging OpenSSO STS](#page-188-0)
- [Troubleshooting OpenSSO STS Issues](#page-188-1)

# <span id="page-188-0"></span>**B.1 Debugging OpenSSO STS**

Set debug properties when you configure an OpenSSO STS server instance. See [Section 5.1.3.1, "To Configure OpenSSO STS Server General Properties."](#page-49-0)

OpenSSO Security Token Service (OpenSSO STS) debug files are stored in the WebServices file.

# <span id="page-188-1"></span>**B.2 Troubleshooting OpenSSO STS Issues**

The following are error conditions or error messages and troubleshooting tips you can try:

### **Time stamp is invalid.**

Make sure that all host systems are in sync. The default skew allowed is 10 seconds. You can reconfigure this setting.

#### **Unsupported security mechanism**

The security mechanism identified in the request does not match with one of the configured security mechanisms.

#### **Authentication failed.**

Make sure that your credentials are correctly provisioned in OpenSSO STS under User Credential. If configured to authenticate at Oracle Internet Directory or at Oracle Virtual Directory, then make sure the authentication chain is enabled in OpenSSO STS.

#### **Decryption failed, or signing validation failed.**

The encryption/decryption settings should be identical among client and server. The following are typical recommendations:

- For asymmetric or symmetric binding, enable request and response signing of both body and header, and enable request decryption and response encyrption.
- For transport-layer binding, disable signature validation when SSL is used; disable encryption when SSL is used.